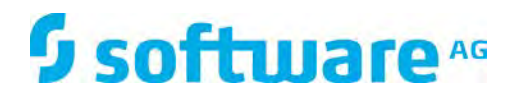

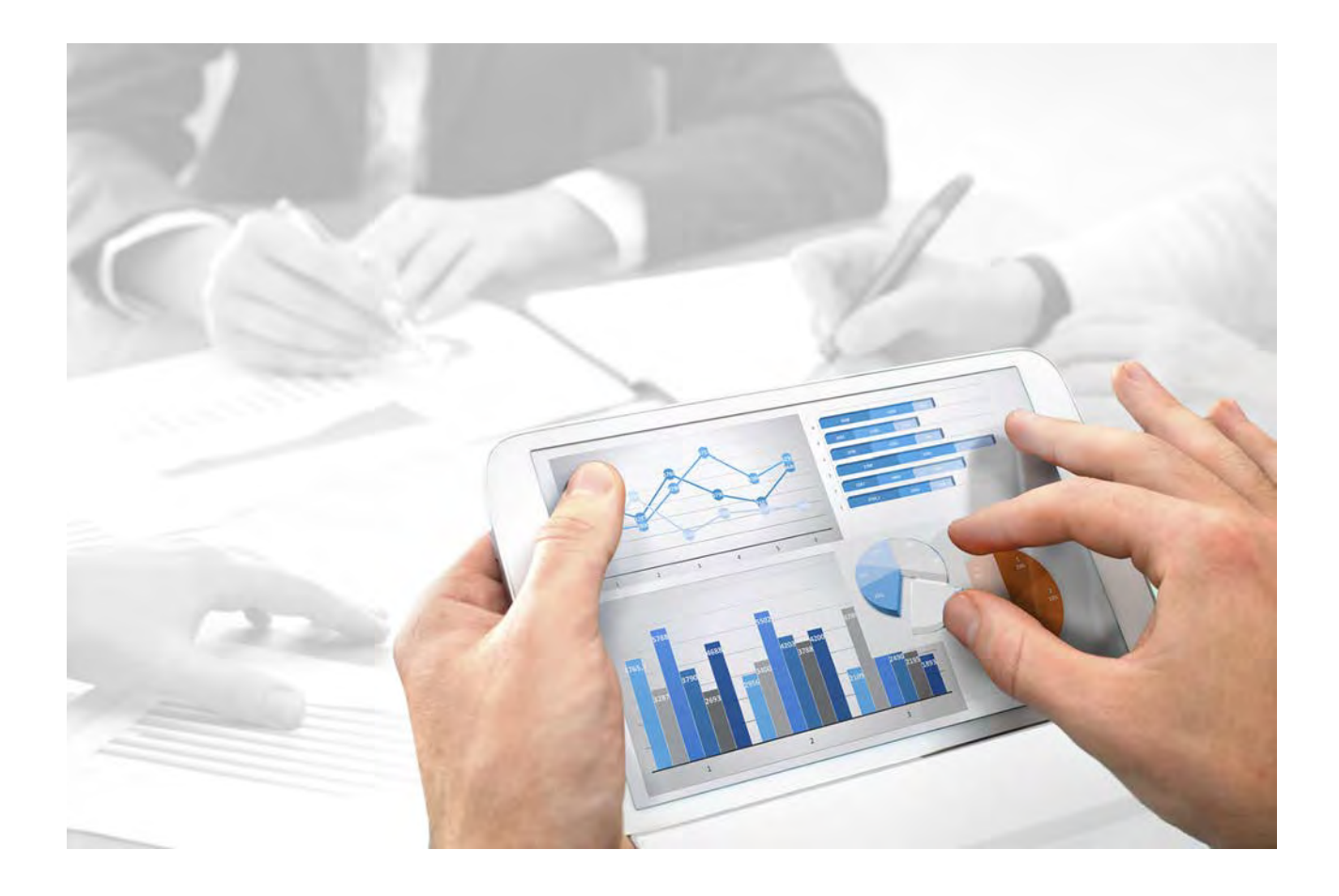

## **Process Governance**

# MODELLIERUNGS-KONVENTIONEN FÜR PROCESS GOVERNANCE

Version 10.0 - Service Release 3

**Dezember 2017**

This document applies to ARIS Version 10.0 and to all subsequent releases.

Specifications contained herein are subject to change and these changes will be reported in subsequent release notes or new editions.

Copyright © 2010 - 2017 Software AG, Darmstadt, Germany and/or Software AG USA Inc., Reston, VA, USA, and/or its subsidiaries and/or its affiliates and/or their licensors.

The name Software AG and all Software AG product names are either trademarks or registered trademarks of Software AG and/or Software AG USA Inc. and/or its subsidiaries and/or its affiliates and/or their licensors. Other company and product names mentioned herein may be trademarks of their respective owners.

Detailed information on trademarks and patents owned by Software AG and/or its subsidiaries is located at http://softwareag.com/licenses.

Use of this software is subject to adherence to Software AG's licensing conditions and terms. These terms are part of the product documentation, located at http://softwareag.com/licenses and/or in the root installation directory of the licensed product(s).

This software may include portions of third-party products. For third-party copyright notices, license terms, additional rights or restrictions, please refer to "License Texts, Copyright Notices and Disclaimers of Third Party Products". For certain specific third-party license restrictions, please refer to section E of the Legal Notices available under "License Terms and Conditions for Use of Software AG Products / Copyright and Trademark Notices of Software AG Products". These documents are part of the product documentation, located at

http://softwareag.com/licenses and/or in the root installation directory of the licensed product(s).

### **Inhalt**

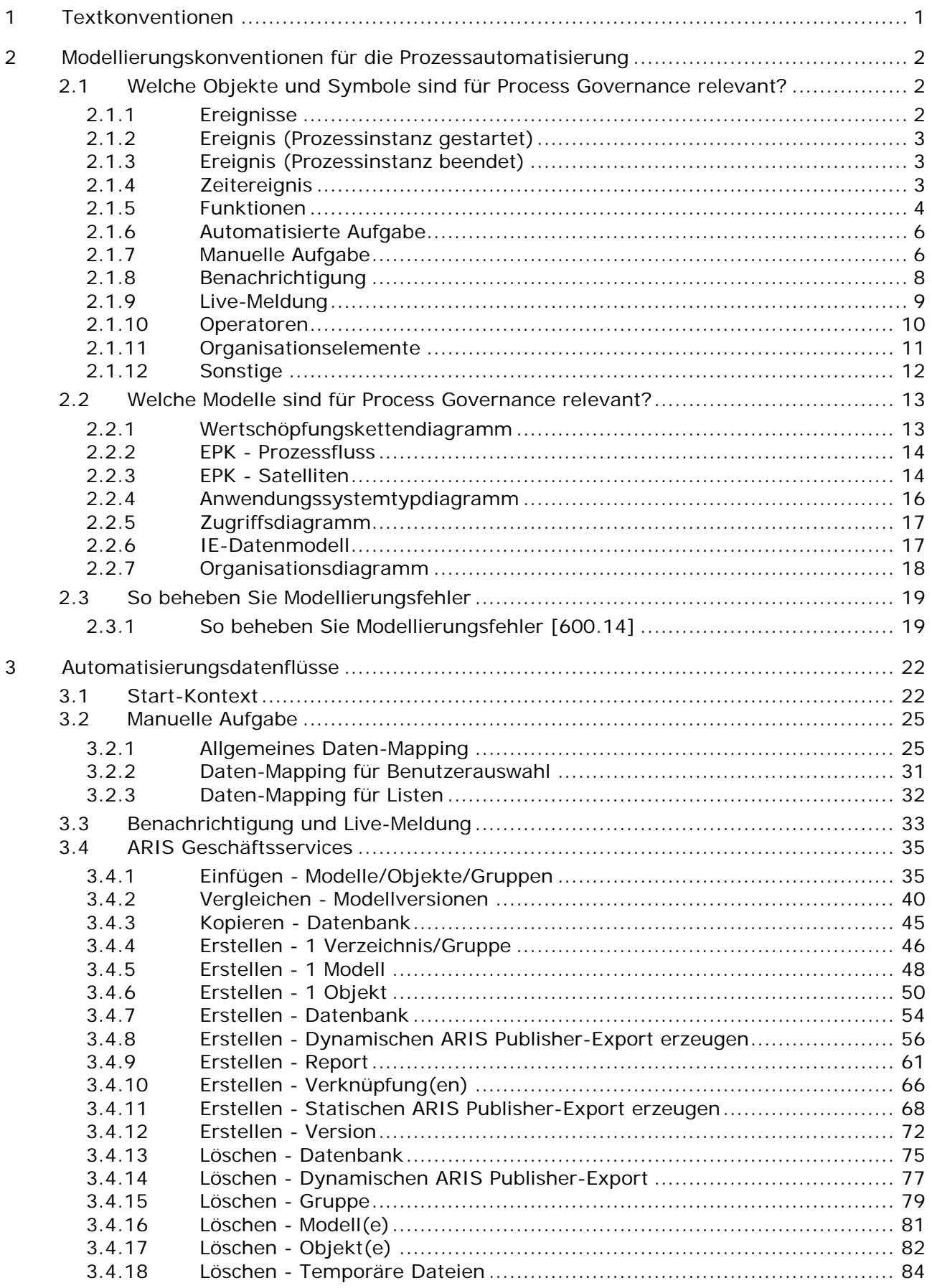

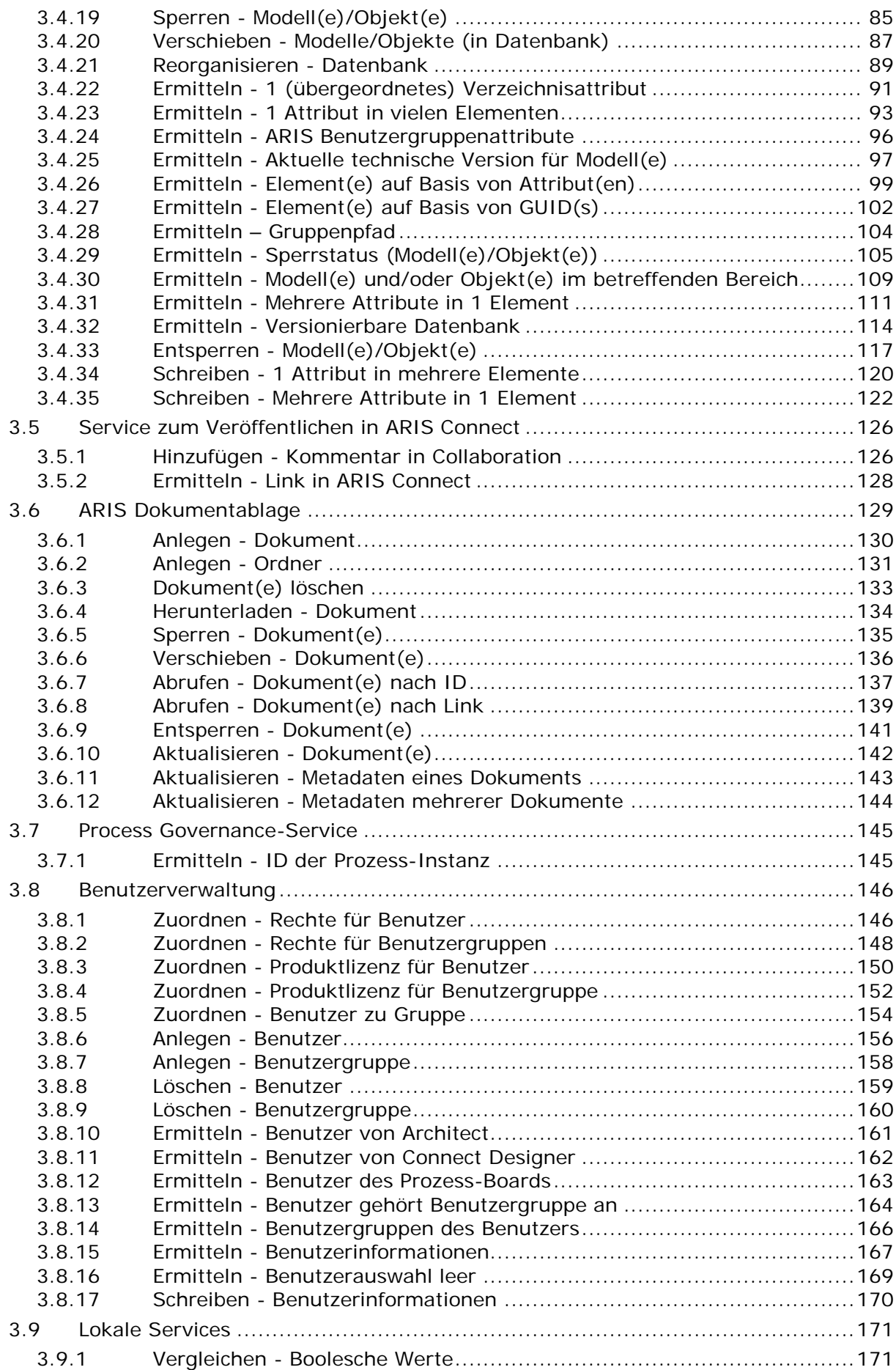

 $\overline{4}$ 

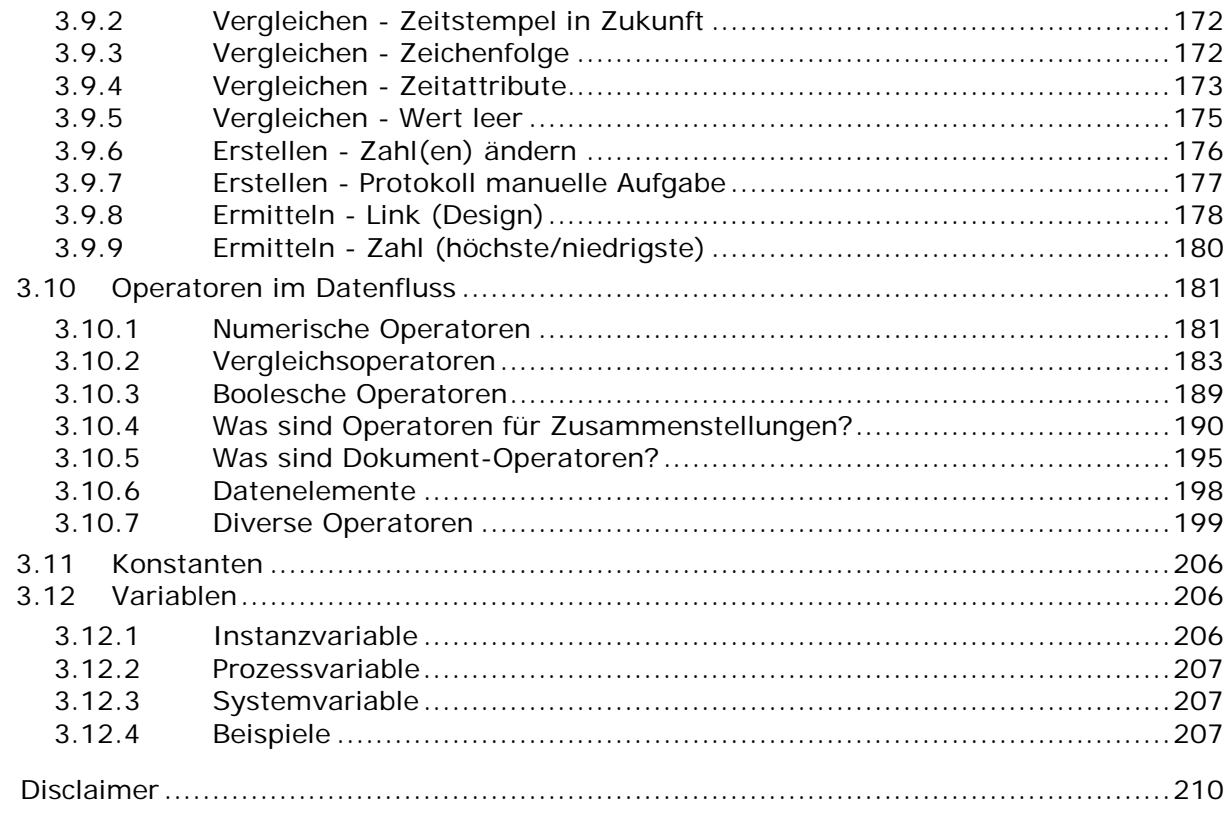

### <span id="page-5-0"></span>**1 Textkonventionen**

Im Text werden Menüelemente, Dateinamen usw. folgendermaßen kenntlich gemacht:

- Menüelemente, Tastenkombinationen, Dialoge, Dateinamen, Eingaben usw. werden **fett** dargestellt.
- Eingaben, über deren Inhalt Sie entscheiden, werden **<fett und in spitzen Klammern>** dargestellt.
- Einzeilige Beispieltexte werden am Zeilenende durch das Zeichen → getrennt, z. B. ein langer Verzeichnispfad, der aus Platzgründen mehrere Zeilen umfasst.
- Dateiauszüge werden in folgendem Schriftformat dargestellt:

Dieser Absatz enthält einen Dateiauszug.

**Warnungen werden farbig hinterlegt:** 

#### **Warnung**

Dieser Absatz enthält eine Warnung.

### <span id="page-6-0"></span>**2 Modellierungskonventionen für die Prozessautomatisierung**

Diese Modellierungskonventionen unterstützen dabei, regelkonforme Modelle für die Prozessautomatisierung zu erstellen. Dadurch ist gewährleistet, dass z. B. alle erforderlichen Elemente und Informationen vorhanden sind, um die automatische Transformation des BPM-Prozesses in ein BPMN-Diagramm zu gewährleisten.

### <span id="page-6-1"></span>**2.1 Welche Objekte und Symbole sind für Process Governance relevant?**

Die folgenden Tabellen listen die Objekt-/Symboltypen auf, die von Process Governance interpretiert werden.

### <span id="page-6-2"></span>**2.1.1 Ereignisse**

Für die Objekttypen können mehr Symbole und Attribute existieren als die hier aufgelisteten. Es werden aber nur die aufgelisteten von Process Governance interpretiert. Die Attribute für Process Governance sind unter der Attributtypgruppe **Prozessautomatisierung**  zusammengefasst.

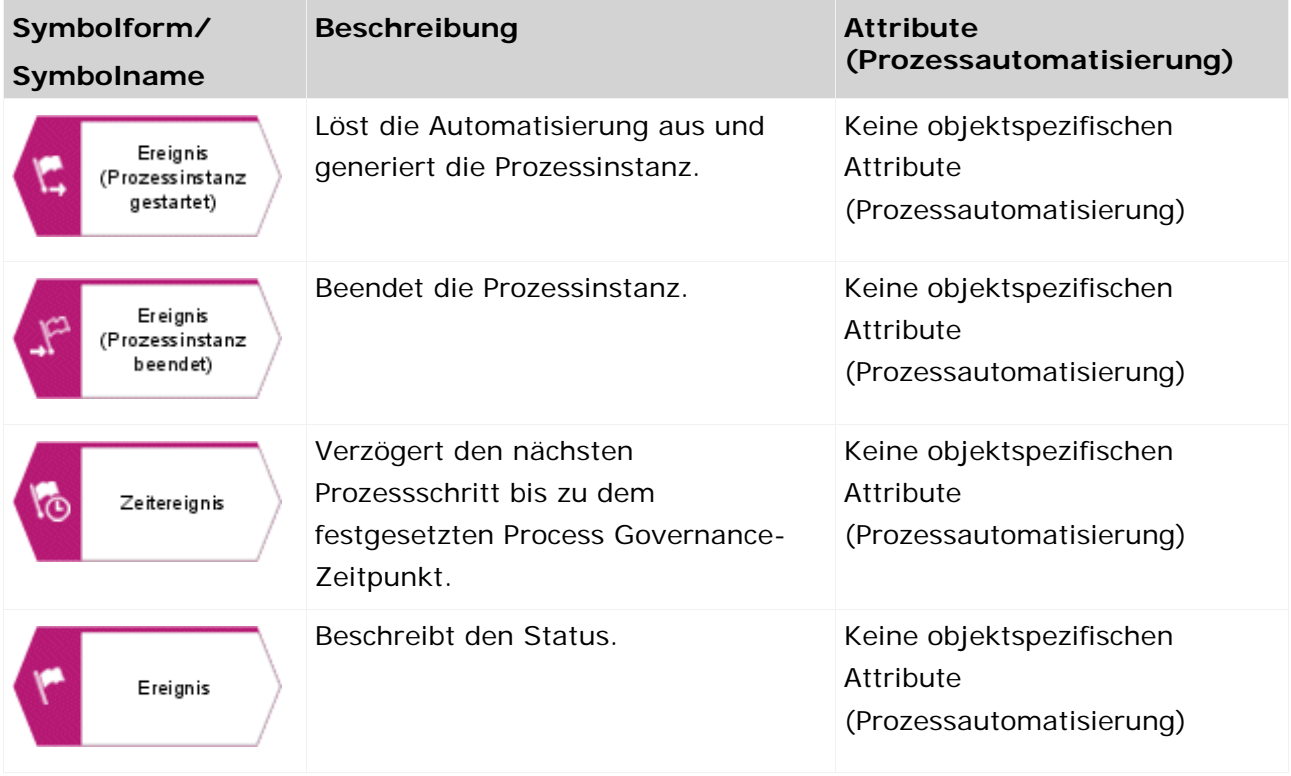

### <span id="page-7-0"></span>**2.1.2 Ereignis (Prozessinstanz gestartet)**

In einer EPK müssen folgende Modellierungskonventionen für das Objektsymbol **Ereignis (Prozessinstanz gestartet)** erfüllt sein:

- Die EPK, die der Funktion im übergeordneten Wertschöpfungskettendiagramm hinterlegt ist, muss genau ein Objektsymbol **Ereignis (Prozessinstanz gestartet)** besitzen.
- Das Objektsymbol **Ereignis (Prozessinstanz gestartet)** kann nur ein einziges Mal in einem Process Governance-Prozess modelliert sein.

### <span id="page-7-1"></span>**2.1.3 Ereignis (Prozessinstanz beendet)**

In einer EPK müssen folgende Modellierungskonventionen für das Objektsymbol **Ereignis (Prozessinstanz beendet)** erfüllt sein:

- Im Process Governance-Prozess muss es mindestens ein Objektsymbol **Ereignis (Prozessinstanz beendet)** geben.
- Da das Objektsymbol **Ereignis (Prozessinstanz beendet)** die Prozessinstanz beendet, muss es das letzte Objekt im Process Governance Prozess sein.
- Der Prozess kann nach dem Objektsymbol **Ereignis (Prozessinstanz beendet)**  weitergeführt werden, wenn z. B. Schritte folgen, die für Process Governance nicht relevant sind.

### <span id="page-7-2"></span>**2.1.4 Zeitereignis**

Ein Ereignis kann von einem bestimmten Zeitpunkt abhängen. In diesem Fall muss ein Objekt vom Typ **Ereignis** mit dem Objektsymbol **Zeitereignis** verwendet werden und das Attribut **Datum** muss im Data flow diagram diesem Ereignis zugeordnet sein.

### <span id="page-8-0"></span>**2.1.5 Funktionen**

Für die Objekttypen können mehr Symbole und Attribute existieren als die hier aufgelisteten. Es werden aber nur die aufgelisteten von Process Governance interpretiert. Die Attribute für Process Governance sind unter der Attributtypgruppe **Prozessautomatisierung**  zusammengefasst.

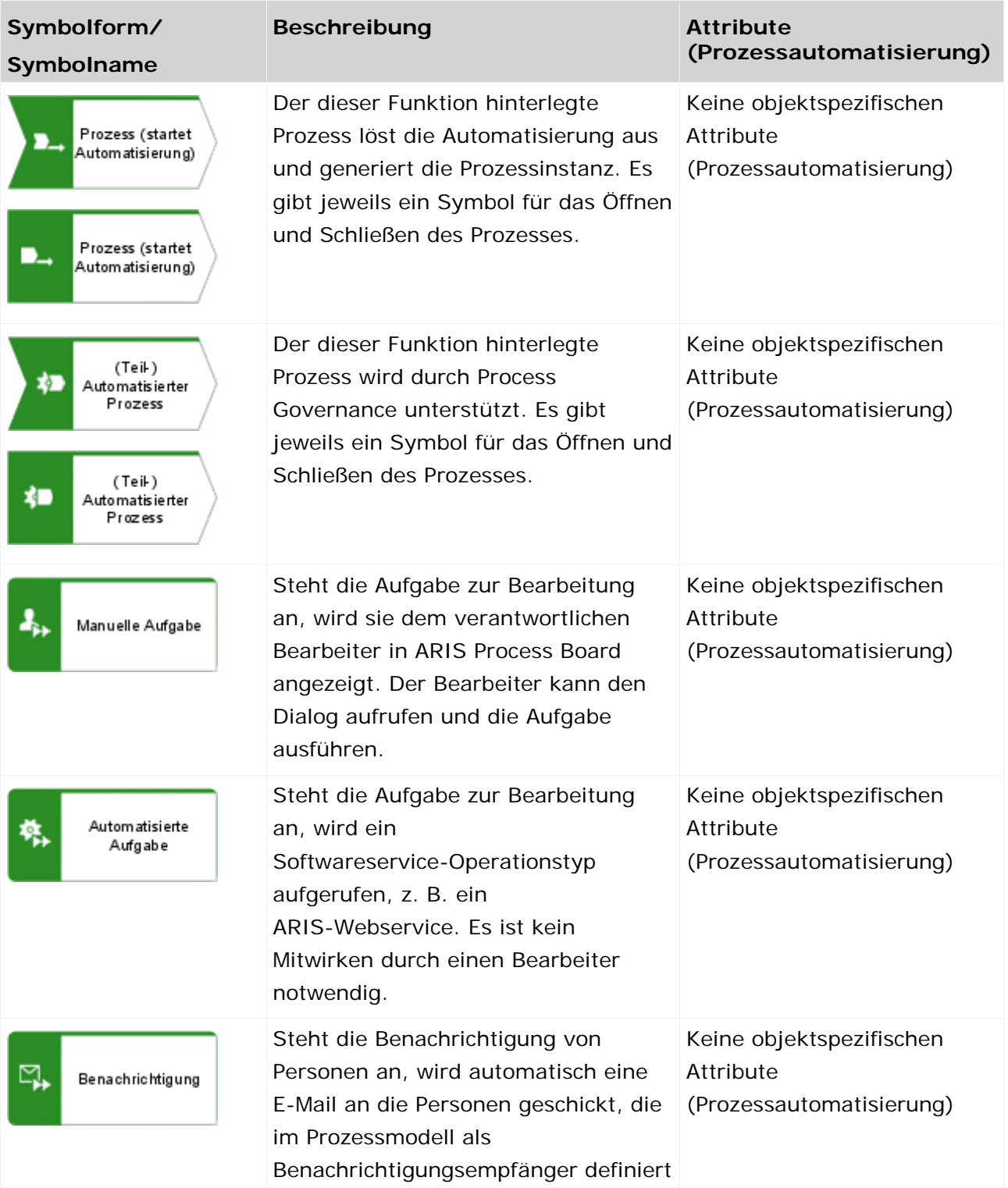

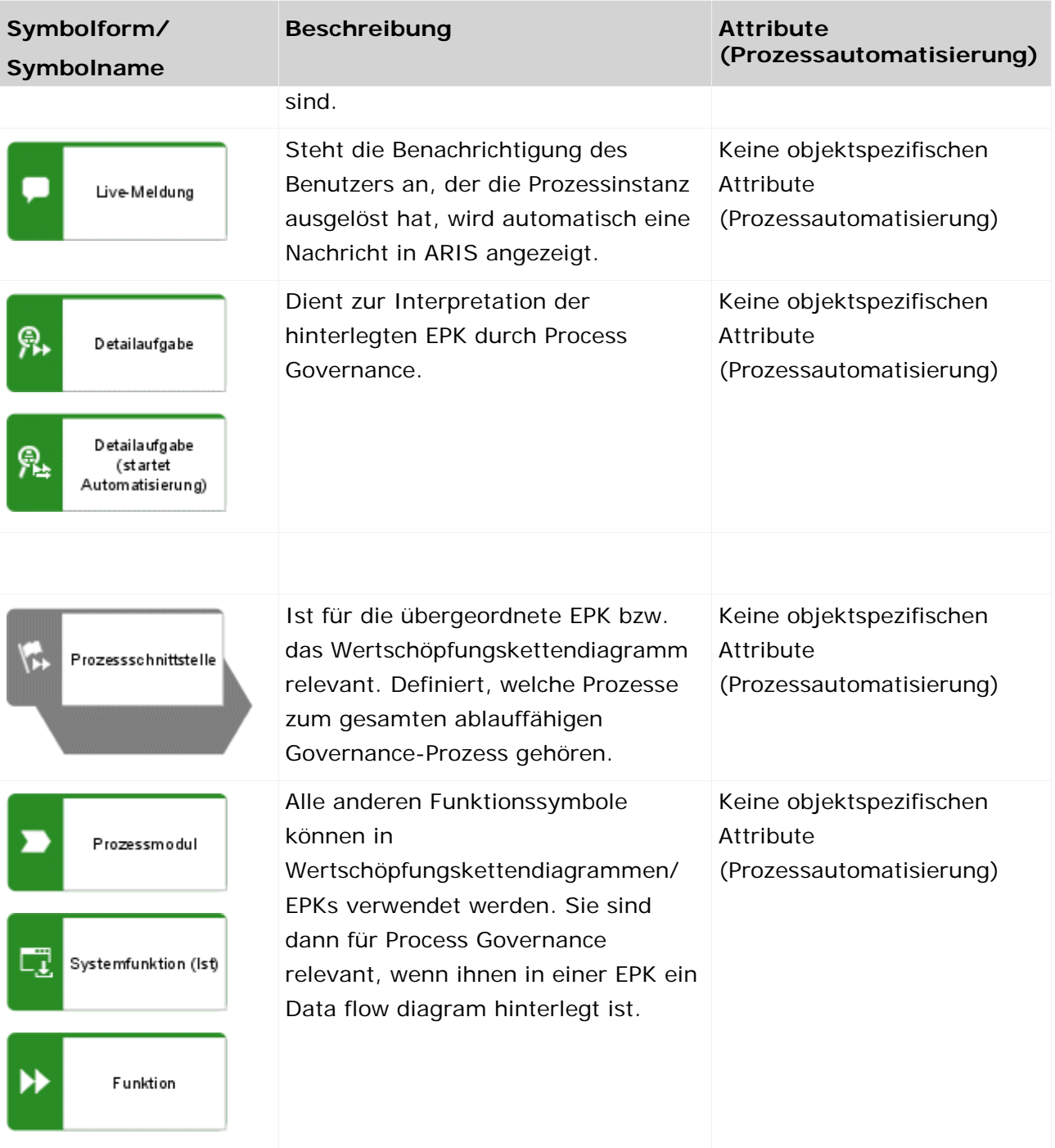

### <span id="page-10-0"></span>**2.1.6 Automatisierte Aufgabe**

In einer EPK muss jede Funktion vom Symboltyp **Automatisierte Aufgabe** mit genau einem Softwareservice-Operationstyp durch die Kante **unterstützt** verbunden sein.

### <span id="page-10-1"></span>**2.1.7 Manuelle Aufgabe**

In einer EPK müssen folgende Modellierungskonventionen für Funktionen vom Typ **Manuelle Aufgabe** erfüllt sein:

- **Es ist genau ein Dialog zugeordnet.**
- Sie darf mit maximal einem Informationsträger vom Symboltyp **E-Mail** mit der Kante **liefert Input für** verbunden sein.

Ist keine E-Mail modelliert, wird keine E-Mail versendet, die auszuführende Aufgabe dennoch in ARIS Process Board als Aufgabe angezeigt.

Es gibt verschiedene Möglichkeiten, einem Bearbeiter manuelle Aufgaben zuzuordnen.

#### **ZUORDNUNG MIT ORGANISATIONSELEMENTEN UND DER KANTE 'FÜHRT AUS'**

Die manuelle Aufgabe muss mit genau einem automatisierungsrelevanten Organisationselement mittels der Kante **führt aus** verbunden sein. Mögliche Organisationselemente dafür sind Person, Rolle, Stelle und Organisationseinheit.

Organisationselementen vom Typ **Rolle** oder **Organisationseinheit** muss mindestens ein Benutzer zugeordnet sein, der für die Prozessautomatisierung aktiviert ist, es sei denn, das Attribut Mitarbeiter binden **(Seite [14\)](#page-18-1)** ist gesetzt und/oder es gibt einen vordefinierten Benutzer.

Ist einer manuellen Aufgabe ein Organisationselement vom Typ **Person** zugeordnet, muss dieser Benutzer für die Prozessautomatisierung aktiviert sein.

Wird kein aktiver Benutzer gefunden, wird der Eskalationsmanager per E-Mail benachrichtigt. Ist auch kein Eskalationsmanager festgelegt, erhält die manuelle Aufgabe den Status **Fehlgeschlagen**.

Für die Kante **führt aus** können optional die Attribute **Auswahl des Bearbeiters** und **Mitarbeiter binden** gepflegt werden. Als Standardwerte werden **Nur einer erforderlich** und **Gleiche Person(en) sollen bearbeiten (Mitarbeiter binden)** verwendet.

Es ist möglich, im Datenfluss andere Daten zuzuordnen, die die oben beschriebene Zuordnung des Organisationselements überschreiben. Das sollte vermieden werden, es sei denn, das Attribut **Auswahl des Bearbeiters** an der Kante **führt aus** ist mit **Alle der Vorauswahl**  gepflegt.

#### **ZUORDNUNG DURCH DAS ATTRIBUT 'MITARBEITER BINDEN'**

Der Attributwert muss für alle manuellen Aufgaben innerhalb einer Prozessinstanz, die dem gleichen Organisationselement (**Rolle** oder **Organisationseinheit**) zugeordnet sind, einheitlich mit **Mitarbeiter binden** oder mit **Vier-Augen-Prinzip** festgelegt sein. Nur der Attributwert **Keine Richtlinie** kann mit jeweils einem der anderen Attributwerte innerhalb einer Instanz kombiniert werden.

#### GLEICHE PERSON(EN) SOLL(EN) BEARBEITEN (MITARBEITER BINDEN)

Das Attribut **Mitarbeiter binden** mit dem Wert **Gleiche Person(en) soll(en) bearbeiten (Mitarbeiter binden)** wird nur berücksichtigt, wenn für das Attribut **Auswahl des Bearbeiters** der Wert **Nur einer erforderlich** gewählt ist. Dies entspricht auch den Standardeinstellungen.

Damit wird gewährleistet, dass der Benutzer, der die erste Aufgabe der Prozessinstanz bearbeitet, auch alle weiteren Aufgaben ausführt. Nur dann erhalten die Aufgaben den Status **Abgeschlossen**. Diese Aufgaben können aber in ARIS Process Board auf andere Bearbeiter übertragen werden (delegieren/Vertretung festlegen).

#### **Beispiel**

Die erste Aufgabe innerhalb einer Prozessinstanz ist der Benutzergruppe **QM** zugeordnet. Das heißt alle Personen, die diesem Organisationselement im Organigramm zugeordnet sind, können die erste Aufgabe bearbeiten. Wenn z. B. der Benutzer Peter Sonntag die erste Aufgabe bearbeitet, werden ihm alle weiteren Aufgaben innerhalb dieser Prozessinstanz zugeordnet.

#### ANDERE PERSON(EN) SOLL(EN) BEARBEITEN (VIER-AUGEN-PRINZIP)

Ist das Vier-Augen-Prinzip für die Aufgaben einer Prozessinstanz festgelegt, müssen die Aufgaben von verschiedenen Bearbeitern ausgeführt werden. Dies wird gewährleistet, indem ab der zweiten manuellen Aufgabe innerhalb einer Prozessinstanz immer der Bearbeiter von der Ausführung ausgenommen ist, der bereits eine Aufgabe innerhalb der Prozessinstanz ausgeführt hat. Es ist aber möglich, die Aufgaben in ARIS Process Board auf einen Bearbeiter zu übertragen (delegieren/Vertretung festlegen), der bereits eine Aufgabe in der Prozessinstanz ausgeführt hat.

#### KEINE RICHTLINIE

Aufgaben für die das Attribut **Mitarbeiter binden** mit dem Attributwert **Keine Richtlinie** gepflegt ist, können von allen per Organisationselement zugeordneten Bearbeitern ausgeführt werden.

Wird eine Kette von Aufgaben, für die **Mitarbeiter binden** festgelegt ist, von einer Aufgabe mit dem Attributwert **Keine Richtlinie** unterbrochen, wird die nachfolgende Aufgabe mit Ressourcenbindung so behandelt, als wäre es die erste Aufgabe in der Prozessinstanz. Das heißt, die Aufgabe kann wieder von einem beliebigen Benutzer aus der zugeordneten Gruppe ausgeführt werden und die Ressourcenbindung wird für die nachfolgenden Aufgaben wieder neu festgelegt.

#### **Beispiel**

Es gibt vier Aufgaben innerhalb einer Prozessinstanz, die alle der Benutzergruppe **QM**  zugeordnet sind, der Peter Sonntag und Frank Braun angehören. Die erste Aufgabe kann also von beiden ausgeführt werden. Peter Sonntag führt diese Aufgabe, für die **Mitarbeiter binden**  und **Nur einer erforderlich** festgelegt sind, als erster aus. Dadurch wird ihm auch die zweite Aufgabe zugeordnet. Für die dritte Aufgabe ist keine Richtlinie festgelegt. Damit sind wieder beide Personen für die Ausführung zugeordnet. Dieses Mal ist Frank Braun schneller, wodurch ihm auch die vierte Aufgabe zugeordnet wird.

#### **ZUORDNUNG PER DATENFLUSS MIT DEM ATTRIBUT 'ANMELDUNG DES VORDEFINIERTEN BEARBEITERS'**

Mit diesem Attribut kann der erste Bearbeiter von Aufgaben innerhalb einer Prozessinstanz festgelegt werden. Ist zusätzlich für das Attribut **Mitarbeiter binden** der Wert **Gleiche Person(en) soll(en) bearbeiten (Mitarbeiter binden)** festgelegt, wird damit der Bearbeiter für die komplette Instanz festgelegt.

Dieser vordefinierte Bearbeiter muss für die Prozessautomatisierung aktiviert sein und dem Organisationselement (**Rolle** oder **Organisationseinheit**) angehören, das der manuellen Aufgabe zugeordnet ist. Für das Attribut **Auswahl des Bearbeiters** muss der Wert **Nur einer erforderlich** gewählt sein. Sind diese Voraussetzungen erfüllt, werden allen anderen Personen innerhalb diesem Organisationselement keine manuellen Aufgaben diese Prozessinstanz zugeordnet.

### <span id="page-12-0"></span>**2.1.8 Benachrichtigung**

In einer EPK müssen folgende Modellierungskonventionen für das Objektsymbol **Benachrichtigung** des Objekttyps **Funktion** erfüllt sein.

- Es ist mit genau einem Informationsträger vom Symboltyp **E-Mail** per Kante **liefert Input für** verbunden.
- Es ist mit mindestens einer Organisationseinheit oder Rolle per Kante **muss informiert werden über** verbunden.
- Für E-Mail müssen mindestens die Attribute **Betreff** und **Text** gepflegt sein.

### <span id="page-13-0"></span>**2.1.9 Live-Meldung**

Sie ermöglicht das Versenden von Informationen innerhalb von ARIS anstatt via E-Mail-System. Ein Benutzer, der einen Governance-Prozess gestartet hat, braucht ARIS nicht zu verlassen und in eine andere Anwendung zu wechseln, um sich Nachrichten anzeigen zu lassen. In einer EPK müssen folgende Modellierungskonventionen für Live-Meldungen erfüllt sein.

#### **MODELLIERUNG MIT EINEM INFORMATIONSTRÄGER**

Für das Objektsymbol **Live-Meldung** des Objekttyps **Funktion** gilt:

- Es ist mit maximal einem Objektsymbol **E-Mail** (Informationsträger) durch die Kante **liefert Input für** verbunden.
- Für E-Mail müssen mindestens die Attribute **Betreff** und **Text** gepflegt sein.

#### **MODELLIERUNG OHNE INFORMATIONSTRÄGER**

Für das Objektsymbol **Live-Meldung** des Objekttyps **Funktion** gilt:

Ist kein Informationsträger modelliert, müssen die Eingabedaten für die Live-Meldung im Datenfluss modelliert sein. Die zu versendende Information können Sie z. B. durch einen Webservice generieren lassen.

#### **MODELLIERUNG MIT ORGANISATIONSELEMENTEN**

Für das Objektsymbol **Live-Meldung** des Objekttyps **Funktion** gilt:

- Es ist mit mindestens einem automatisierungsrelevanten Organisationselement mit der Kante **muss informiert werden über** verbunden. Automatisierungsrelevant sind Organisationselemente, wenn Sie laut Konvention (Seite [10\)](#page-14-1) erlaubt sind.
- Für die Kante **muss informiert werden über** sollten die Attribute **Nur beteiligte Personen informieren** und **Sende E-Mail-Benachrichtigung als** gepflegt sein.

Sind die Attribute nicht gepflegt, werden die Standardwerte verwendet, d. h.:

- Das Attribut **Nur beteiligte Personen informieren** besitzt als Wert **Ja**.
- Das Attribut **Sende E-Mail-Benachrichtigung als** besitzt als Wert **Empfänger**.

### <span id="page-14-0"></span>**2.1.10 Operatoren**

Für die Objekttypen können mehr Symbole und Attribute existieren als die hier aufgelisteten. Es werden aber nur die aufgelisteten von Process Governance interpretiert. Die Attribute für Process Governance sind unter der Attributtypgruppe **Prozessautomatisierung**  zusammengefasst.

<span id="page-14-1"></span>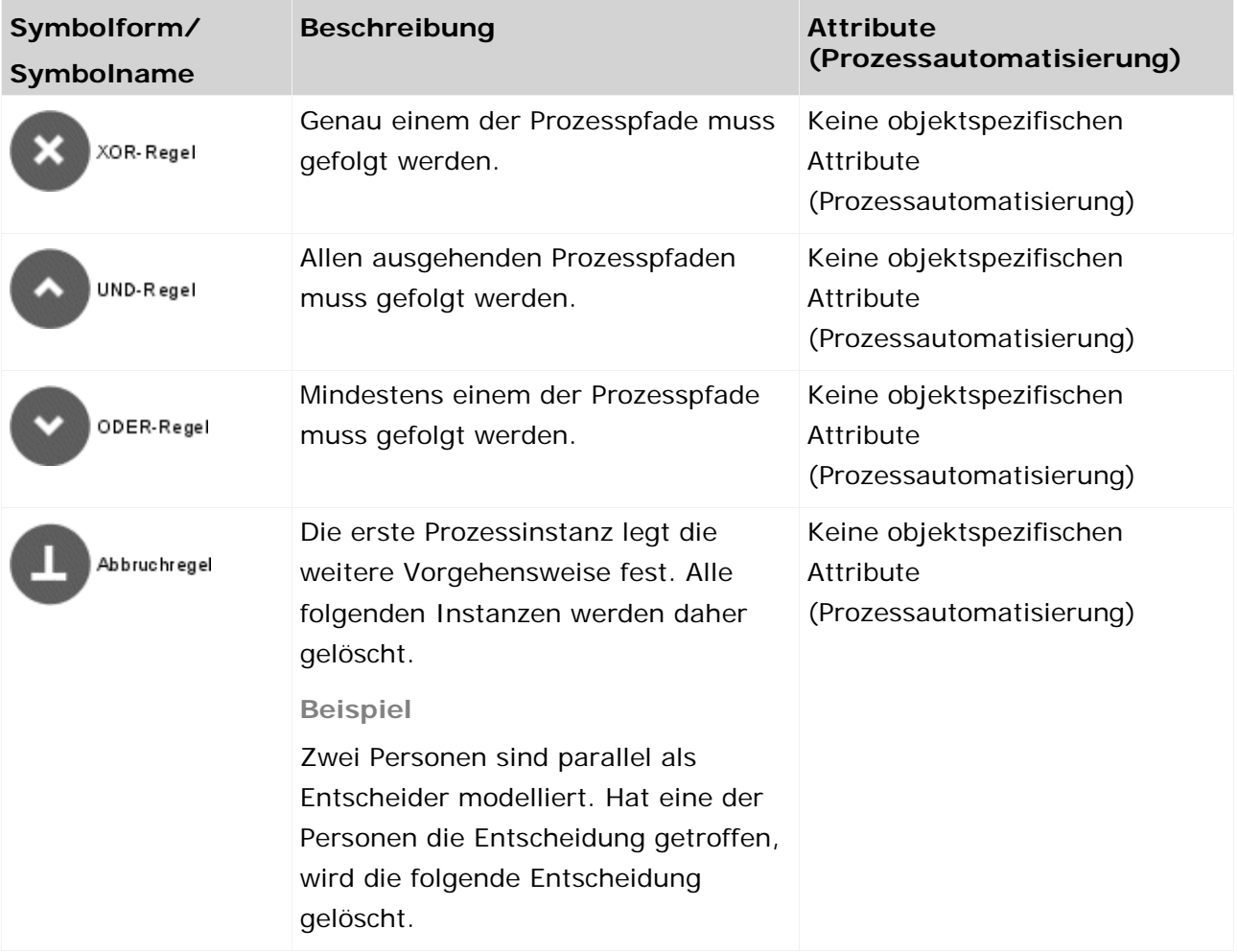

### <span id="page-15-0"></span>**2.1.11 Organisationselemente**

Für die Objekttypen können mehr Symbole und Attribute existieren als die hier aufgelisteten. Es werden aber nur die aufgelisteten von Process Governance interpretiert. Die Attribute für Process Governance sind unter der Attributtypgruppe **Prozessautomatisierung**  zusammengefasst.

#### **MAPPING ARIS-ELEMENTE AUF ARIS ADMINISTRATION-ELEMENTE**

Beim Erzeugen des ausführbaren Prozesses werden die Organisationselemente des Process Governance-Prozesses in der ARIS Administration angelegt. Für Organisationseinheiten, Gruppen, Rollen und Stellen werden in der ARIS Administration Benutzergruppen generiert (Mapping) und für Personen Benutzer. Die Eskalationsbeziehung aus dem Organigramm bleibt bestehen und wird in der ARIS Administration durch die entsprechende Benutzergruppe repräsentiert.

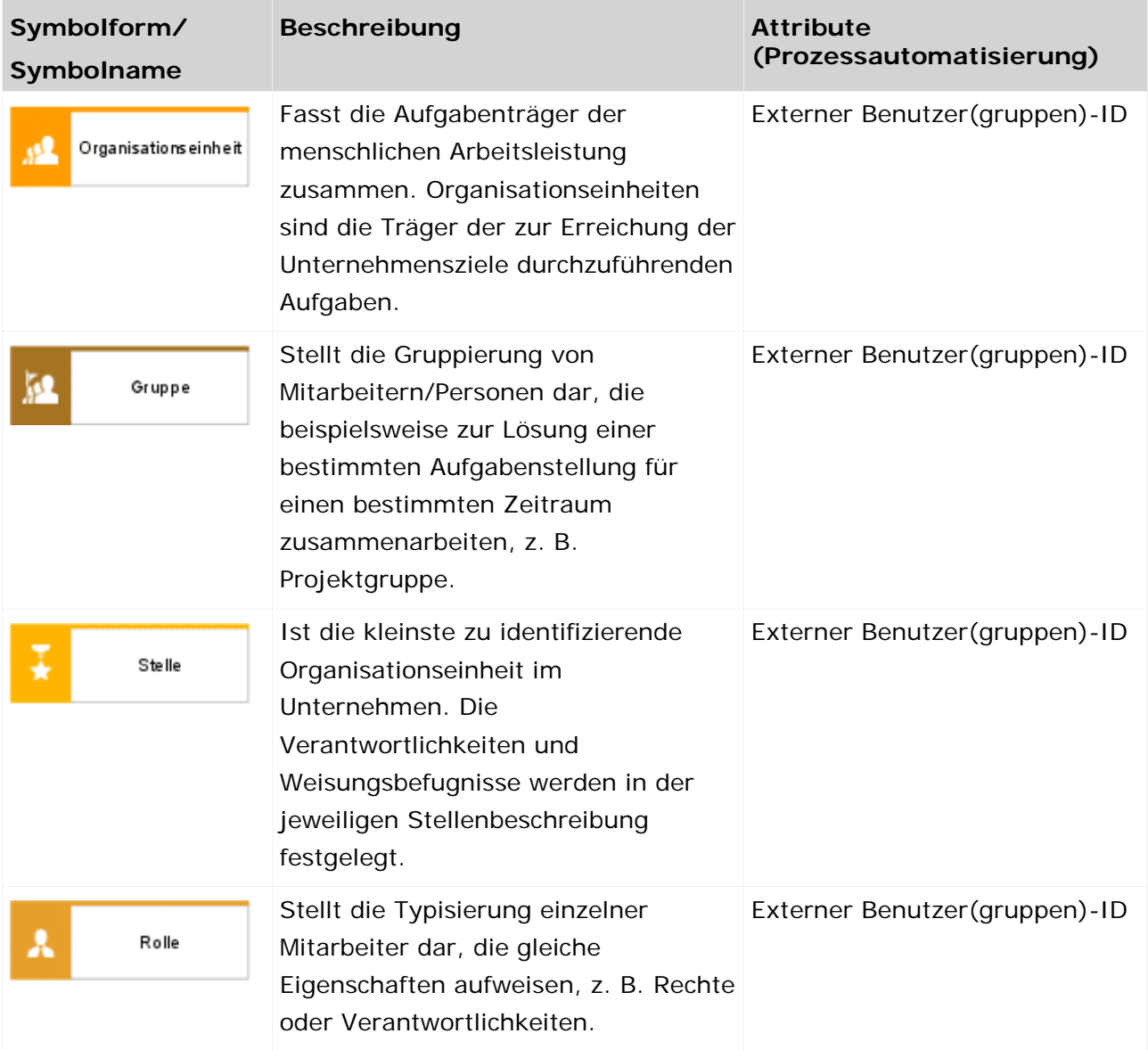

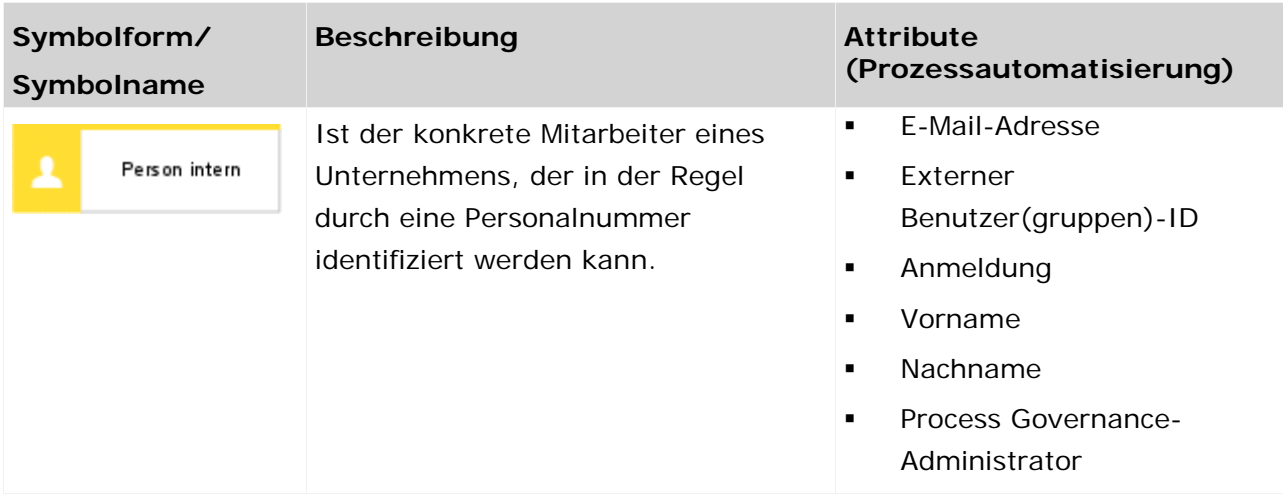

### <span id="page-16-0"></span>**2.1.12 Sonstige**

Für die Objekttypen können mehr Symbole und Attribute existieren als die hier aufgelisteten. Es werden aber nur die aufgelisteten von Process Governance interpretiert. Die Attribute für Process Governance sind unter der Attributtypgruppe **Prozessautomatisierung**  zusammengefasst.

#### **ANWENDUNGSSYSTEMTYP/DV-FUNKTIONSTYP**

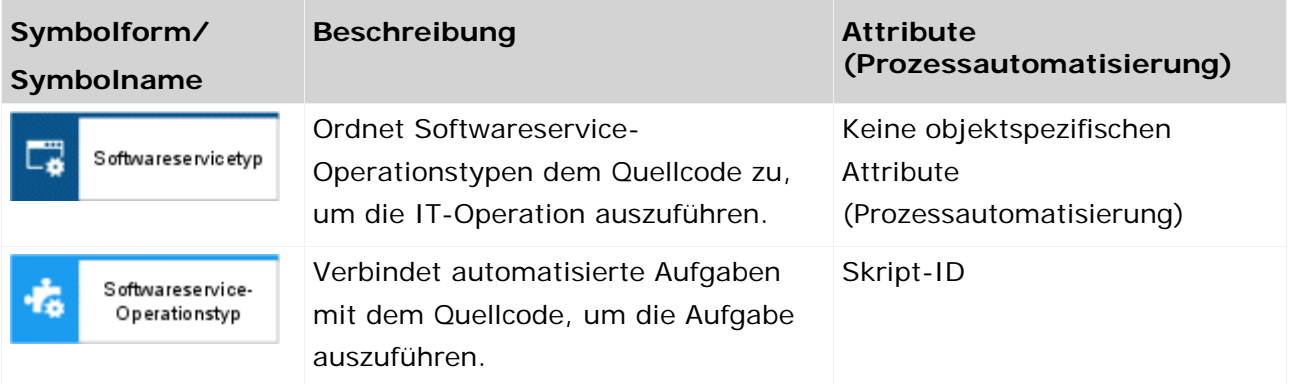

#### **DIALOG**

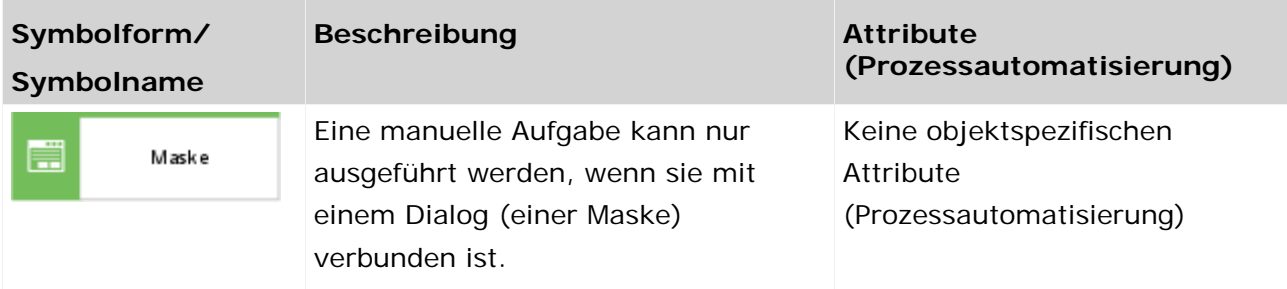

#### **CLUSTER/DATENMODELL**

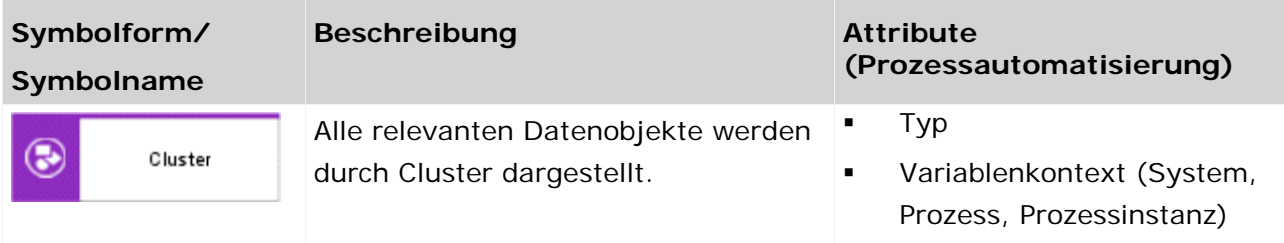

#### **INFORMATIONSTRÄGER**

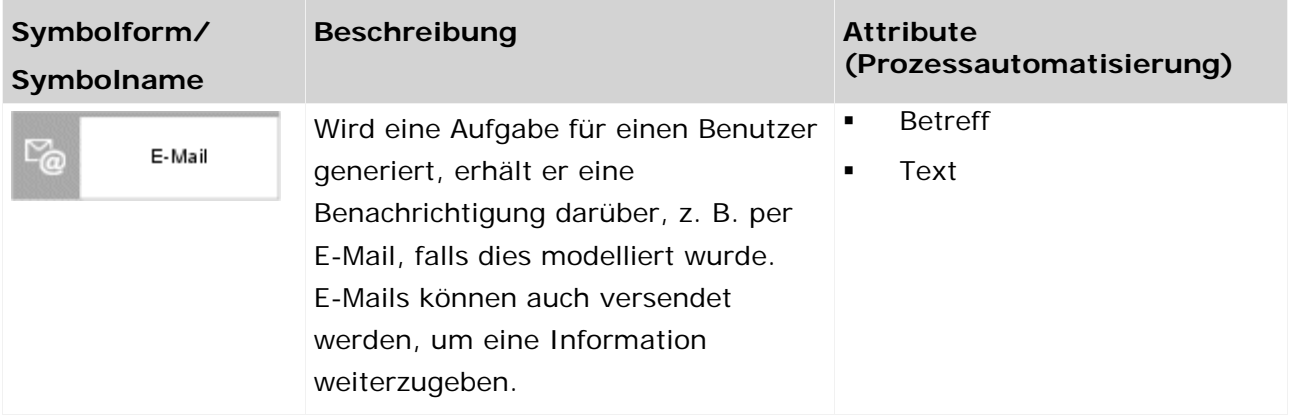

### <span id="page-17-0"></span>**2.2 Welche Modelle sind für Process Governance relevant?**

Die folgenden Tabellen listen die Modelltypen auf, die von Process Governance interpretiert werden.

### <span id="page-17-1"></span>**2.2.1 Wertschöpfungskettendiagramm**

Für das Modell können mehr Symbole und Kanten existieren, als die hier aufgelisteten. Es werden aber nur die folgenden Symbole von Process Governance interpretiert. Die Attribute für Process Governance sind unter der Attributtypgruppe **Prozessautomatisierung**  zusammengefasst.

Im Wertschöpfungskettendiagramm werden keine Kanten interpretiert.

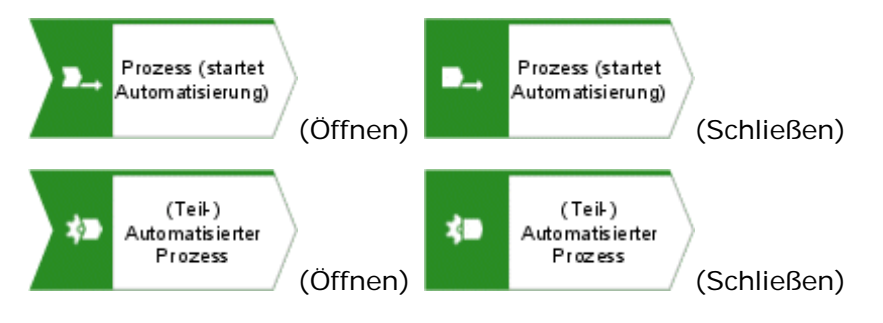

### <span id="page-18-0"></span>**2.2.2 EPK - Prozessfluss**

Es sind alle Kanten erlaubt, die den zeitlichen Ablauf beschreiben.

Für das Modell können mehr Symbole und Kanten existieren, als die hier aufgelisteten. Es werden aber nur die folgenden Symbole von Process Governance interpretiert. Die Attribute für Process Governance sind unter der Attributtypgruppe **Prozessautomatisierung**  zusammengefasst.

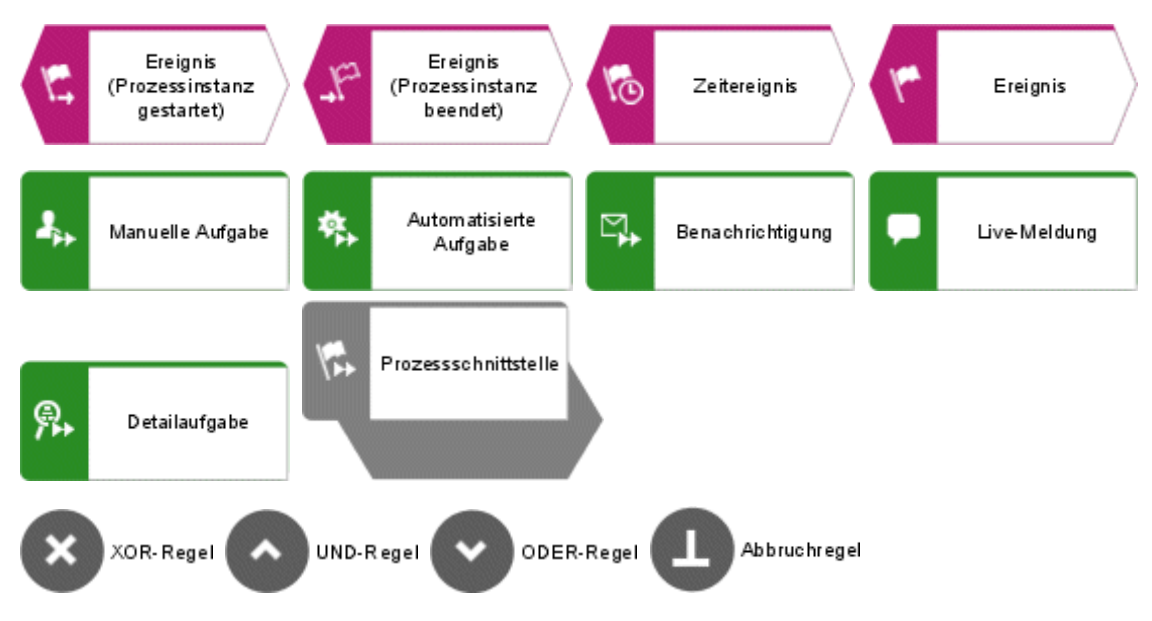

### <span id="page-18-1"></span>**2.2.3 EPK - Satelliten**

Ein Satellit ist ein Objekt, das in einem Modell oder Diagramm eingefügt werden kann, jedoch nicht zu den strukturbildenden Objekten des Modells oder Diagramms gehört. So ist ein Objekt vom Typ **Organisationseinheit** in einer ereignisgesteuerten Prozesskette (EPK) ein Satellit. In einem Modell des Typs **Organigramm** hingegen ist ein Objekt vom Typ **Organisationseinheit** ein strukturbildendes Objekt.

Für das Modell können mehr Symbole und Kanten existieren, als die hier aufgelisteten. Es werden aber nur die folgenden Symbole von Process Governance interpretiert. Die Attribute für Process Governance sind unter der Attributtypgruppe **Prozessautomatisierung**  zusammengefasst.

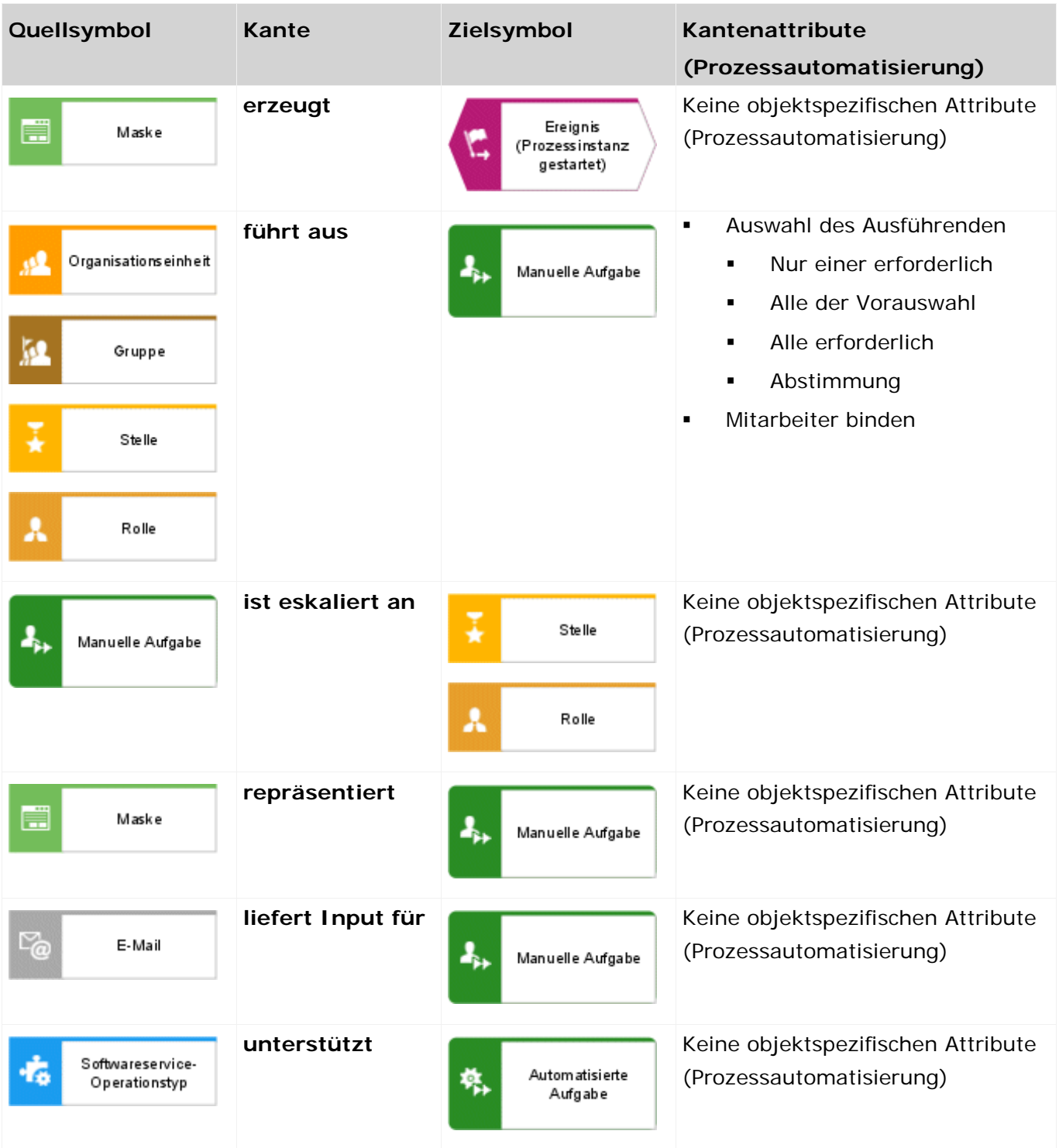

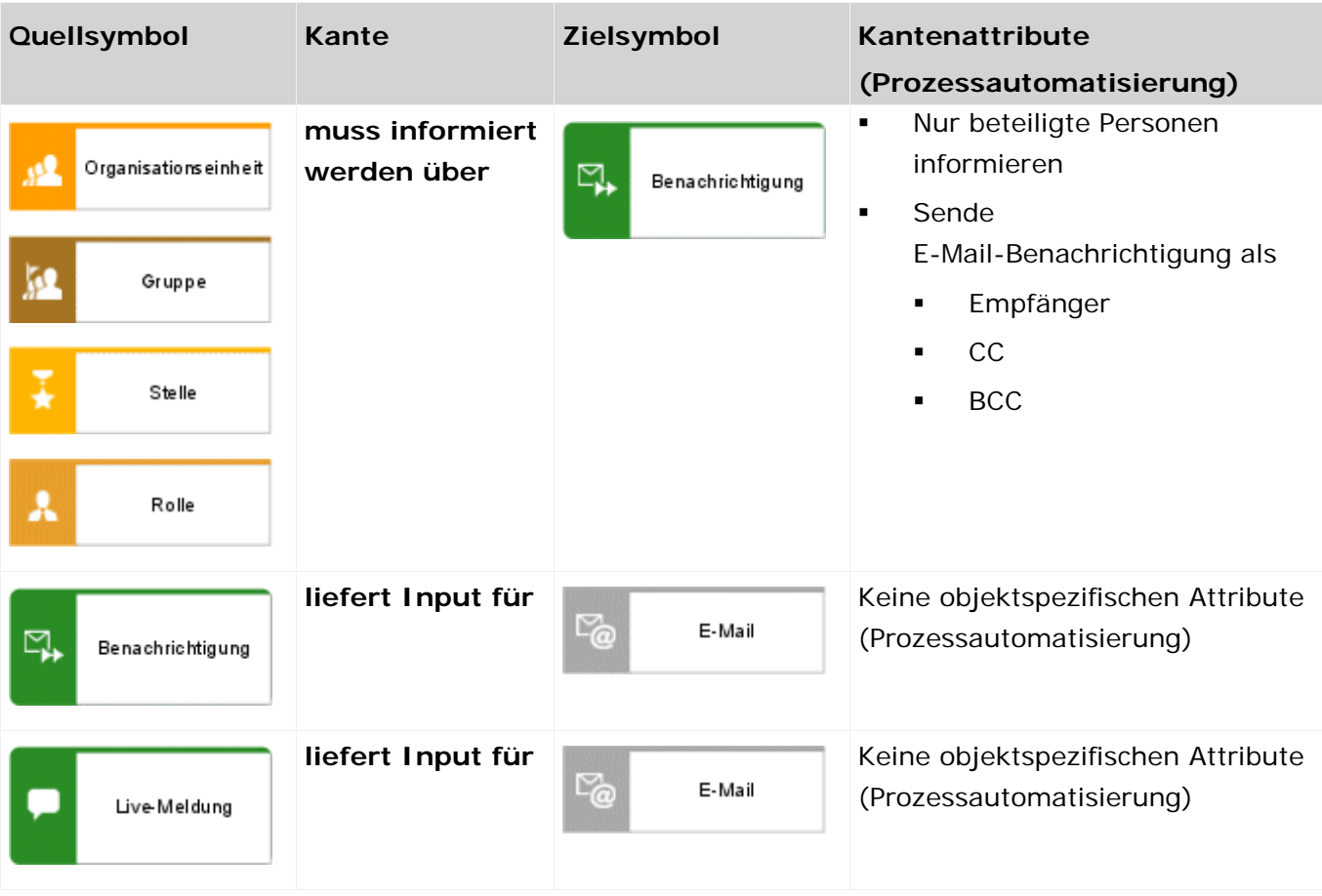

### <span id="page-20-0"></span>**2.2.4 Anwendungssystemtypdiagramm**

Für das Modell können mehr Symbole und Kanten existieren, als die hier aufgelisteten. Es werden aber nur die folgenden Symbole von Process Governance interpretiert. Die Attribute für Process Governance sind unter der Attributtypgruppe **Prozessautomatisierung**  zusammengefasst.

Im Anwendungssystemtypdiagramm werden die Services (Web- oder Skriptservices) definiert.

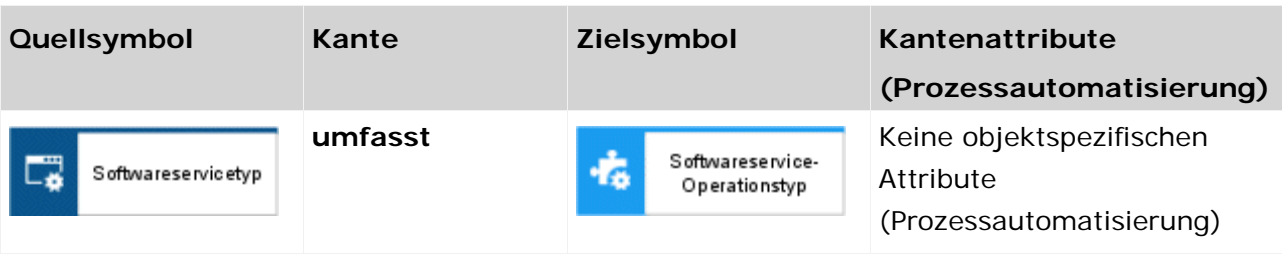

### <span id="page-21-0"></span>**2.2.5 Zugriffsdiagramm**

Für das Modell können mehr Symbole und Kanten existieren, als die hier aufgelisteten. Es werden aber nur die folgenden Symbole von Process Governance interpretiert. Die Attribute für Process Governance sind unter der Attributtypgruppe **Prozessautomatisierung**  zusammengefasst. Im Zugriffsdiagramm werden die Services (Web- oder Skriptservices) detailliert.

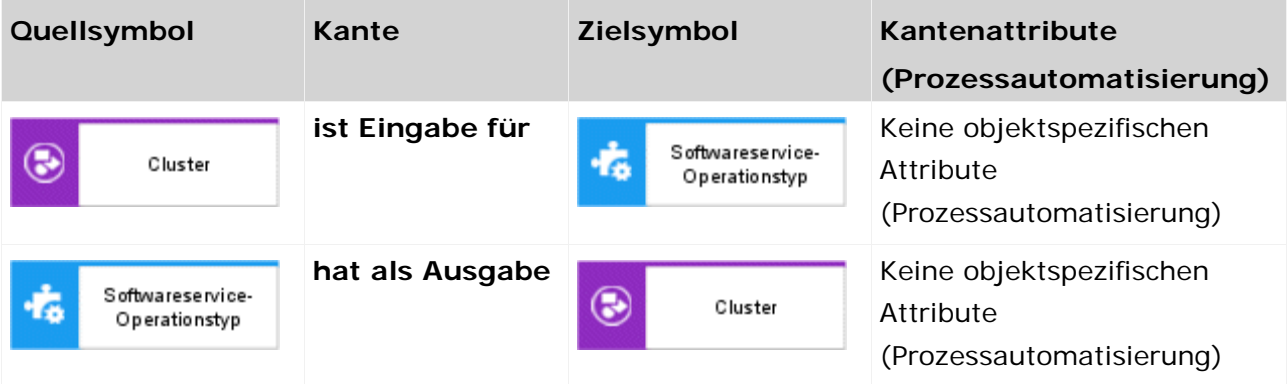

### <span id="page-21-1"></span>**2.2.6 IE-Datenmodell**

Für das Modell können mehr Symbole und Kanten existieren, als die hier aufgelisteten. Es werden aber nur die folgenden Symbole von Process Governance interpretiert. Die Attribute für Process Governance sind unter der Attributtypgruppe **Prozessautomatisierung**  zusammengefasst.

Im IE-Datenmodell wird nur das Symbol **Cluster** interpretiert. Es werden keine Kanten interpretiert.

Das IE-Datenmodell wird zur Modellierung eines Variablenkatalogs verwendet. Variablen sollten nur wenn nötig in Governance-Workflows verwendet werden. Für den Standard-Datenfluss innerhalb der verschiedenen Aktivitäten sollten nur diese als Eingabe verwendet werden. Die Daten sollten nicht unnötig in Variablen zwischengespeichert werden, da dies die Gesamtperformanz des Governance-Workflows massiv beeinträchtigen kann.

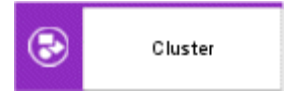

### **2.2.7 Organisationsdiagramm**

Für das Modell können mehr Symbole und Kanten existieren, als die hier aufgelisteten. Es werden aber nur die folgenden Symbole von Process Governance interpretiert. Die Attribute für Process Governance sind unter der Attributtypgruppe **Prozessautomatisierung** zusammengefasst.

<span id="page-22-0"></span>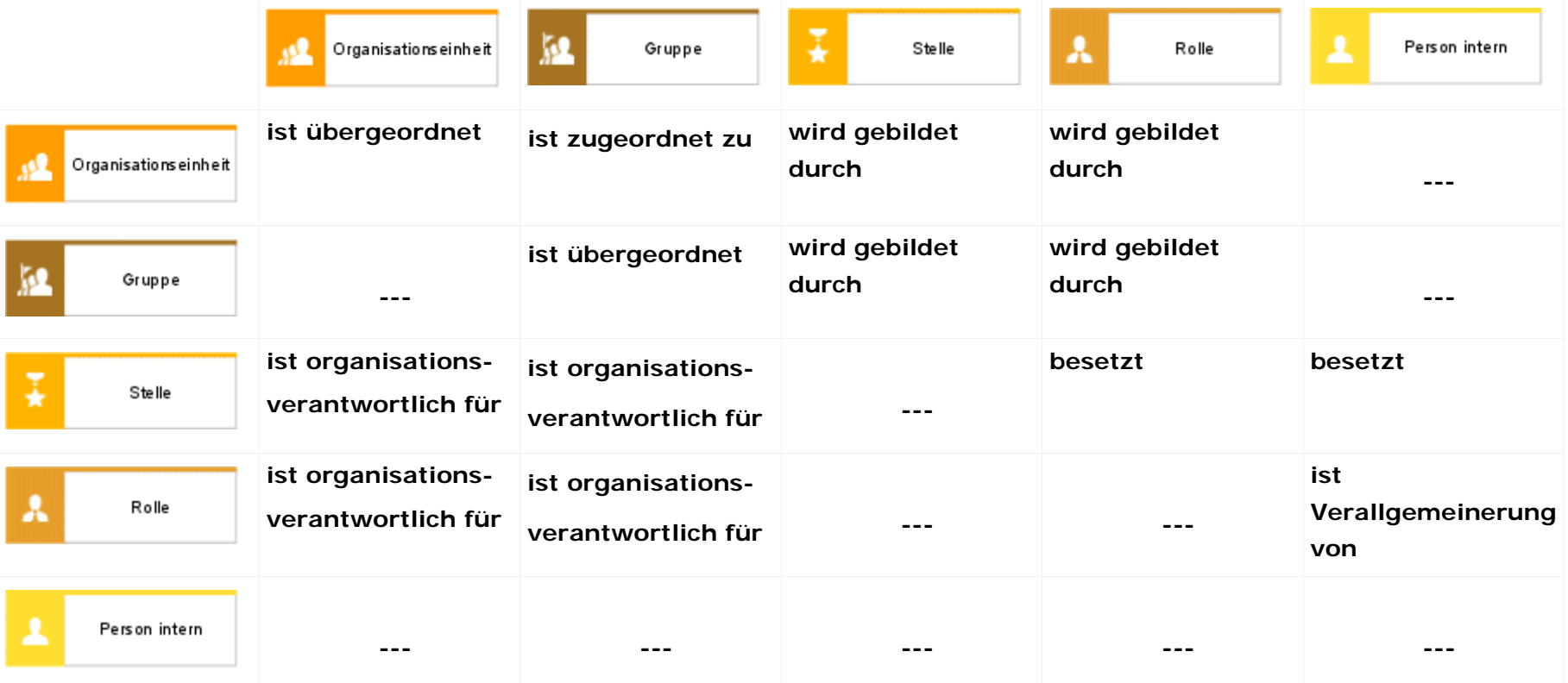

### <span id="page-23-0"></span>**2.3 So beheben Sie Modellierungsfehler**

Wenn Sie den ausführbaren Prozess für nicht konforme Modelle generieren, werden Fehlermeldungen in der Leiste **Meldungen zu ausführbaren Prozessen** in einer Liste angezeigt. Mit Hilfe dieser Informationen können die Fehler behoben und die Aktion danach erneut ausgeführt werden.

Per Kontextmenü können Sie weitere Aktionen ausführen. Um das relevante Modell zu öffnen und anzuzeigen, klicken Sie auf **Zum Objekt navigieren**. Aktivitäten bzw. Kanten, die Fehler enthalten, werden mit einem Warnzeichen markiert. Aktivitäten werden zusätzlich farbig markiert.

Durch den Kontextmenüeintrag **Details anzeigen** werden weitere Informationen angezeigt:

- **ID und Name des betroffenen Modells**
- **ID und Namen der betroffenen Objekte**
- ID der Kanten, die nicht erlaubt sind oder die den Fehler verursacht haben
- **Detailbeschreibung des Fehlers**

Die Information kann durch den Kontextmenüeintrag **Kopieren** in den Zwischenspeicher kopiert werden. Durch den Kontextmenüeintrag **Alle löschen** entfernen Sie alle Meldungen.

Die Kontextmenüeinträge **Zum Objekt navigieren** und **Details anzeigen** sind nur verfügbar, wenn die Meldung durch die automatische Validierung des BPMN-Diagramms generiert wurde. Bei Meldungen, die durch die Transformation oder das Archivieren generiert wurden, sind diese Optionen nicht ausführbar.

### <span id="page-23-1"></span>**2.3.1 So beheben Sie Modellierungsfehler [600.14]**

Wenn die Fehlermeldung [600.14] angezeigt wird, können Sie den Fehler beheben, indem Sie ein Dummy-Objekt einfügen, wie weiter unten beschrieben.

Vollständige Fehlermeldung:

Das Generieren des ausführbaren Prozesses ist fehlgeschlagen. [600.14] Objekt '<Objektname>' vom Typ '<Objekttyp>' kann nur eine ausgehende Kante haben.

#### **MODELLIERUNGSFEHLER 1: DER PROZESS ENDET NACH EINER VARIABLENZUWEISUNG ODER EINER XOR-REGEL.**

Solution: Öffnen Sie das EPK-Modell und fügen Sie mindestens eine Dummy-Funktion am Prozessende hinzu.

#### **Beispiel:**

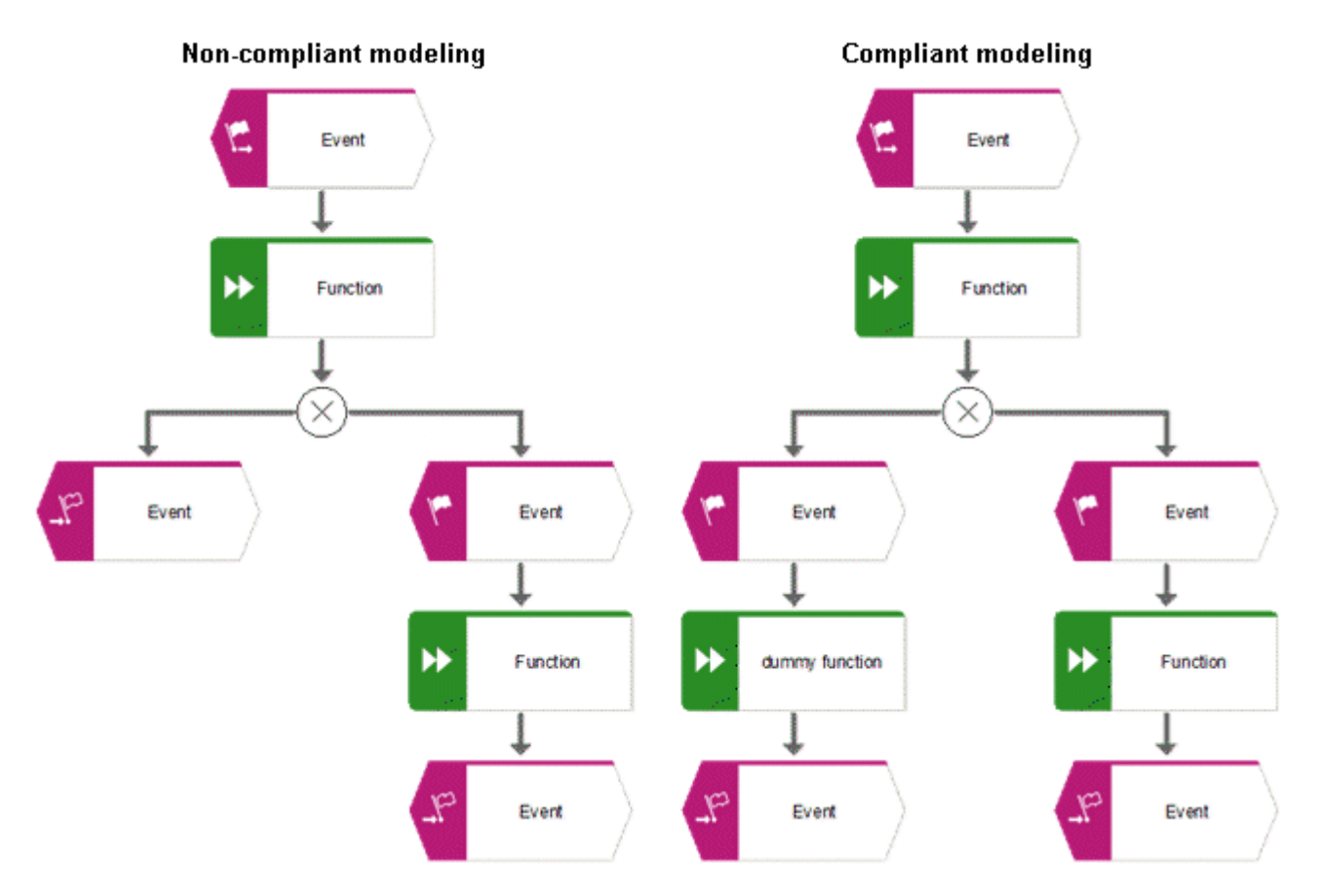

**MODELLIERUNGSFEHLER 2: AUF EIN XOR-SPLIT FOLGEN EIN EREIGNIS UND EIN XOR-JOIN.**

Solution: Öffnen Sie das EPK-Modell und fügen Sie eine Dummy-Funktion zwischen Ereignis und XOR-Join hinzu.

#### **Beispiel:**

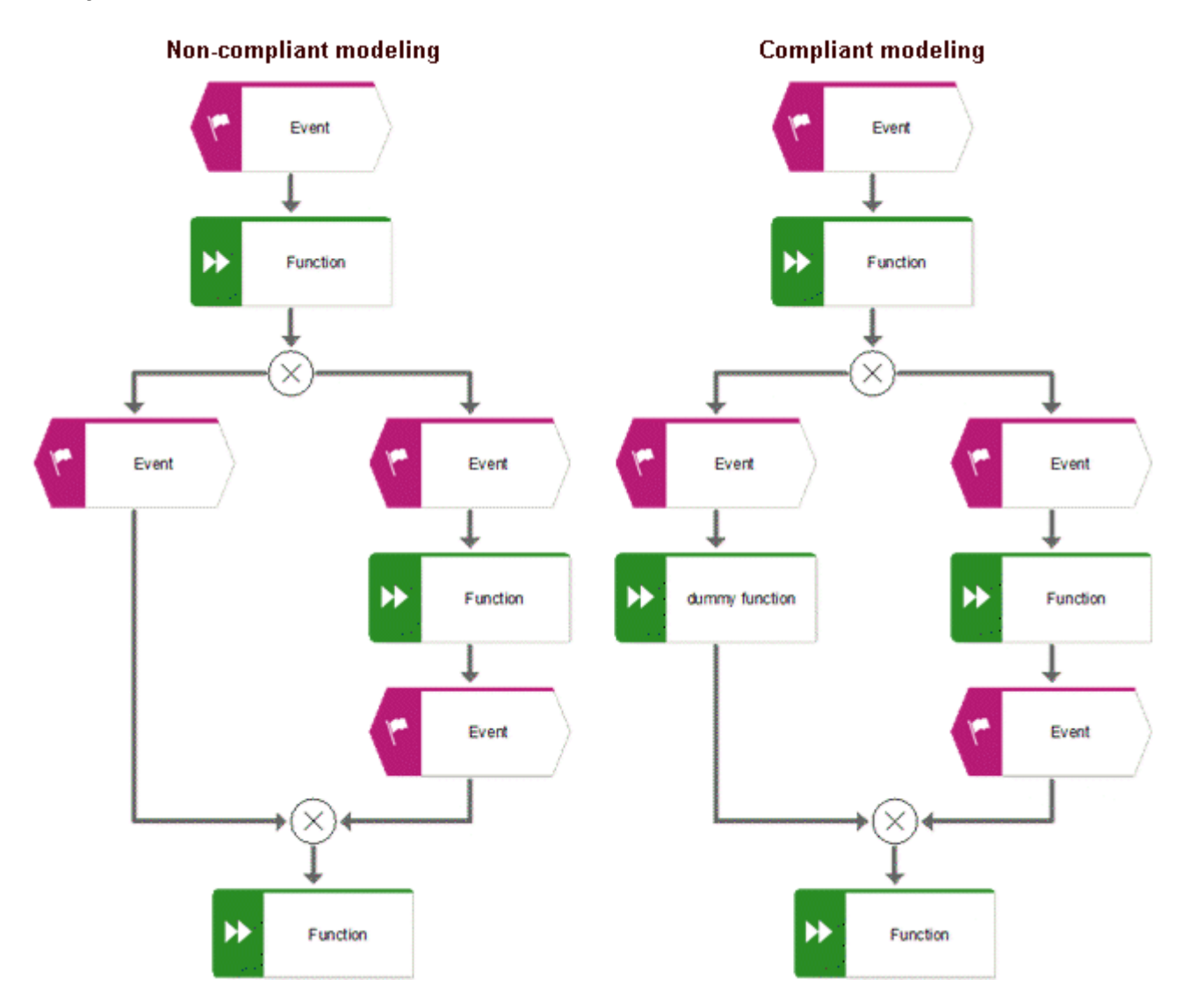

### <span id="page-26-0"></span>**3 Automatisierungsdatenflüsse**

Der Datenfluss eines ausführbaren Prozessschrittes in Process Governance wird durch ein **Datenflussdiagramm** beschrieben. Es besitzt genau ein übergeordnetes Objekt aus dem Kontrollfluss. Das heißt, dass bei Objekten, die mehrere Objektausprägungen in einem Geschäftsmodell besitzen, jede dieser Objektausprägungen ein eigenes Data flow diagram besitzt.

In diesem Kapitel werden die Eingabe- und Ausgabeparameter von in Process Governance verwendeten Services sowie die unterschiedlichen Arten von Operatoren, Konstanten und Variablen beschrieben.

Der Benutzer **system** und der Benutzer **arisservice** müssen zum Ausführen von Services immer über das Funktionsrecht **Process Governance-Administrator** verfügen. Das Funktionsrecht steuert, welche Aufgaben Benutzer ausführen können. Der Benutzer **system** wird automatisch angelegt. Der Benutzer 'system' hat alle Funktionsrechte. Der Benutzer **arisservice** wird automatisch angelegt. Standardmäßig sind ihm die Funktionsrechte **Datenbankadministrator** und **Process Governance-Administrator** zugeordnet.

### <span id="page-26-1"></span>**3.1 Start-Kontext**

Das Zeichen  $\rightarrow$  bedeutet eingehende Datenflussrichtung, das Zeichen  $\leftarrow$  bedeutet ausgehende Datenflussrichtung.

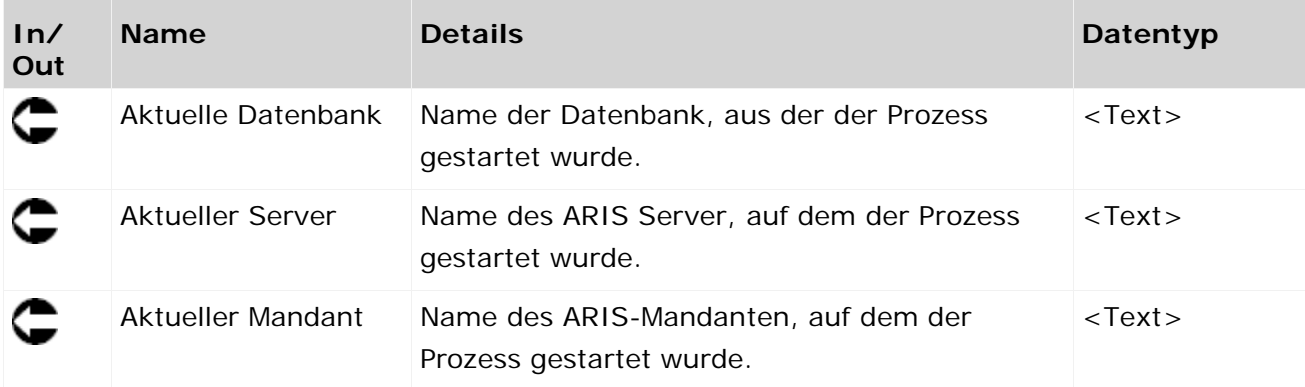

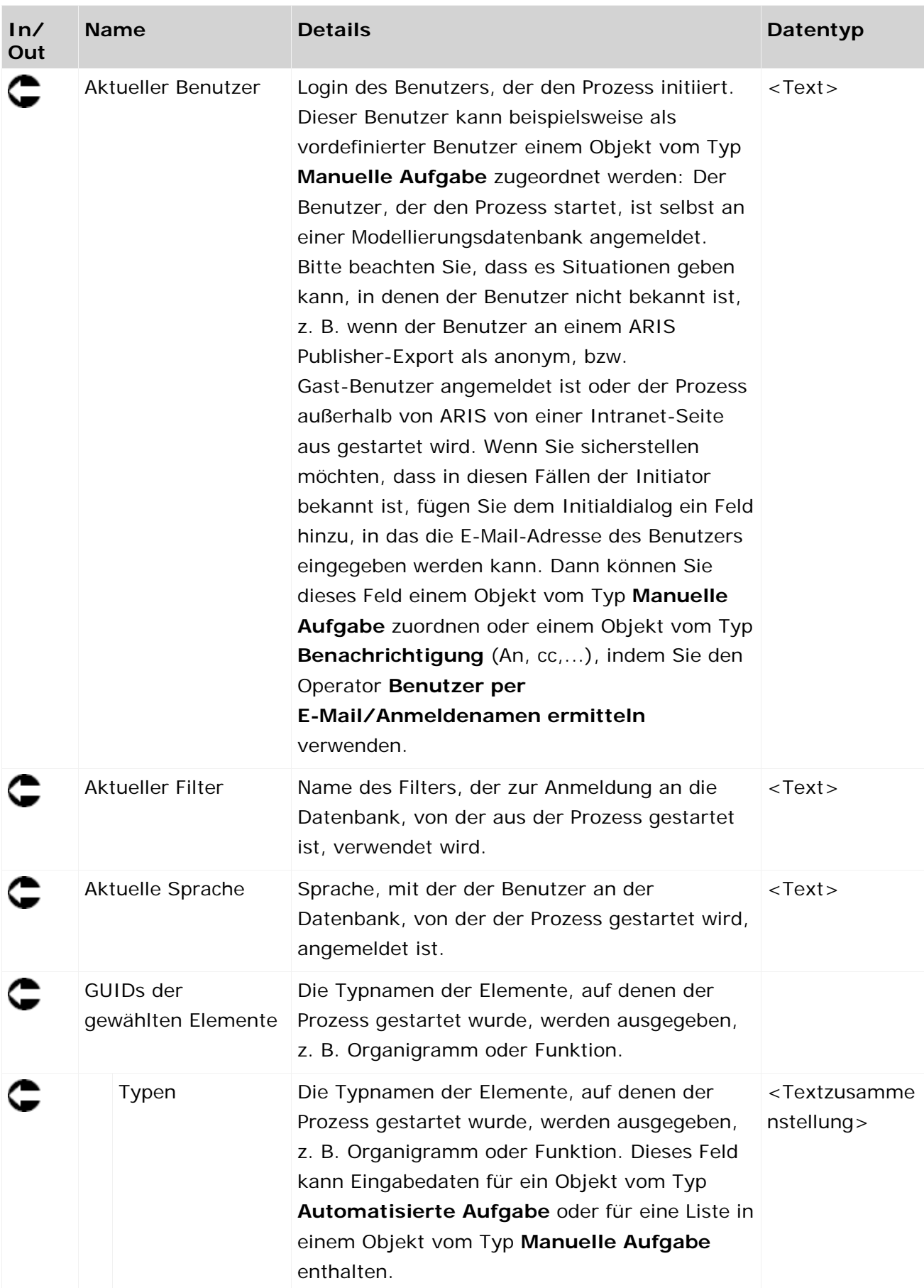

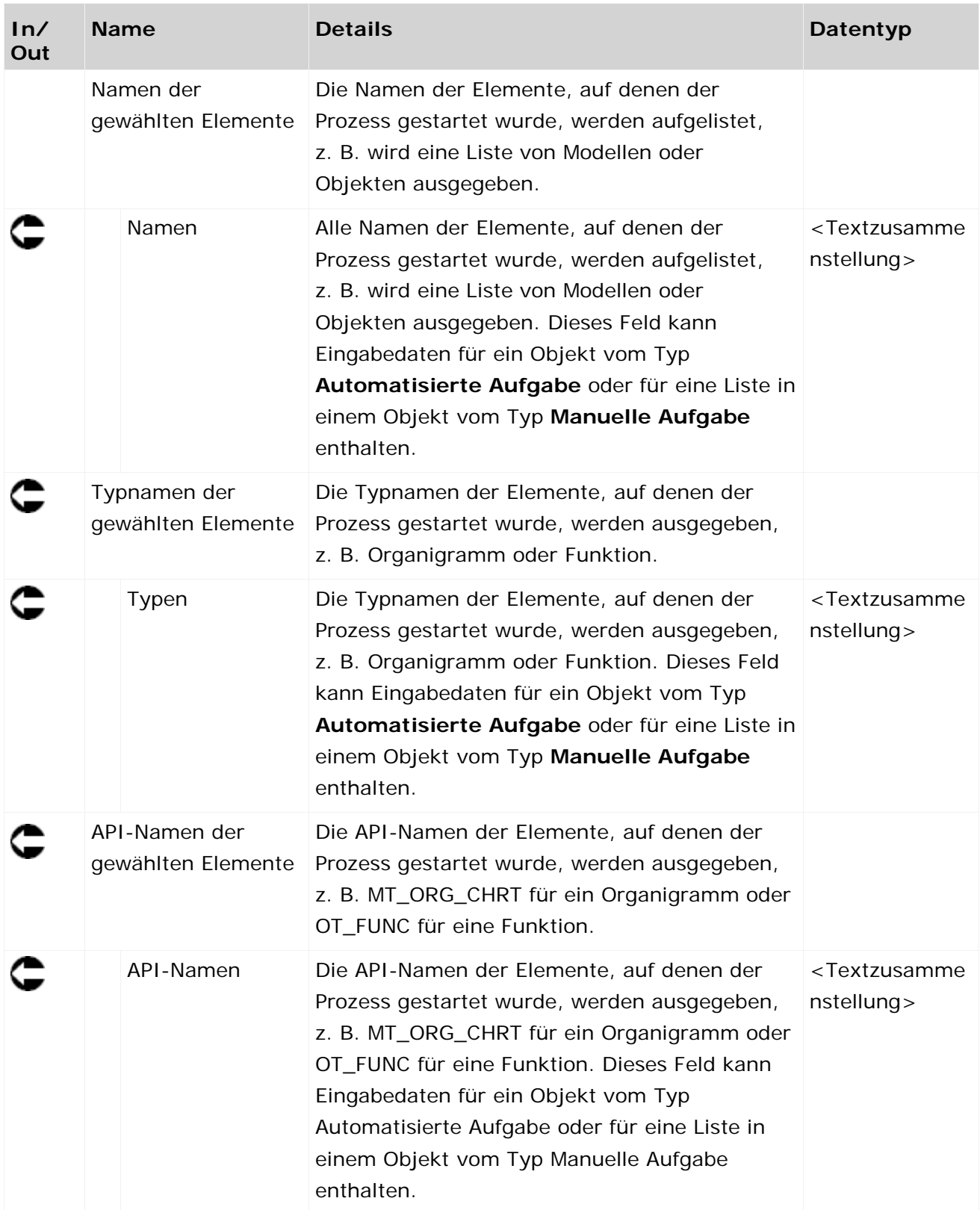

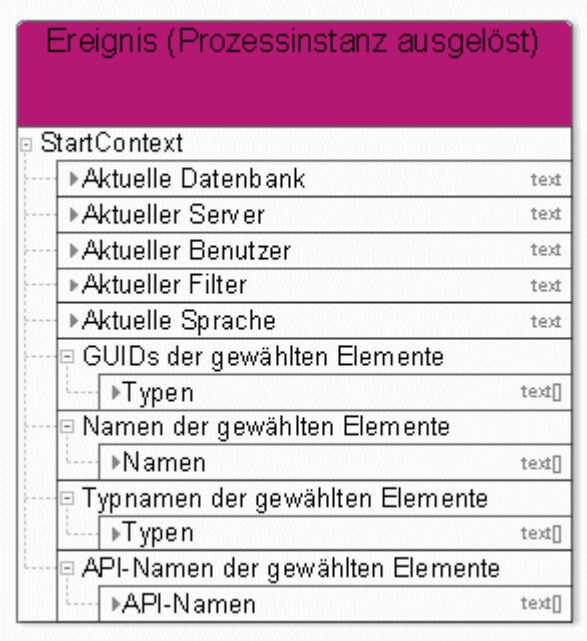

Abbildung 1: Start-Kontext

### <span id="page-29-0"></span>**3.2 Manuelle Aufgabe**

### <span id="page-29-1"></span>**3.2.1 Allgemeines Daten-Mapping**

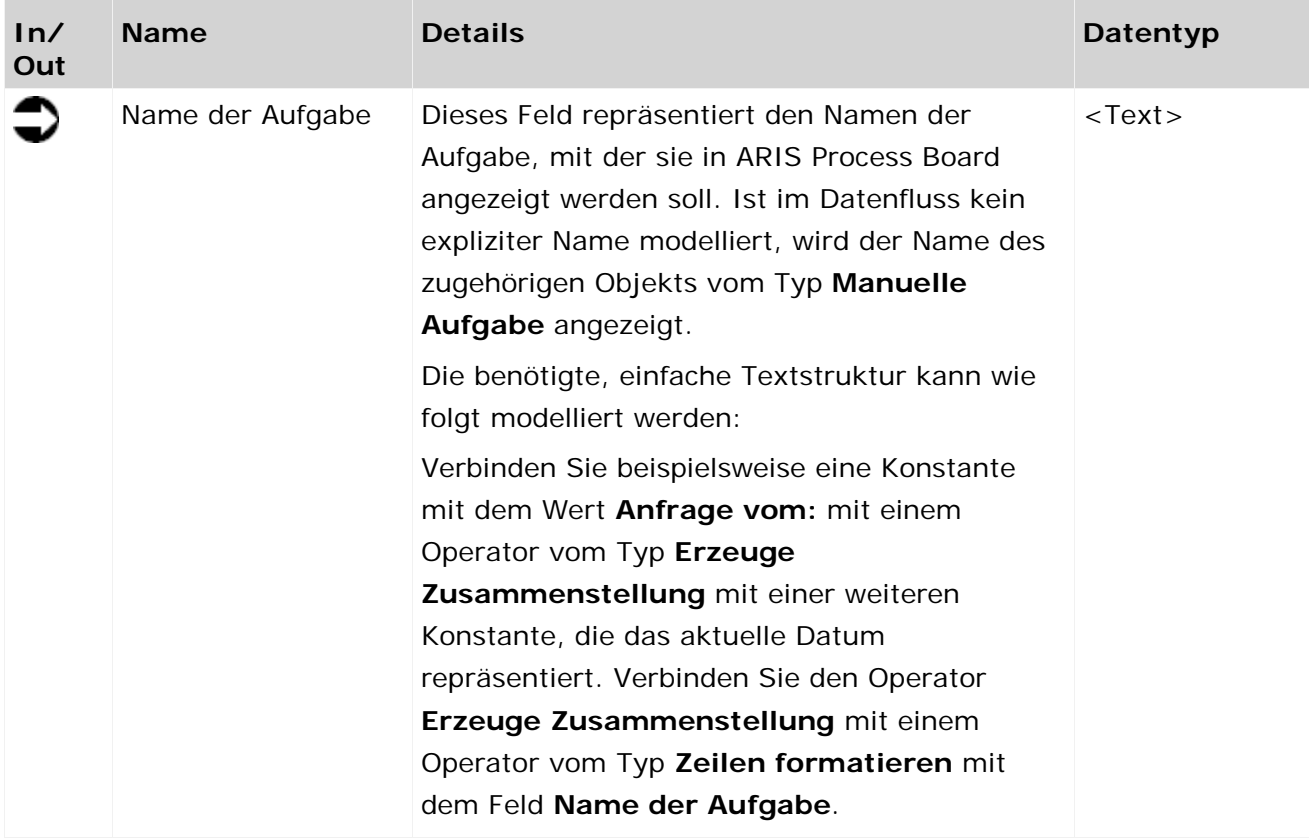

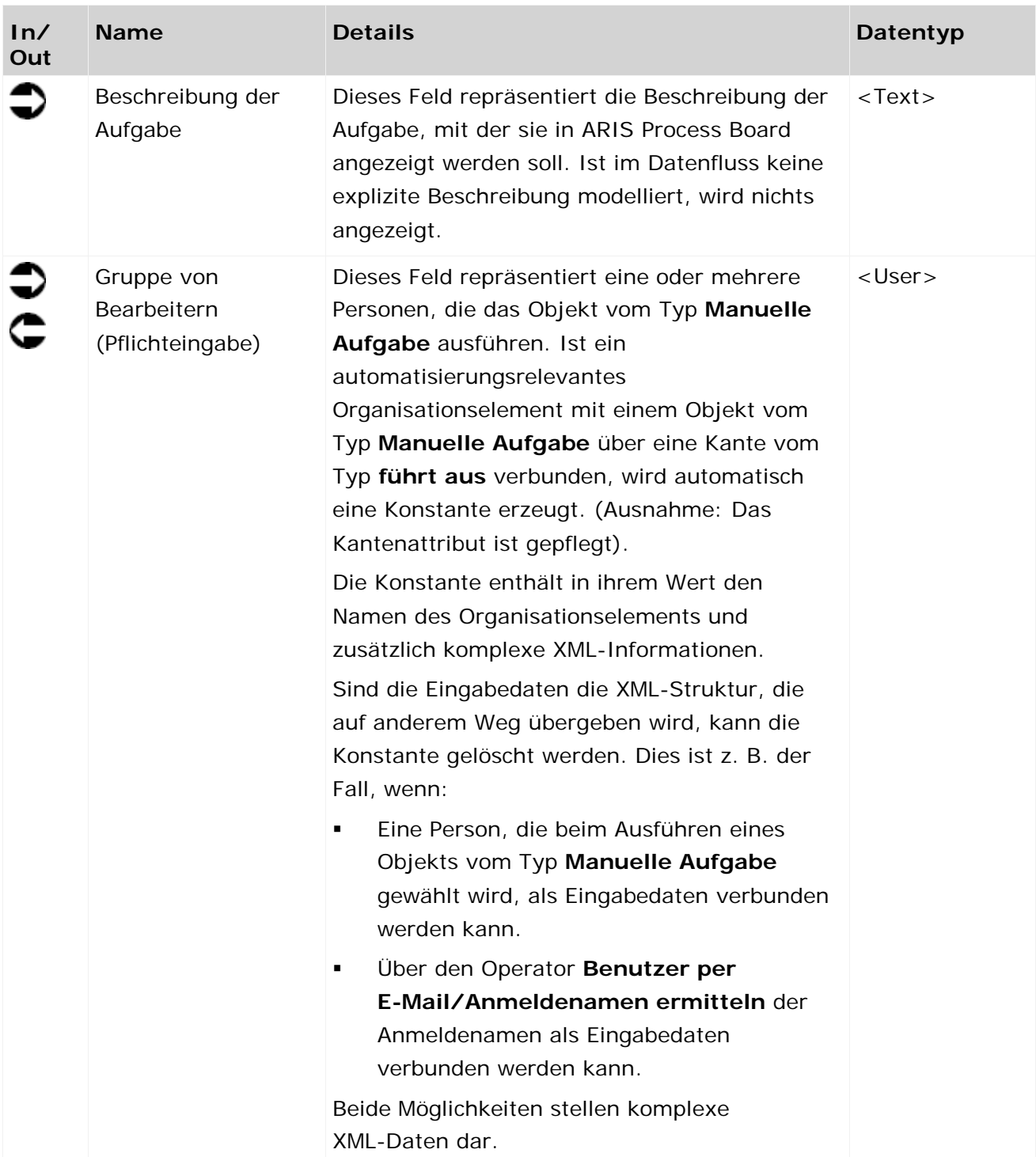

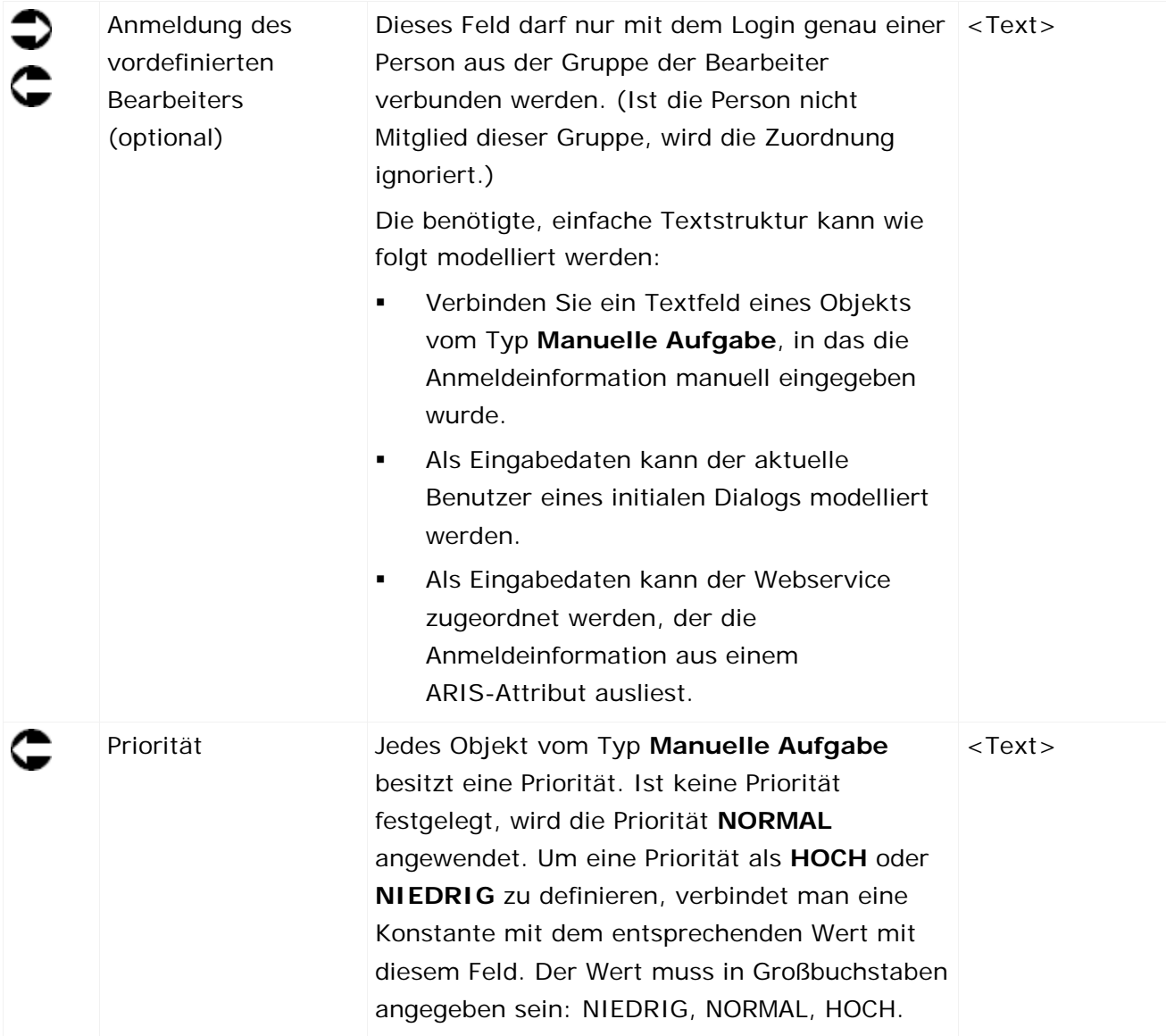

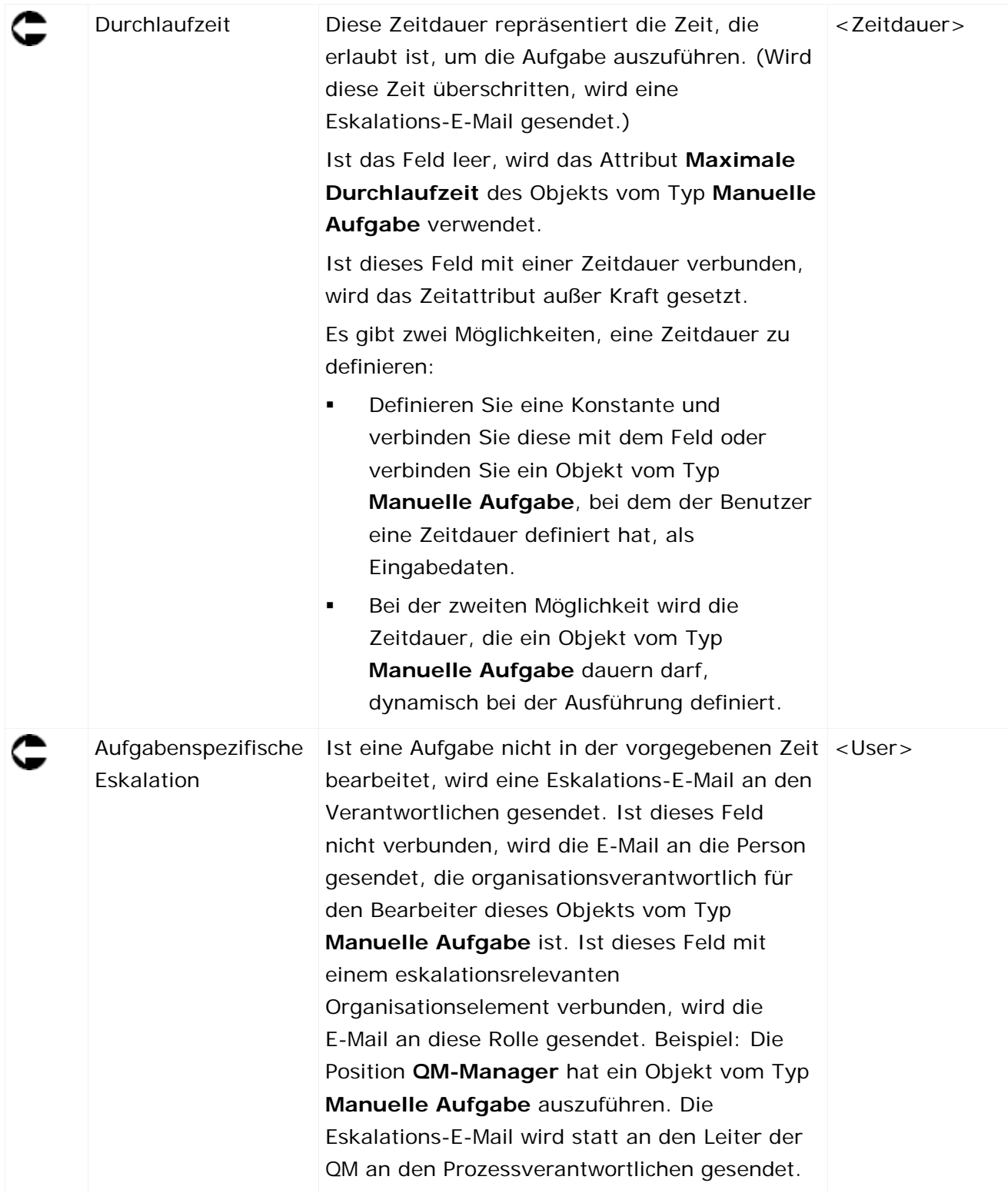

| Anforderung bewerten                                                                                                 | Gruppe vcn Bearbeitern (Pflichteingabe)       | <b>US-21</b>                  |
|----------------------------------------------------------------------------------------------------|-----------------------------------------------|-------------------------------|
|                                                                                                    | +Anmeldung des vordefin erten Bearbeiters (op | $\mathsf{L}\otimes\mathsf{U}$ |
| Anforderung - Bewerten                                                                                               | Priorität                                     | t gott                        |
| ਼ Wählen Sie die Person aus, die die A…                                                                              | Durchlaufzeit                                 | dura                          |
| ▶Ausgewählter Benutzer<br><b>US-21</b>                                                                               | Aufgabenspezifische Eskalation                | <b>US-21</b>                  |
|                                                                                                    | Anforderung - Realisieren                     |                               |
| Anforderung gestellt<br>Anforderung stellen<br>⊩Anforderung<br>læil.<br>⊩Bitte geben Sie Ihre E-Mail- Adre…<br>text. | ⊕Abschießen                                   | baal                          |
|                                                                                                    | ++ Aktualisierte Modelle im Freigabeverfahre  | baal                          |
|                                                                                                    | ⊪Anforderung                                  | text.                         |
|                                                                                                    | + Anforderung konsoliciert, falls notwendig.  | baal                          |
|                                                                                                    | + Betroffene Prozesse identifiziert.          | baal                          |
|                                                                                                    | + Bitte wählen Sie.                           | t gott                        |
|                                                                                                    | + Details mit allen relevanten Personen gekl  | baal                          |
| f⊕Protokoll der gesamten Historie<br>lexil.                                                                          | + Geben Sie Ihren Kommentar ein.              | t ext.                        |
|                                                                                                    | ⊪Gestellt von                                 | t gott                        |
|                                                                                                    | ⊪Historie                                     | text.                         |
|                                                                                                    | ⊕Machbarkeit mit jeder betroffenen Abteilun…  | baal                          |
|                                                                                                    | ∤⊪Prozessdesign geändert.                     | baal                          |
|                                                                                                    | ⊕ Relevante ARIS Modelle angepassi.           | baal                          |
|                                                                                                    | p Wählen Sie bitte die Person(en) aus         |                               |
|                                                                                                    | ⊕Ausgewählter Benutzer                        | <b>US-21</b>                  |
|                                                                                                    | ⊕ Gruppenfilter                               | us-er                         |
|                                                                                                    |                                               |                               |

Abbildung 2: Beschreibung der Aufgabe

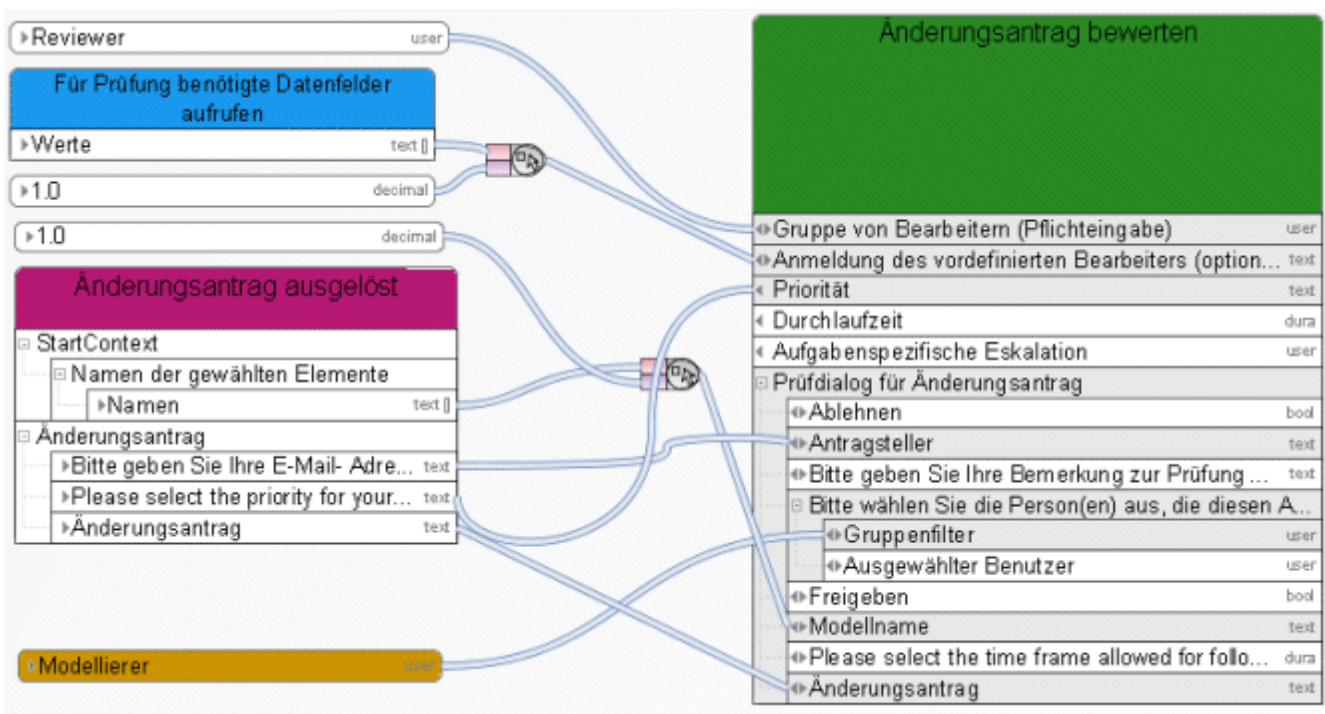

Abbildung 3: Beispiel 1 – Allgemeines Daten-Mapping - Anmeldung

|                                                                          | Modellprüfer auswählen                       |
|--------------------------------------------------------------------------|----------------------------------------------|
|                                                                          | Gruppe von Bearbeitern (Pflichteinga<br>user |
| ∗Modellierer<br>user                                                     | Anmeldung des vordefinierten Bearb<br>text   |
|                                                                          | Priorität<br>text                            |
|                                                                          | Durchlaufzeit<br>dura                        |
| ∗E-Mail-Adresse<br>text                                                  | Aufgabenspezifische Eskalation<br>user       |
| des Initiators                                                           | RCM (flexibel) - Modell prüfen (Prüfer au    |
|                                                                          | ⊕ Abschließen<br>bool                        |
|                                                                          | ⊕ Angeforderte Aktion<br>text                |
|                                                                          | ⊕ Antragsteller<br>text                      |
|                                                                          | ⊕ Bemerkung<br>text                          |
|                                                                          | ⊕ Bemerkung des Antragstellers<br>text       |
|                                                                          | gewählte Modelle                             |
|                                                                          | <b>⊡ Verfügbare Elemente</b>                 |
|                                                                          | $\bullet$ Identifikation<br>text []          |
| Modellvergleichsdokument in                                              | e Gewählte Elemente                          |
| Modellierungs-Datenbank erzeugen.<br>(Arbeitsplatz vs. Alduelle Version) | $\bullet$ Identifikation<br>text []          |
| ⊩Hγperlink<br>text                                                       | ⊕ Modell vergleichen<br>text                 |
|                                                                          | ⊕Modell öffnen<br>text                       |
|                                                                          | □ Modellierungsnachweis                      |

Abbildung 4: Beispiel 2 - Allgemeines Daten-Mapping - Anmeldung

### <span id="page-35-0"></span>**3.2.2 Daten-Mapping für Benutzerauswahl**

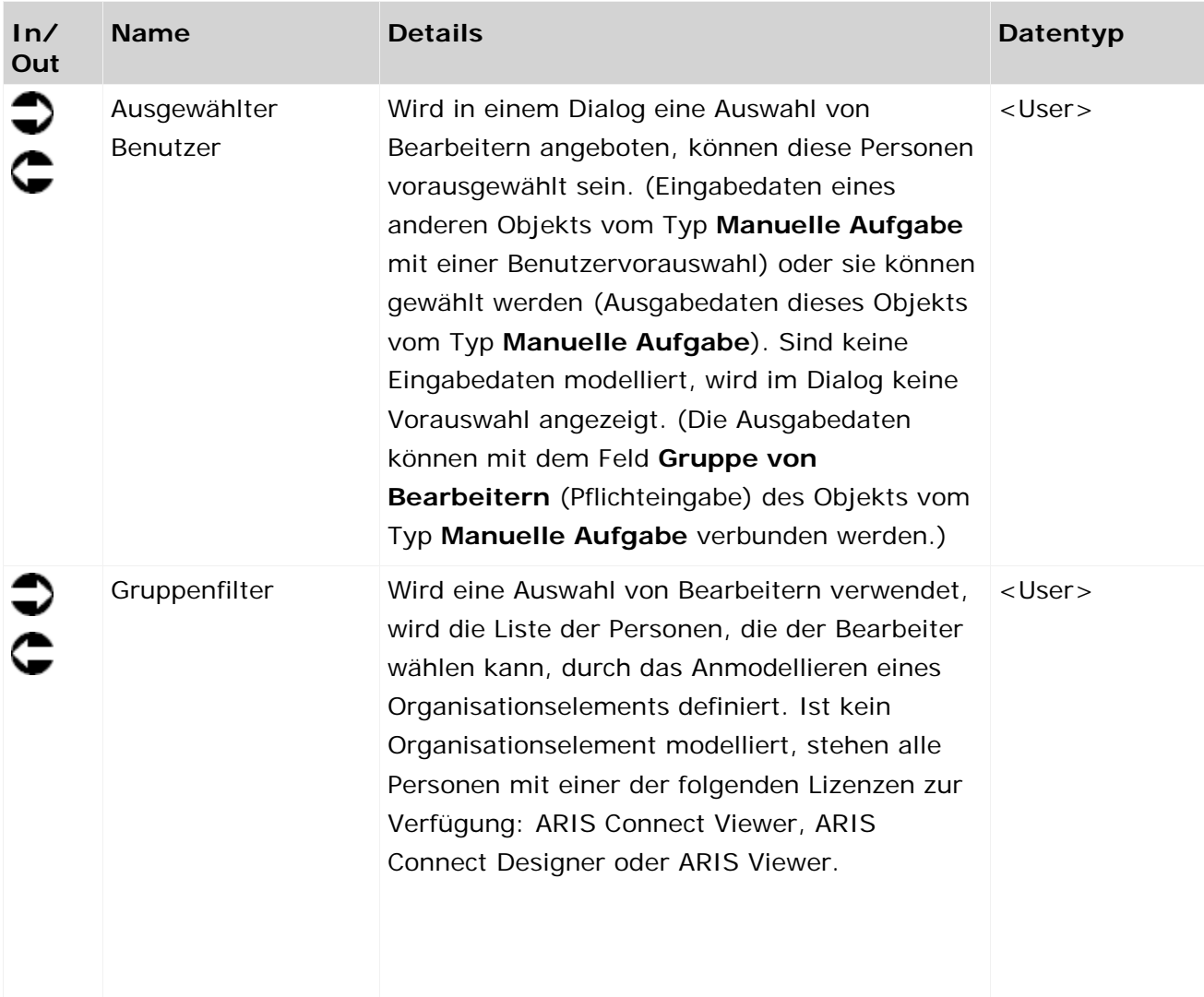

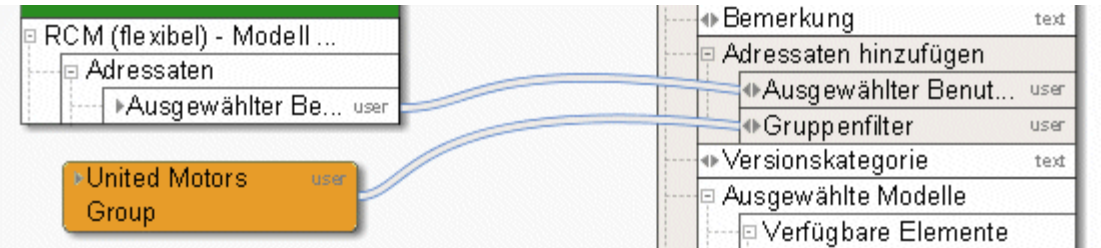

Abbildung 5: Benutzerauswahl
## **3.2.3 Daten-Mapping für Listen**

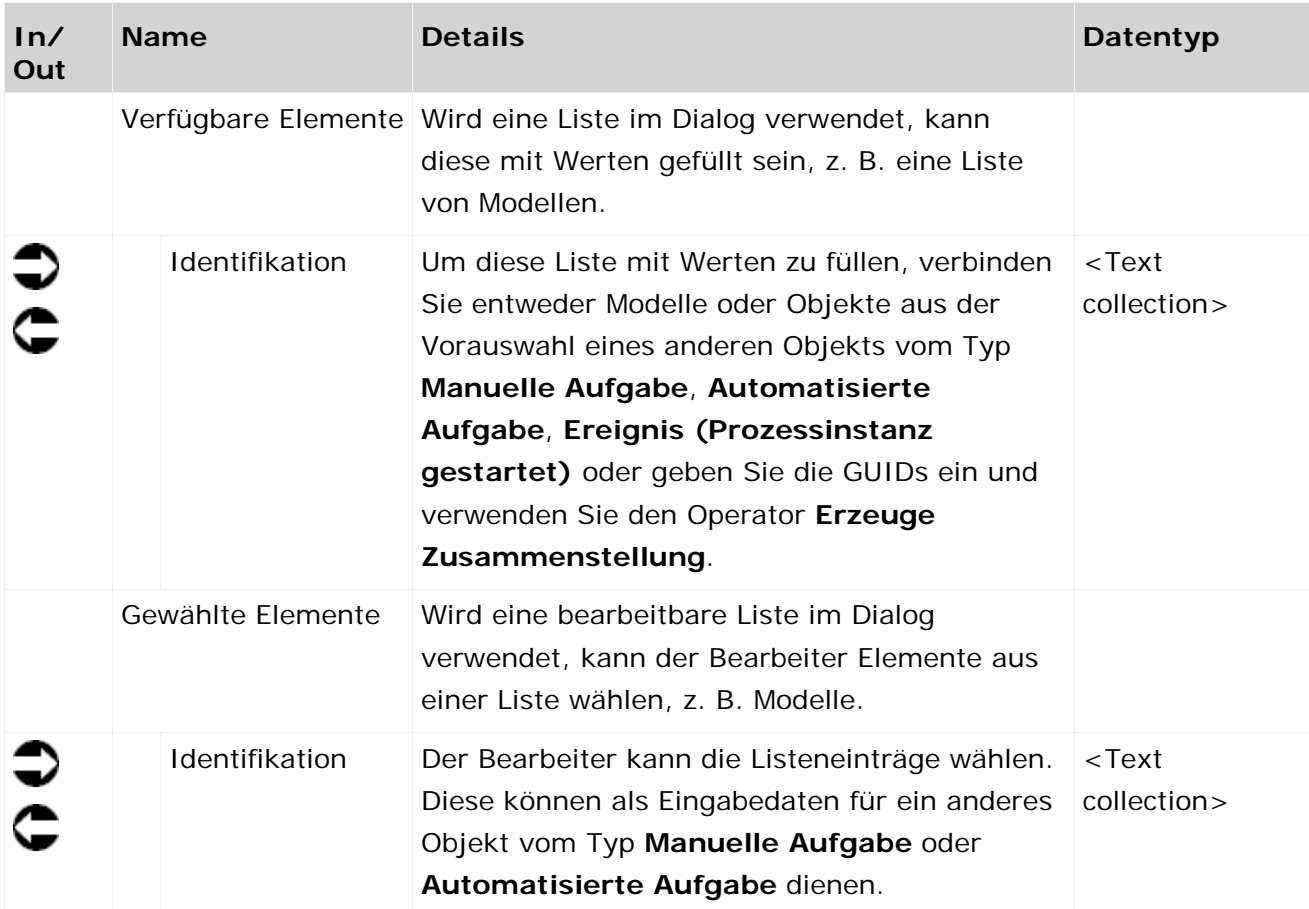

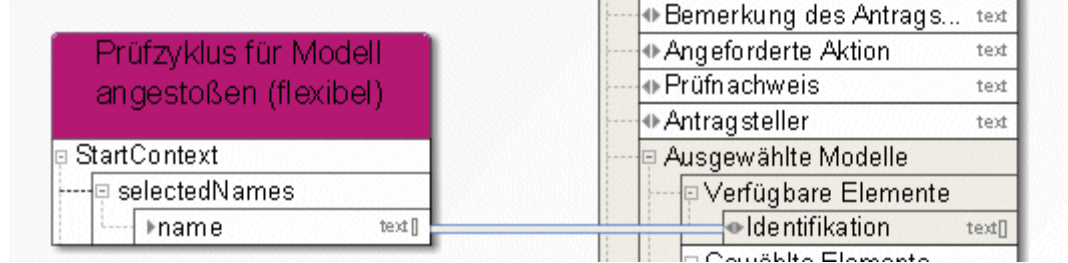

Abbildung 6: Listen

## **3.3 Benachrichtigung und Live-Meldung**

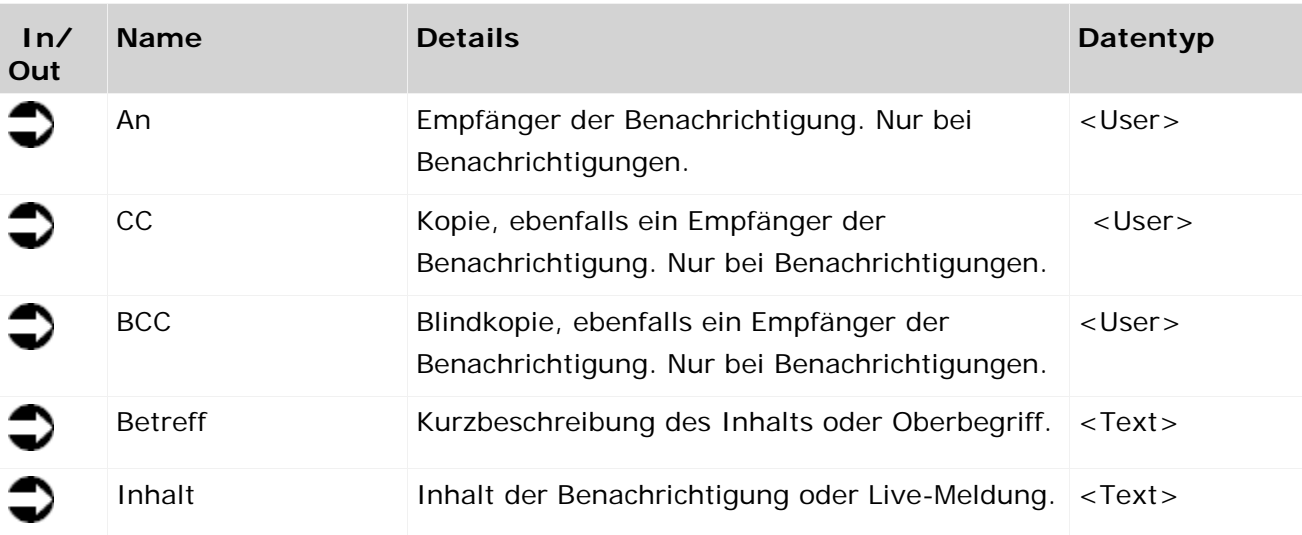

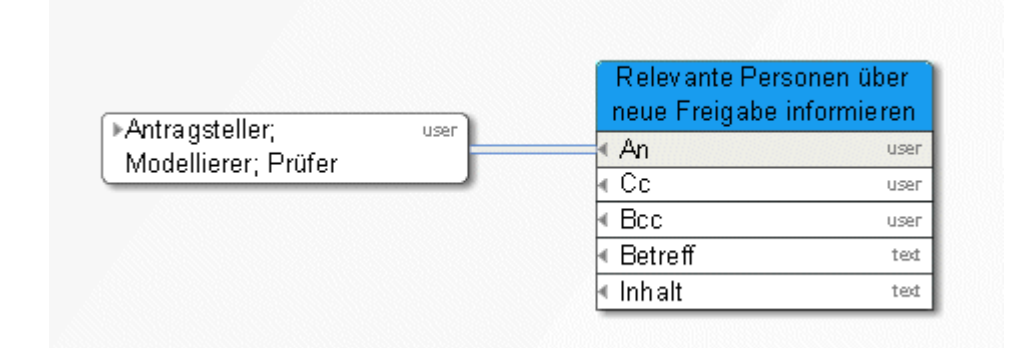

Abbildung 7: Beispiel 1 – Benachrichtigung

| ▶ Antragsteller,<br>Modellierer; Prüfer                              | user         |     |     |                                                        |      |
|----------------------------------------------------------------------|--------------|-----|-----|--------------------------------------------------------|------|
| Änderungsantrag<br>ausgelöst                                         |              |     |     |                                                        |      |
| StartContext<br>□ selectedNames<br><b>▶name</b>                      | text []      |     |     | Relevante Personen über.<br>neue Freigabe informieren. |      |
| Änderungsantrag                                                      |              |     | An  |                                                        | user |
| » Änderungsantrag                                                    | text         |     | Сc  |                                                        | user |
| >Bitte geben Sie Ihre                                                | text         | (FR | Bcc |                                                        | user |
|                                                                      |              |     |     | Betreff                                                | text |
| $*1.0$                                                               | dec          |     |     | Inhalt                                                 |      |
|                                                                      |              |     |     | \$ModelName                                            | text |
| Modell wird freigegeben                                              |              |     |     | \$WebExportPath                                        | text |
| ▶ Subject                                                            | text<br>text |     |     | \$ChangeRequest                                        | ted  |
| $\sqrt{e^{t} + 1}$<br>Neues Modell veröffentlichen.<br>▶ Export path | text         |     |     |                                                        |      |

Abbildung 8: Beispiel 2 – Benachrichtigung

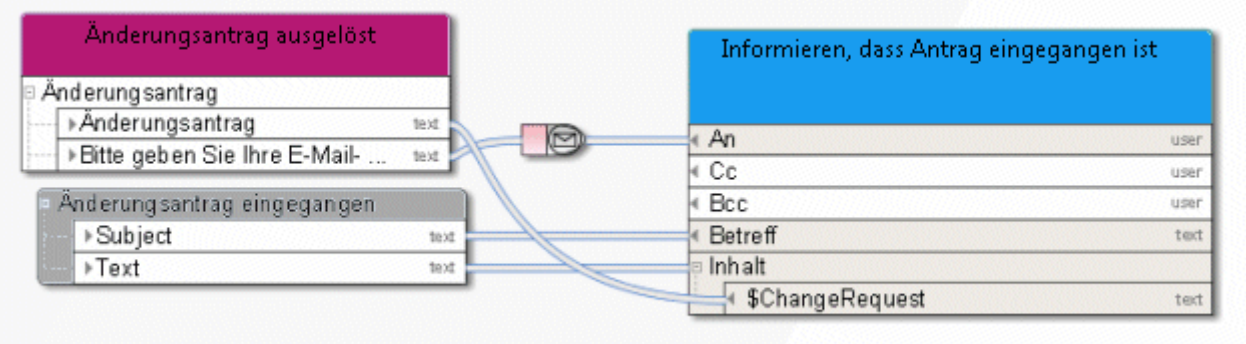

Abbildung 9: Live-Meldung

## **3.4 ARIS Geschäftsservices**

## **3.4.1 Einfügen - Modelle/Objekte/Gruppen**

Dieser Service führt einen Merge von Modellen und/oder Objekten einer Quelldatenbank in eine Zieldatenbank durch.

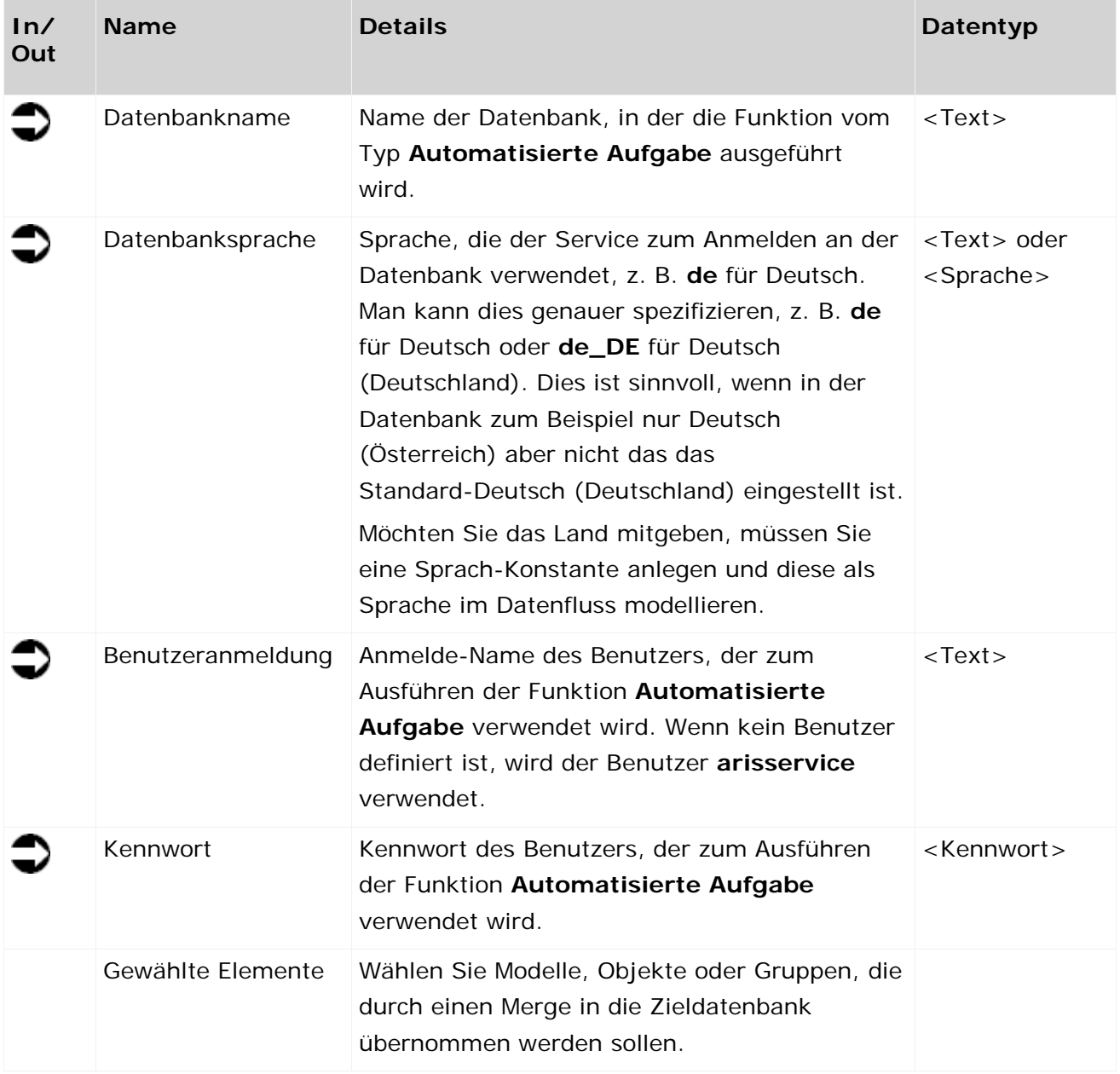

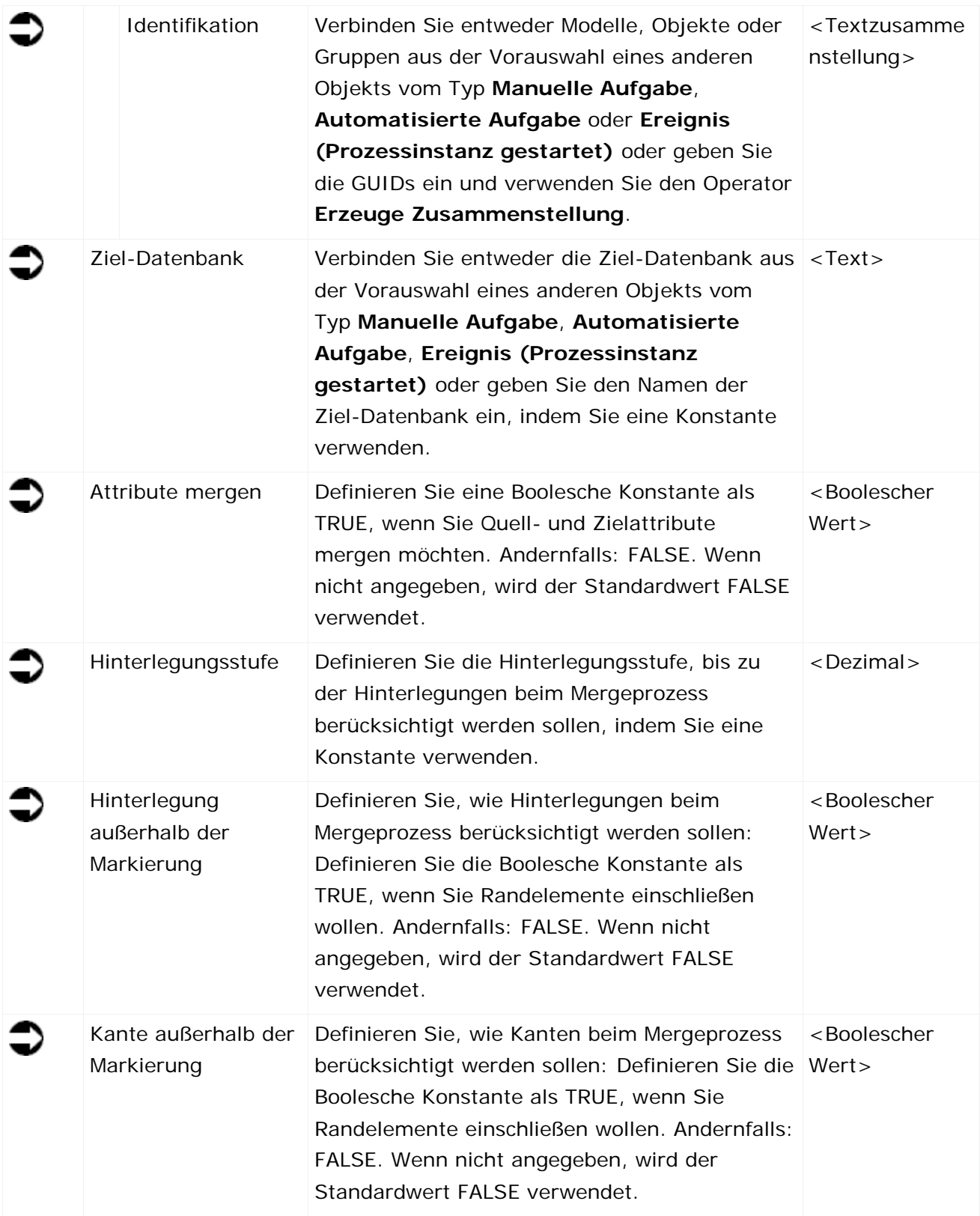

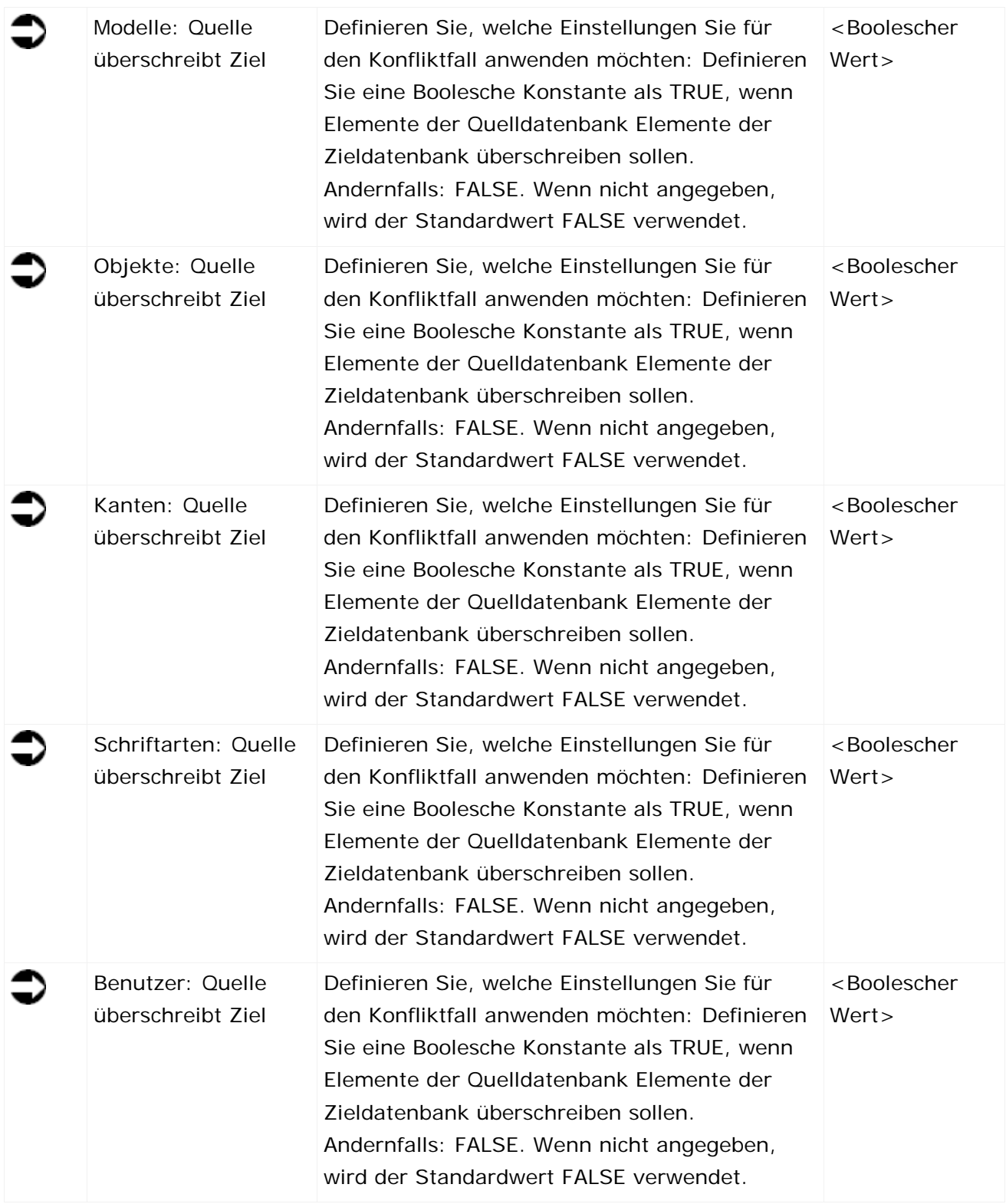

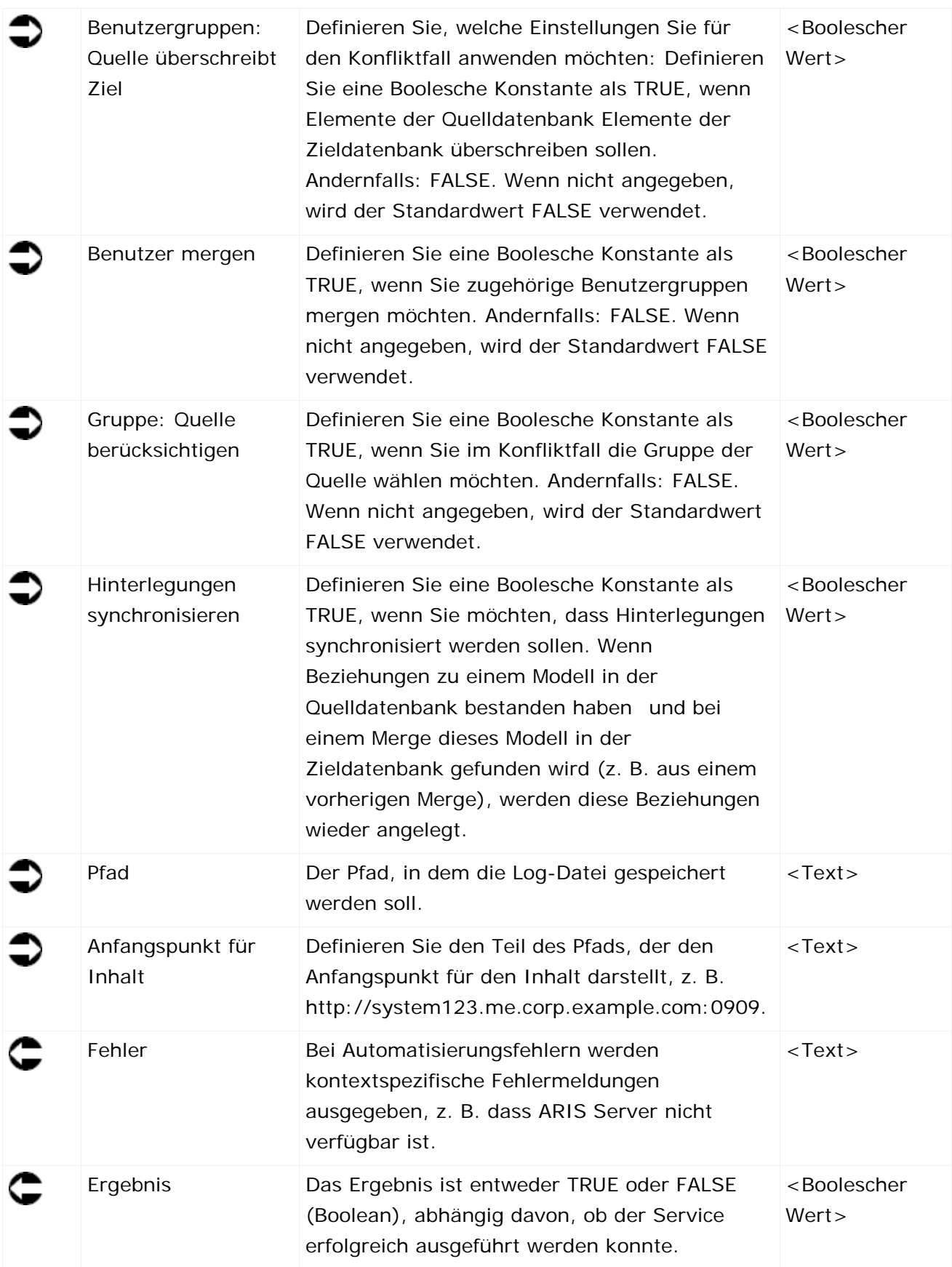

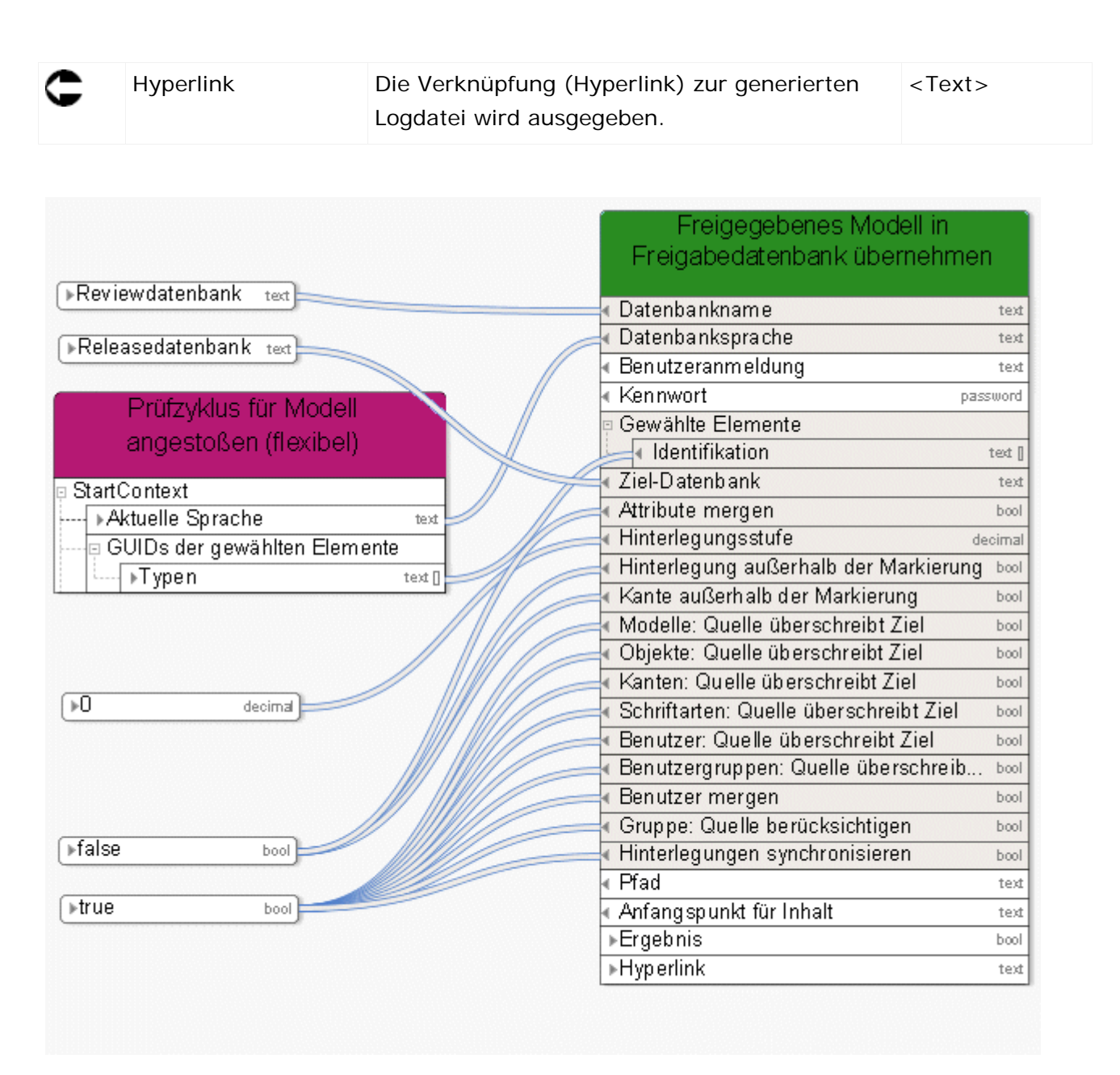

Abbildung 10: Modelle/Objekte/Gruppen mergen

# **3.4.2 Vergleichen - Modellversionen**

Dieser Service vergleicht zwei Versionen eines einzigen Modells.

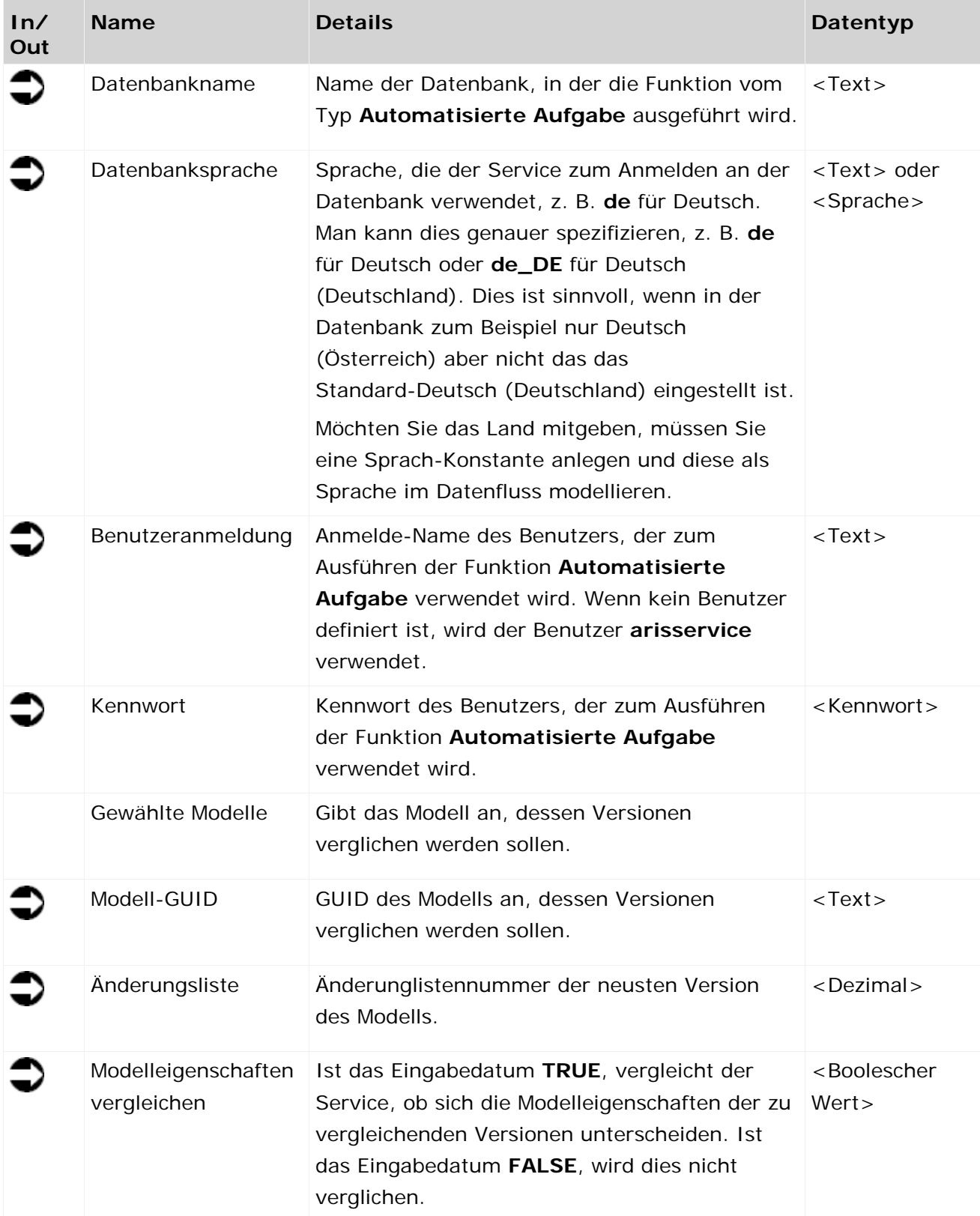

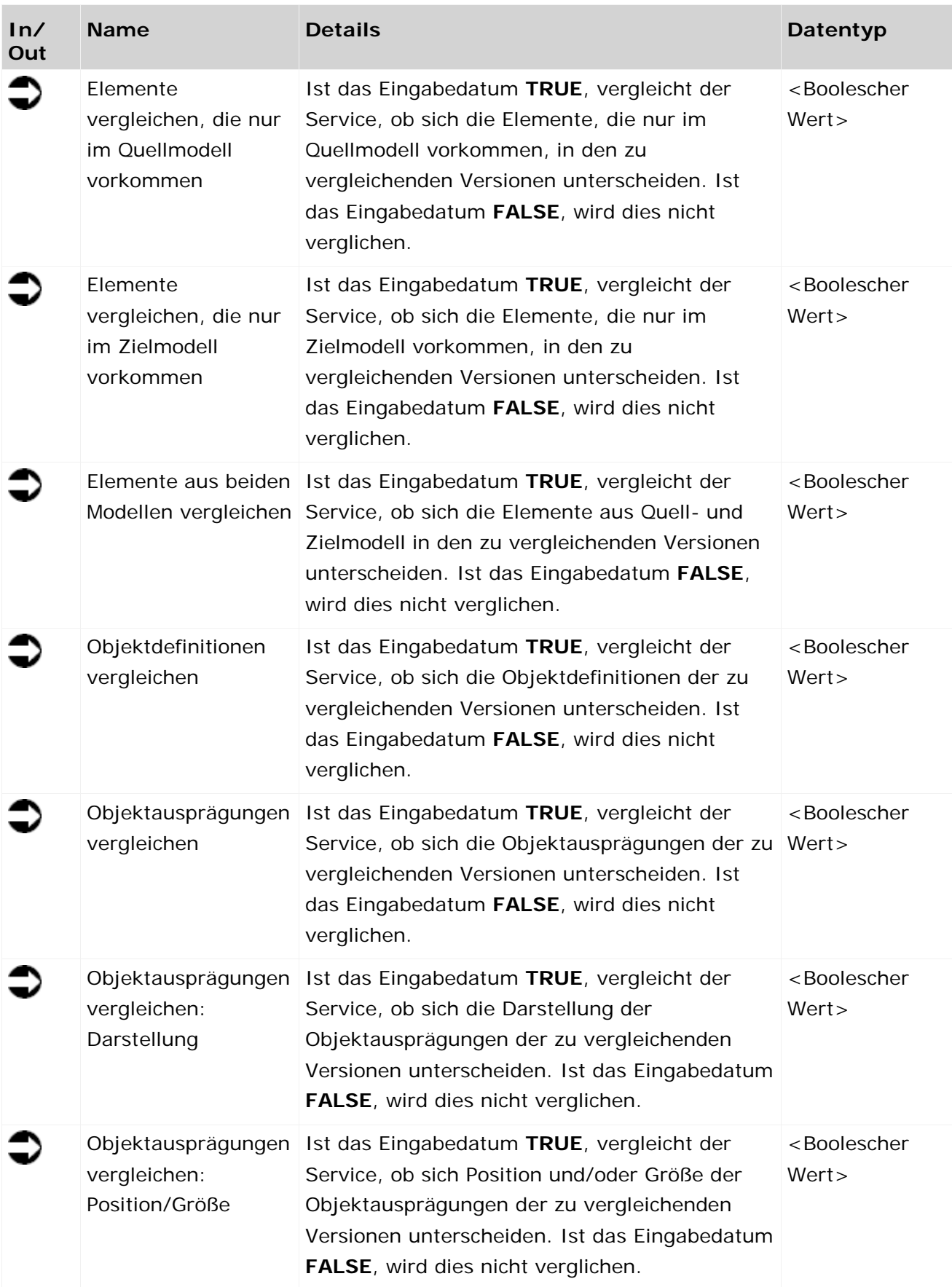

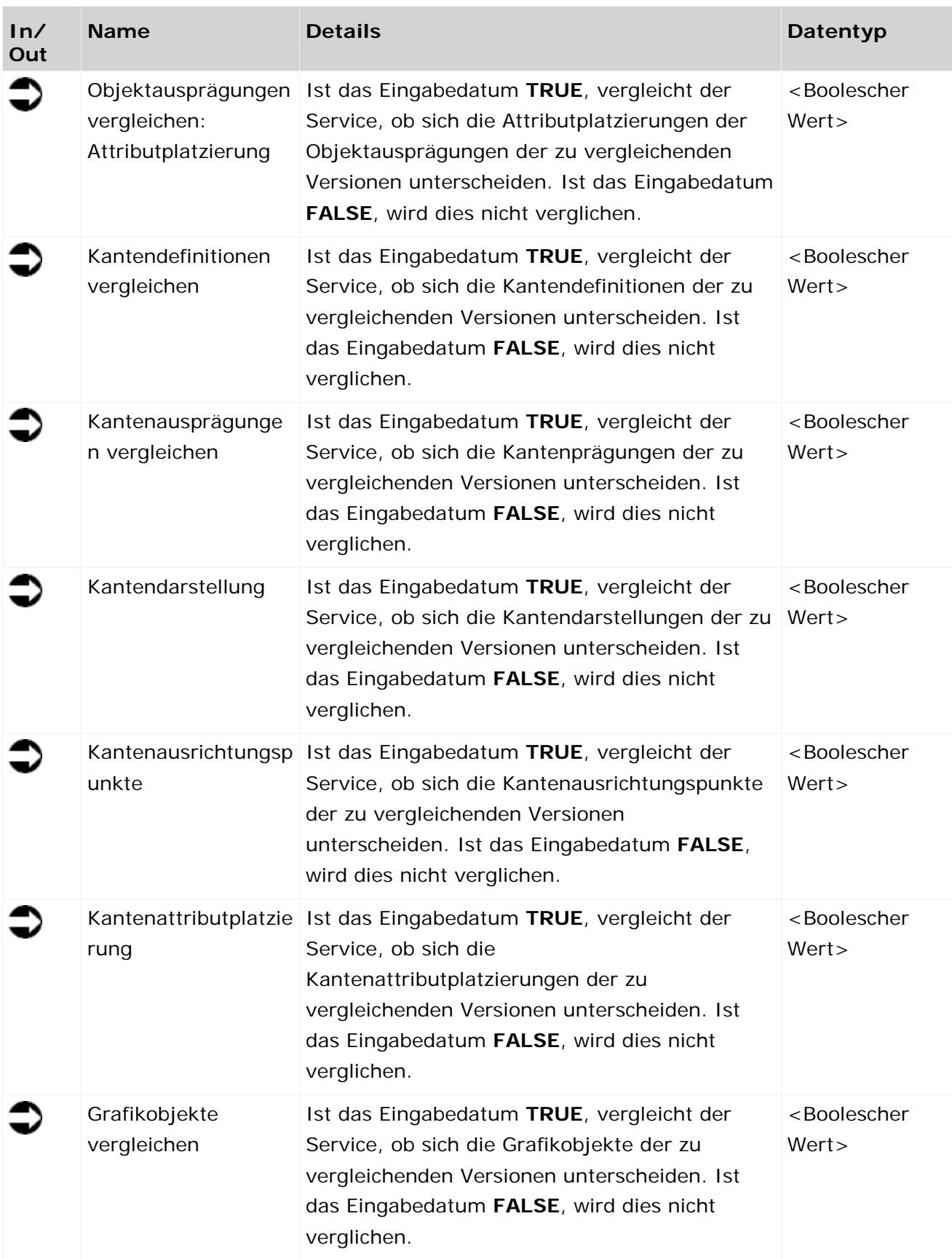

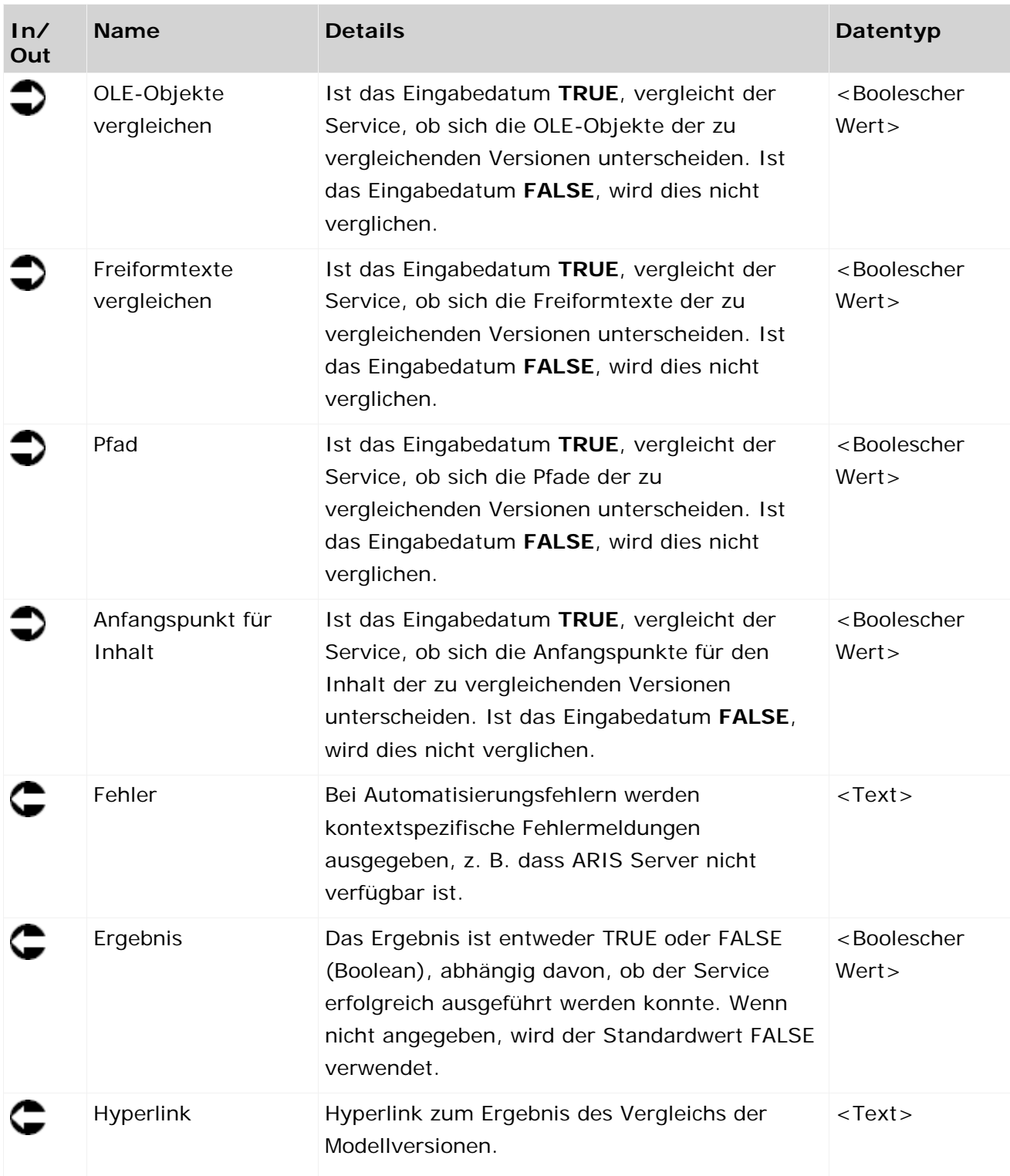

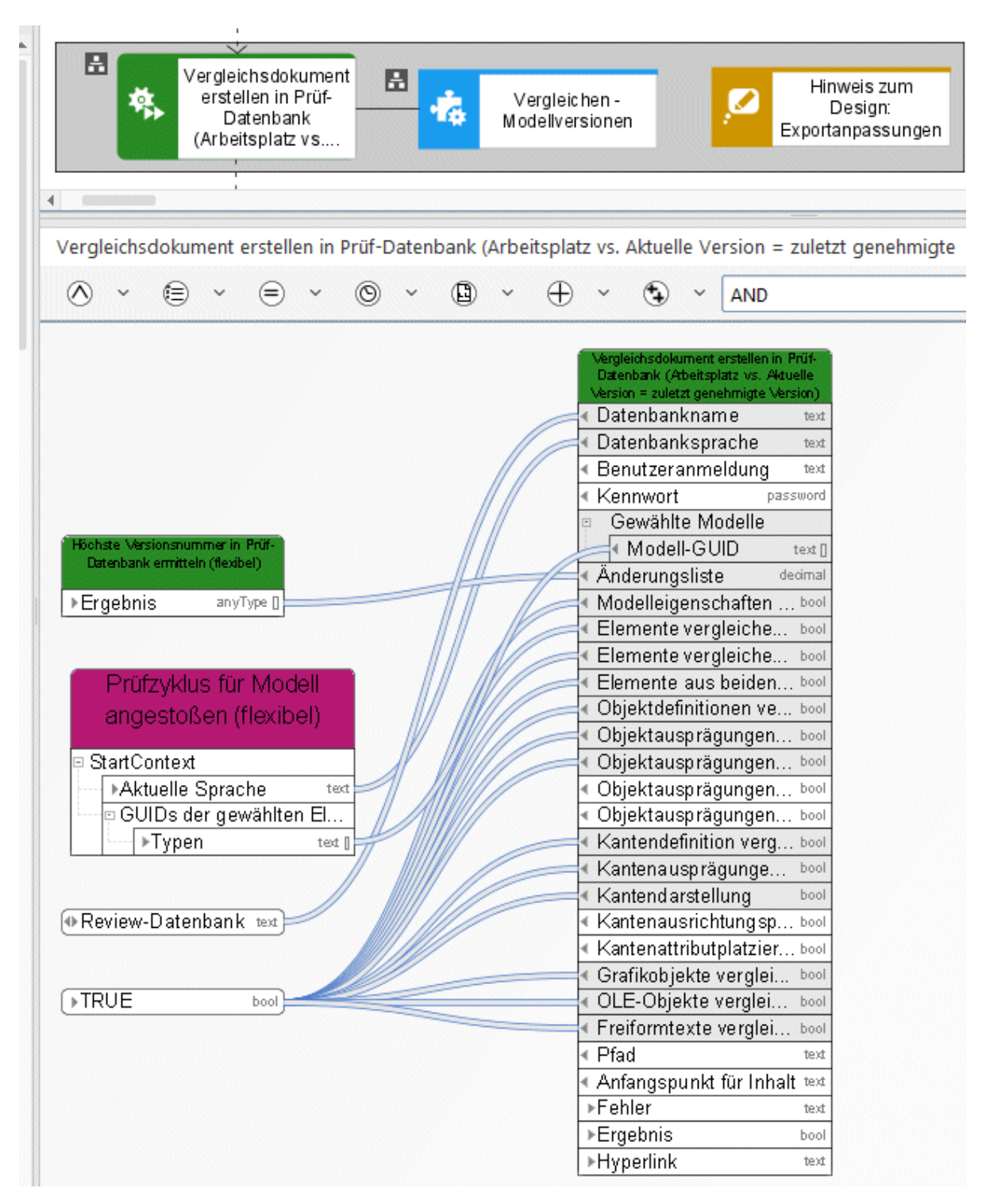

Abbildung 11: Vergleichen - Modellversionen

# **3.4.3 Kopieren - Datenbank**

Dieser Service kopiert eine bestehende Datenbank und benennt die neue Datenbank in der benötigten Weise um.

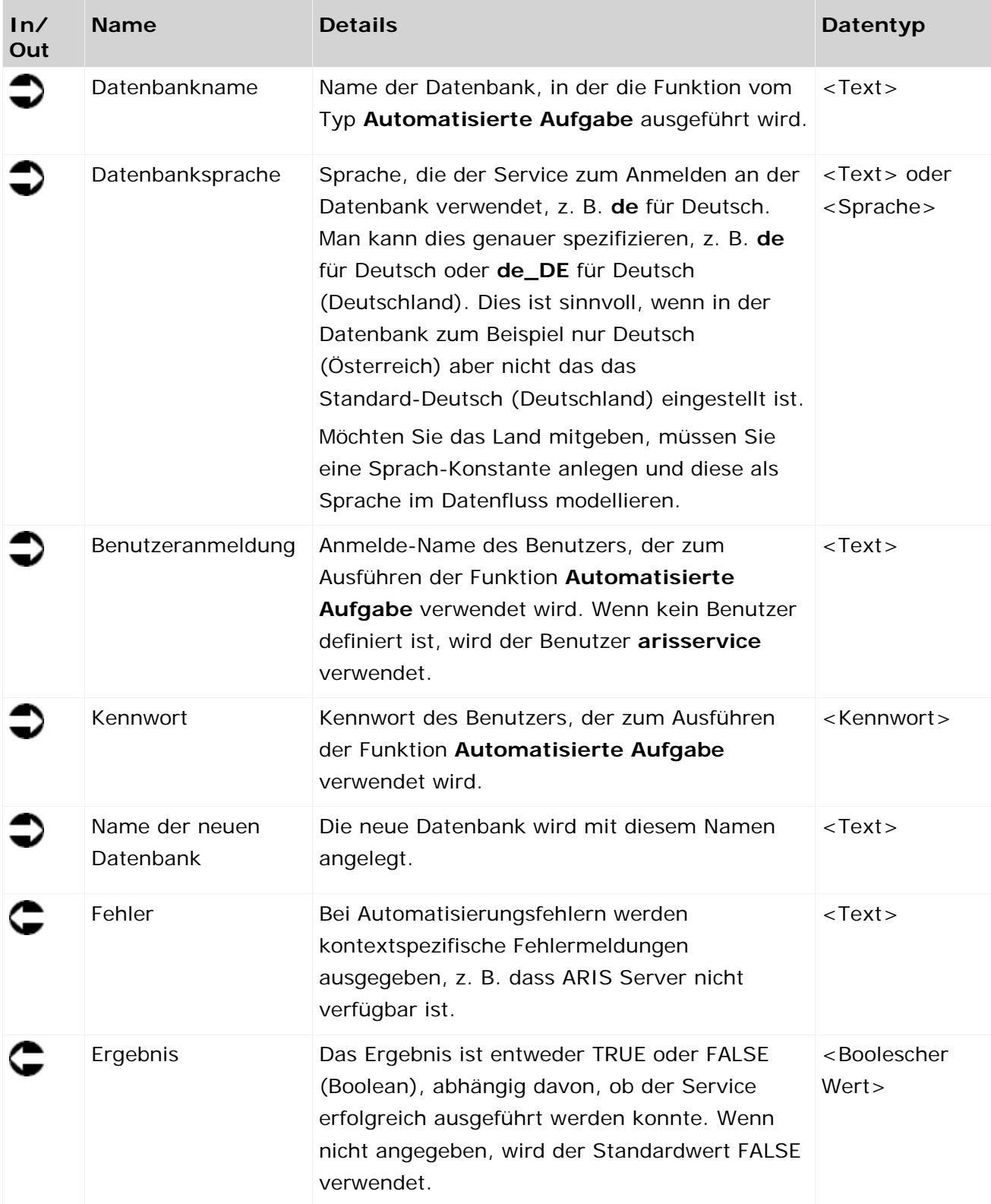

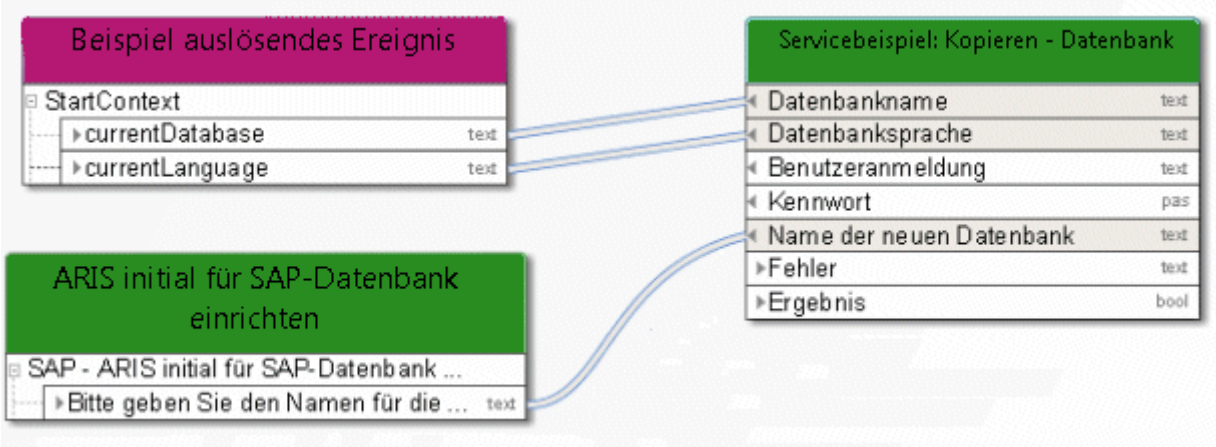

Abbildung 12: Datenbank kopieren

## **3.4.4 Erstellen - 1 Verzeichnis/Gruppe**

Dieser Service legt genau eine Gruppe an.

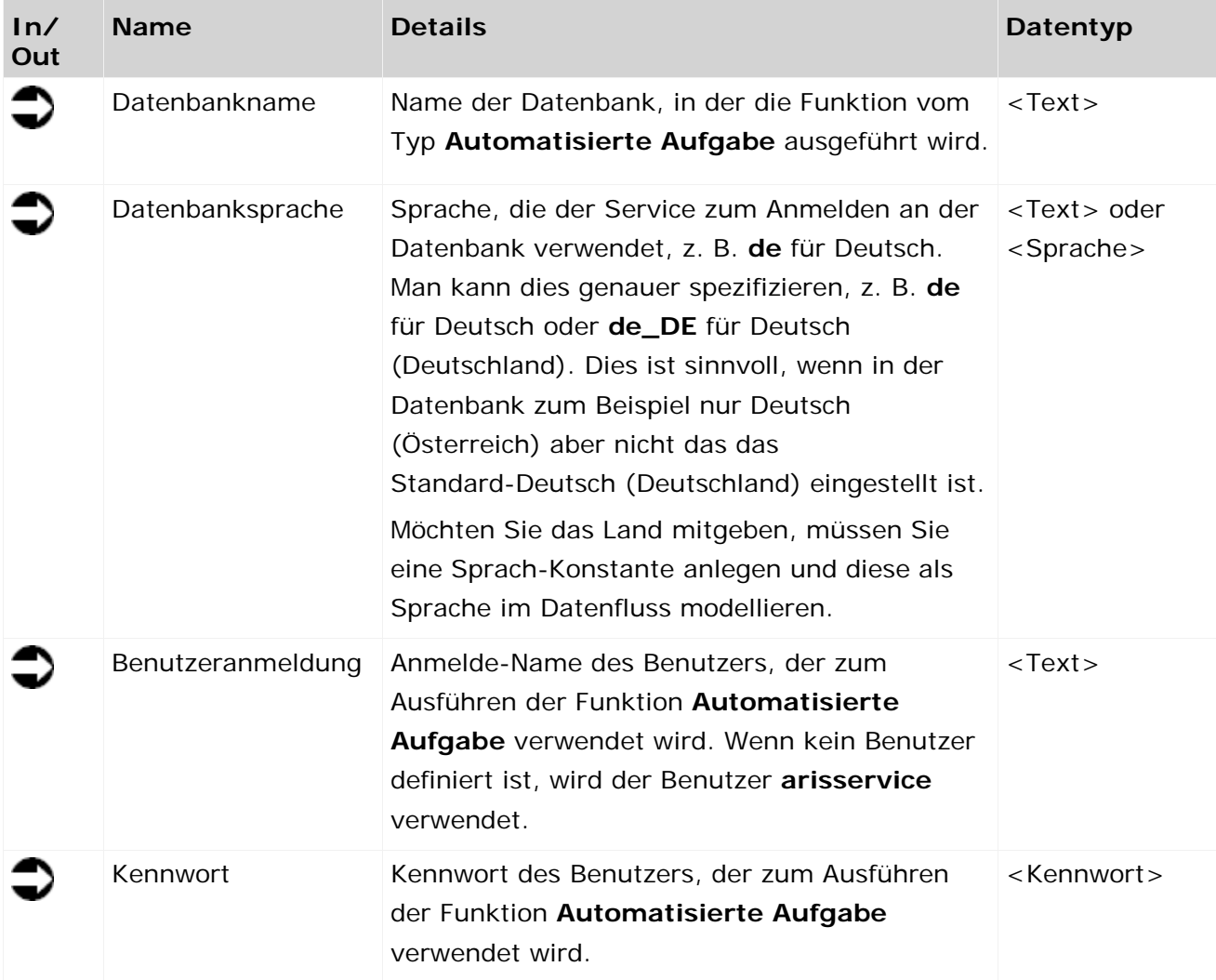

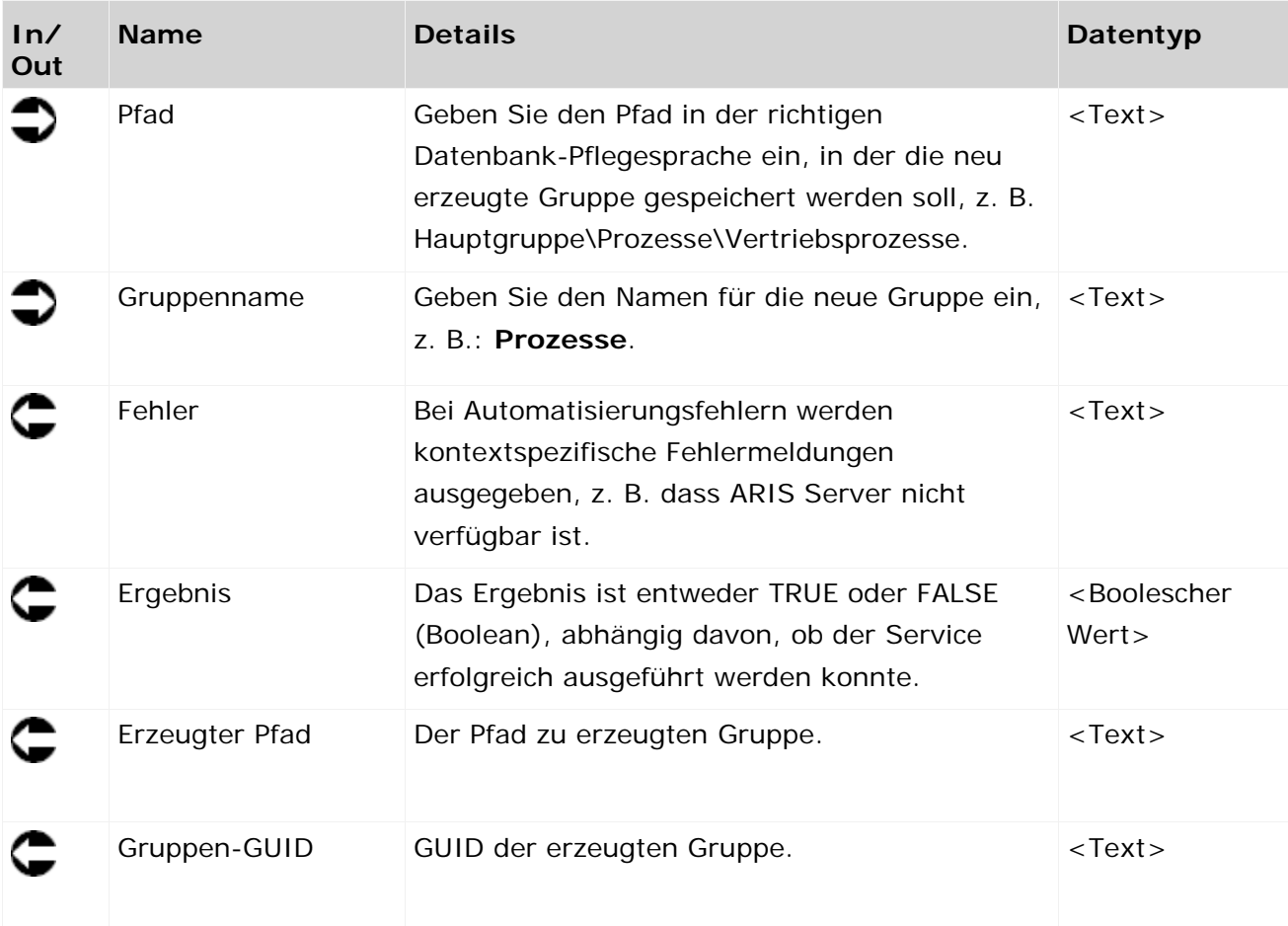

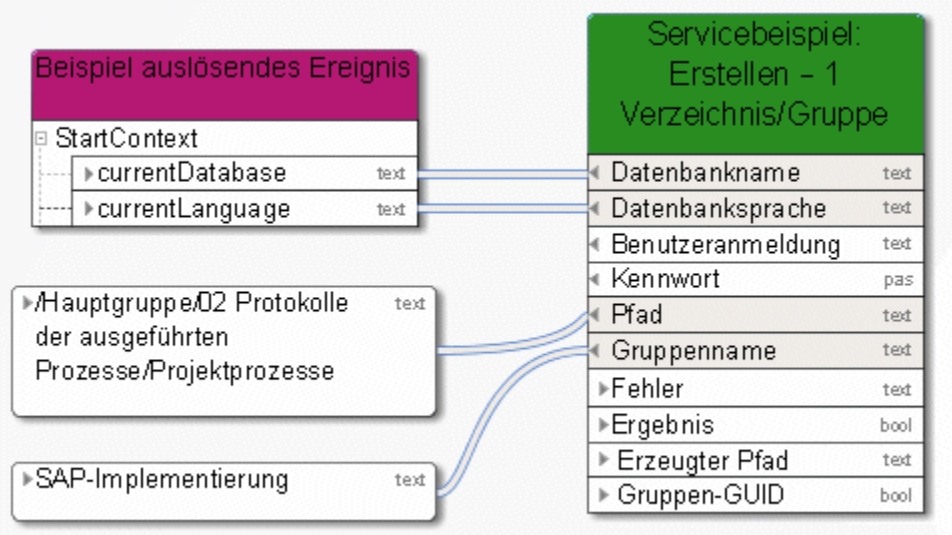

Abbildung 13: Genau eine Gruppe/Verzeichnis erzeugen

## **3.4.5 Erstellen - 1 Modell**

Dieser Service erzeugt genau ein Modell eines beliebigen Typs.

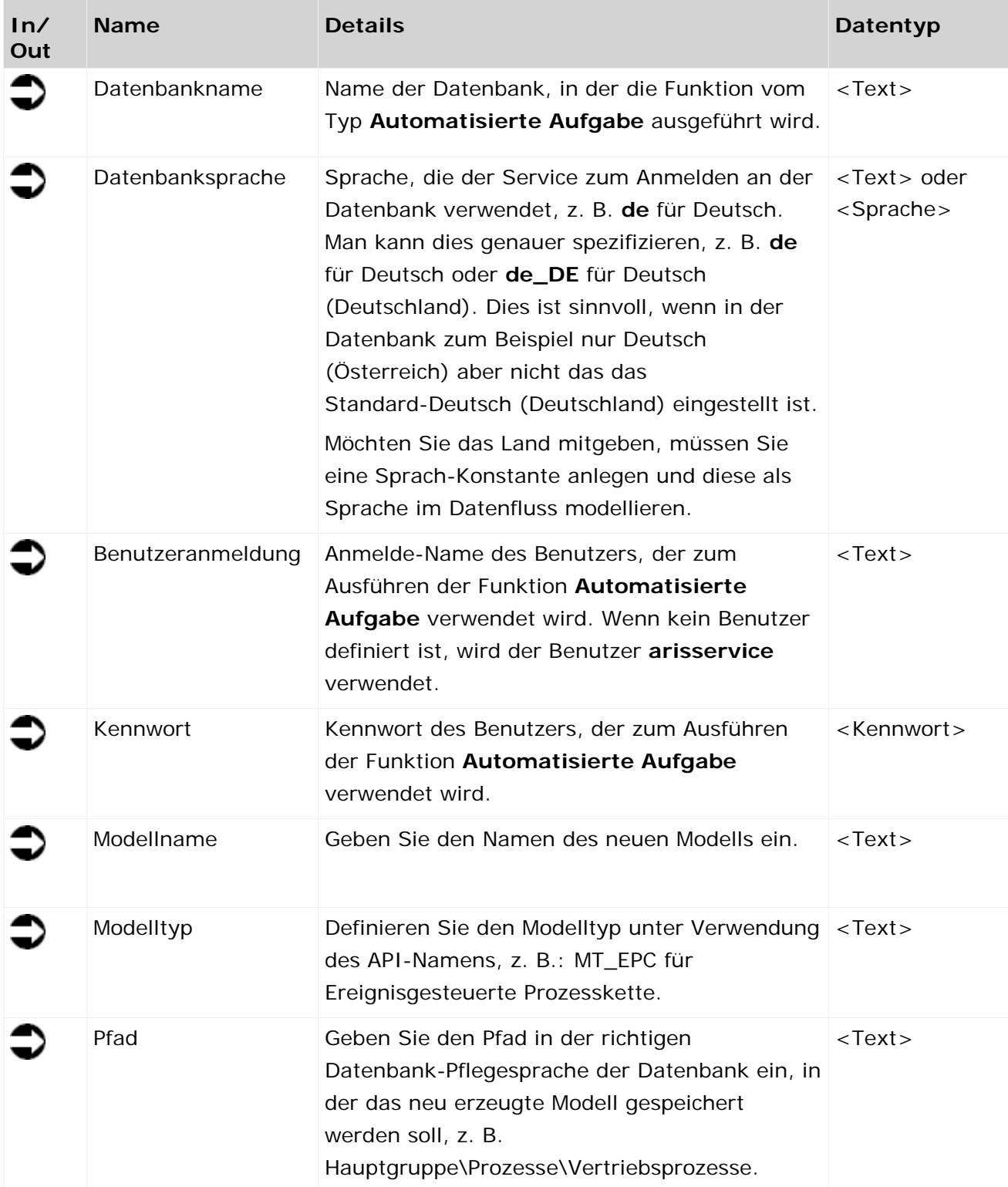

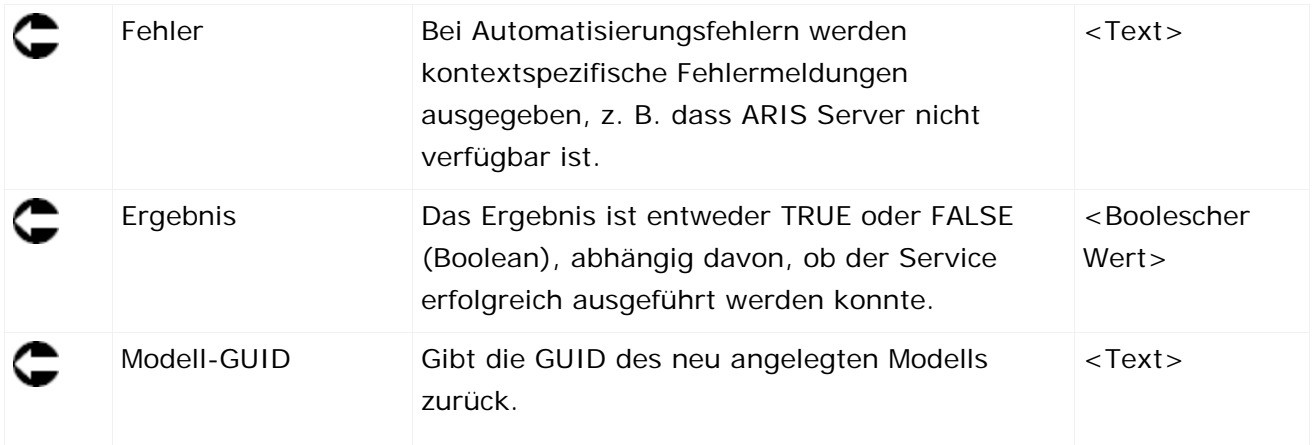

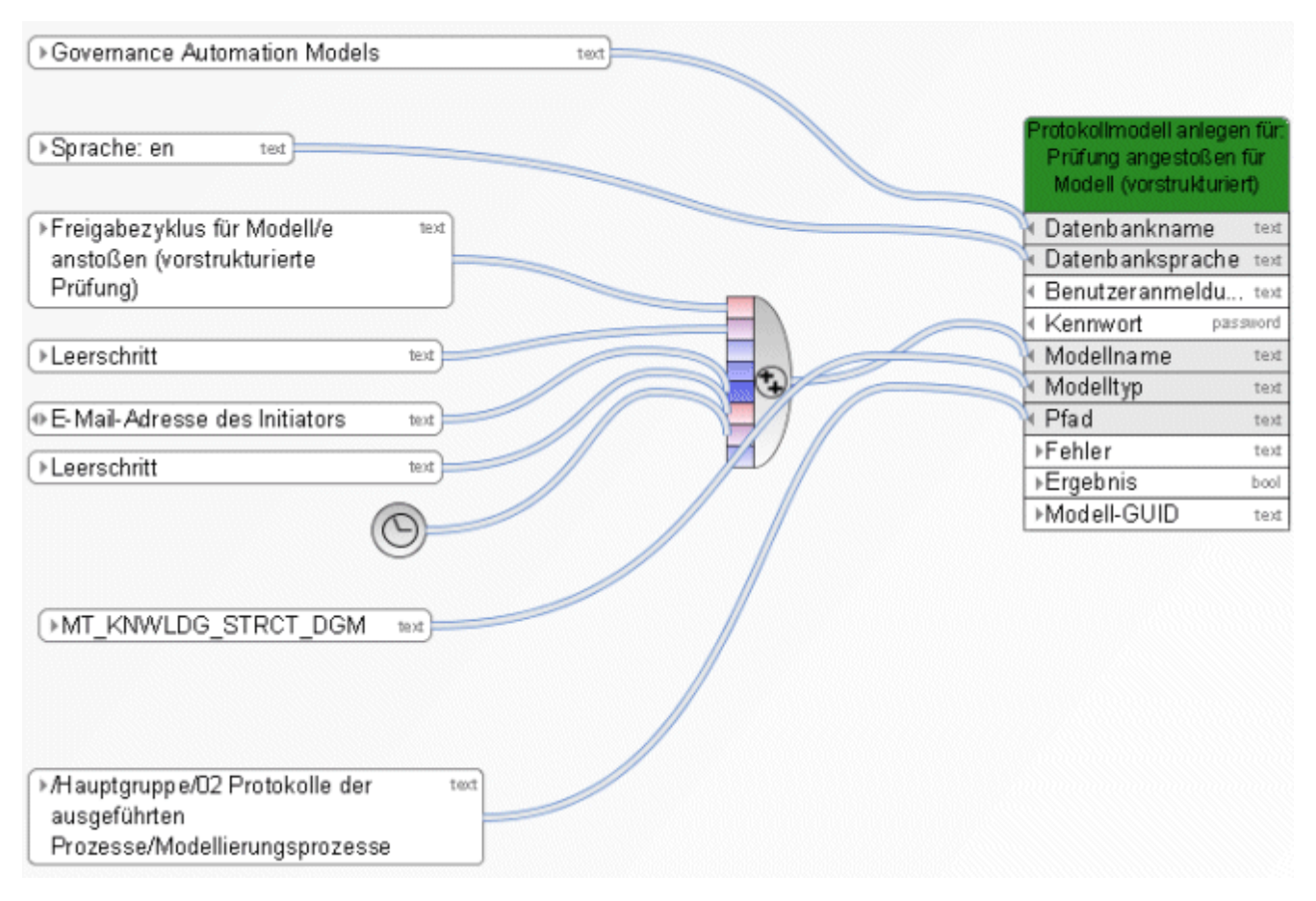

Abbildung 14: Genau ein Modell erzeugen

## **3.4.6 Erstellen - 1 Objekt**

Dieser Service erzeugt genau ein Objekt eines beliebigen Typs. Es können auch Kanten zu bestehenden Objekten und Hinterlegungen zu bestehenden Modellen erzeugt werden.

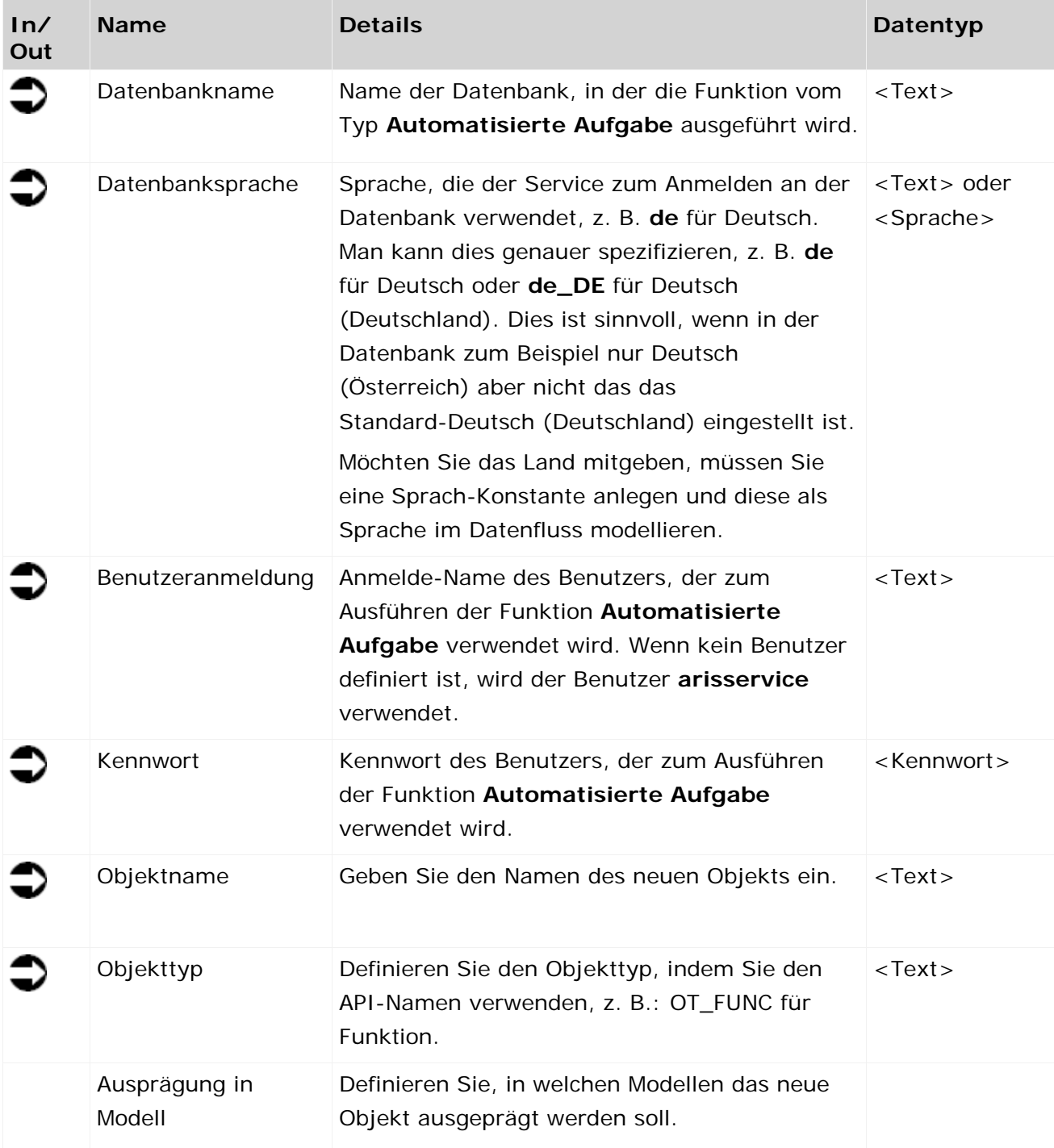

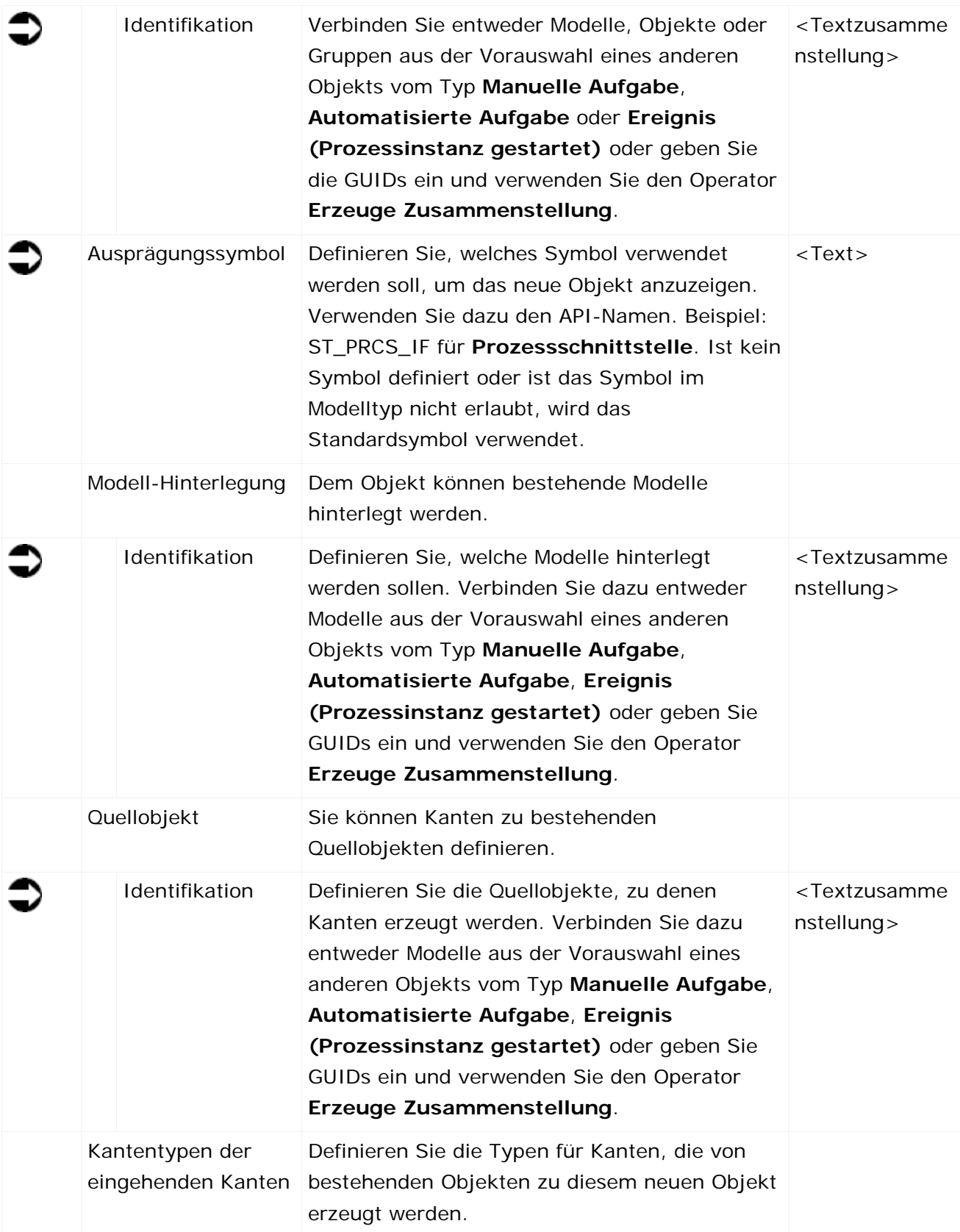

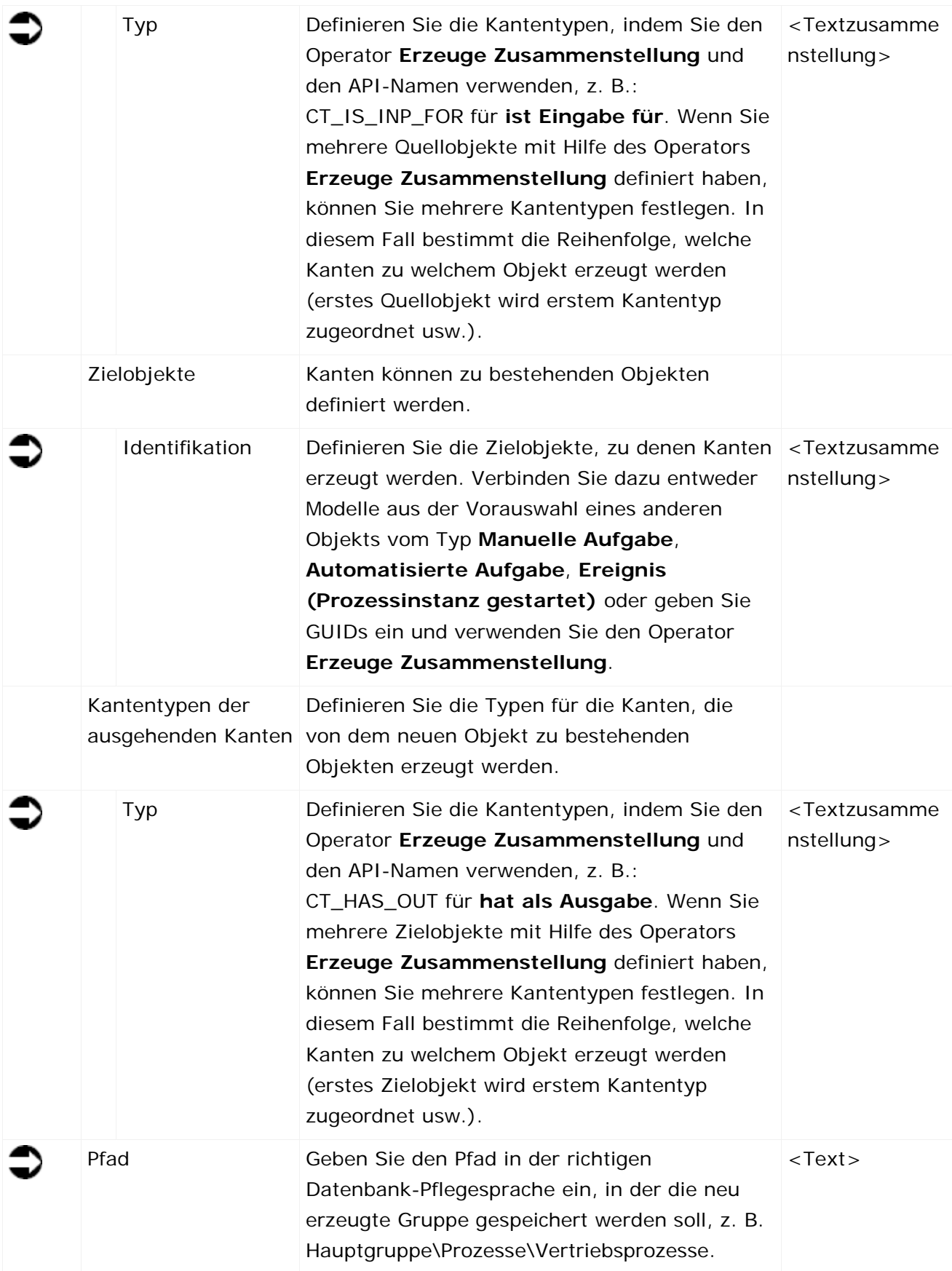

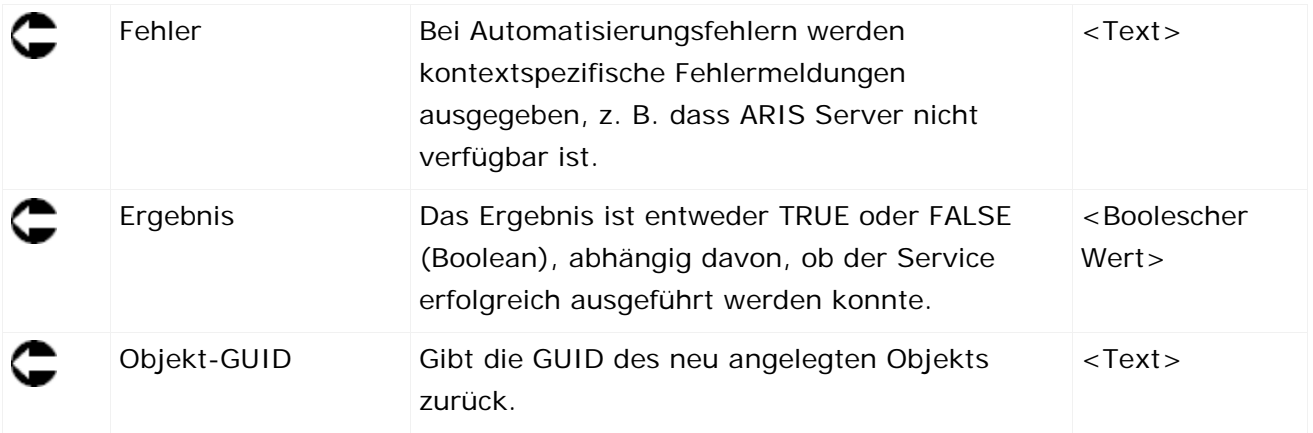

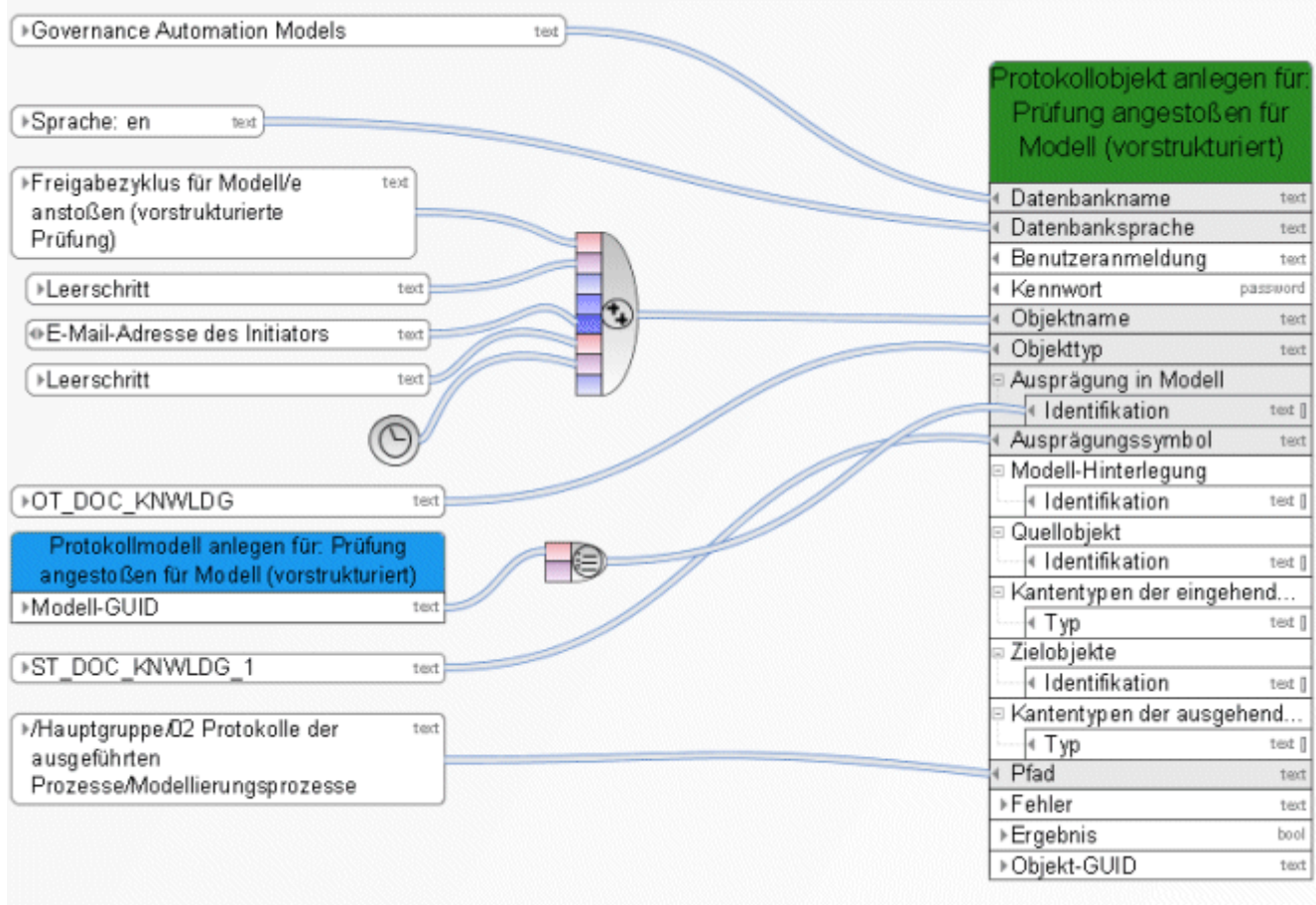

Abbildung 15: Genau ein Objekt erzeugen

#### **3.4.7 Erstellen - Datenbank**

Dieser Service erstellt eine Datenbank. Der Name der Datenbank ist dabei ein Eingabedatum. Gibt es bereits eine Datenbank mit demselben Namen, wird an den Namen der neuen Datenbank eine Zahl angehängt, z. B. **<Name>(1)**.

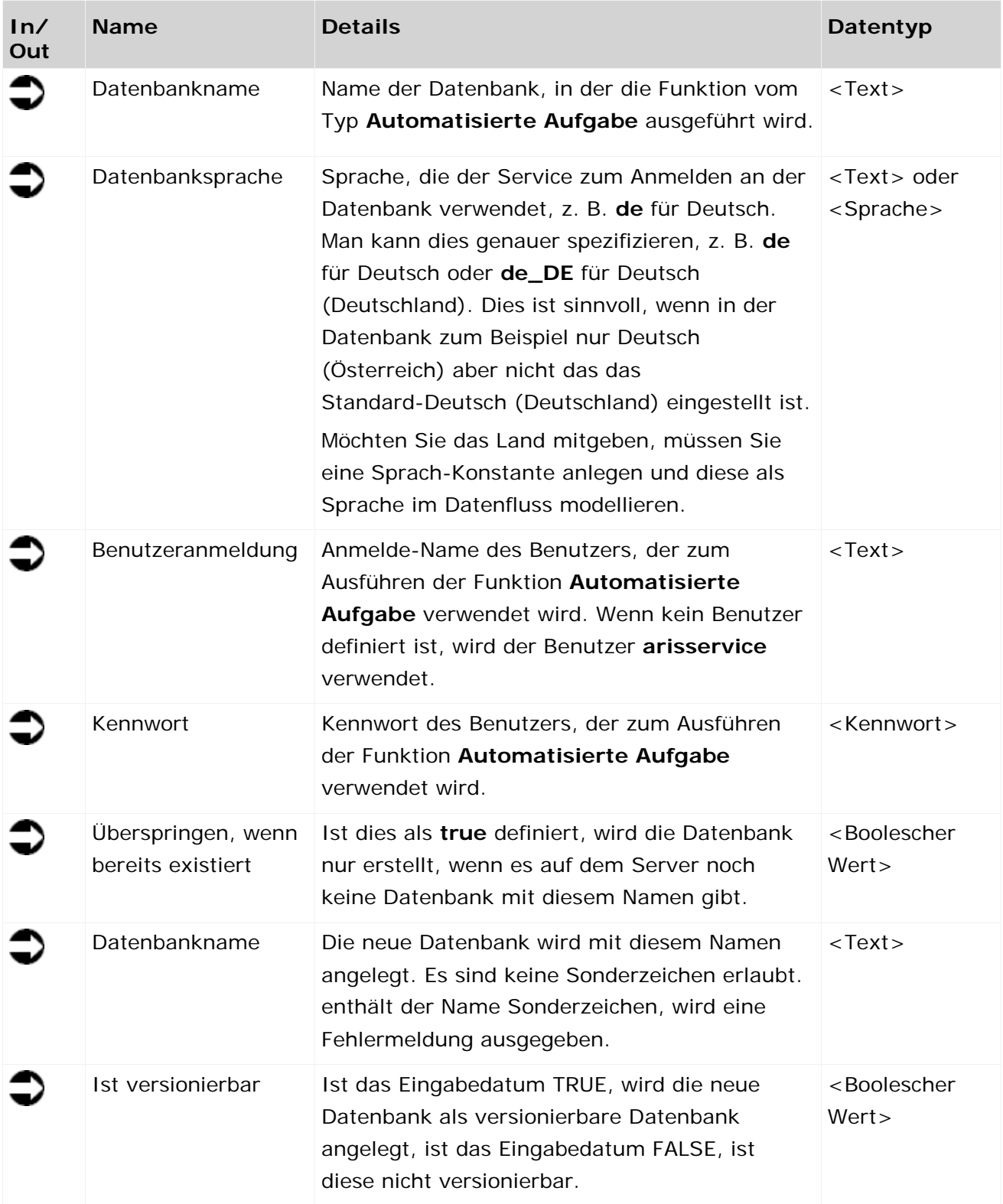

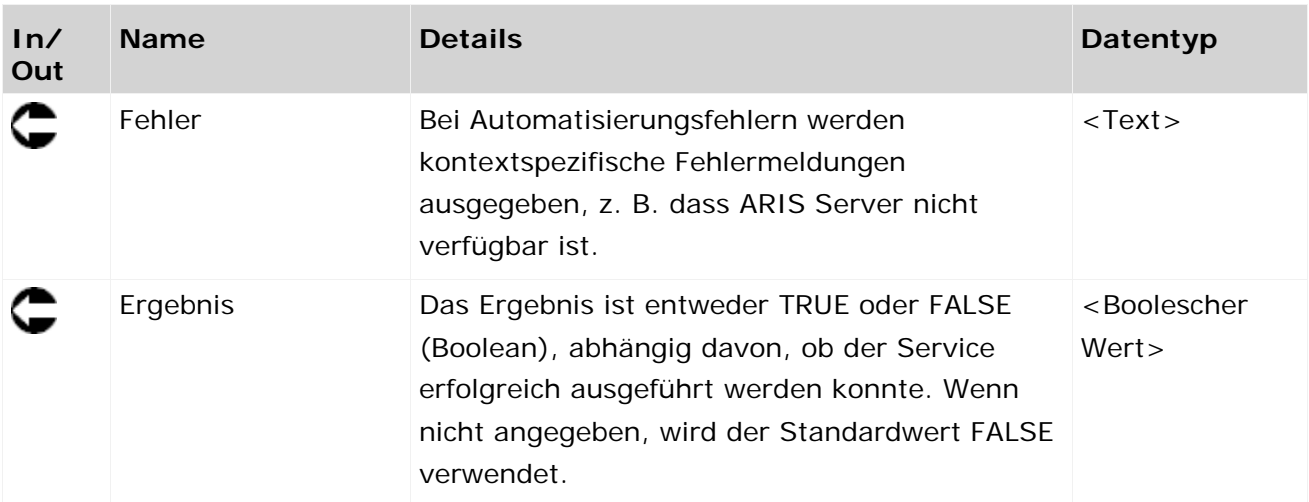

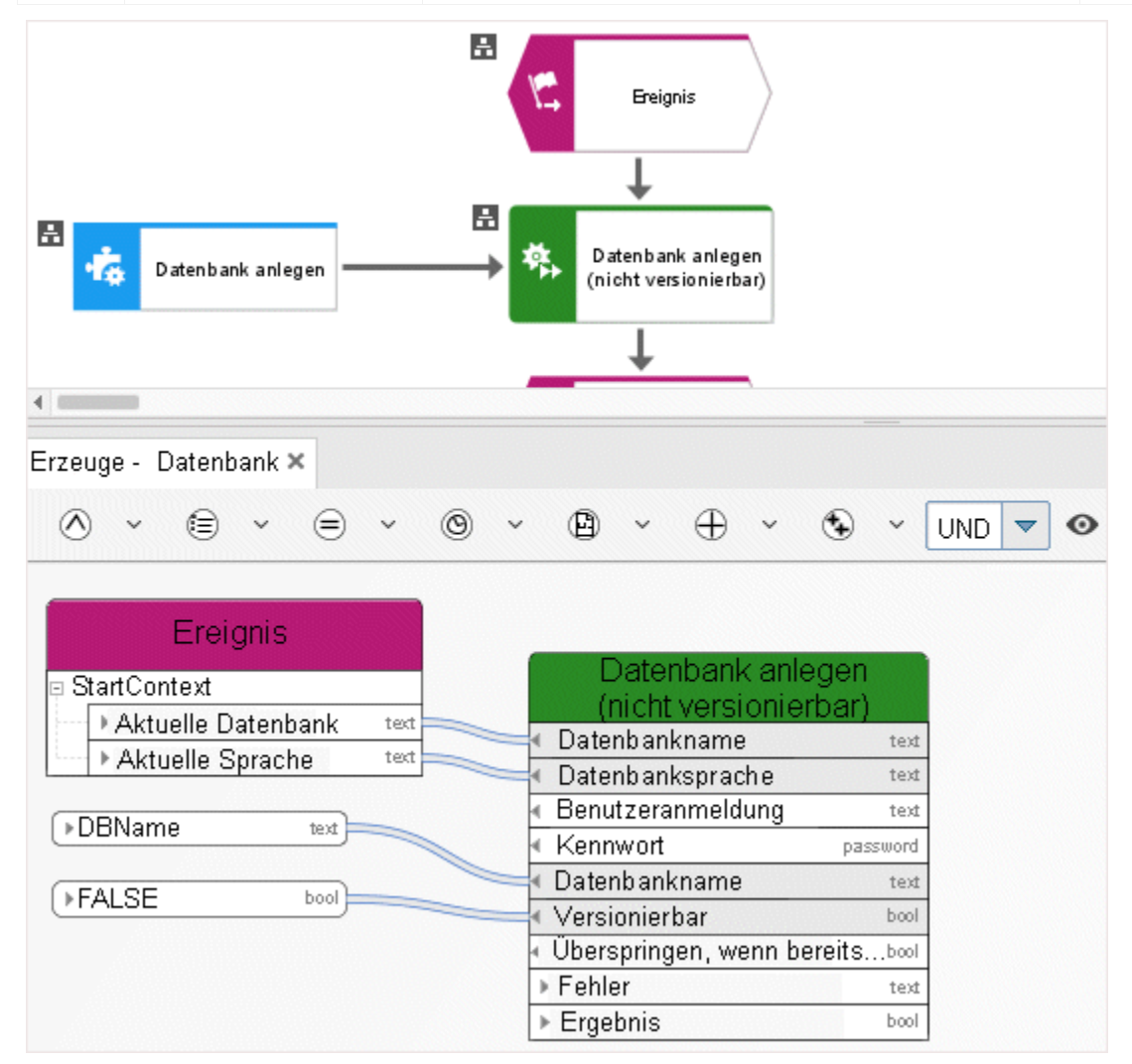

Abbildung 16: Datenbank erzeugen

#### **3.4.8 Erstellen - Dynamischen ARIS Publisher-Export erzeugen**

Dieser Service erzeugt Web-Exporte, um bestimmte Modelle anderen Personen in schreibgeschützter Form zu Verfügung zu stellen. Der Export ist dynamisch, berücksichtigt also Zugriffsrechte, Sichtengenerierung usw.

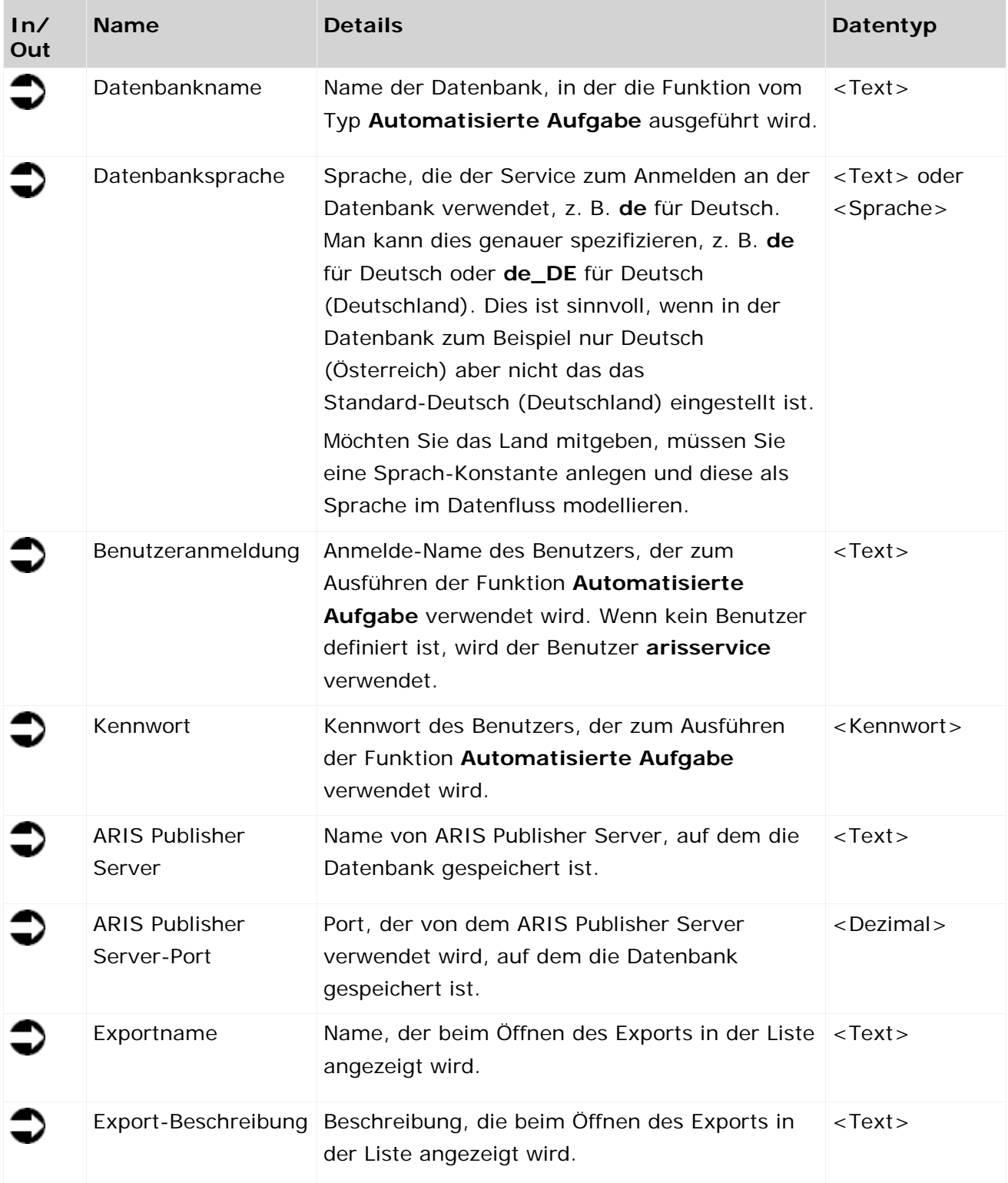

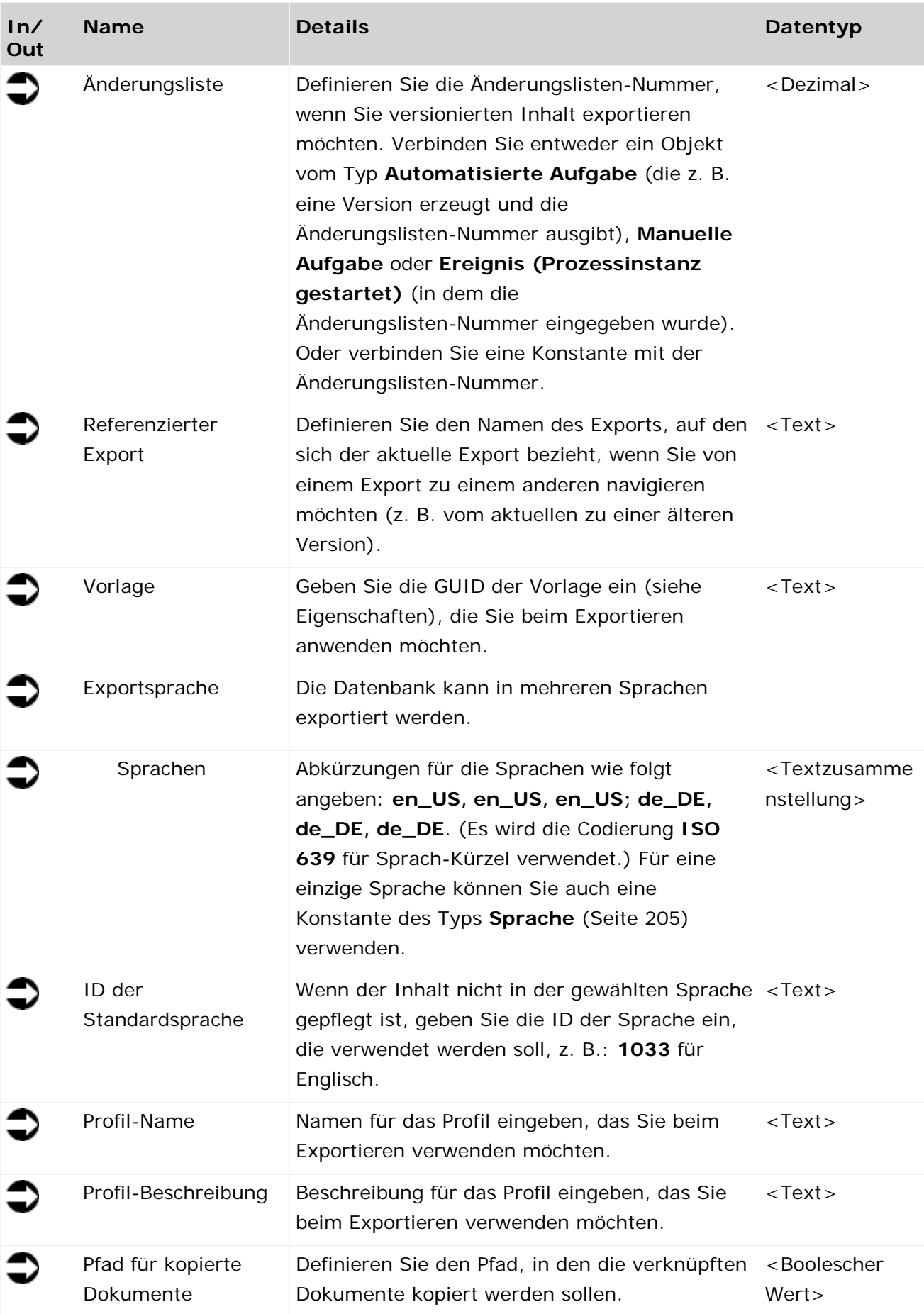

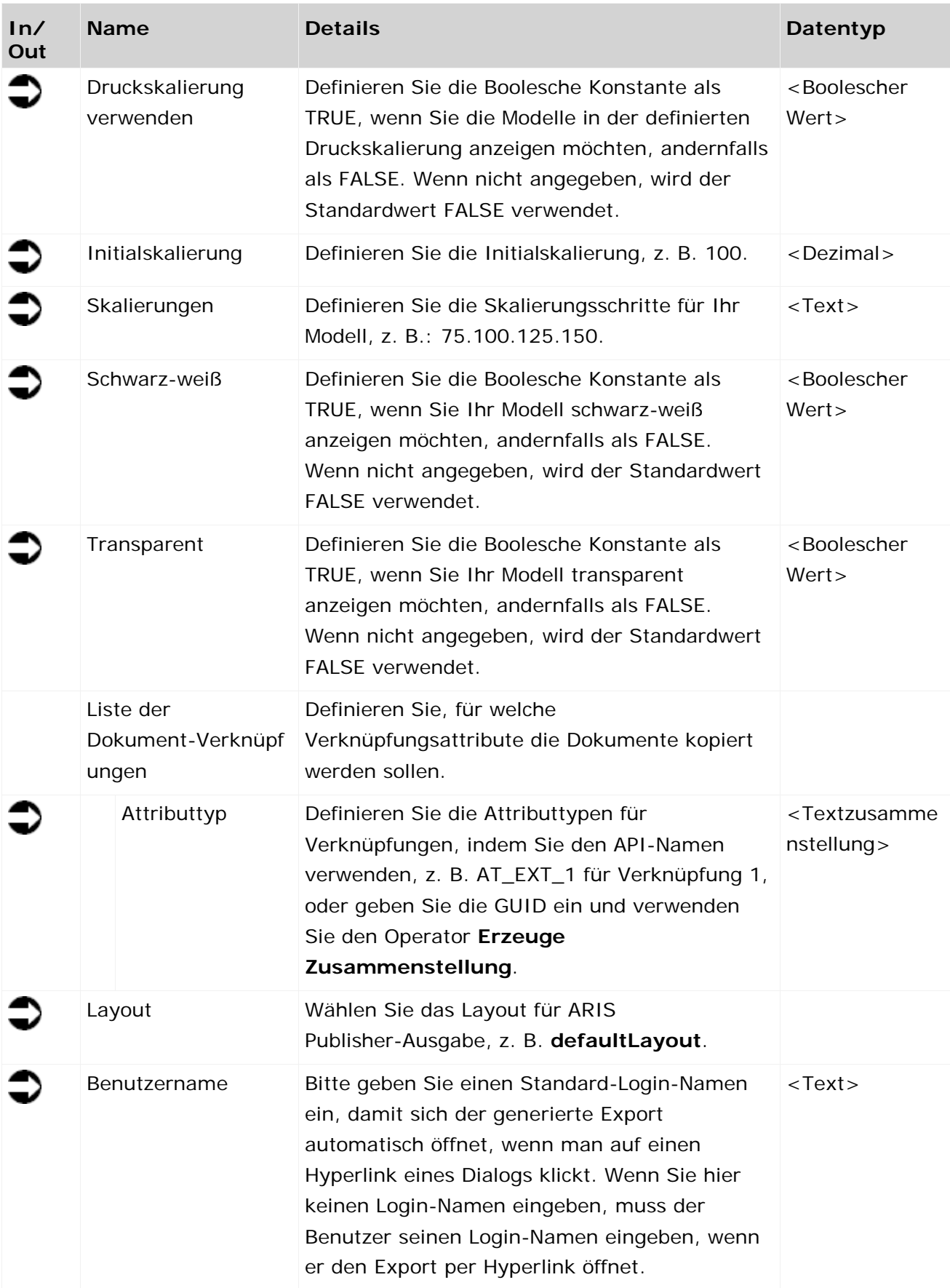

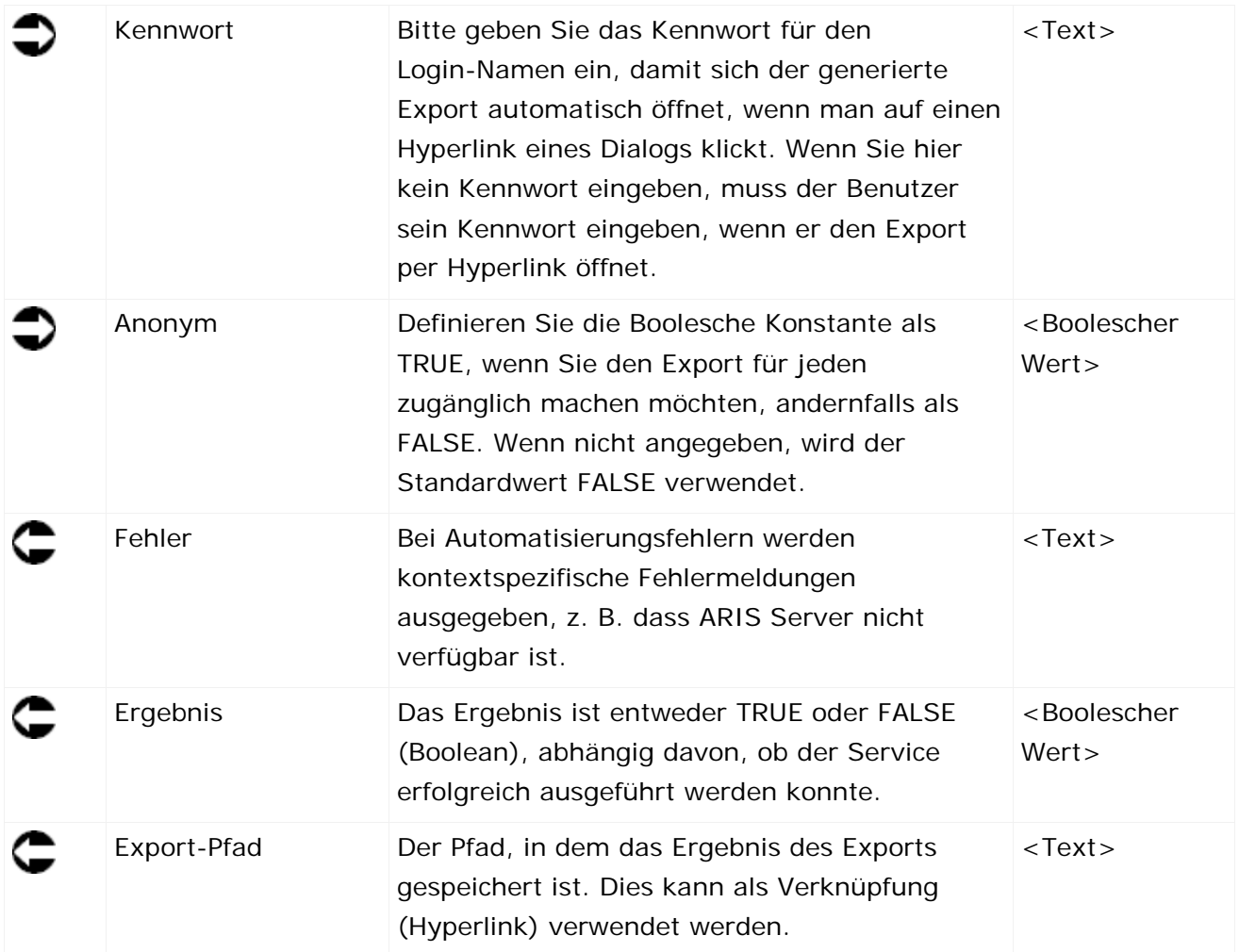

ł.

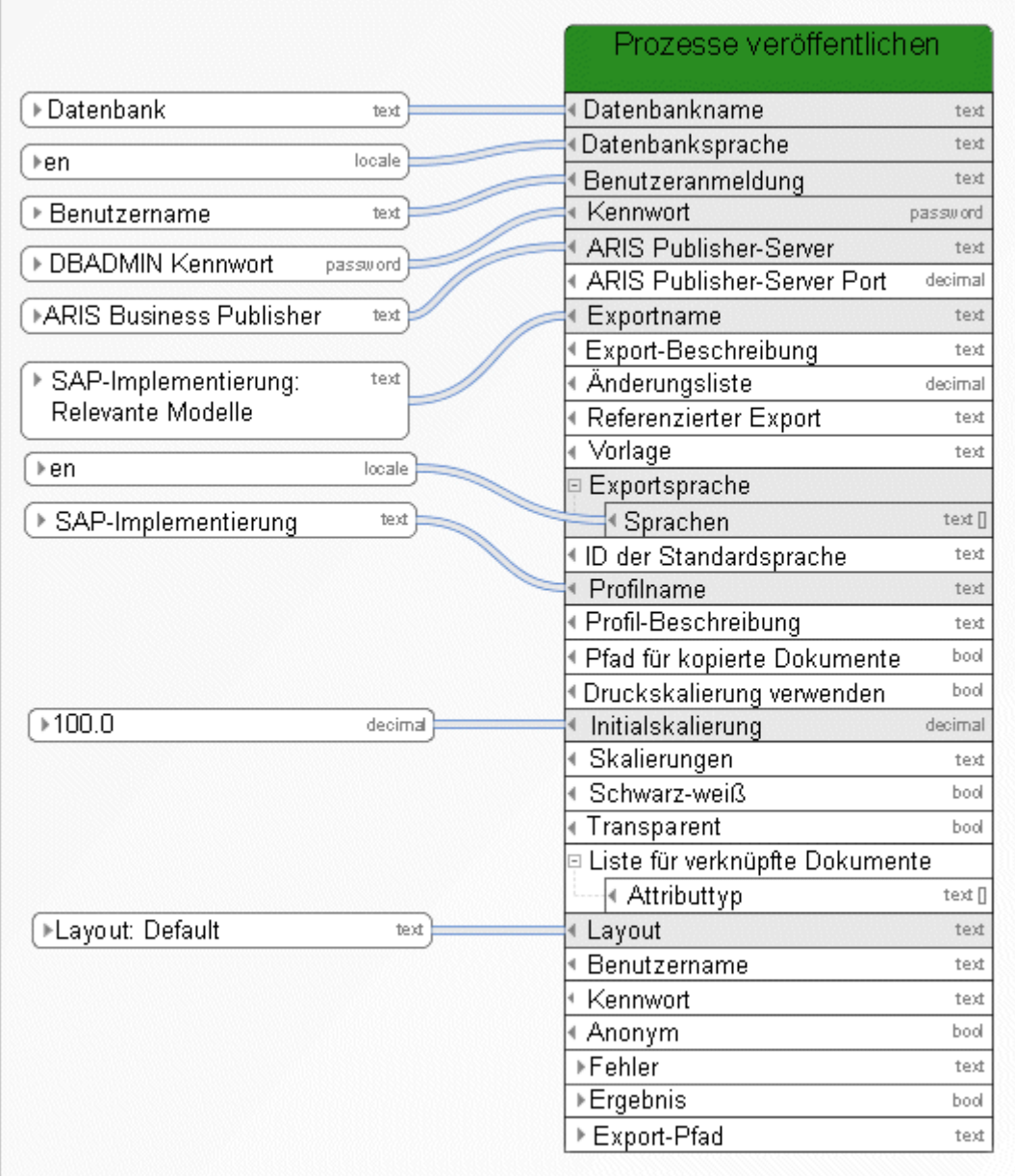

Abbildung 17: Dynamischen ARIS Publisher-Export erzeugen

#### **3.4.9 Erstellen - Report**

Dieser Service startet Reporte. Wenn der Report Einstellungen enthält, die Sie vornehmen müssen, müssen Sie diese entsprechend eingeben. Um Einstellungen im Datenfluss zu definieren, muss das Report-Skript automatisch starten dürfen. Dies kann Änderungen am Report-Skript erfordern. Die Reportergebnisse werden in ARIS Dokumentablage gespeichert.

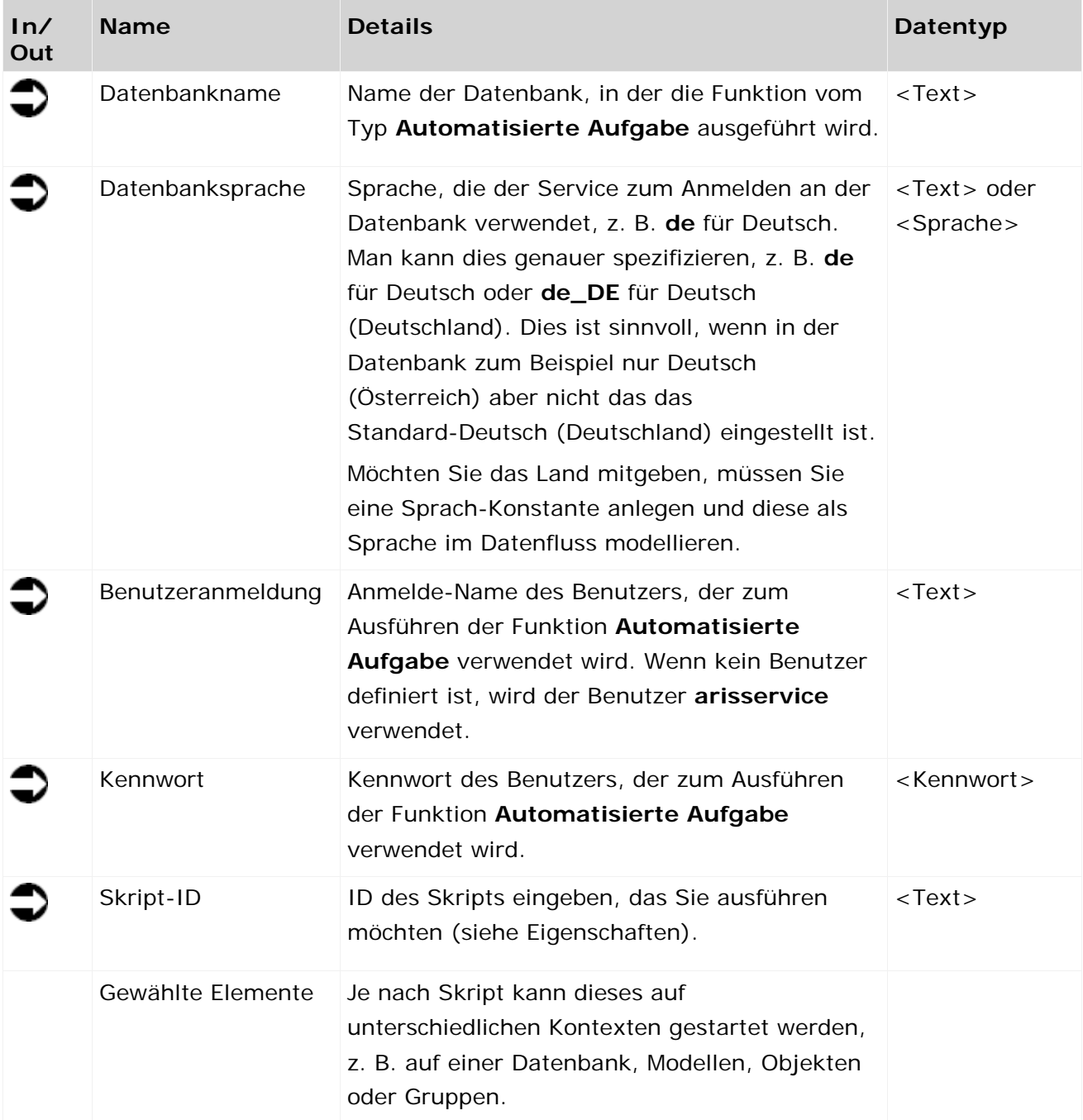

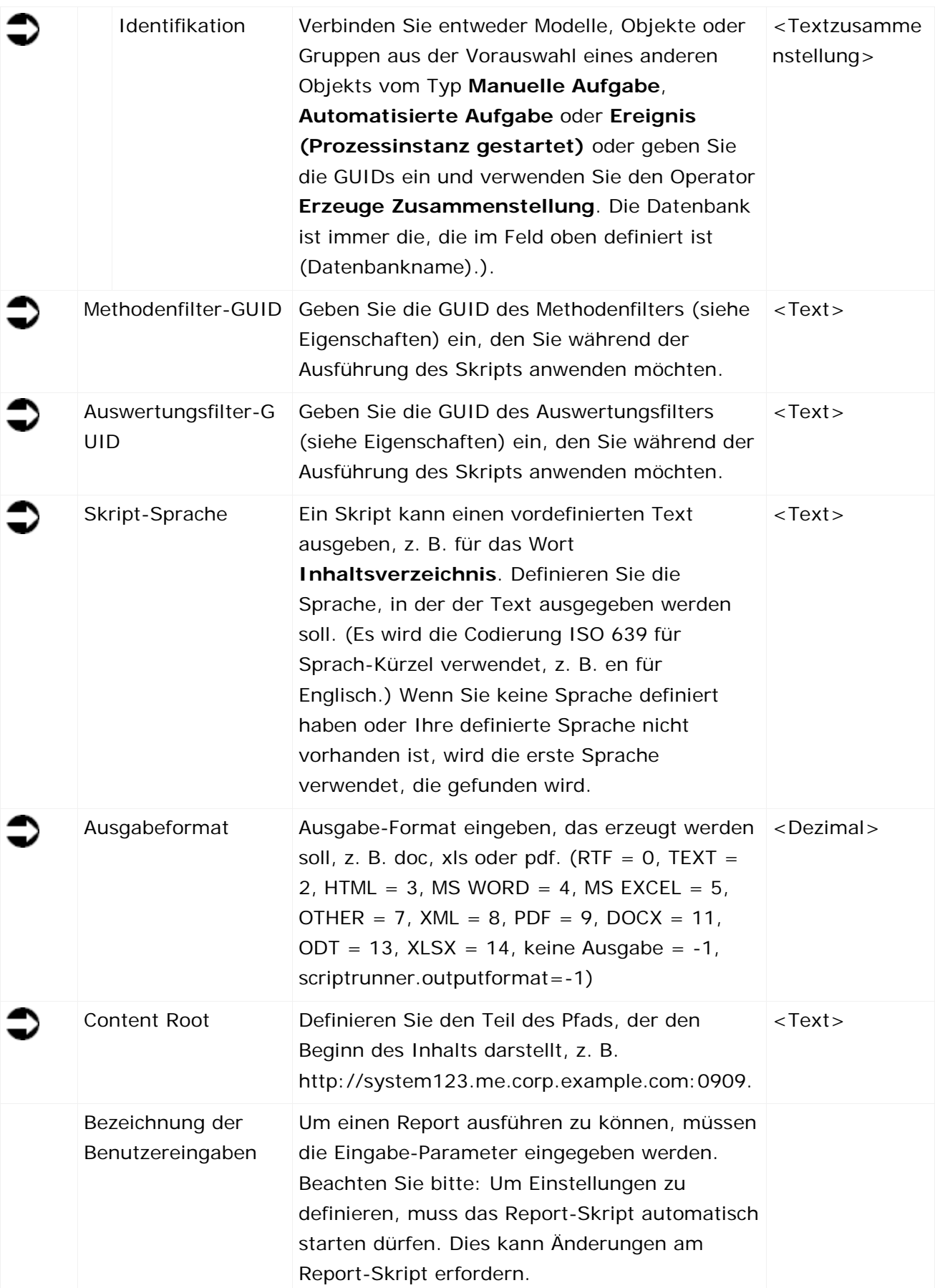

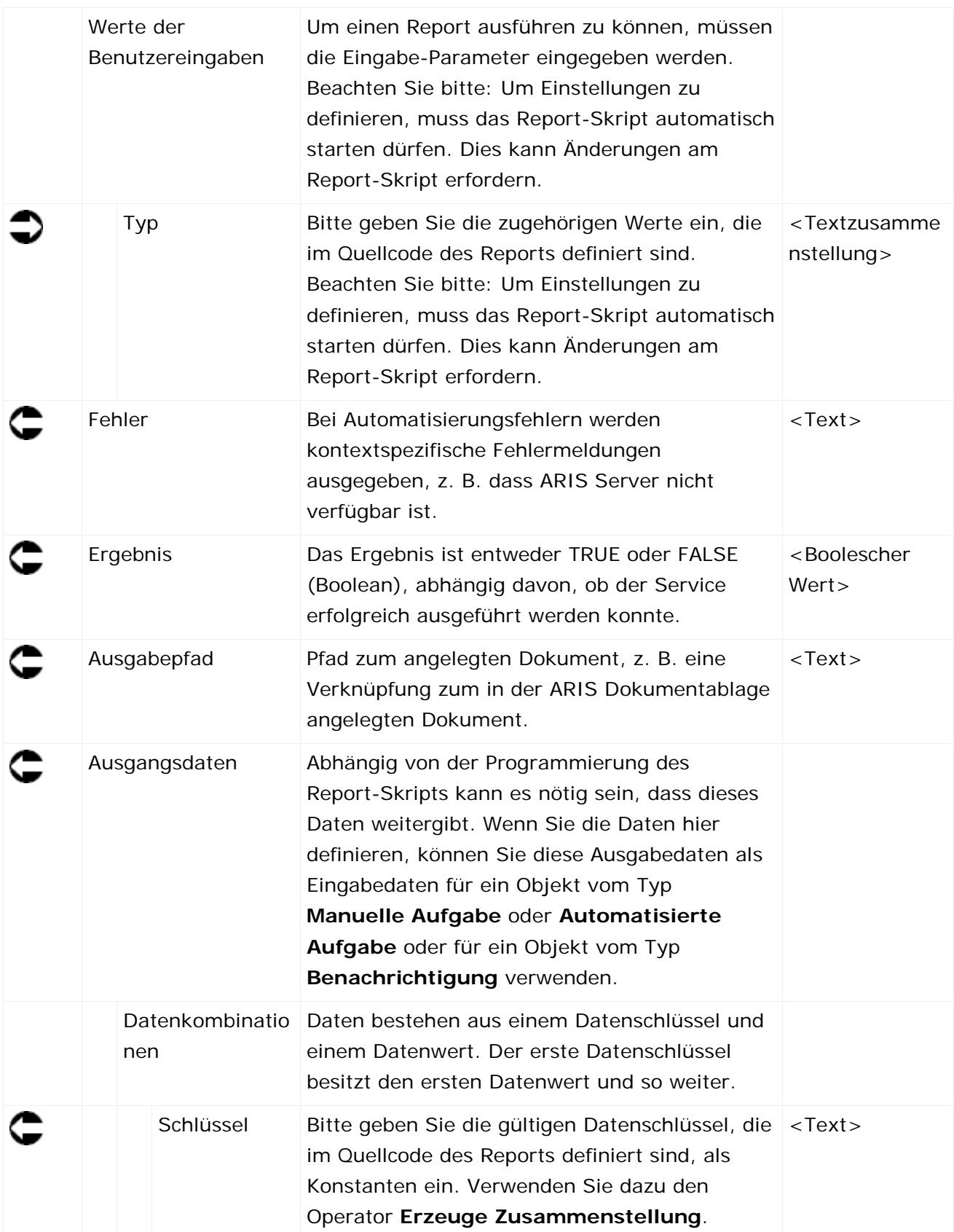

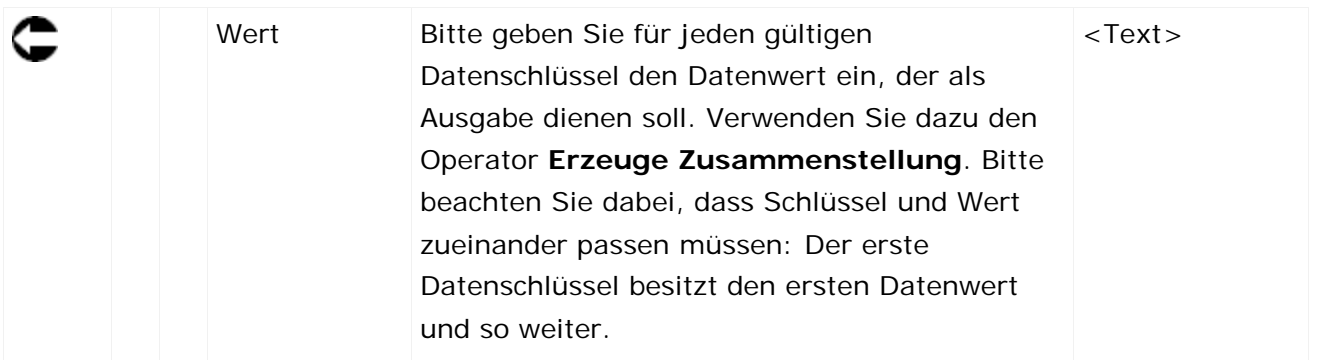

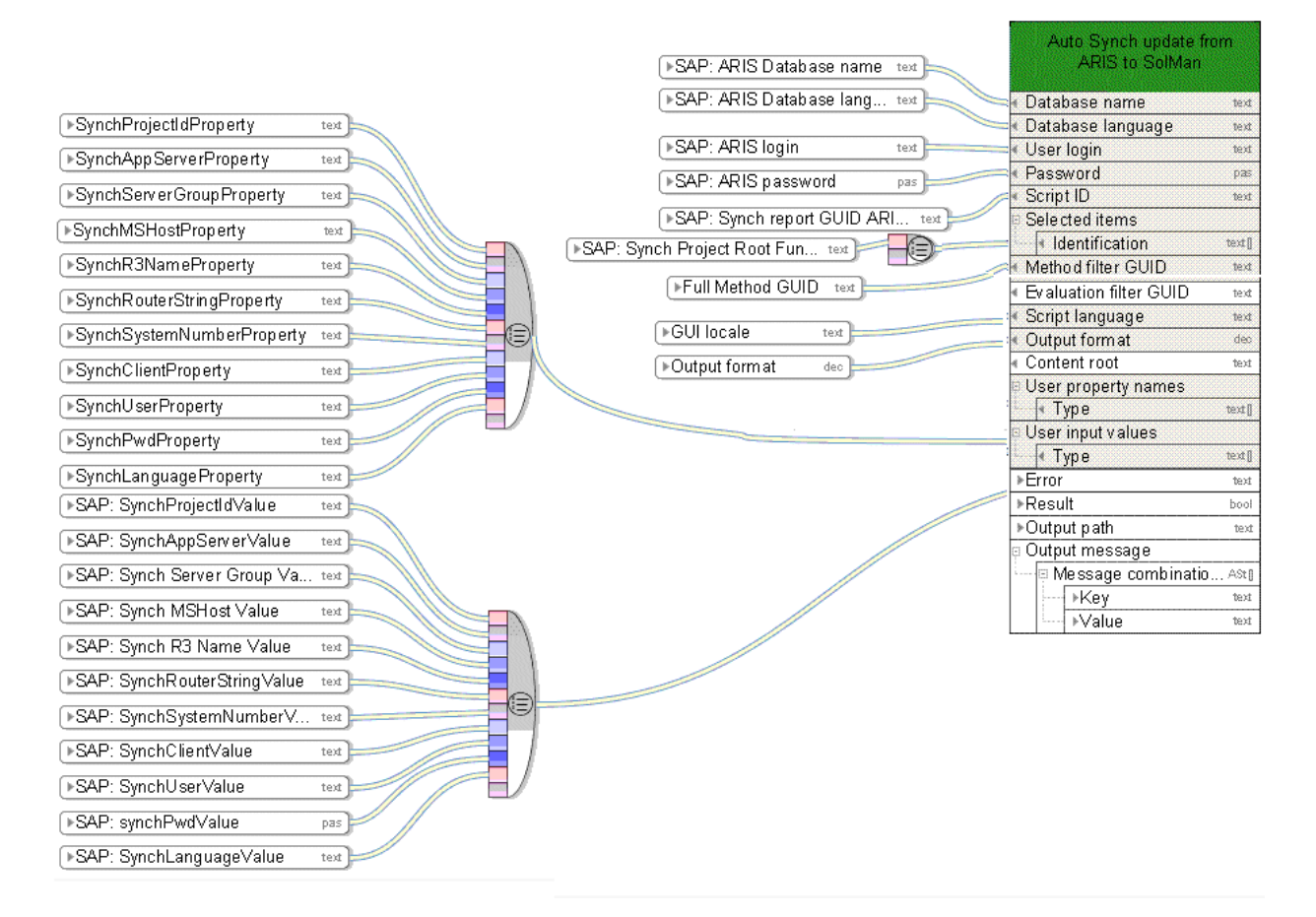

Abbildung 18: Synchronisierung mit SAP® Solution Manager

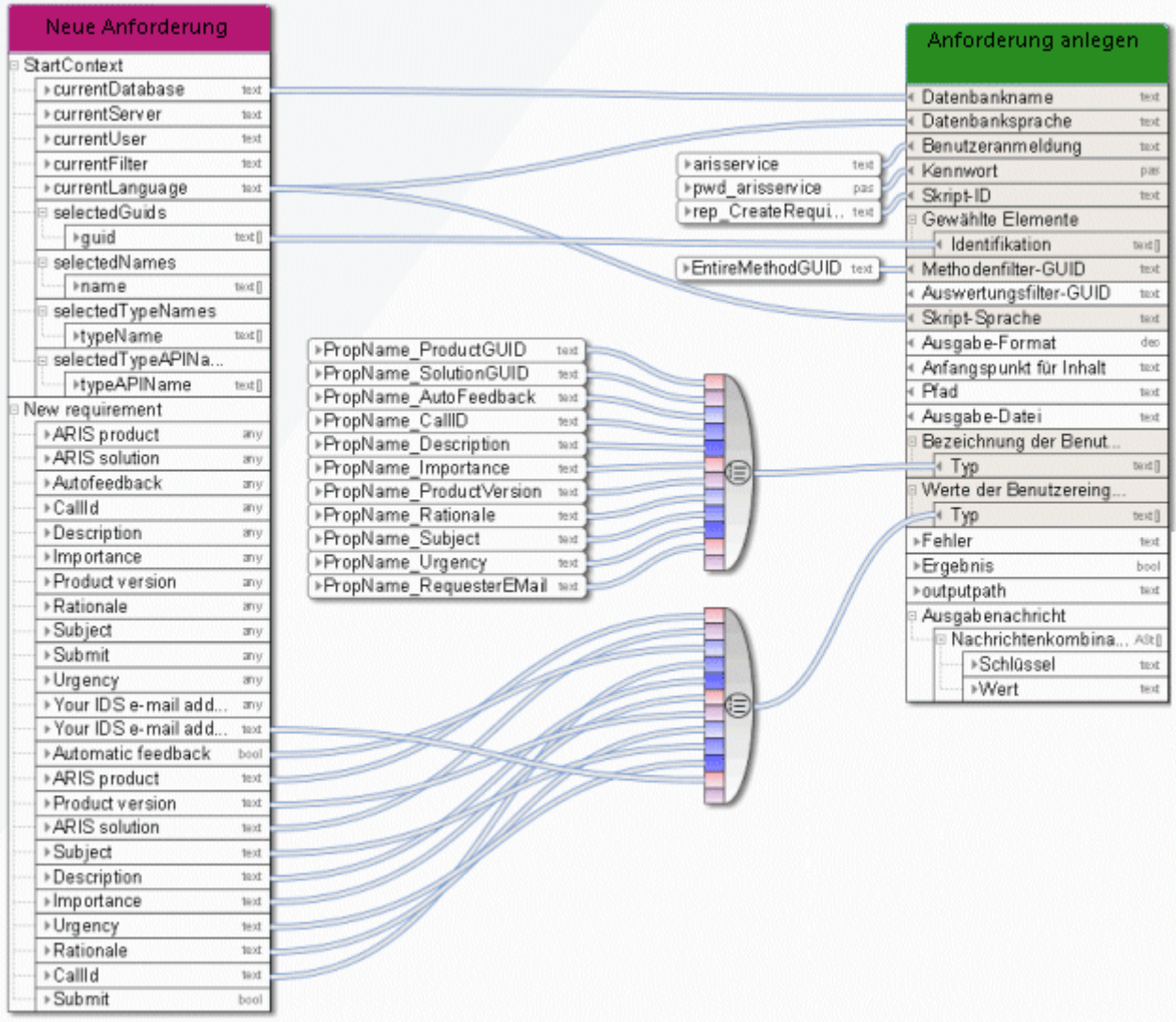

Abbildung 19: Beispiel eines individuellen Reports

# **3.4.10 Erstellen - Verknüpfung(en)**

Dieser Service erzeugt Verknüpfungen zu bestehenden Modellen oder Objekten.

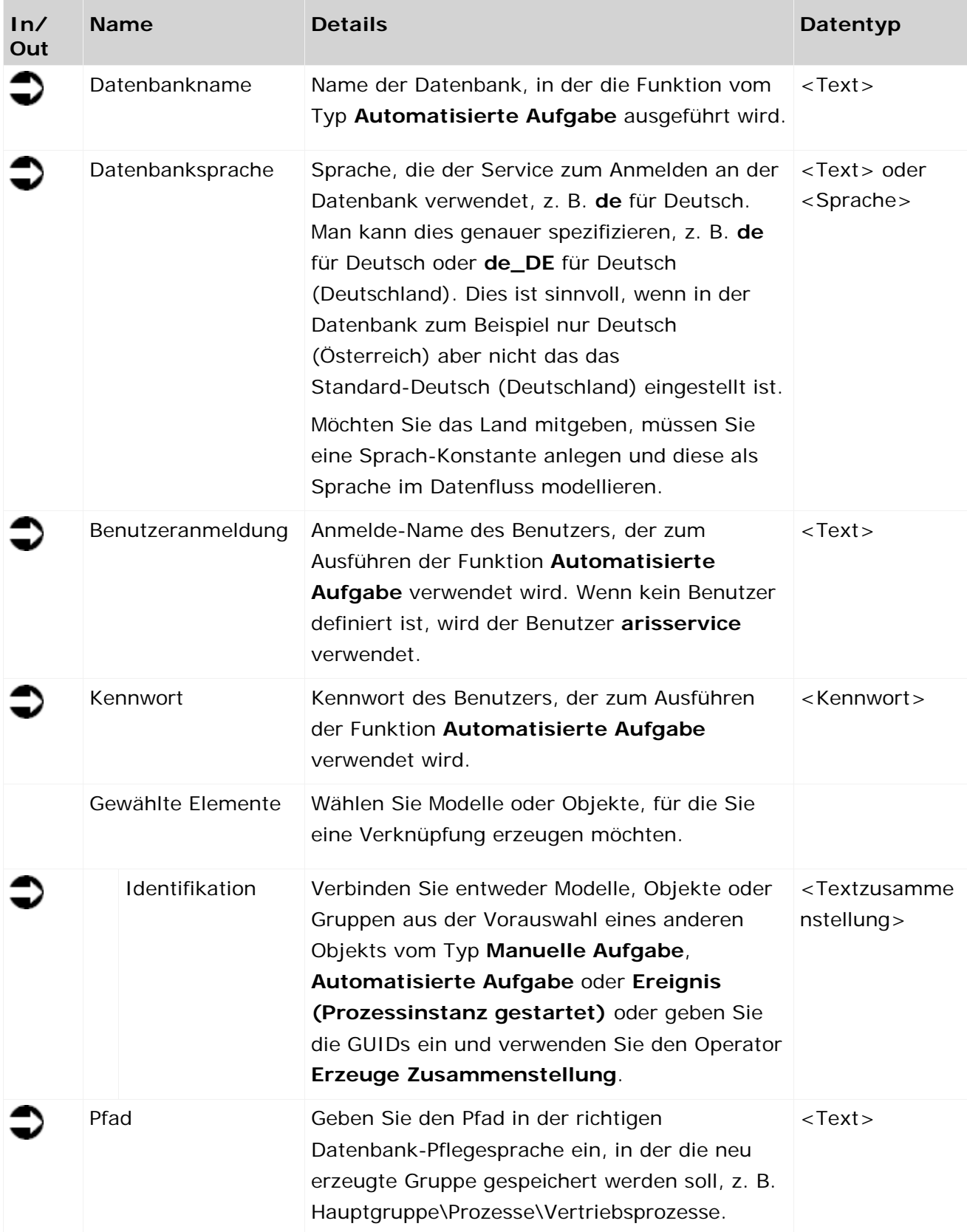

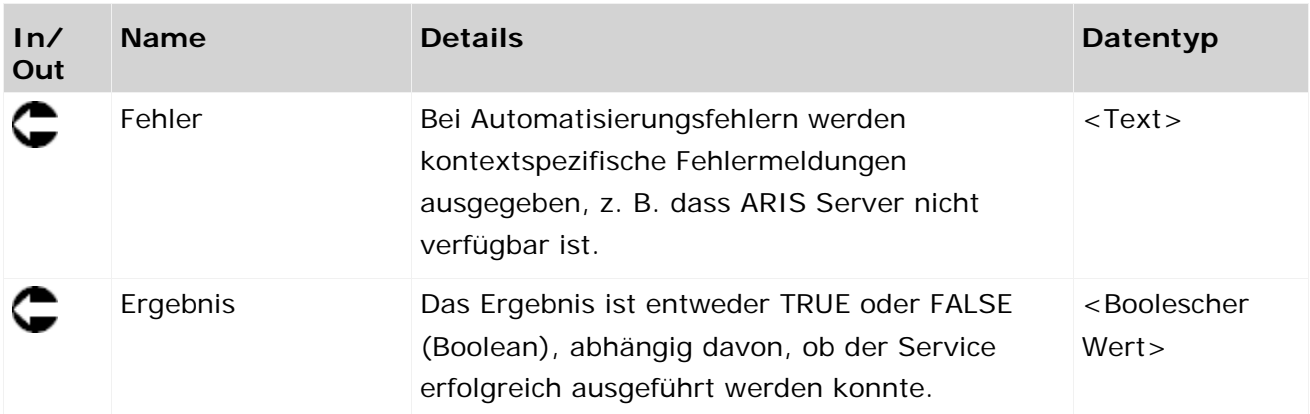

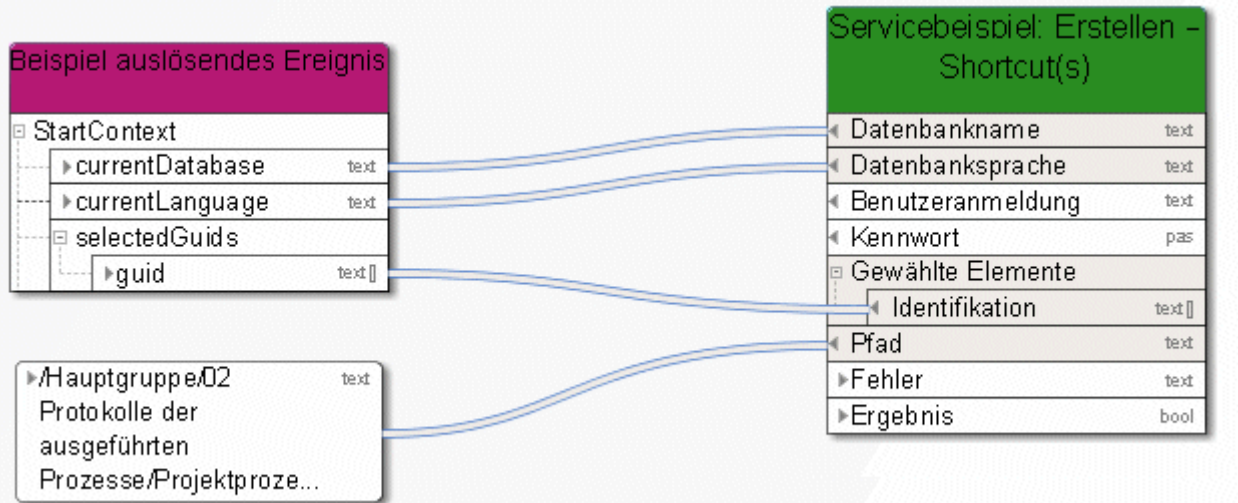

Abbildung 20: Verknüpfung erzeugen
#### **3.4.11 Erstellen - Statischen ARIS Publisher-Export erzeugen**

Dieser Service erzeugt Web-Exporte, um bestimmte Modelle anderen Personen in schreibgeschützter Form zu Verfügung zu stellen. Der Export ist statisch. Wird ein verteiltes System verwendet, wird der Export als ZIP-Datei nach ARIS Dokumentablage gespeichert und es wird ein Link generiert.

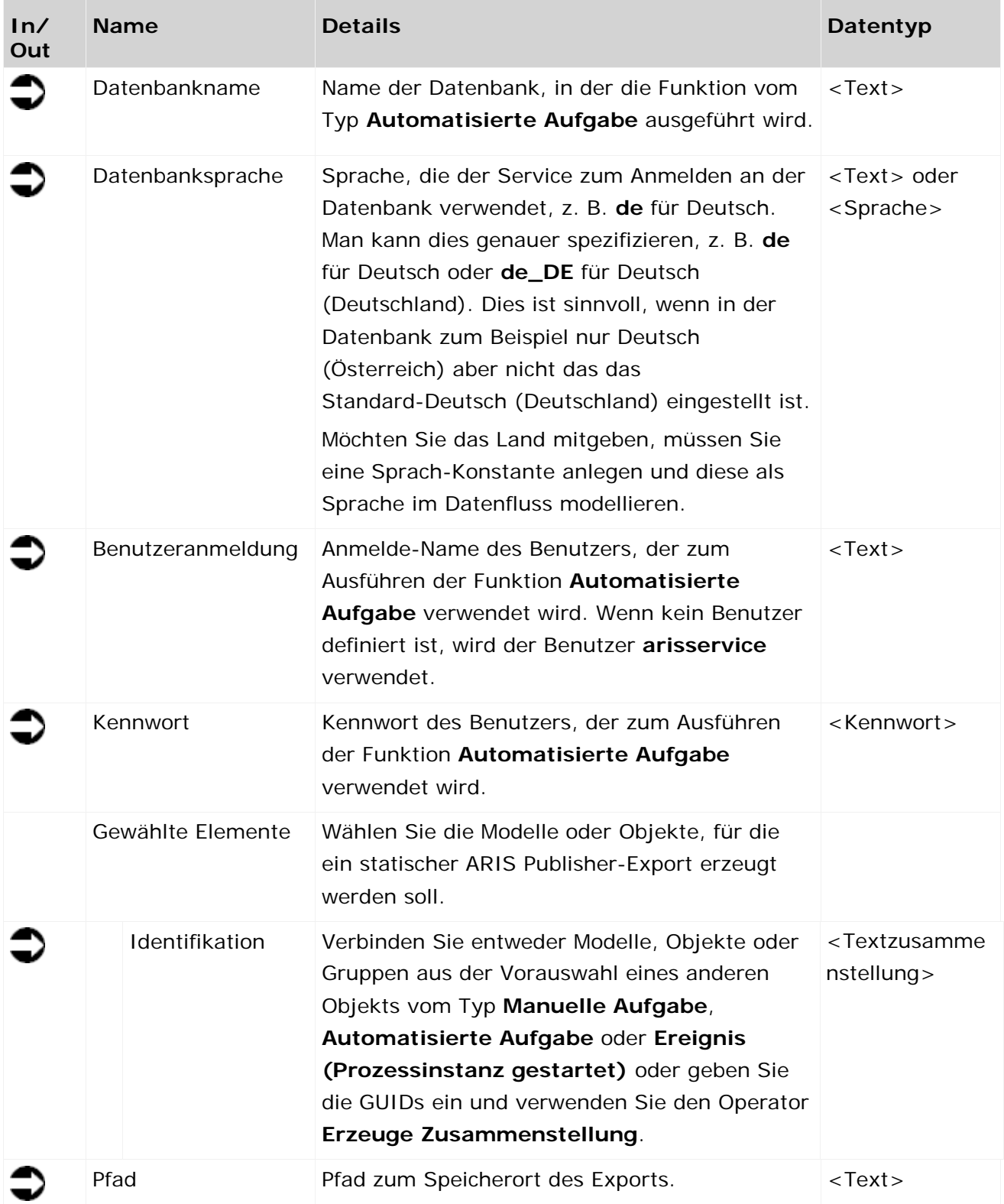

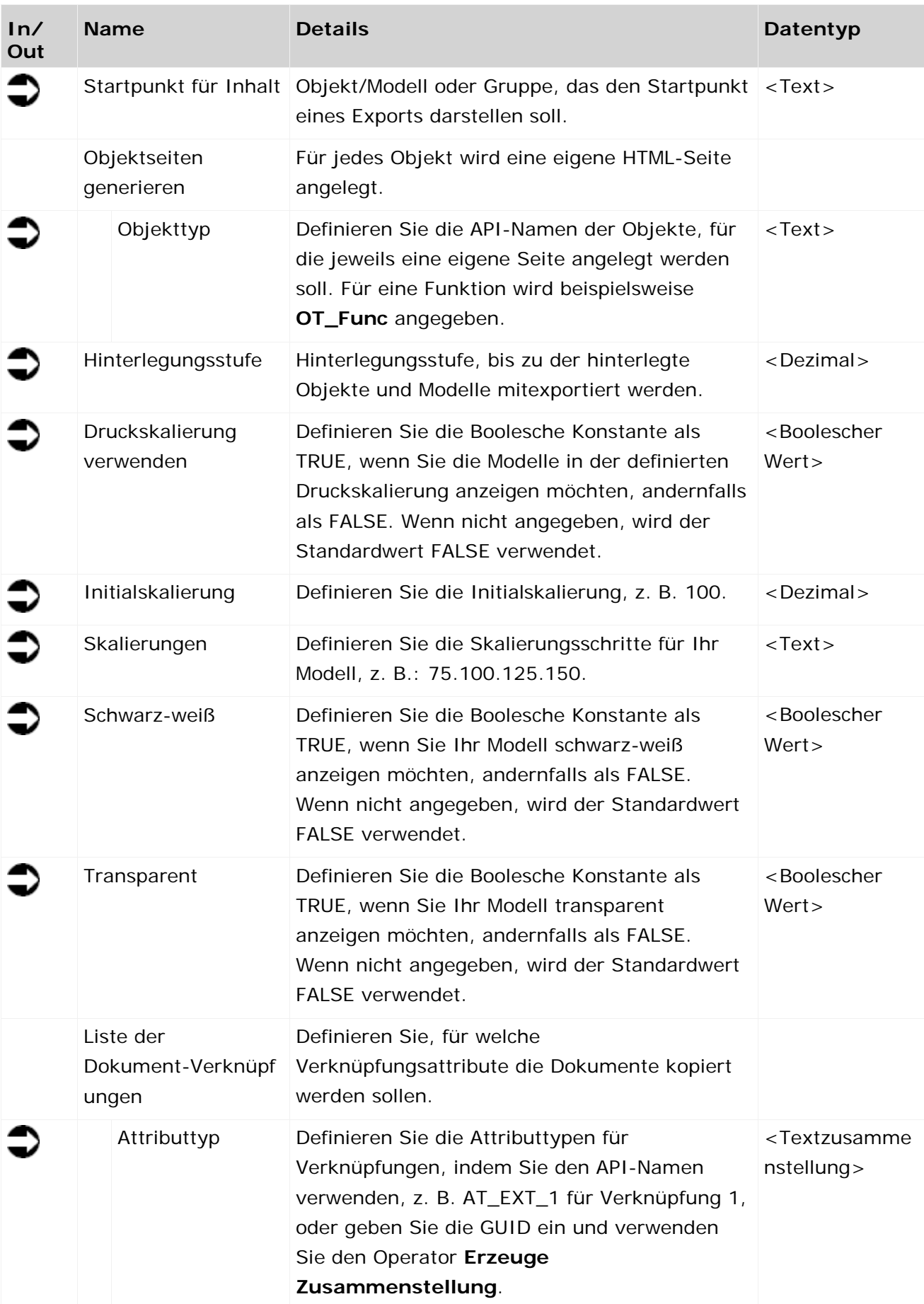

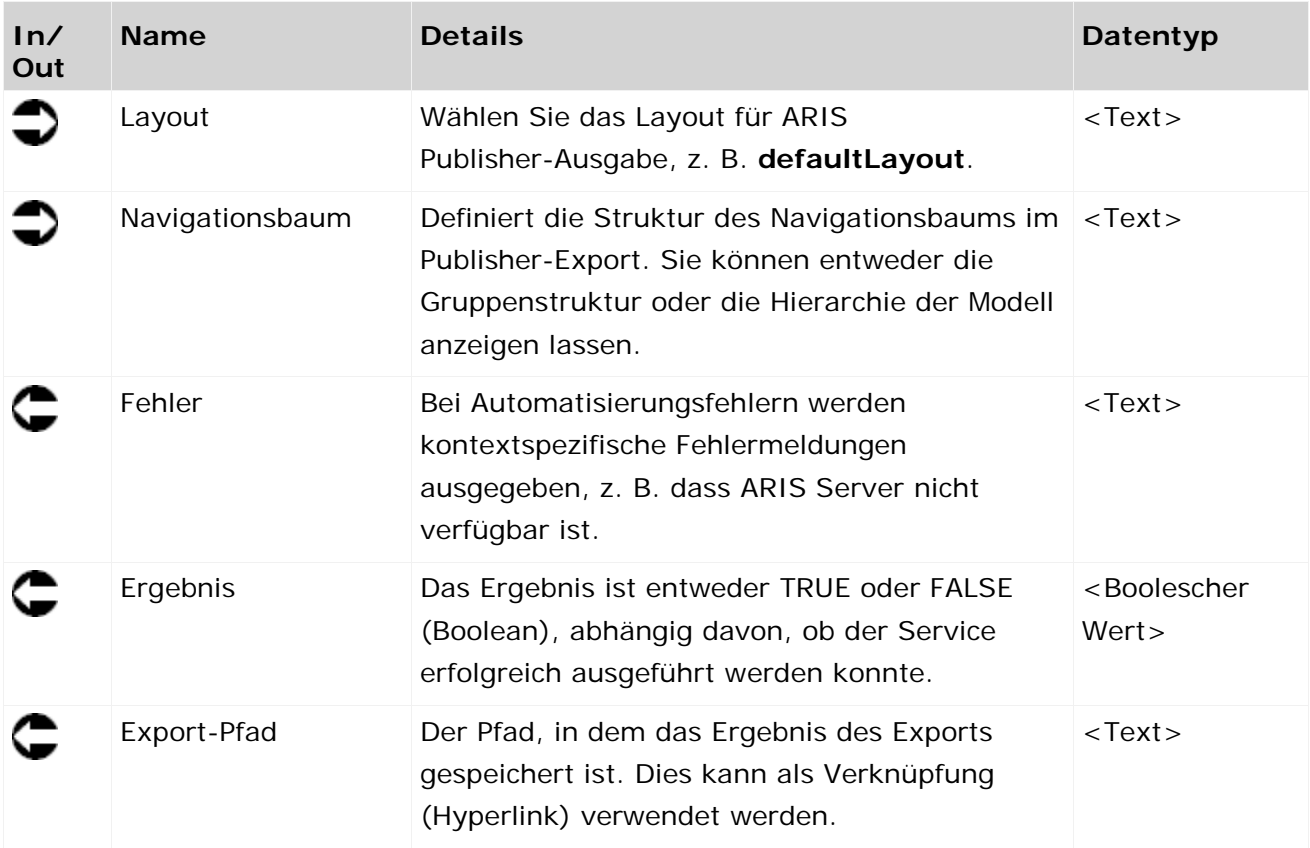

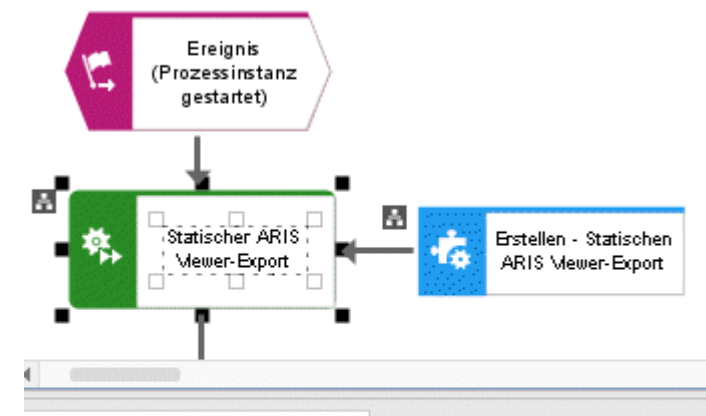

Automatisierte Aufgabe X

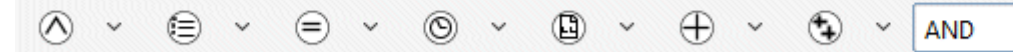

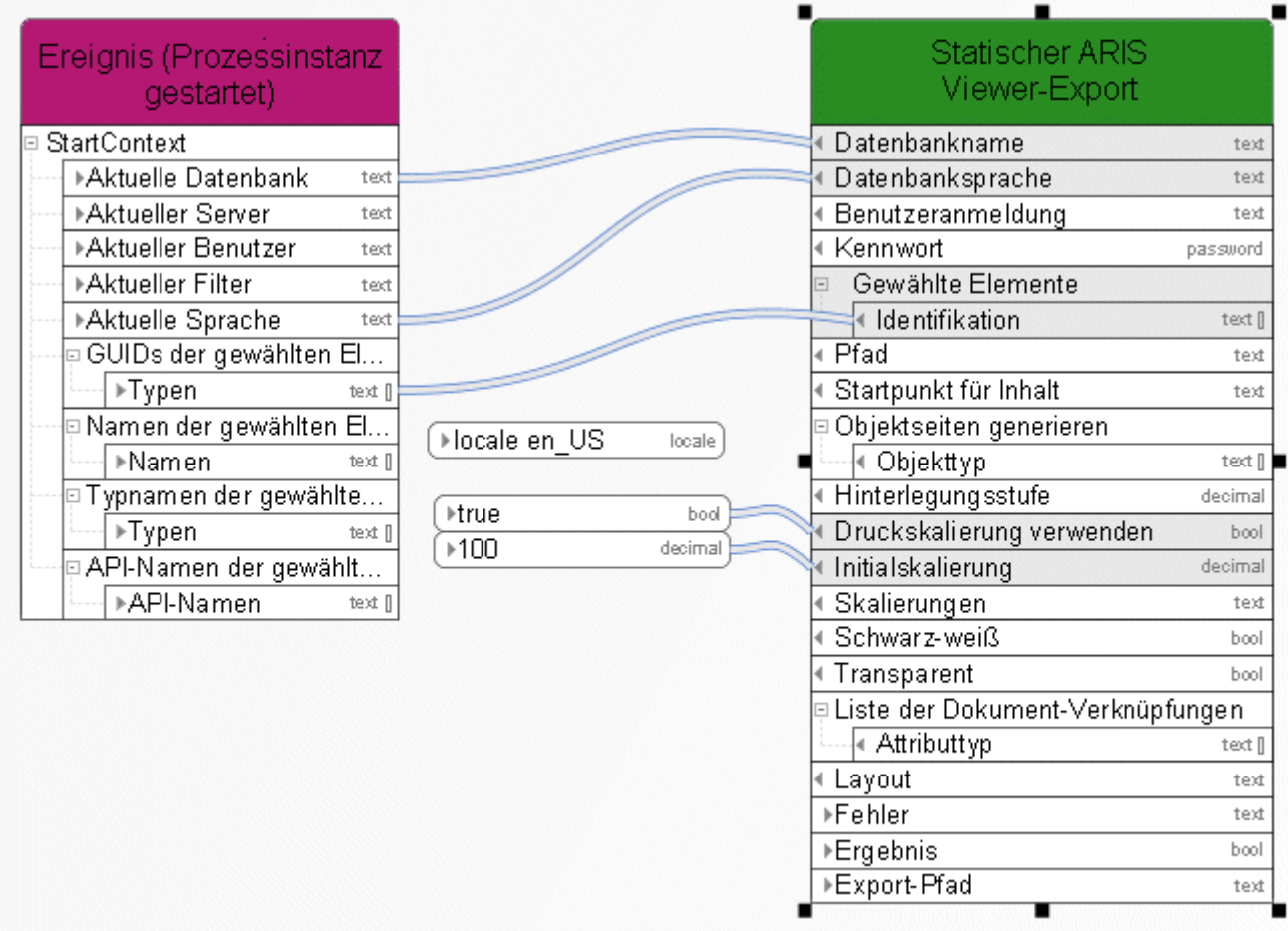

Abbildung 21: Statischen ARIS Publisher-Export erzeugen

# **3.4.12 Erstellen - Version**

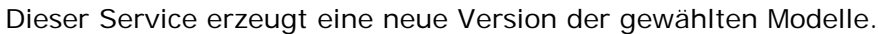

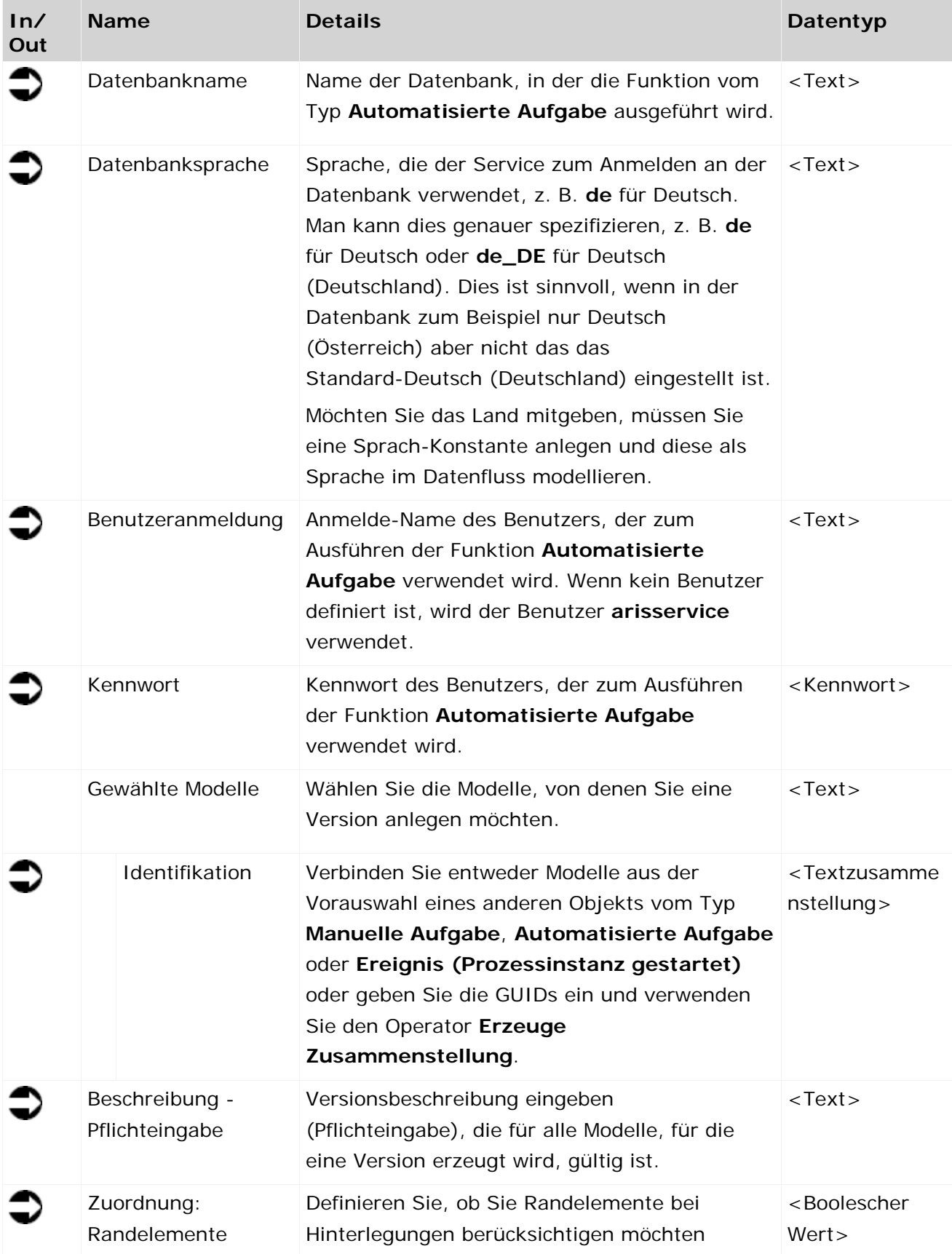

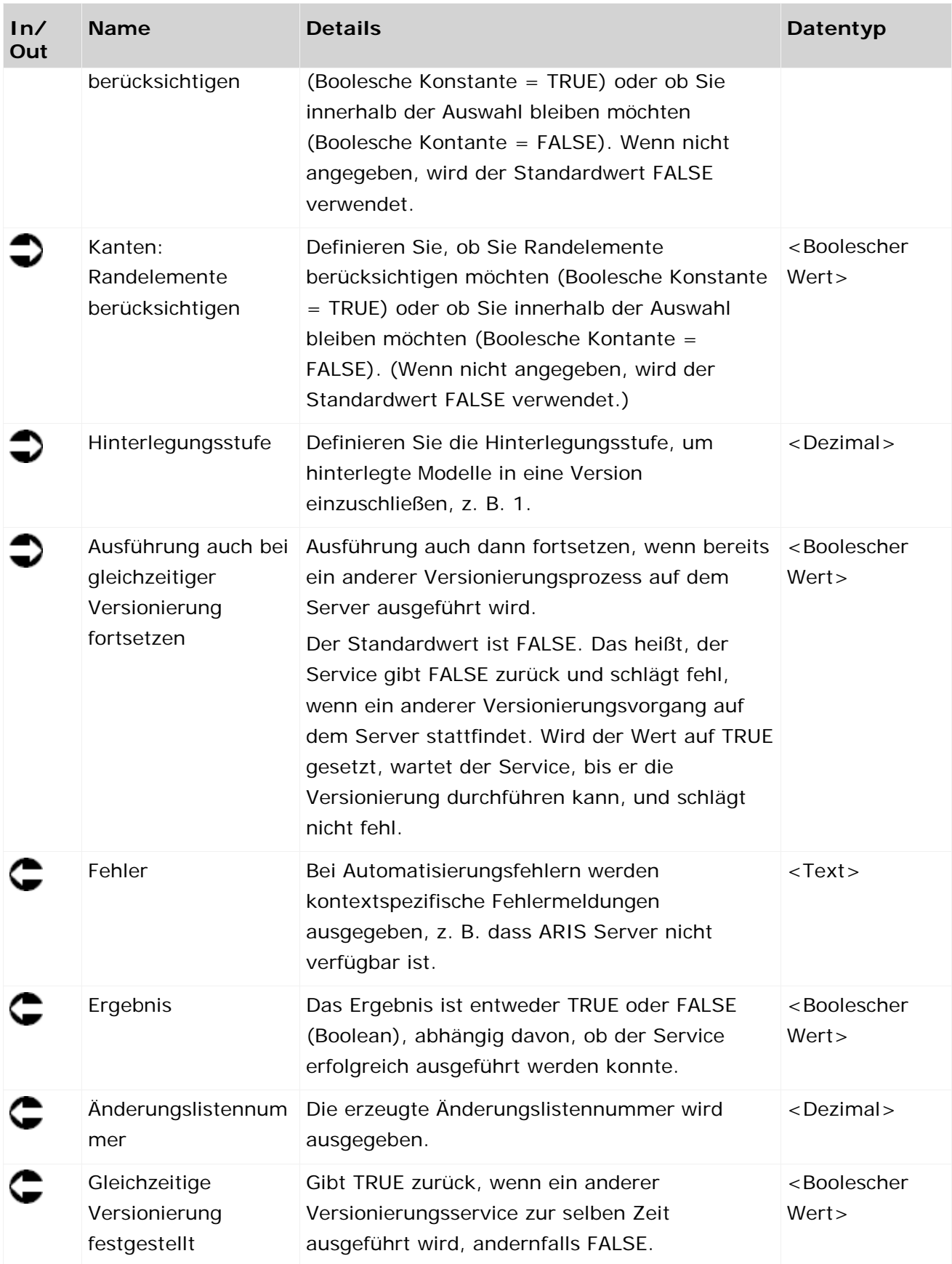

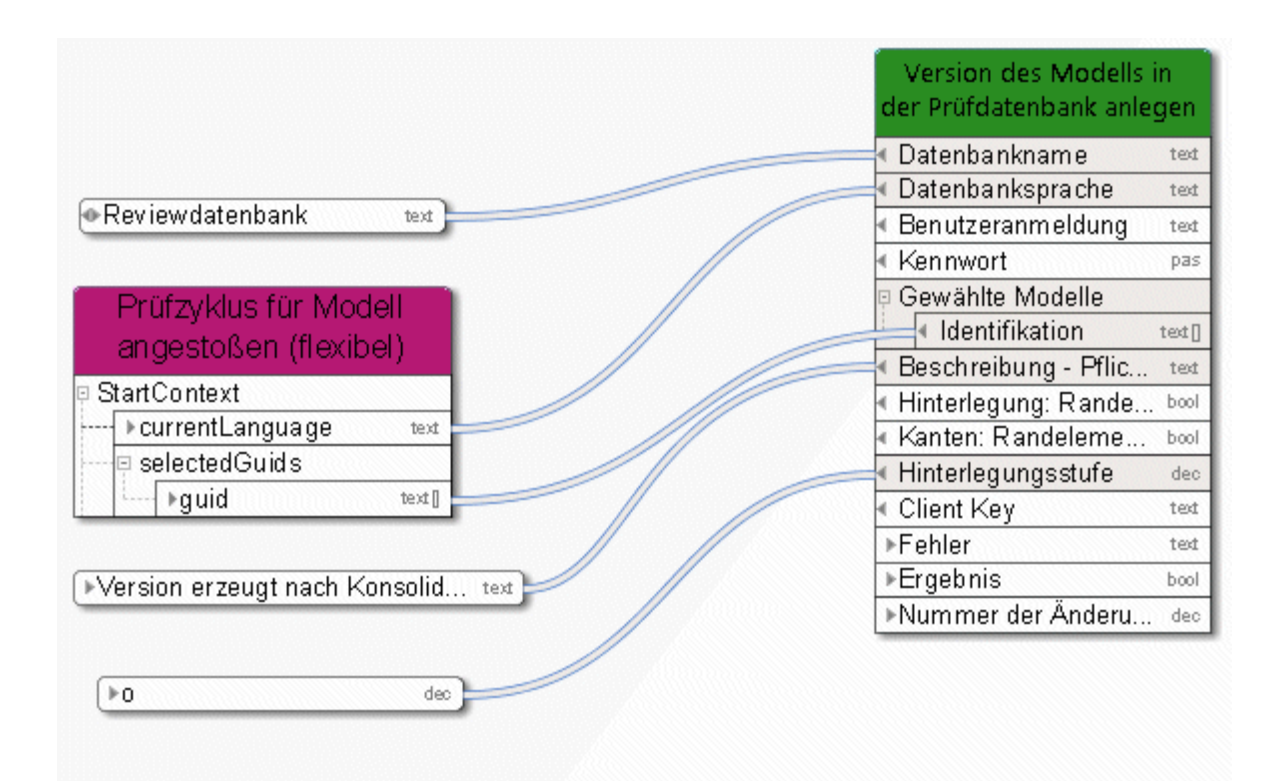

Abbildung 22: Version erzeugen

# **3.4.13 Löschen - Datenbank**

Dieser Service löscht eine Datenbank.

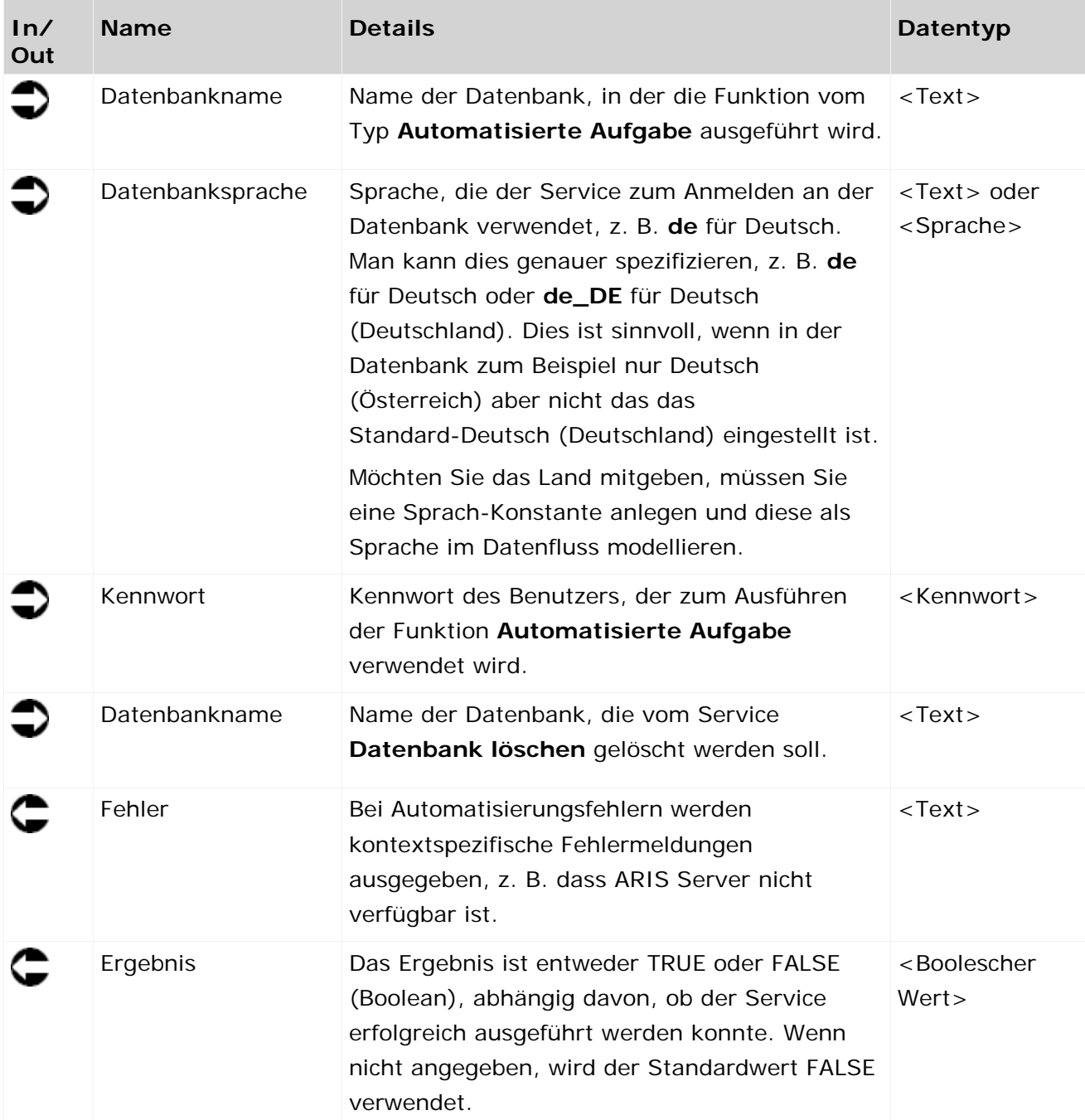

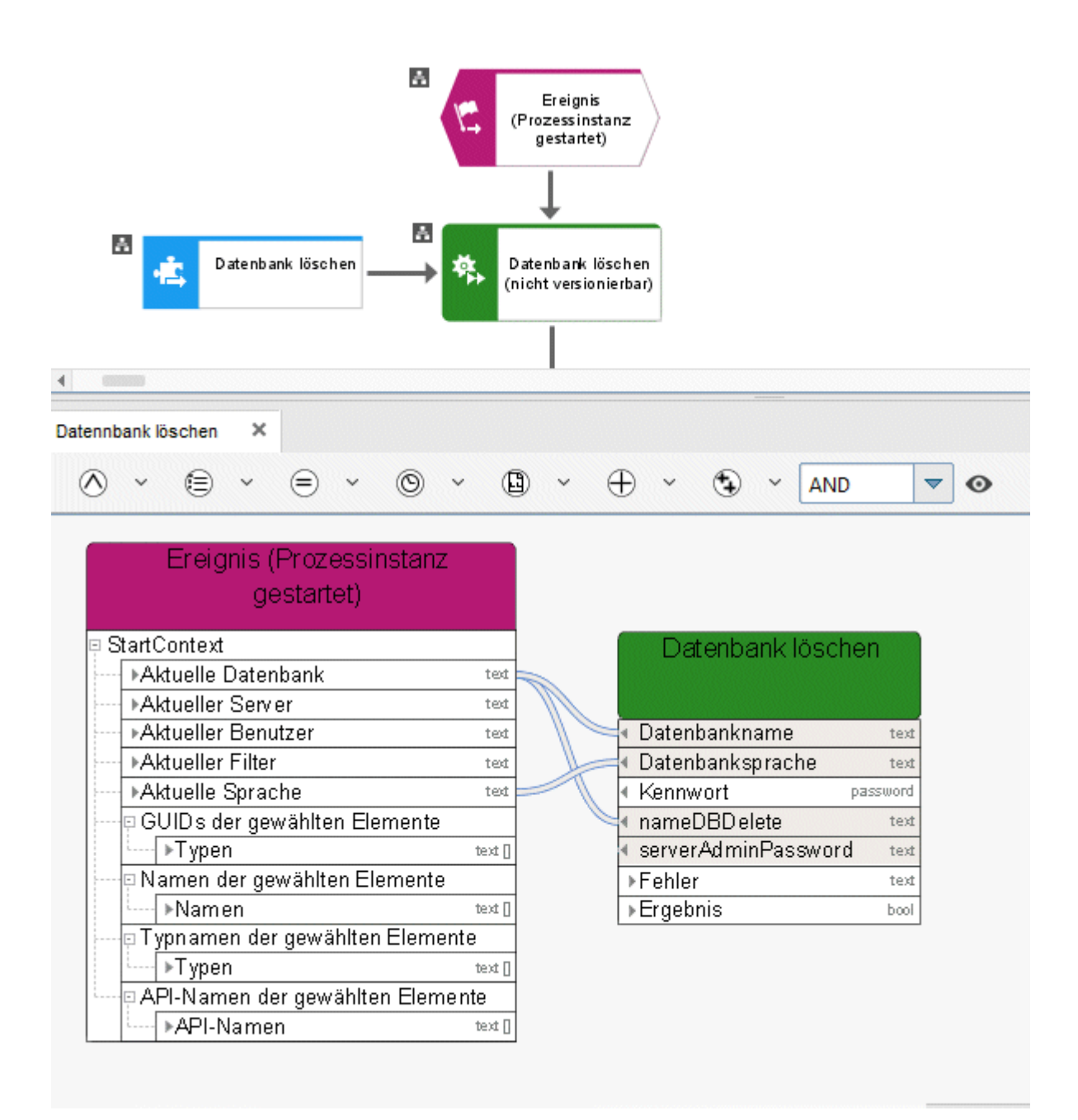

Abbildung 23: Datenbank löschen

# **3.4.14 Löschen - Dynamischen ARIS Publisher-Export**

Dieser Service löscht einen Dynamischen ARIS Publisher-Export.

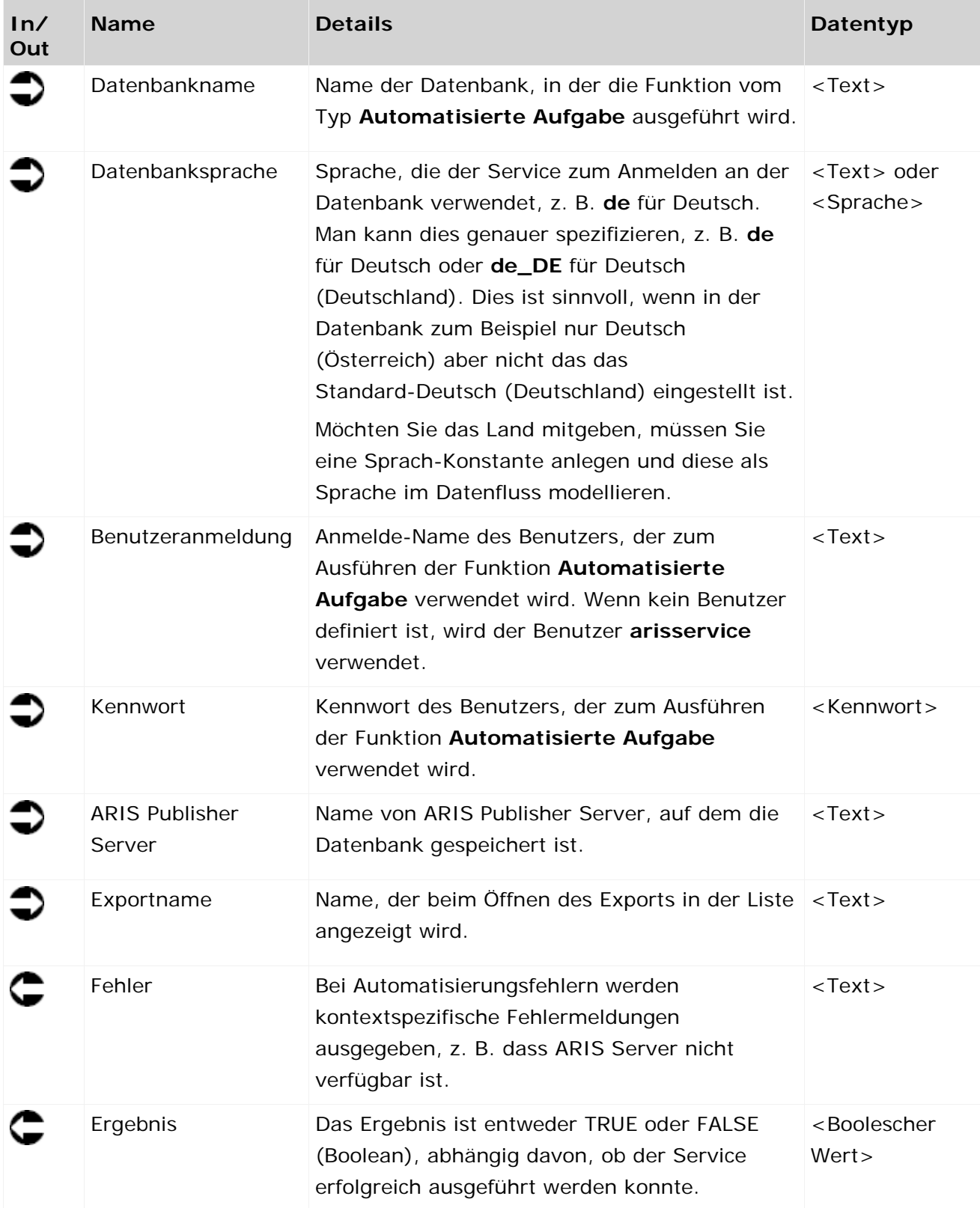

| Beispiel auslösendes<br><b>Ereignis</b> | Service-Beispiel: Löschen -<br>Dynamischen ARIS Publisher-<br>Export |
|-----------------------------------------|----------------------------------------------------------------------|
| StartContext                            |                                                                      |
| ▶ currentDatabase<br>text               | Datenbankname<br>text                                                |
| ▶ currentServer<br>text                 | Datenbanksprache<br>text                                             |
| ▶ currentLanguage<br>text               | Benutzeranmeldung<br>text                                            |
|                                         | Kennwort<br>pas                                                      |
|                                         | ARIS Publisher-Server<br>text                                        |
| ▶SAP-Projekt<br>text.                   | Exportname<br>text                                                   |
|                                         | ▶Fehler<br>text                                                      |
|                                         | ⊩Ergebnis<br>bod                                                     |

Abbildung 24: Dynamischen ARIS Publisher-Export löschen

# **3.4.15 Löschen - Gruppe**

Dieser Service löscht eine oder mehrere Gruppen.

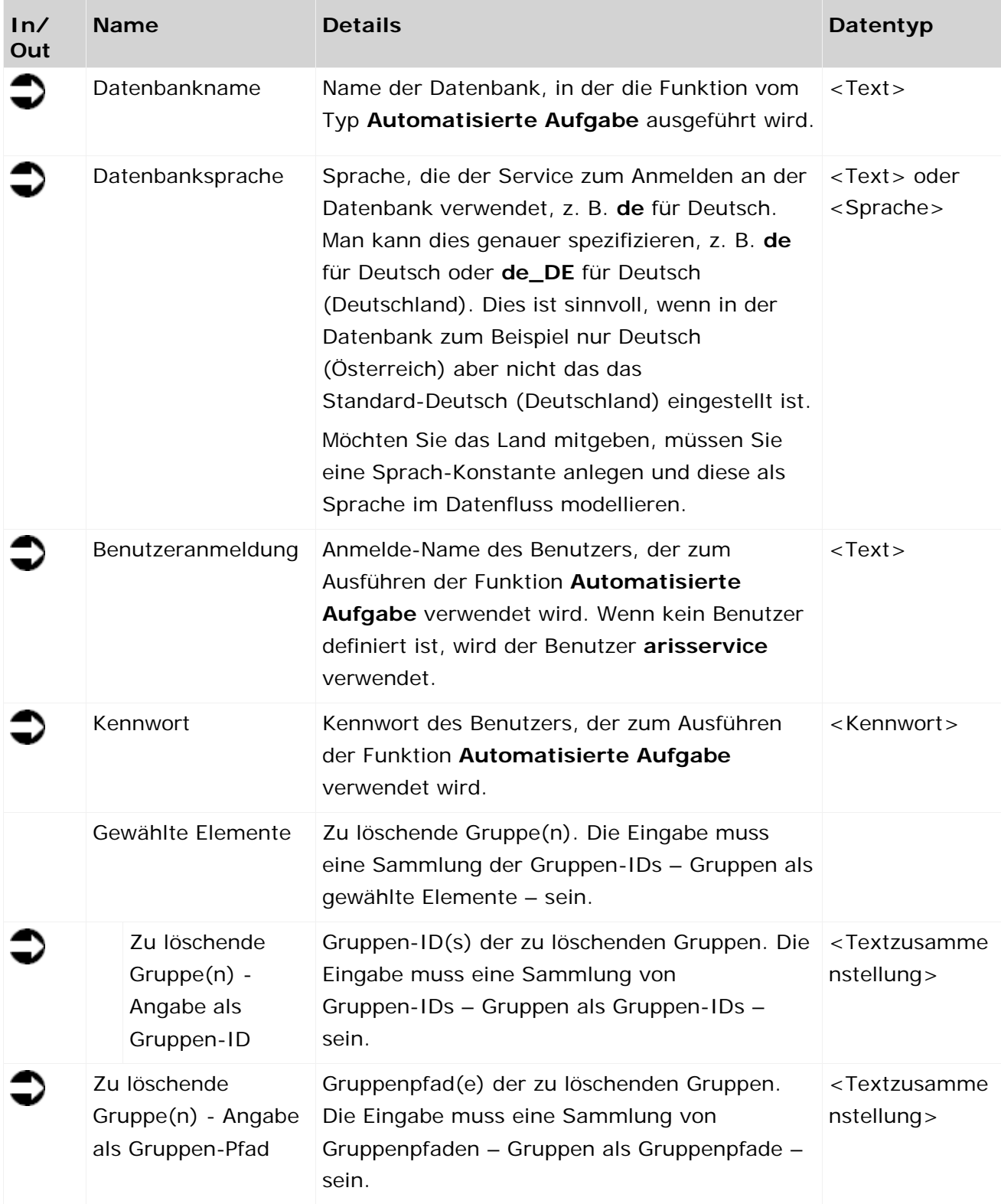

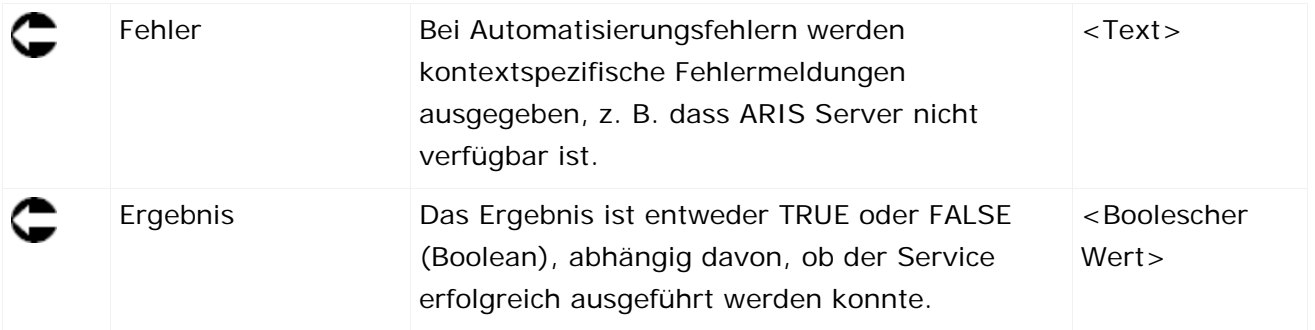

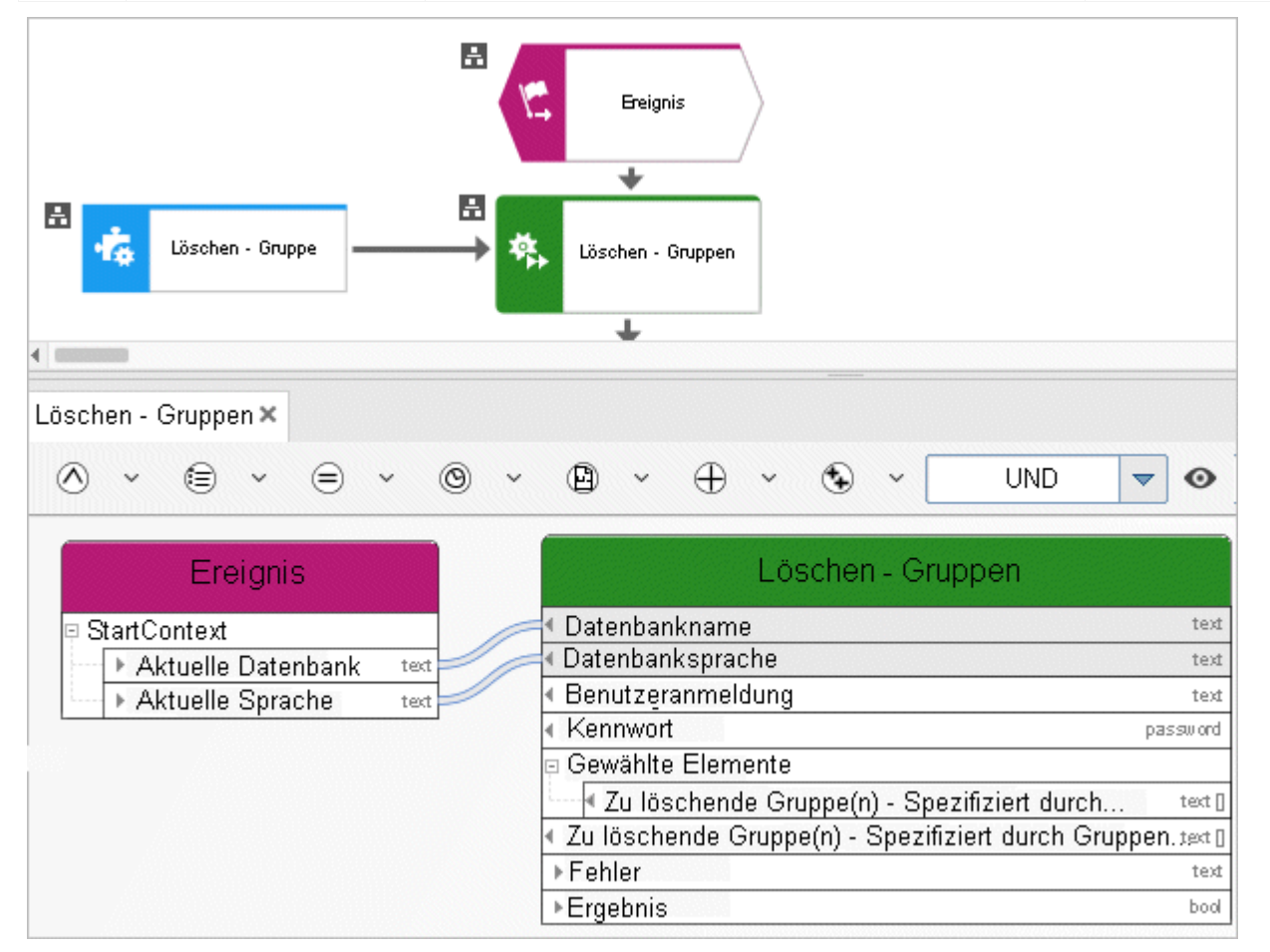

Abbildung 25: Gruppe löschen

# **3.4.16 Löschen - Modell(e)**

Dieser Service löscht bestehende Modelle zusammen mit ihren Objekten.

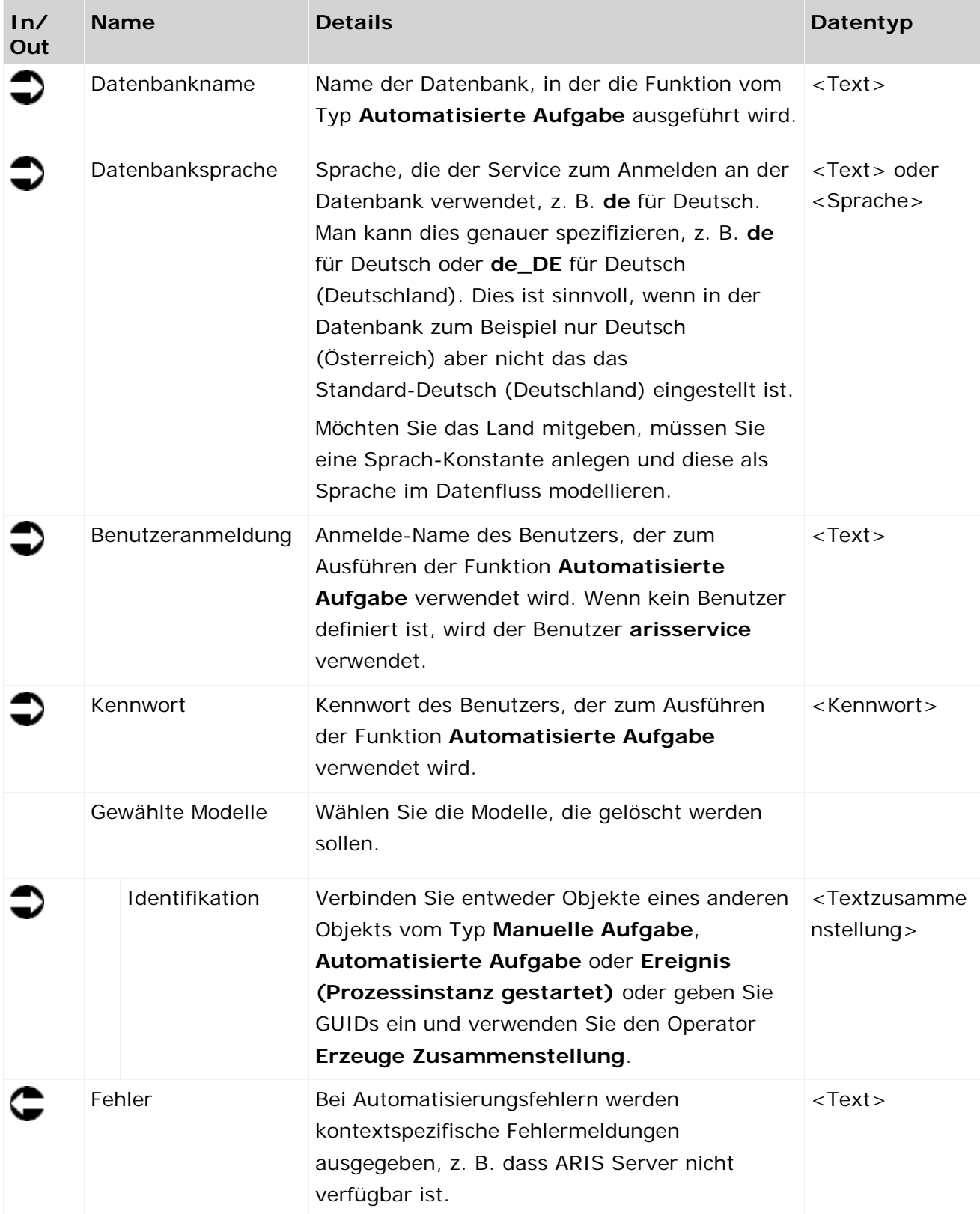

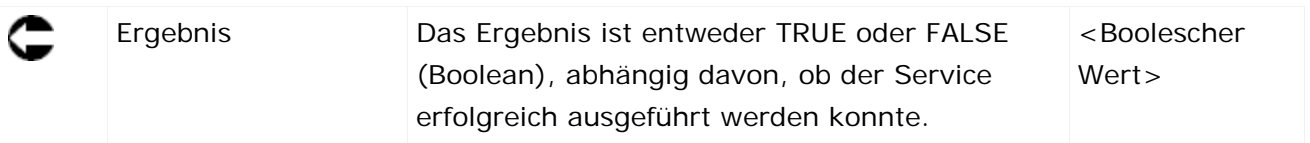

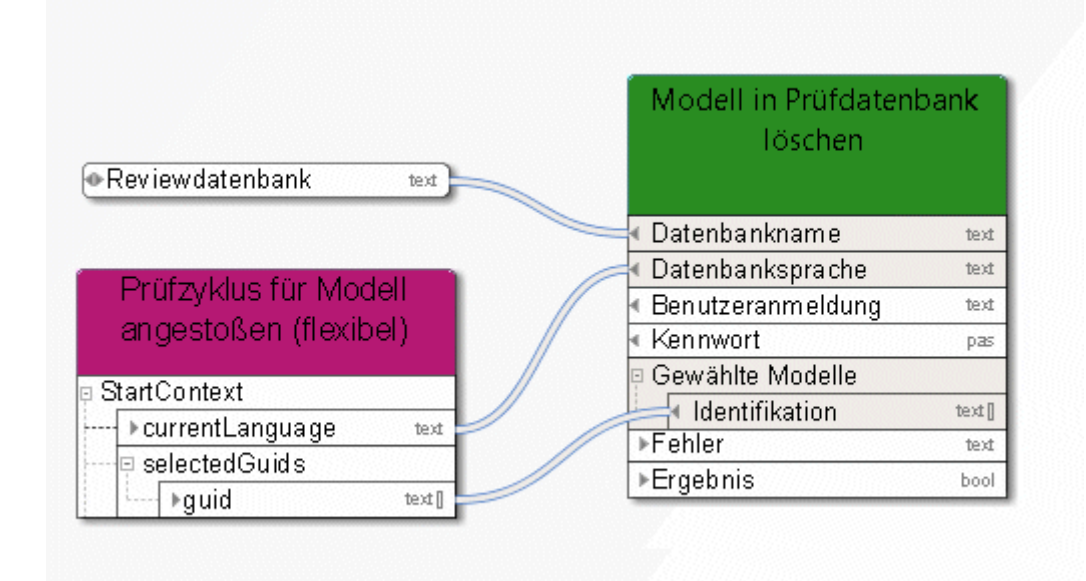

Abbildung 26: Modelle löschen

### **3.4.17 Löschen - Objekt(e)**

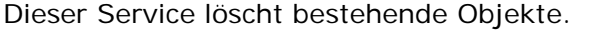

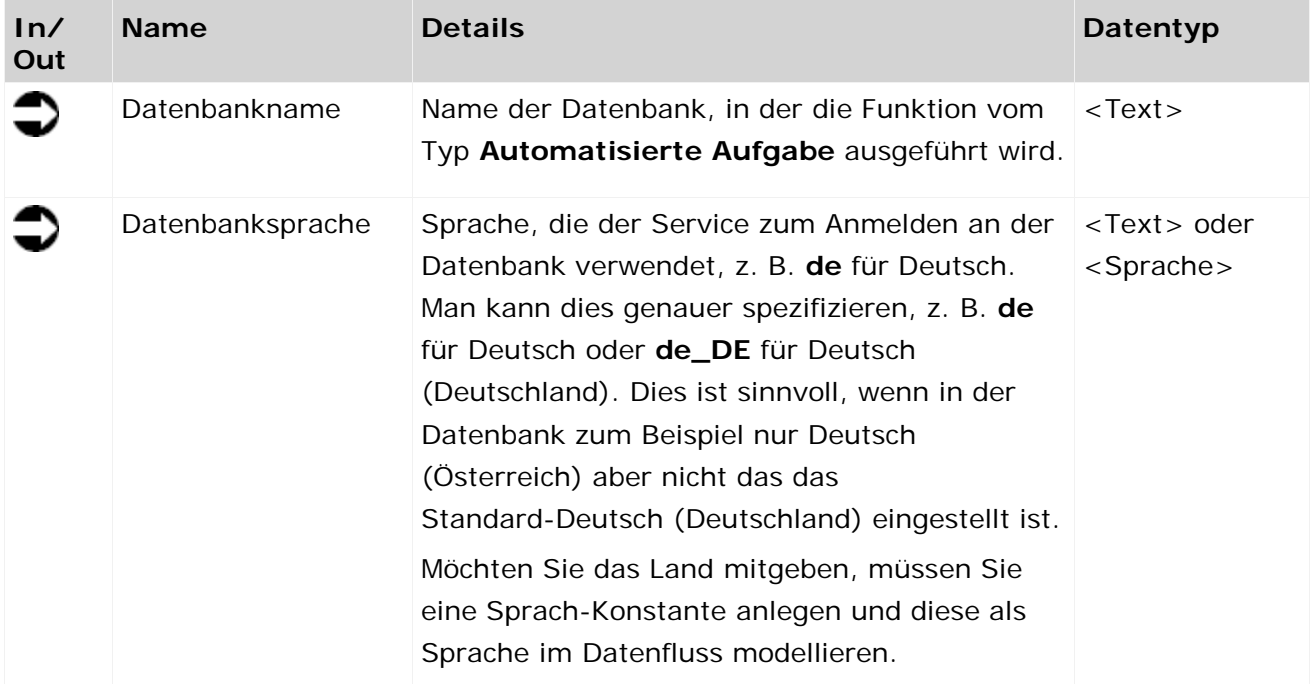

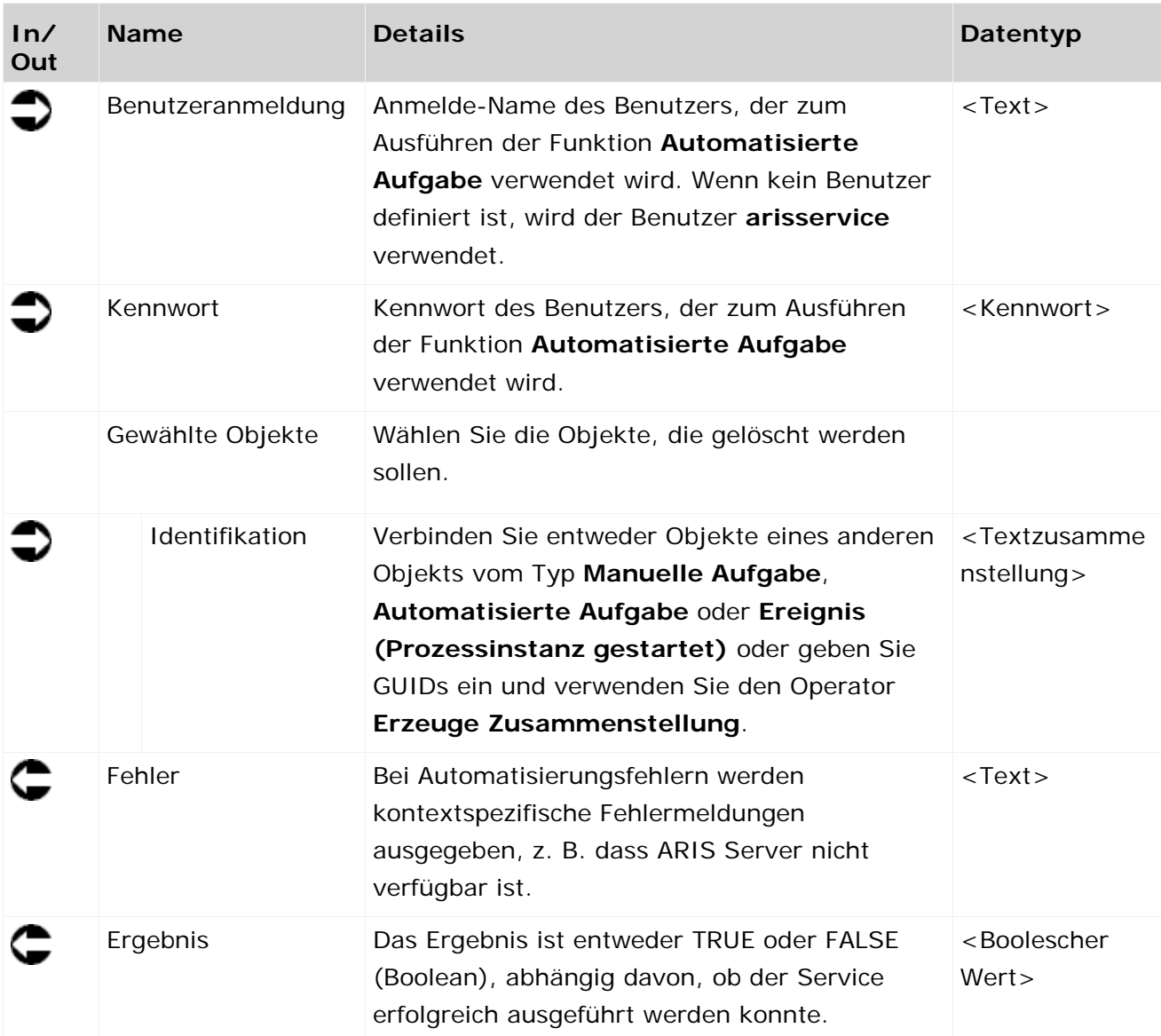

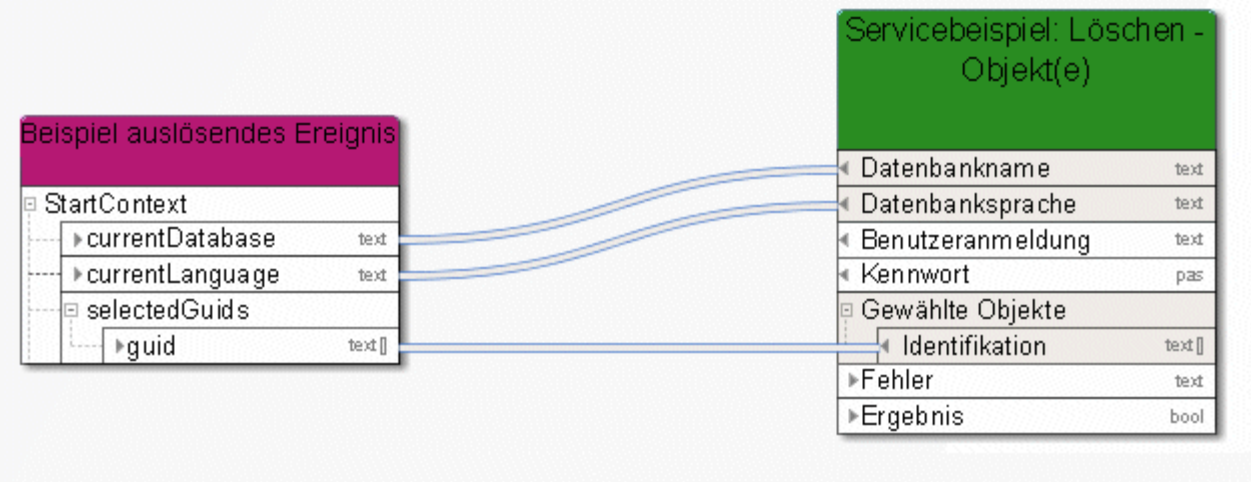

#### Abbildung 27: Objekte löschen

#### **3.4.18 Löschen - Temporäre Dateien**

Der Service **Temporäre Dateien löschen** löscht Dateien, die sich bei der Nutzung von Process Governance ansammeln können. Das Verwenden dieses Services wird in ARIS Administration konfiguriert. Es werden Dateien aus dem Verzeichnis gelöscht, das für den statischen Export von ARIS Publisher definiert wurde. Dies funktioniert nur in einem nicht-verteilten Szenario, in dem alles auf einem einzigen Server installiert ist. Weichen diese Pfade von den Standardpfaden ab, können sie in der ARIS Administration konfiguriert werden (Eigenschaft **com.idsscheer.age.serviceenabling.staticExport.exportDir**). In verteilten Systemen löscht der Service das Verzeichnis **aris-serviceenabling** und alle darin enthaltenen Dokumente und Unterverzeichnisse aus ARIS Dokumentablage.

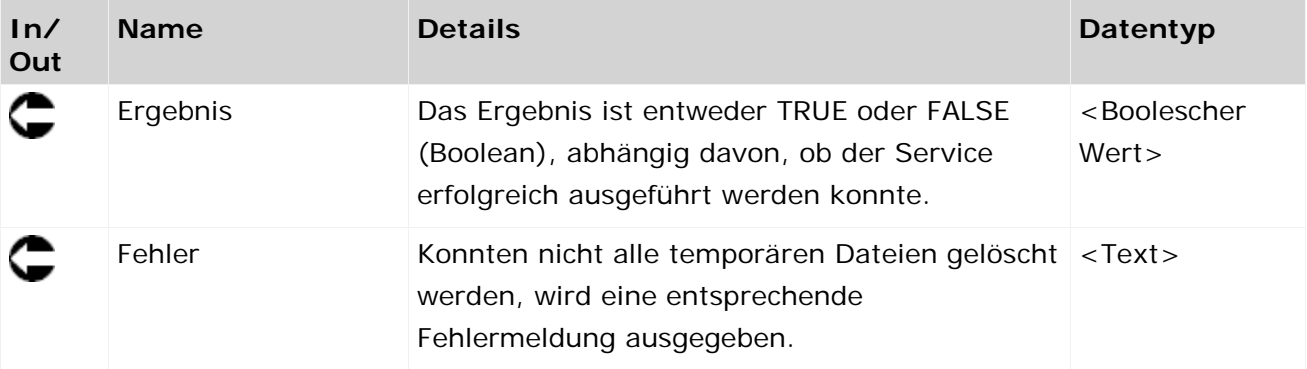

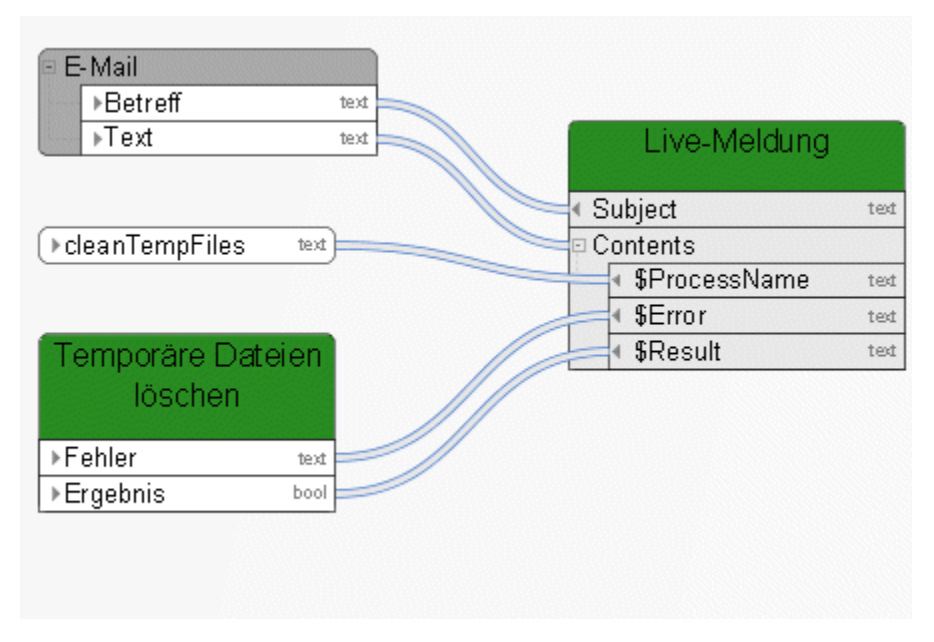

Abbildung 28: Temporäre Dateien löschen

# **3.4.19 Sperren - Modell(e)/Objekt(e)**

Dieser Service sperrt Modelle und/oder Objekte. Sie können die Modelle oder Objekte wählen, die gesperrt werden sollen.

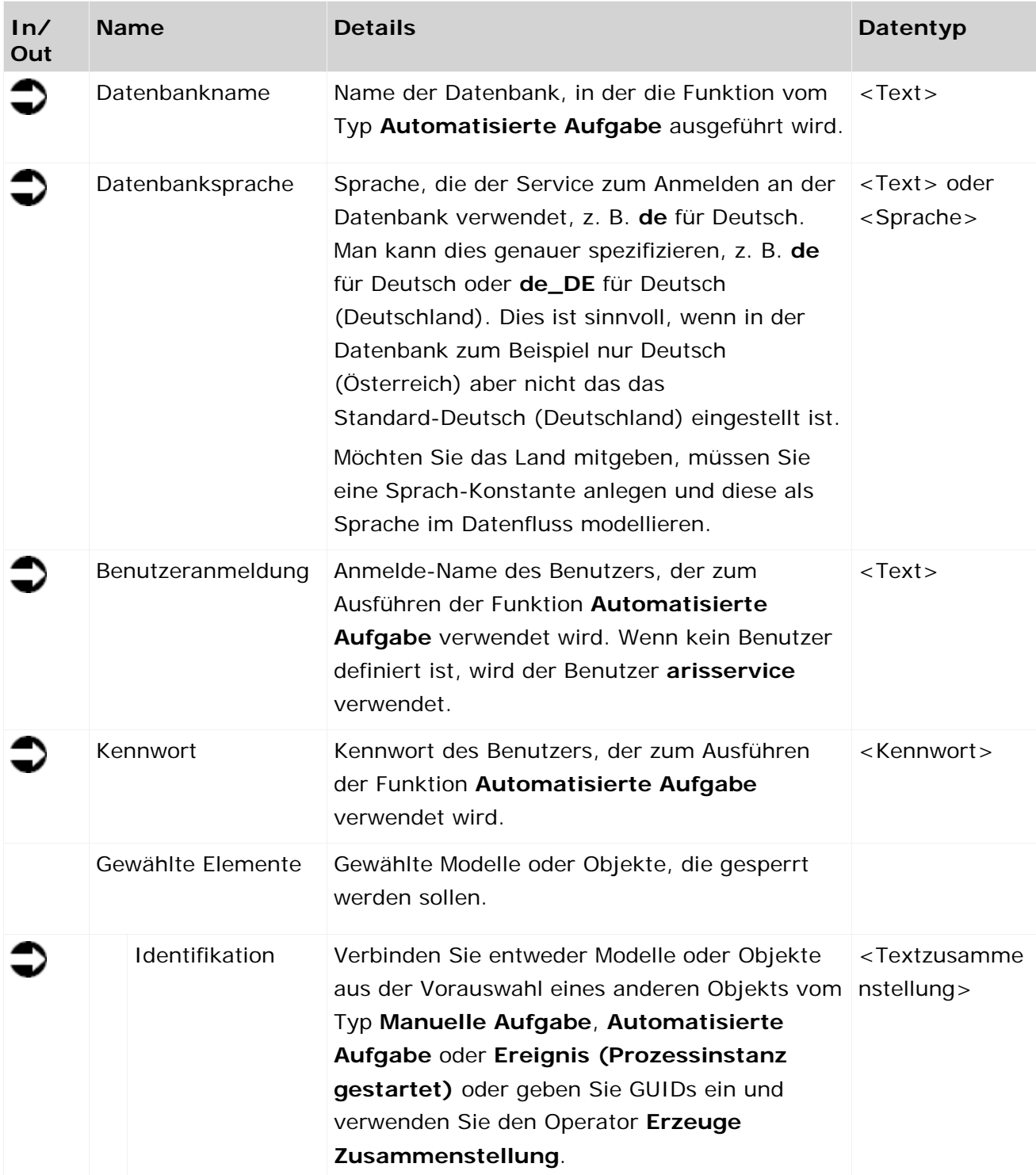

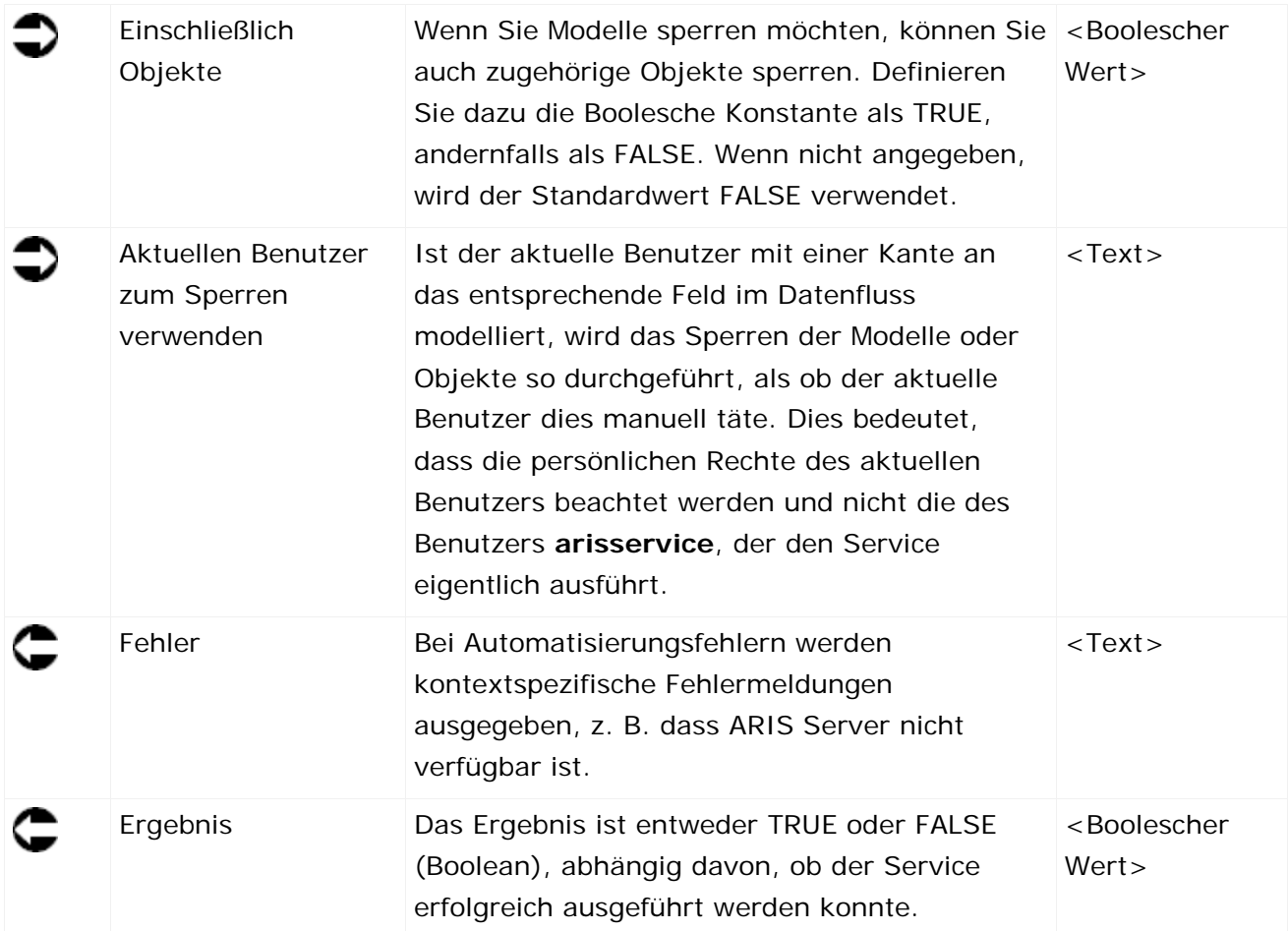

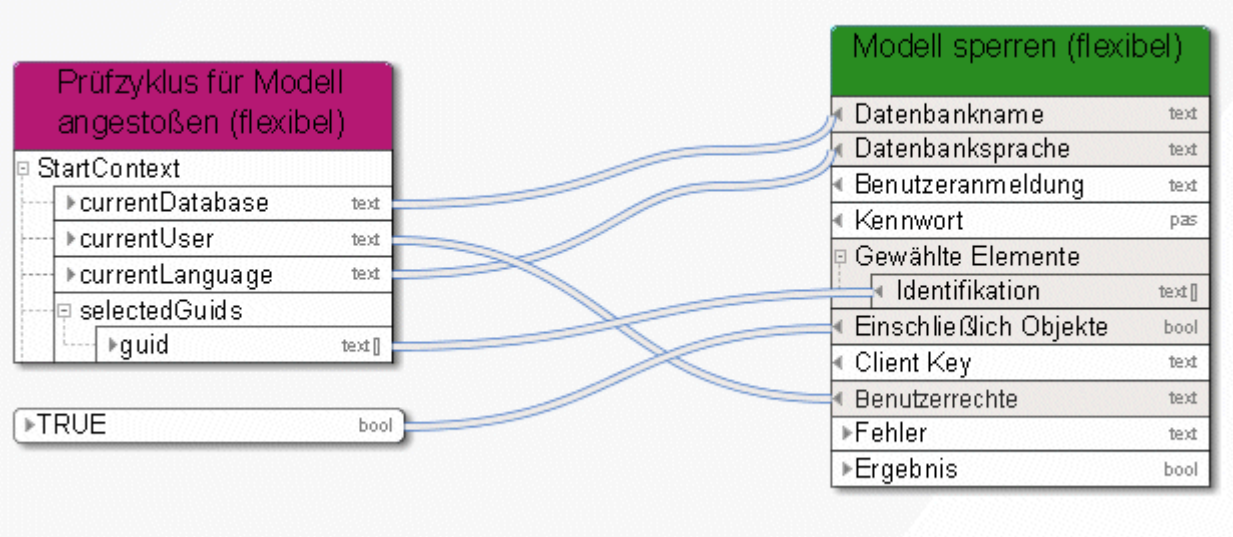

Abbildung 29: Modelle und Objekte sperren

# **3.4.20 Verschieben - Modelle/Objekte (in Datenbank)**

Dieser Service verschiebt Modelle oder Objekte innerhalb der Datenbank.

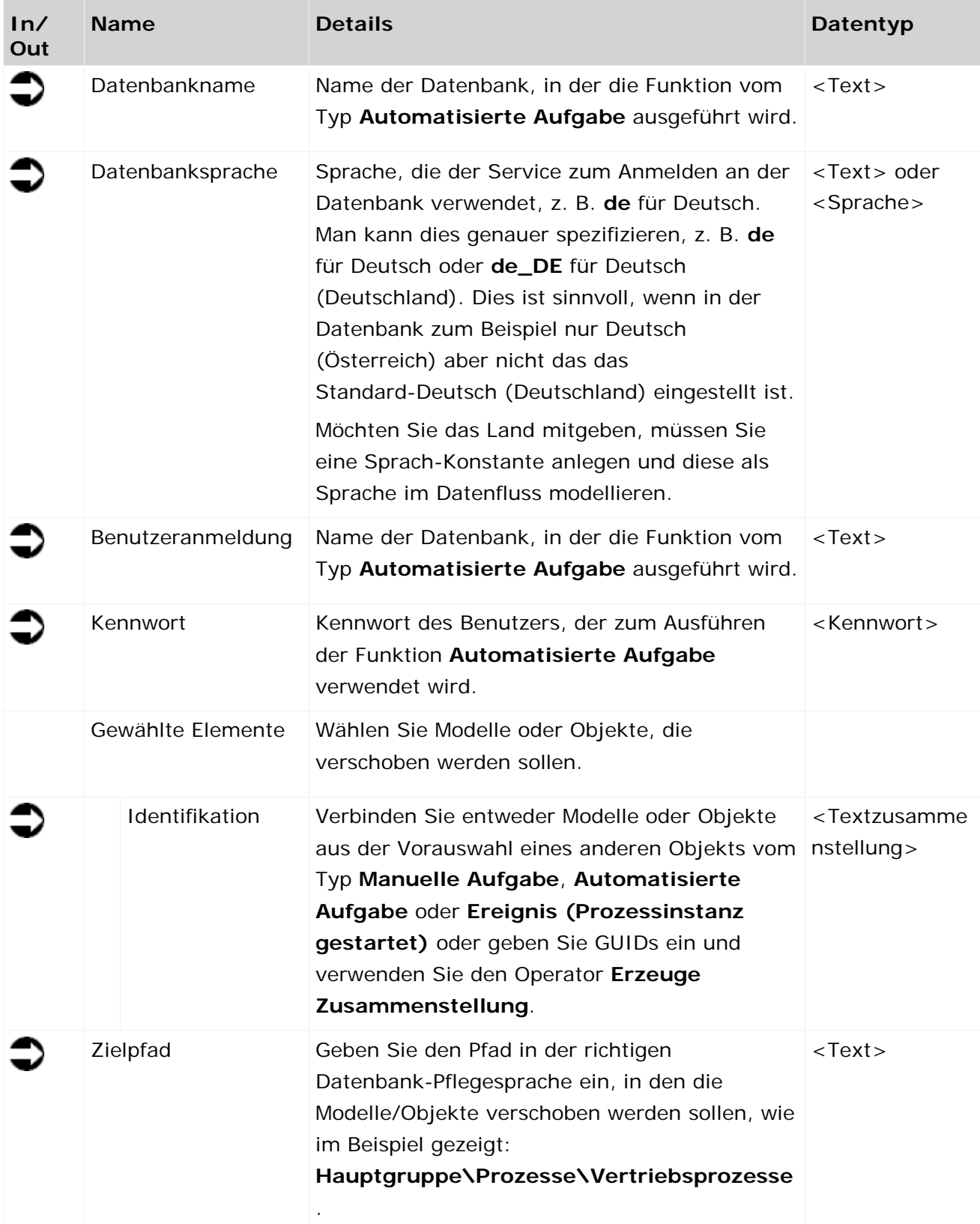

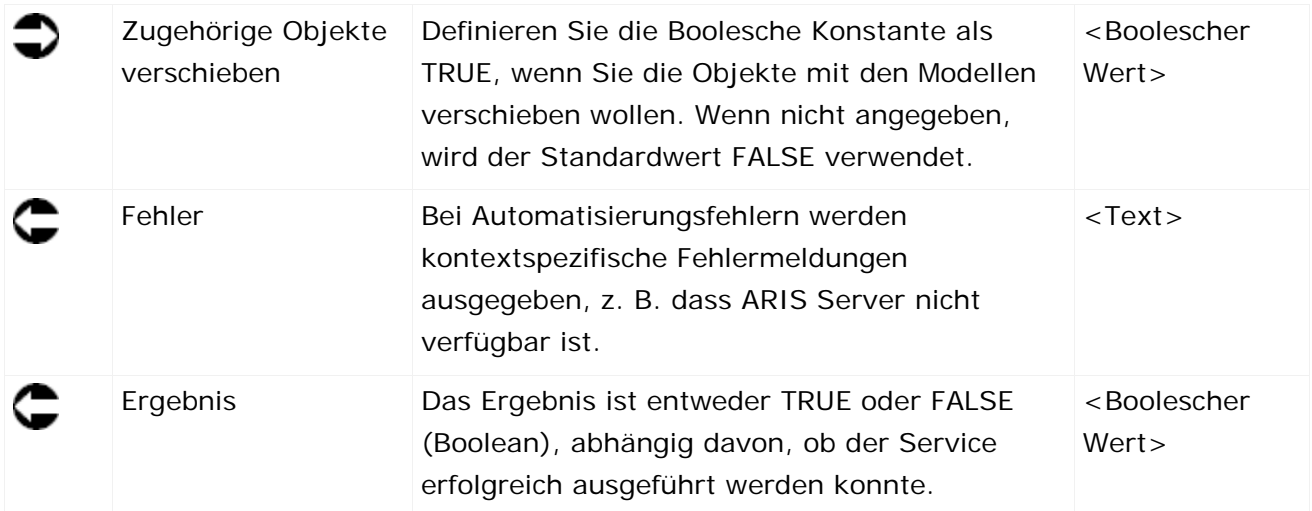

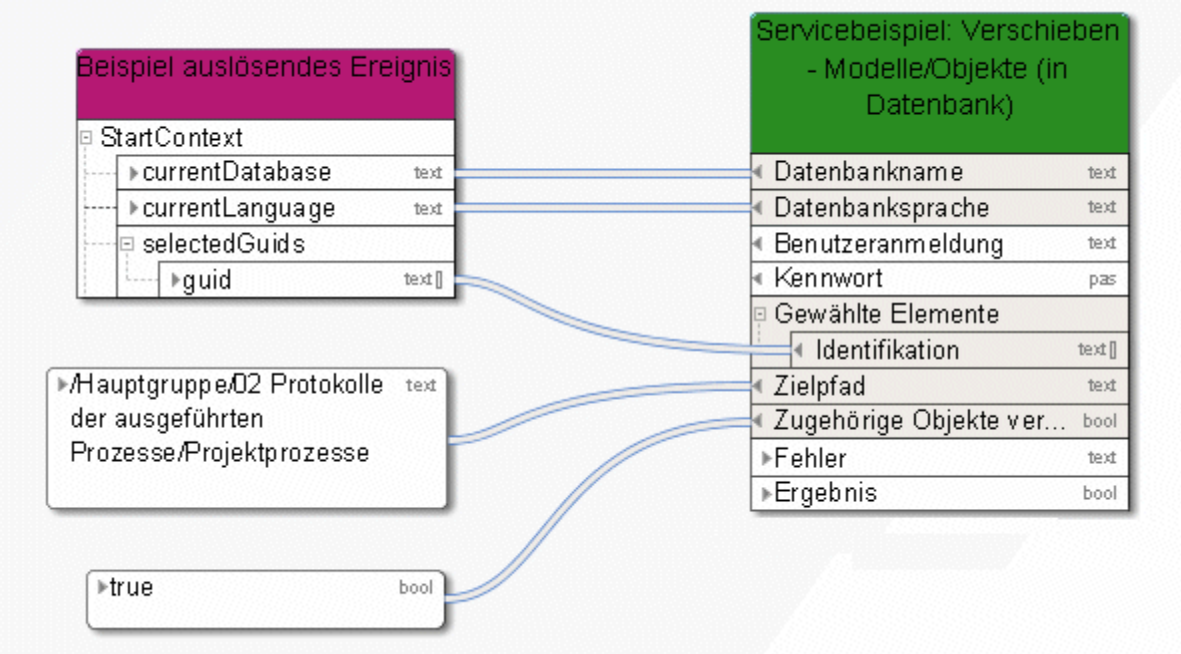

Abbildung 30: Modelle/Objekte innerhalb der Datenbank verschieben

# **3.4.21 Reorganisieren - Datenbank**

Dieser Service löscht alle Objekte und Kanten, die keine Ausprägung in einem Modell oder Datenfluss besitzen.

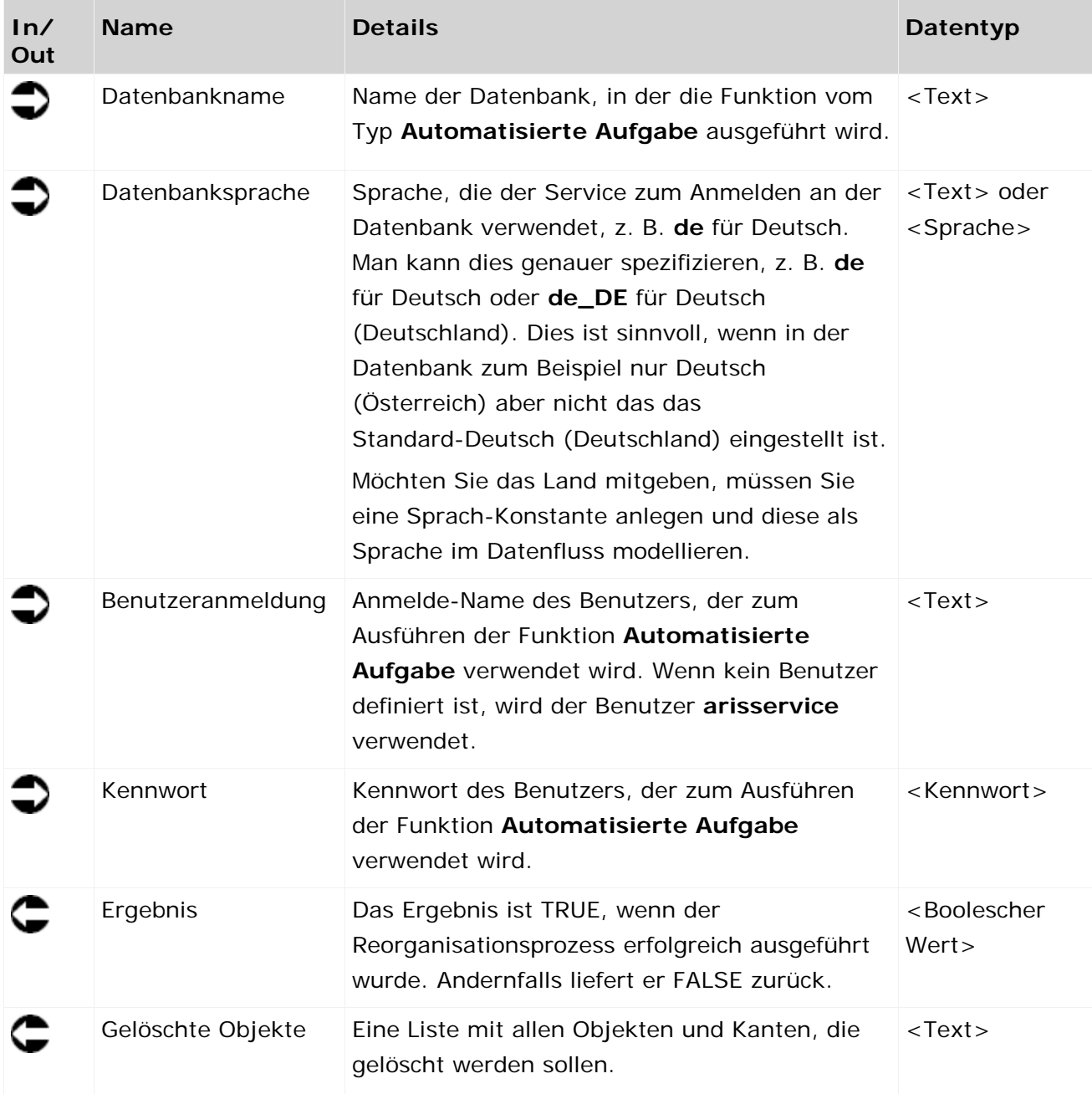

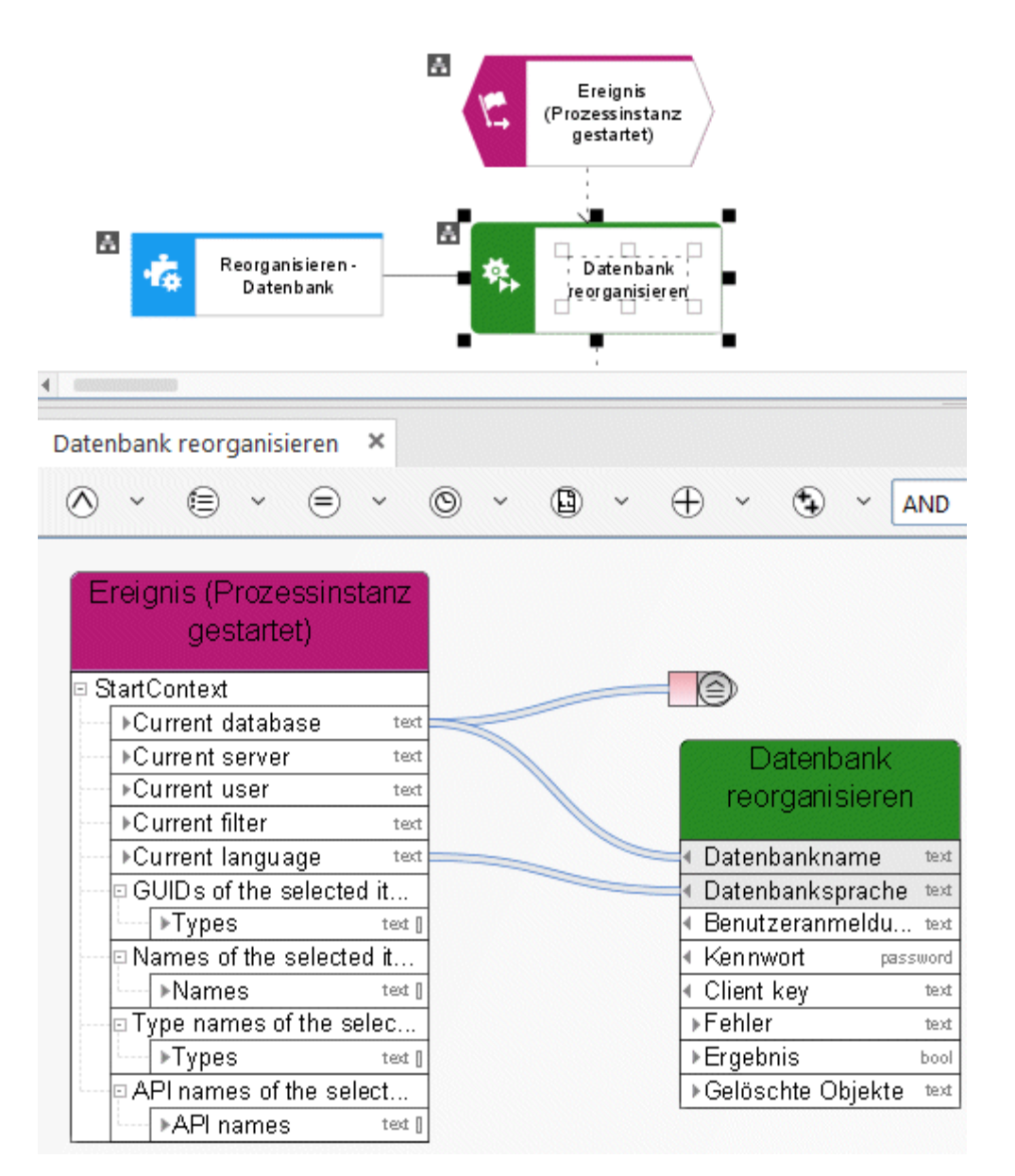

Abbildung 31: Datenbank reorganisieren

# **3.4.22 Ermitteln - 1 (übergeordnetes) Verzeichnisattribut**

Dieser Service liest genau ein Attribut (z. B. "Beschreibung") einer Gruppe aus. Ist das gesuchte Attribut nicht gepflegt, liest der Service solange das entsprechende Attribut der übergeordneten Gruppe aus, bis das Attribut gepflegt oder die Hauptgruppe erreicht ist.

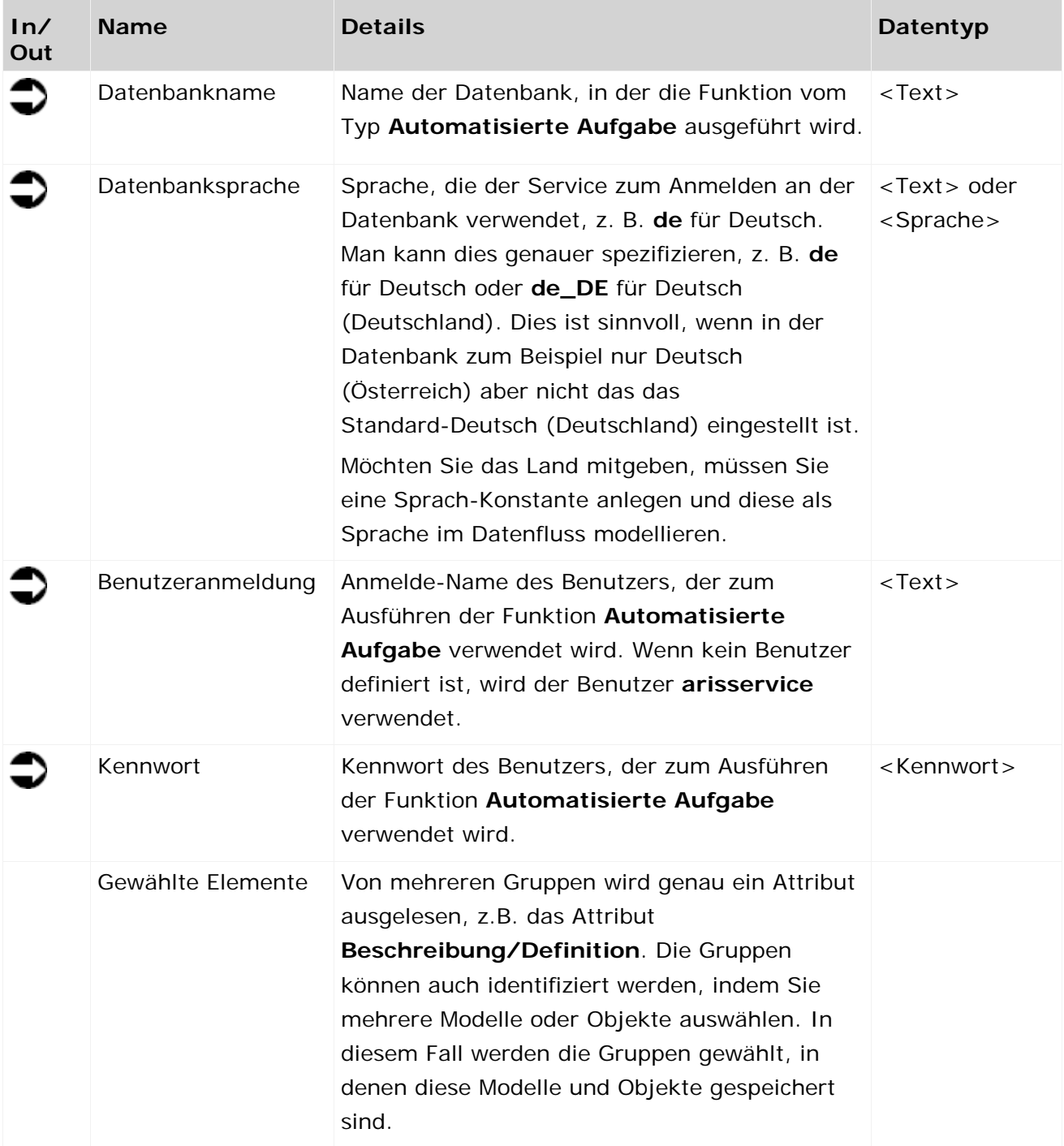

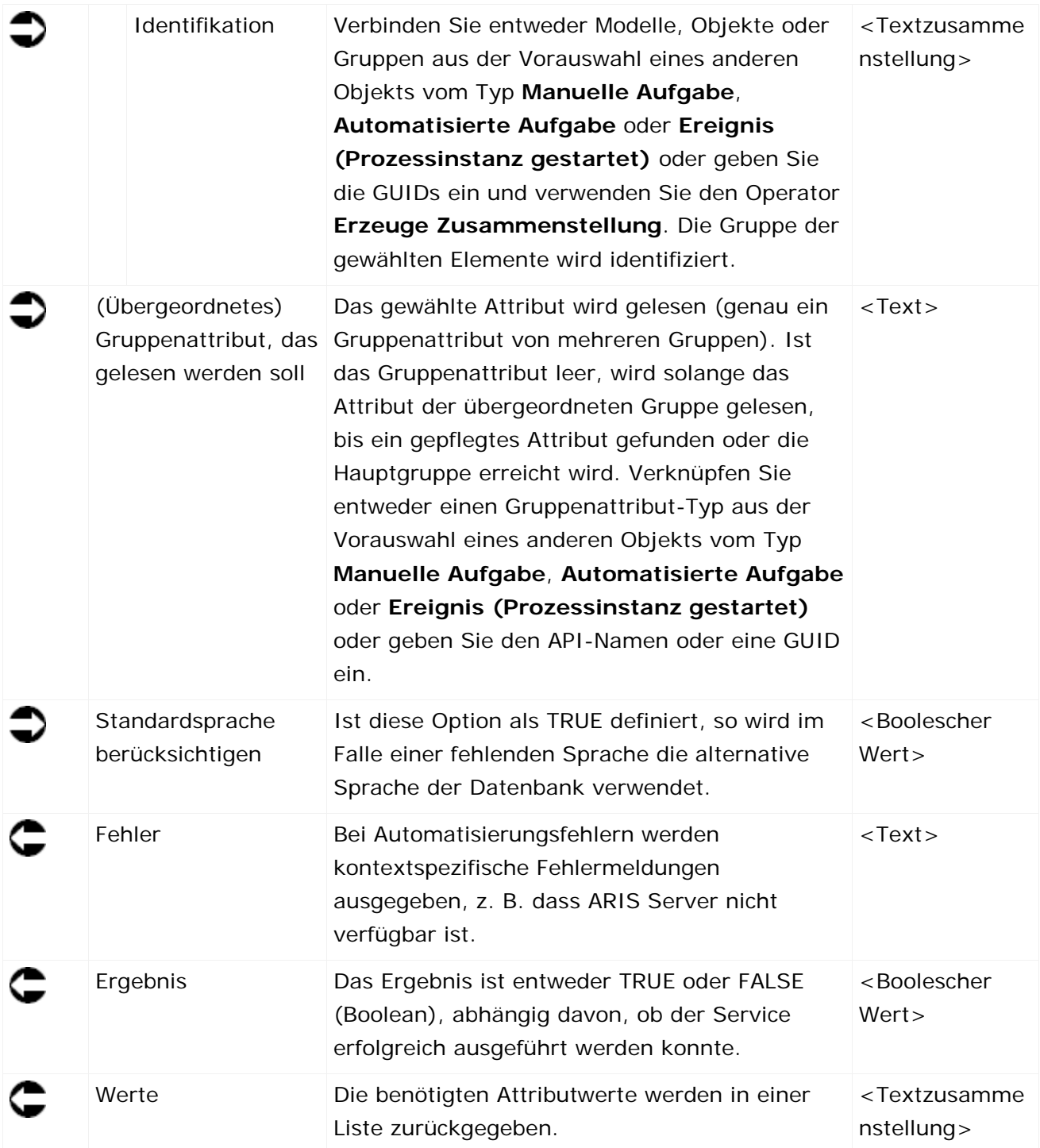

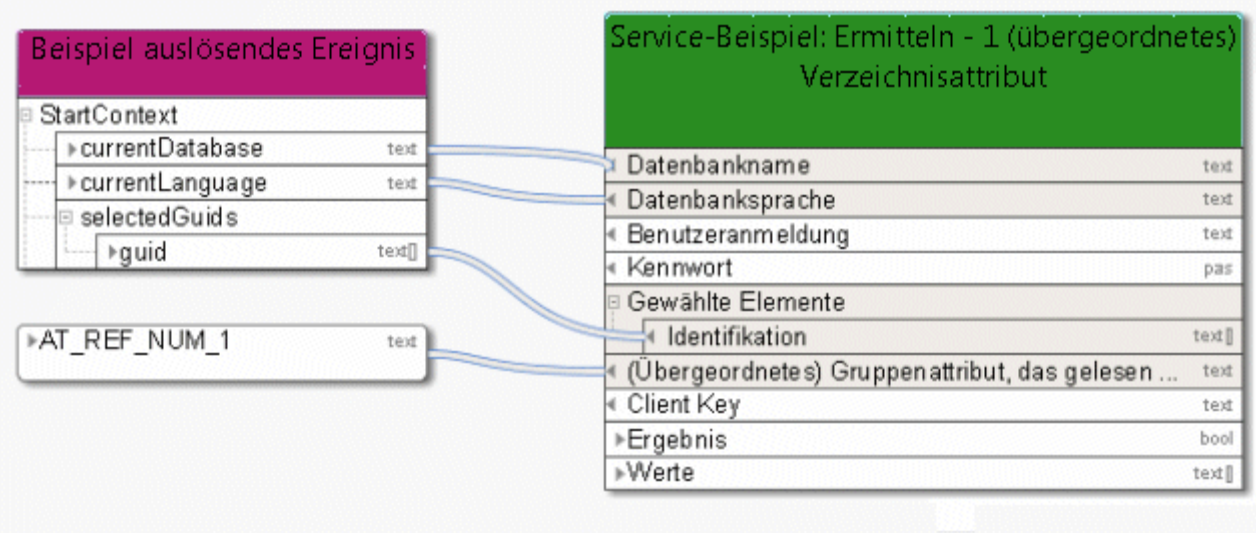

Abbildung 32: Genau ein (übergeordnetes) Gruppenattribut auslesen

#### **3.4.23 Ermitteln - 1 Attribut in vielen Elementen**

Dieser Service liest genau ein Attribut (z. B. 'Beschreibung') von Modellen, Objekten oder Gruppen.

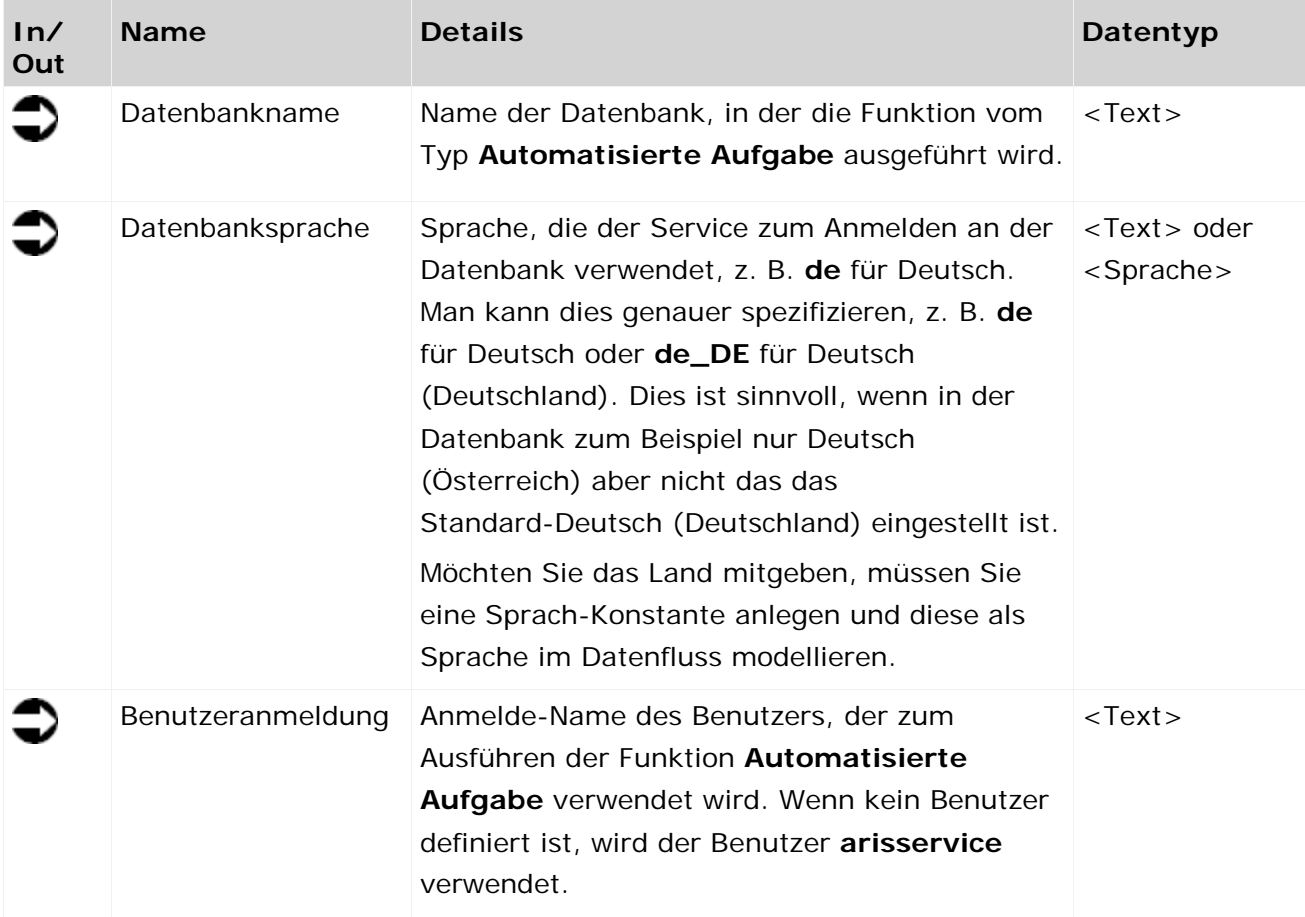

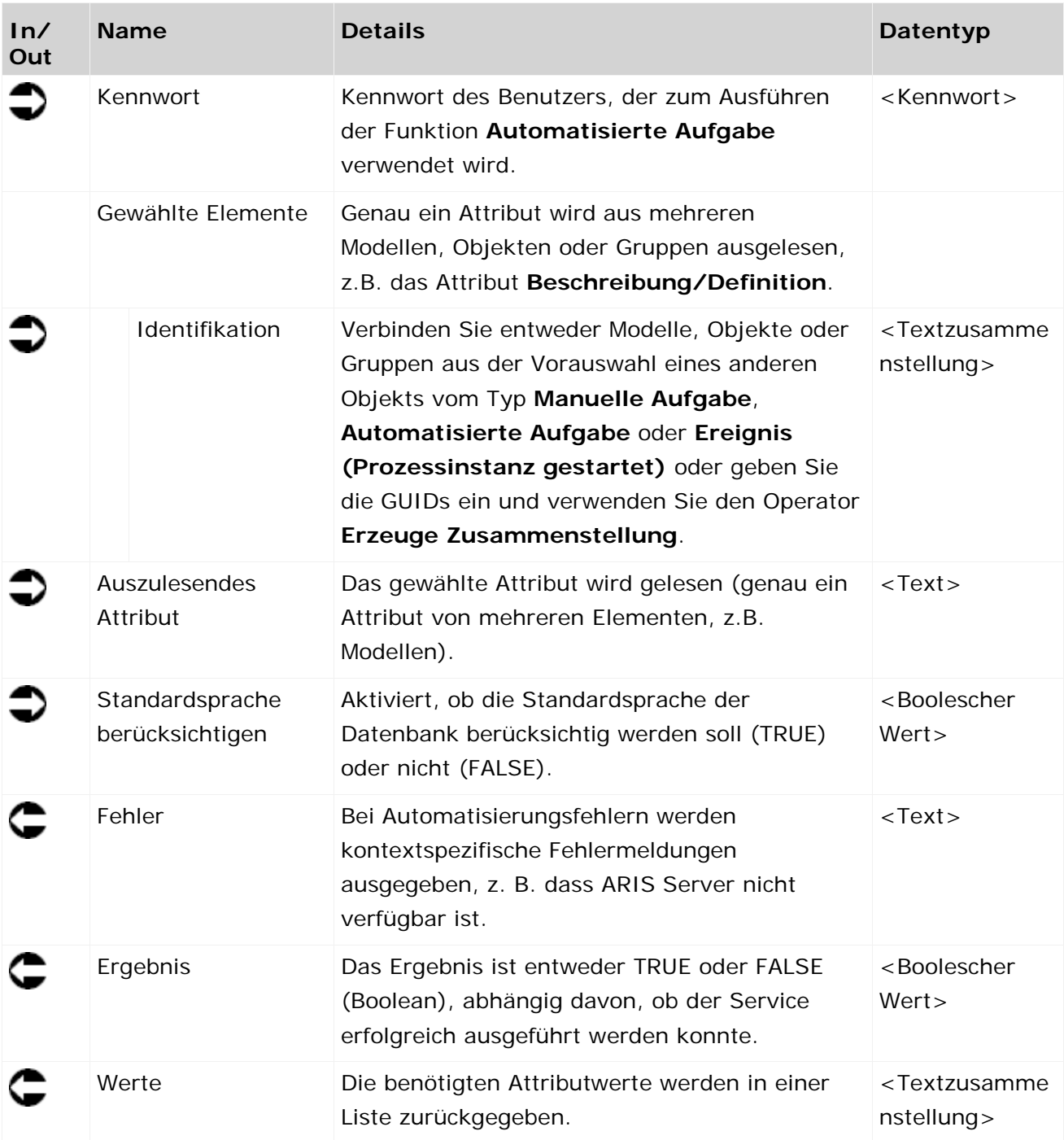

| Anderungsantrag ausgelöst          |         |            | Für Prüfung benötigte Datenfelder<br>aufrufen |          |
|------------------------------------|---------|------------|-----------------------------------------------|----------|
| ⊒ StartContext                     |         |            | Datenbankname                                 | text     |
| Aktuelle Datenbank                 | text    |            | Datenbanksprache                              | text     |
| ▶ Aktueller Server                 | text    |            | Benutzeranmeldung                             | text     |
| ⊁Aktueller Mandant                 | text    |            | Kennwort                                      | password |
| ▶ Aktueller Benutzer               | text    |            | Gewählte Elemente                             |          |
| ▶ Aktueller Filter                 |         |            | Identifikation                                | text []  |
| text<br>▶ Aktuelle Sprache<br>text |         |            | Auszulesendes Attribut                        | text     |
| p GUID's der gewählten Elemente    |         | $\epsilon$ | Standardsprache berücksichtigen.              | bool     |
| ⊩Typen                             | text [] |            | ⊁Fehler                                       | text     |
| □ Namen der gewählten Elemente     |         |            | ⊁Ergebnis                                     | bool     |
| ▶Namen                             | text II |            | ▶Werte                                        | text []  |
|                                    |         |            |                                               |          |
| p Typnamen der gewählten Elemente  |         |            |                                               |          |
| ⊁Typen<br>text II                  |         |            |                                               |          |
| □ API-Namen der gewählten Elemente |         |            |                                               |          |
| ▶API-Namen                         | text II |            |                                               |          |
| <b>▶condition</b>                  | bool    |            |                                               |          |
| $*1.0$                             | decimal |            |                                               |          |
| ▶AT PERS RESP                      | text    |            |                                               |          |
| <b>▶TRUE</b>                       | bool    |            |                                               |          |

Abbildung 33: Genau ein Attribut von mehreren Elementen lesen

## **3.4.24 Ermitteln - ARIS Benutzergruppenattribute**

Dieser Service wählt eine ARIS-Benutzergruppe und gibt die Attribute dieser gewählten Benutzergruppe aus.

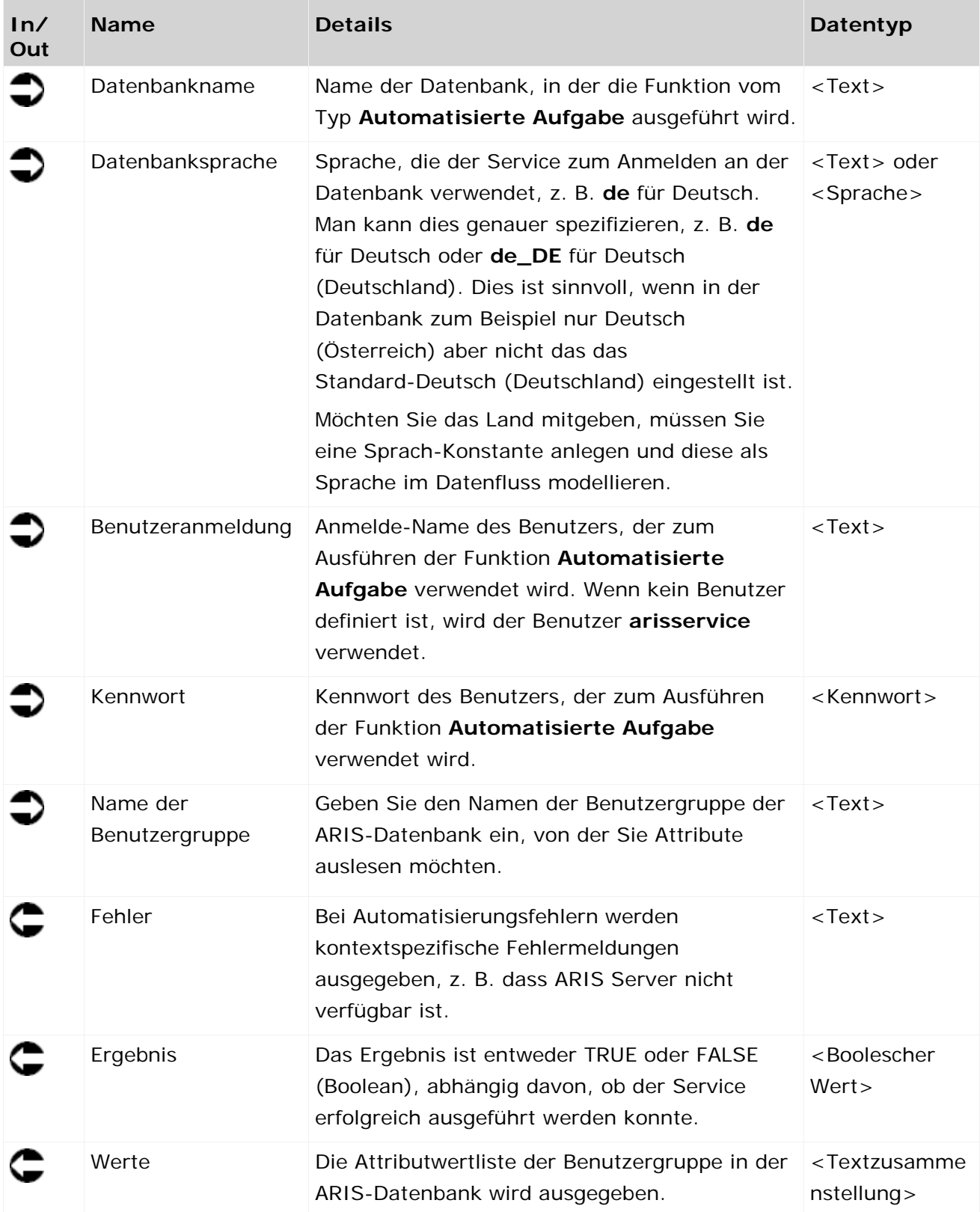

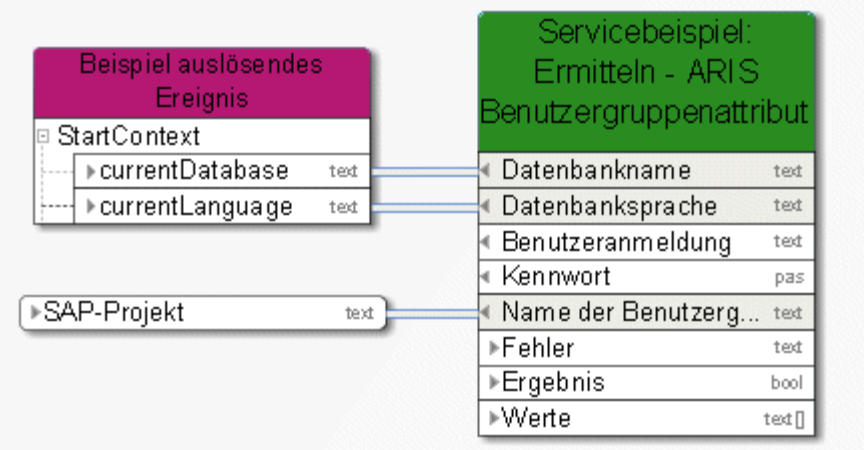

Abbildung 34: Attribute der ARIS-Benutzergruppe ermitteln

#### **3.4.25 Ermitteln - Aktuelle technische Version für Modell(e)**

Dieser Service wählt die letzte Änderungsliste (aktuelle Modelle) für die benötigten Modelle aus der Versionierung.

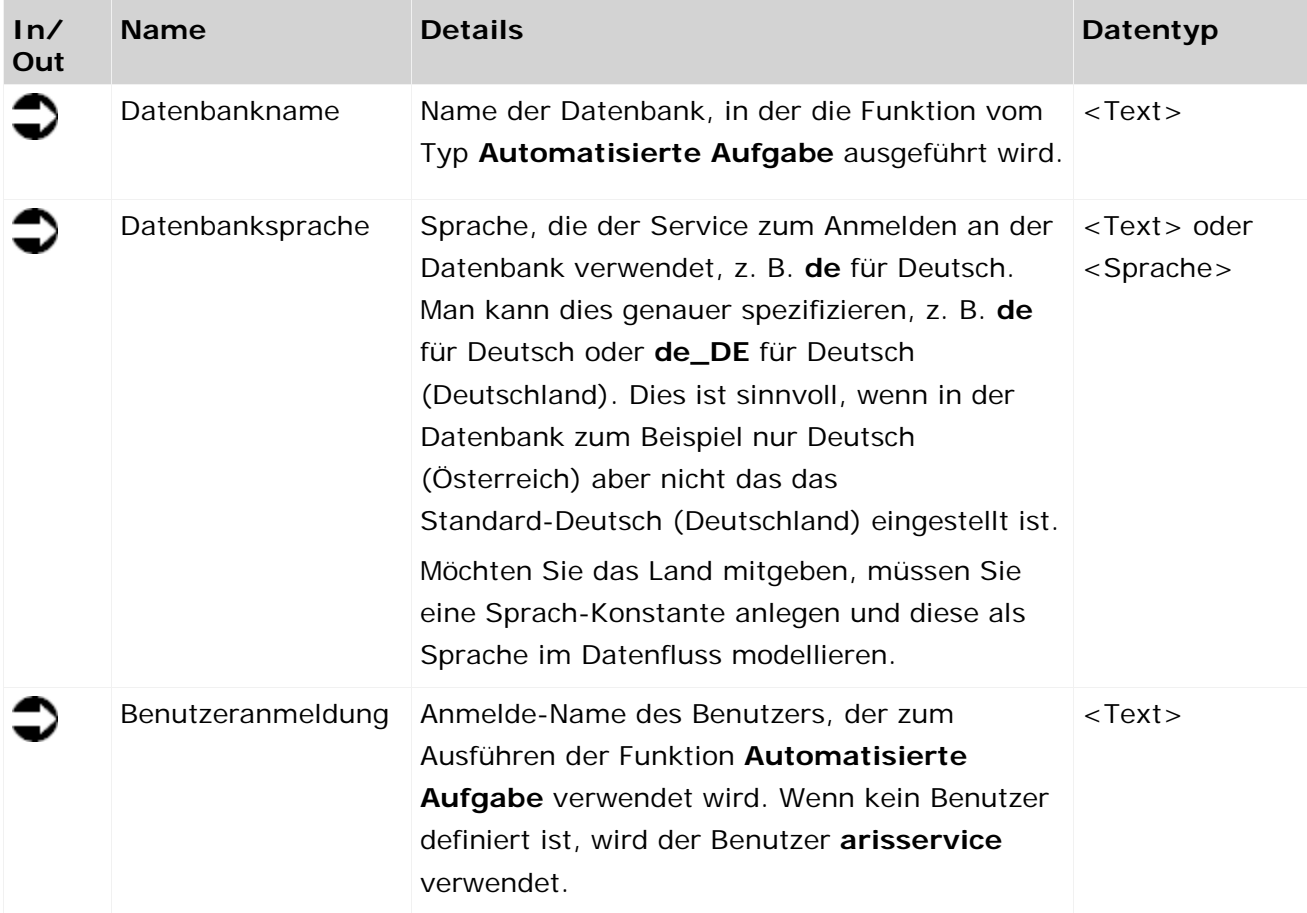

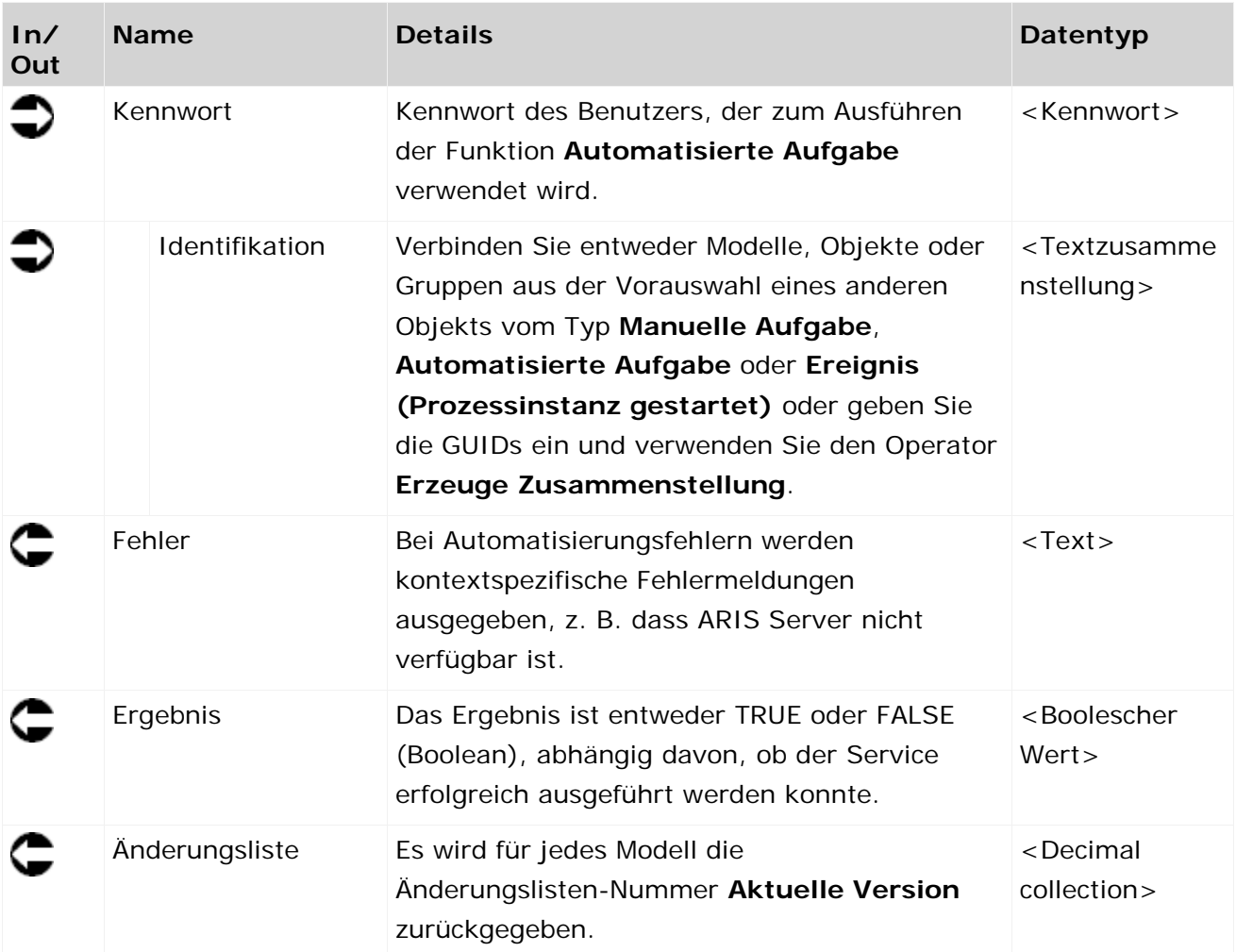

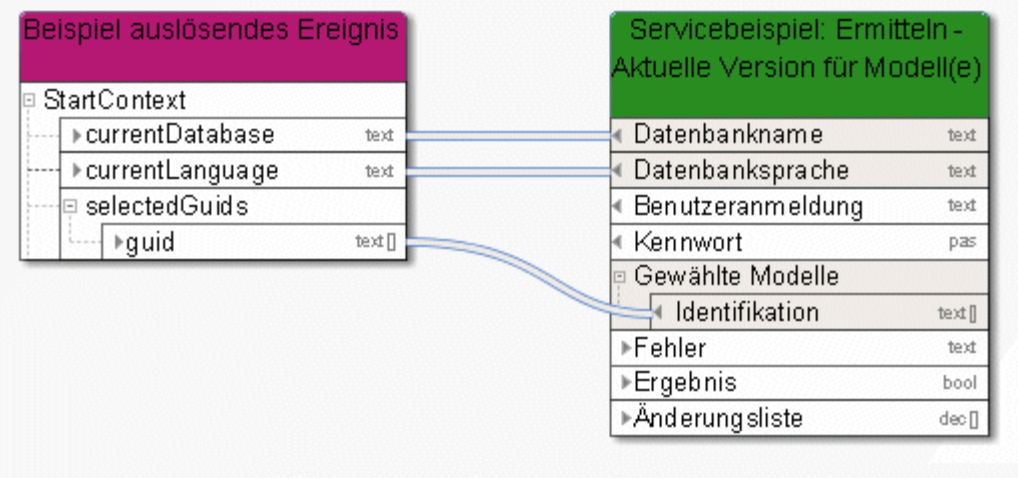

Abbildung 35: Aktuelle Version für Modell(e) wählen

# **3.4.26 Ermitteln - Element(e) auf Basis von Attribut(en)**

Dieser Service sammelt alle Elemente (z. B. Modelle) gemäß vorgegebener Attributwerte. Diese Elemente können zur weiteren Verarbeitung verwendet werden.

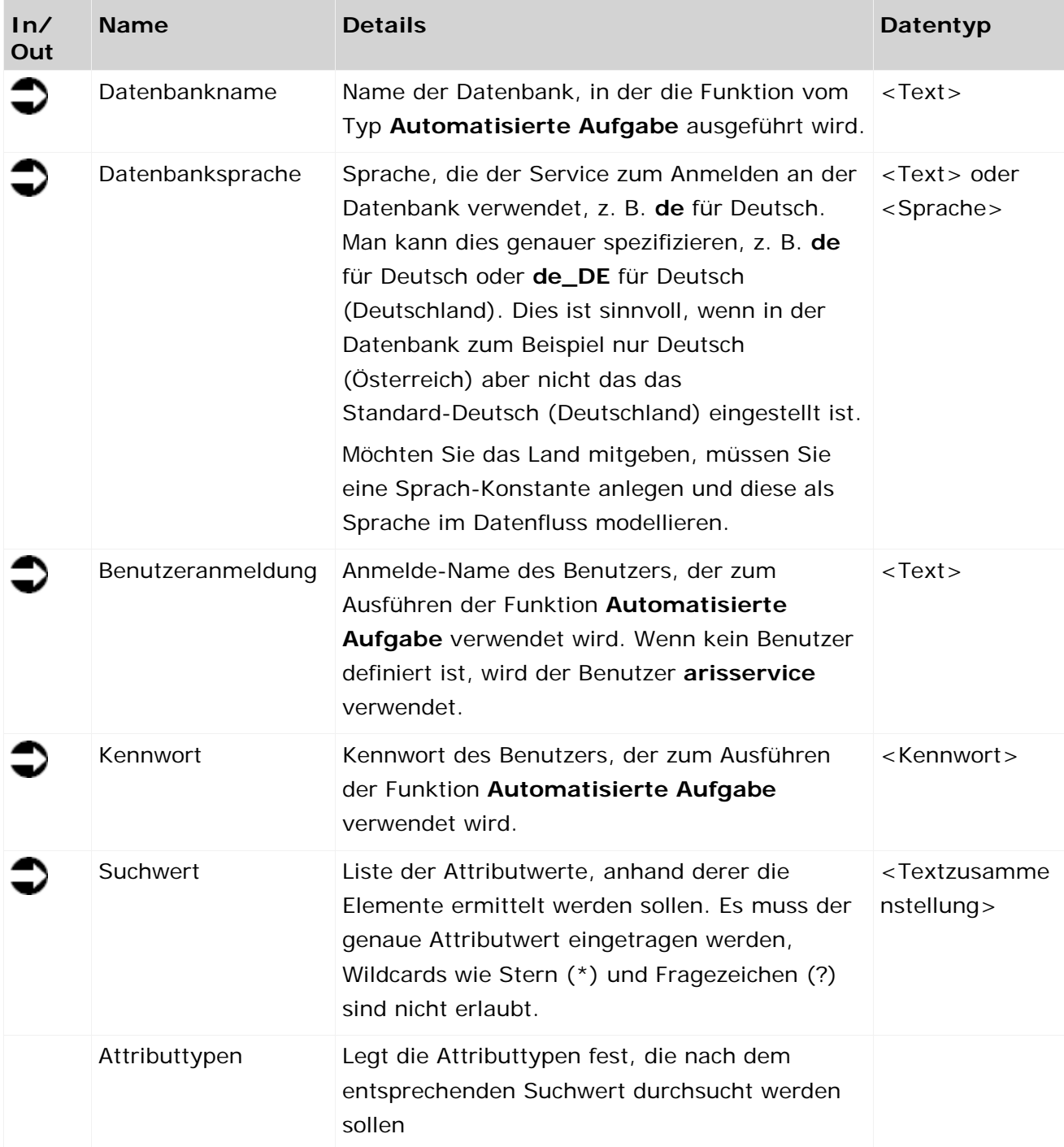

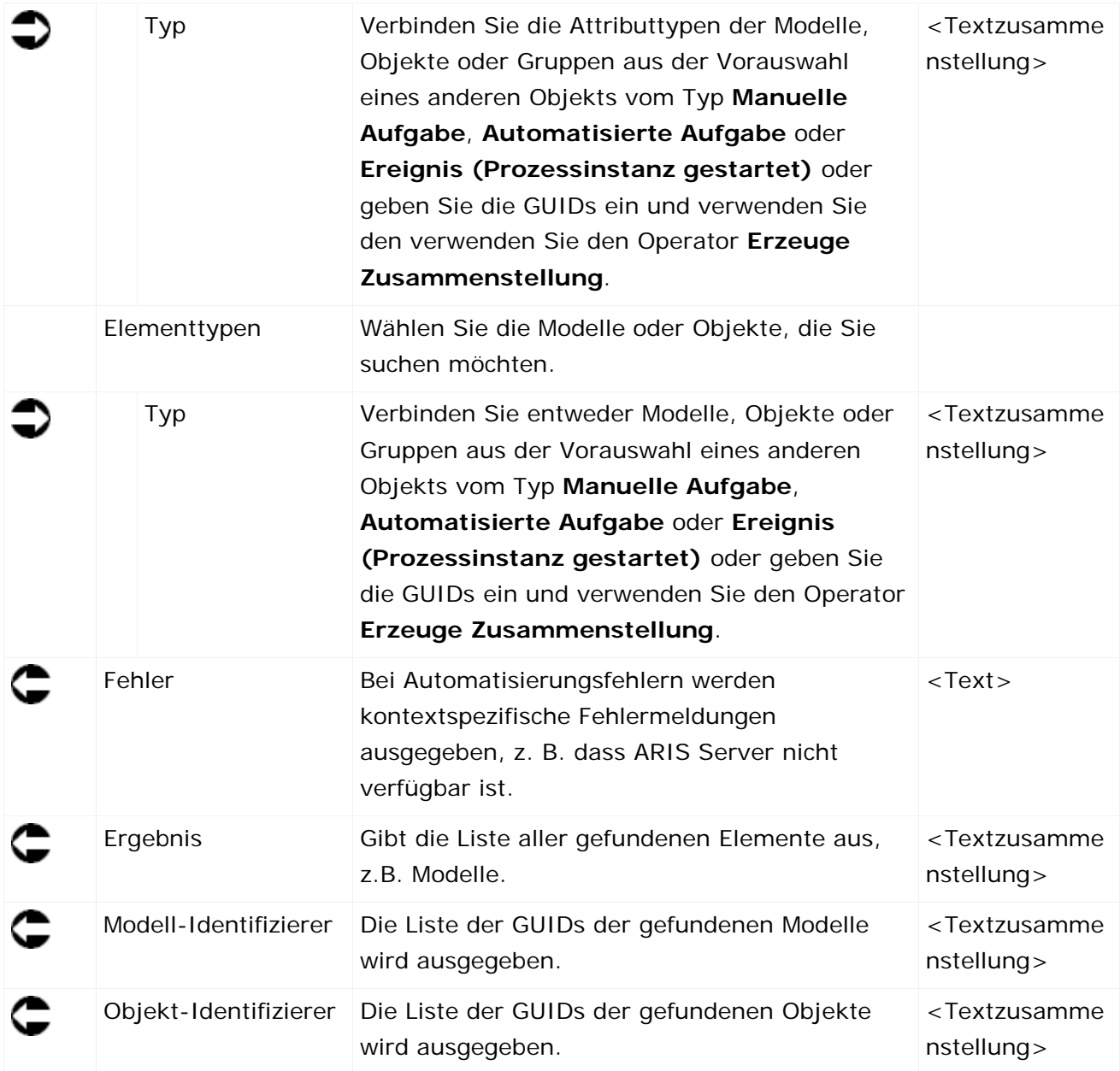

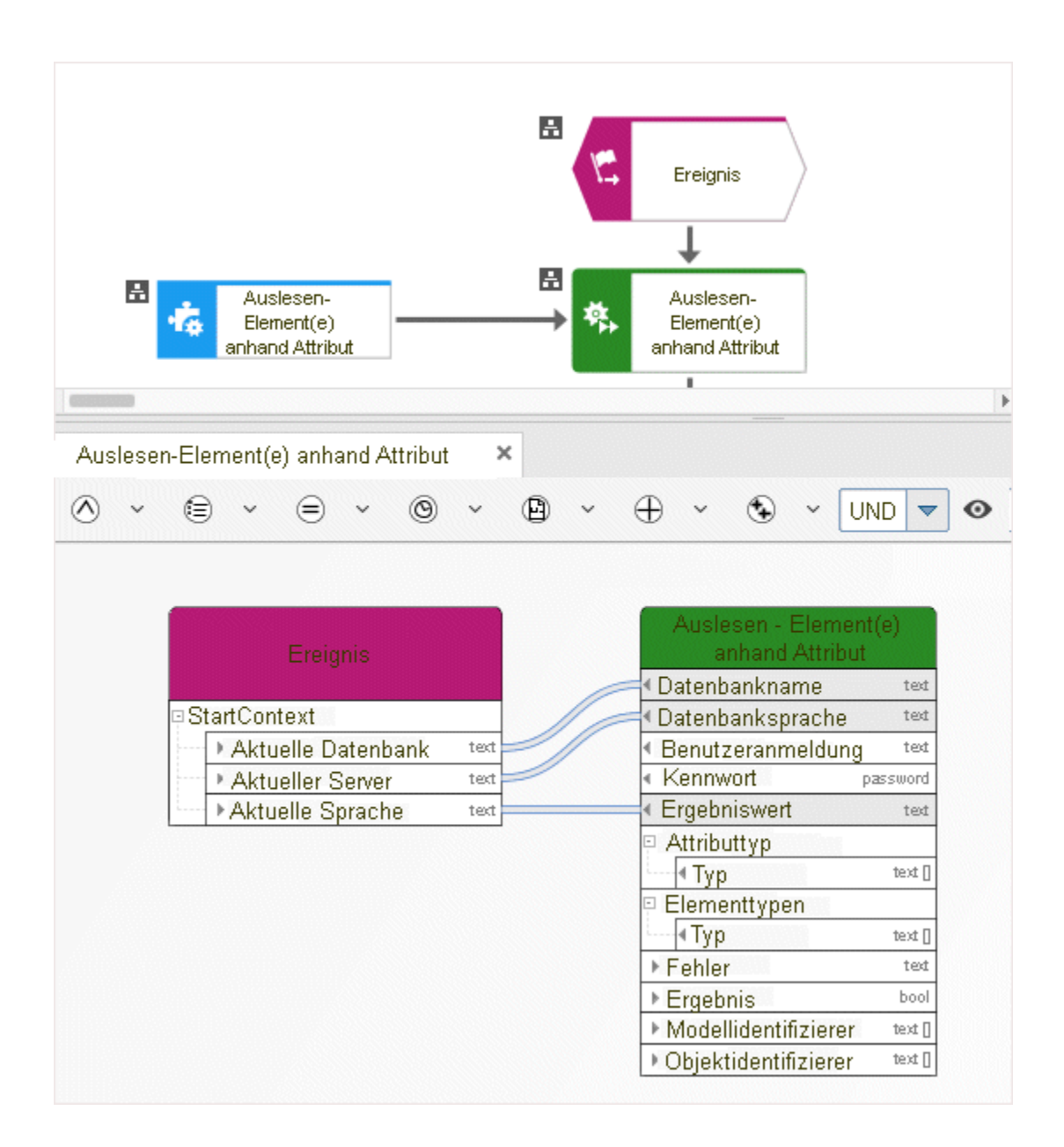

# **3.4.27 Ermitteln - Element(e) auf Basis von GUID(s)**

Dieser Service sammelt alle Elemente (z. B. Modelle) gemäß einer vorgegebenen GUID-Liste. Diese Elemente können zur weiteren Verarbeitung verwendet werden.

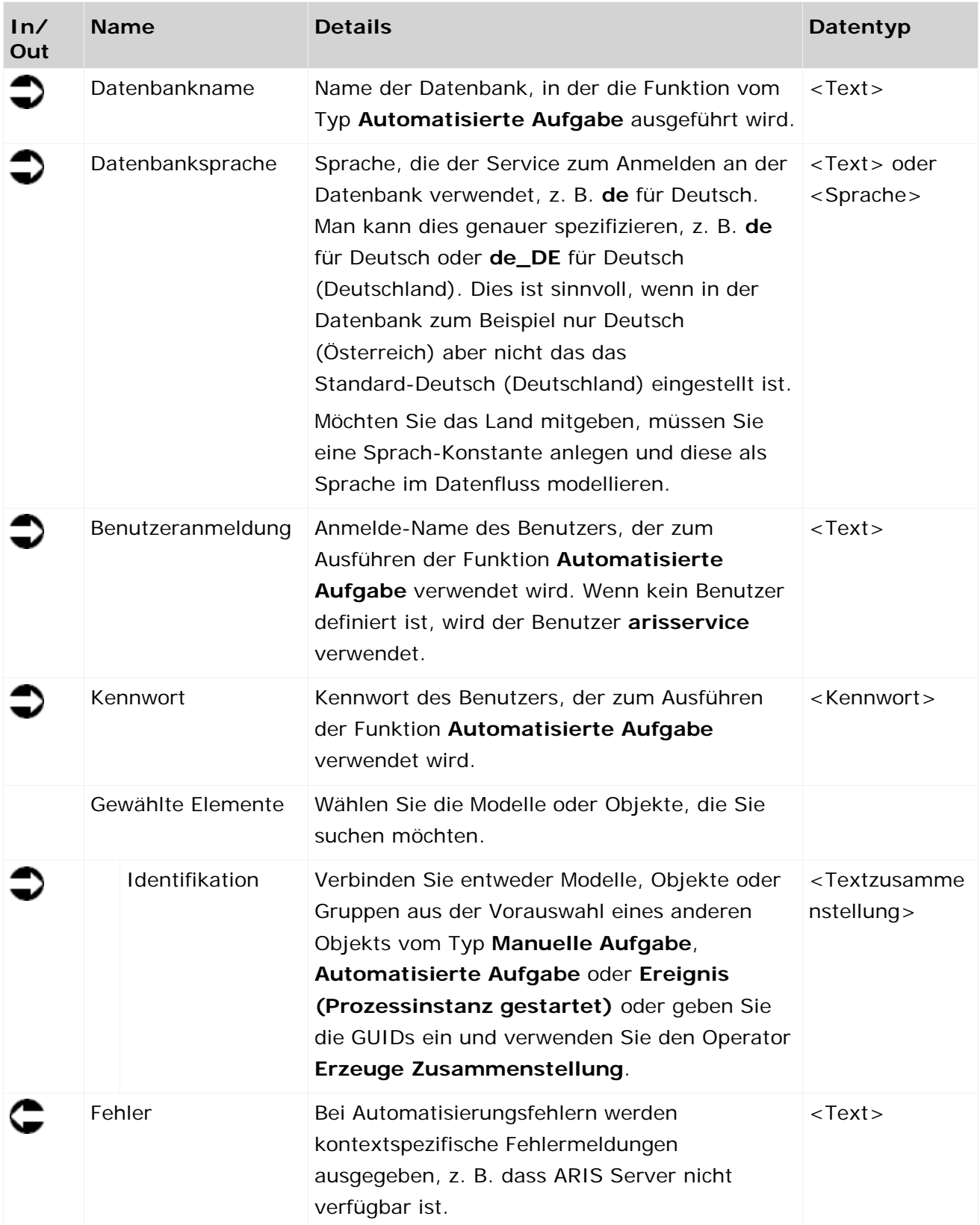

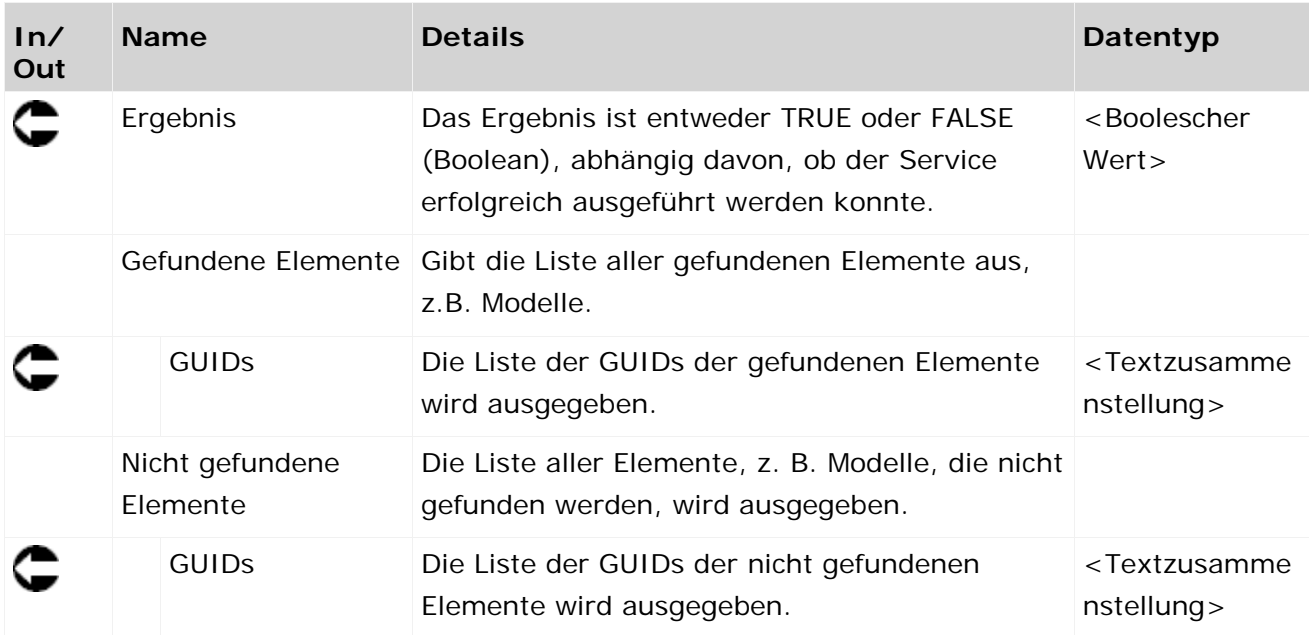

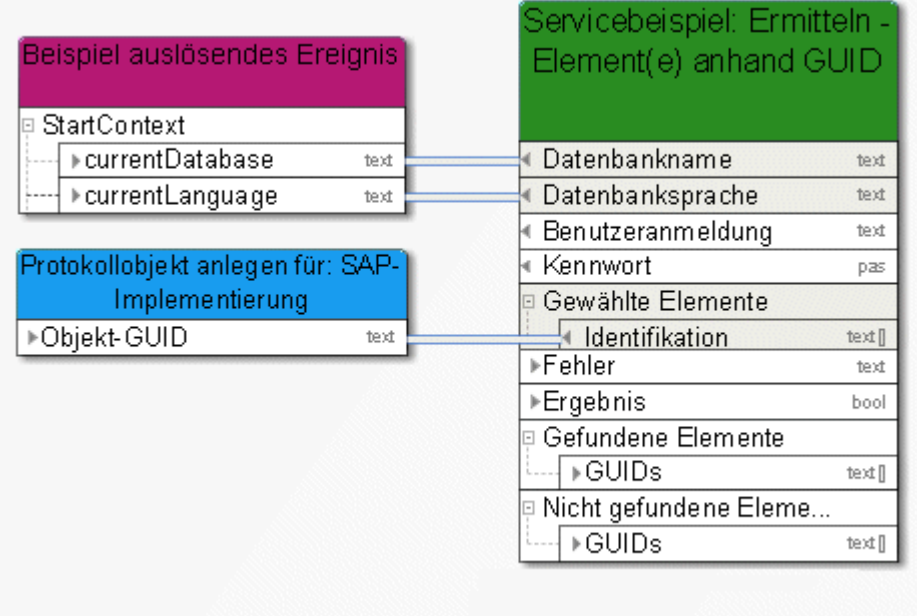

Abbildung 36: Elemente per GUID finden
## **3.4.28 Ermitteln – Gruppenpfad**

Dieser Service ermittelt den Gruppenpfad von Modellen und Objekten.

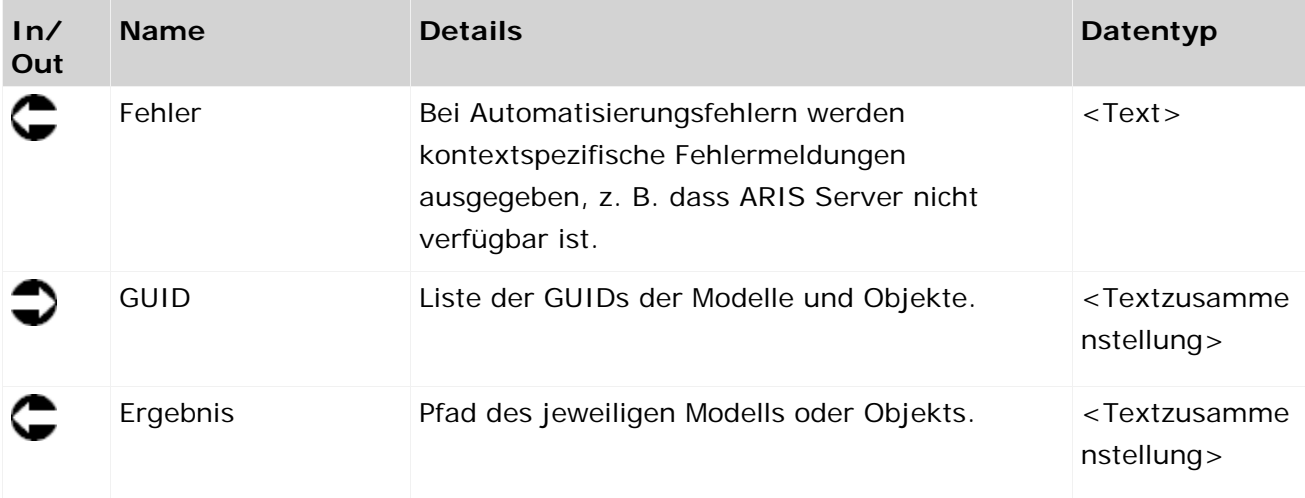

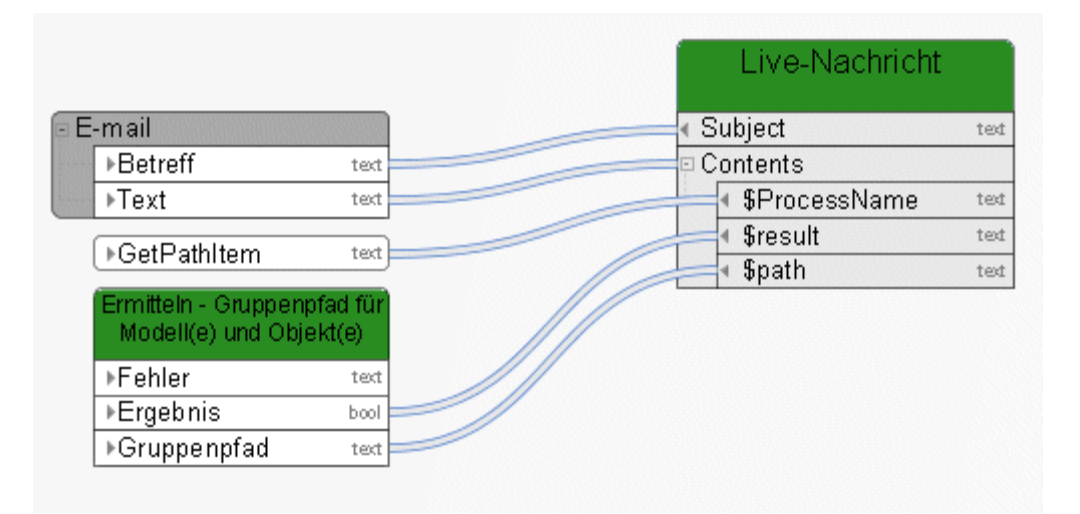

Abbildung 37: Ermitteln - Gruppenpfad für Modell(e) und Objekt(e)

# **3.4.29 Ermitteln - Sperrstatus (Modell(e)/Objekt(e))**

Dieser Service ermittelt den Sperrstatus von Modellen und Objekten.

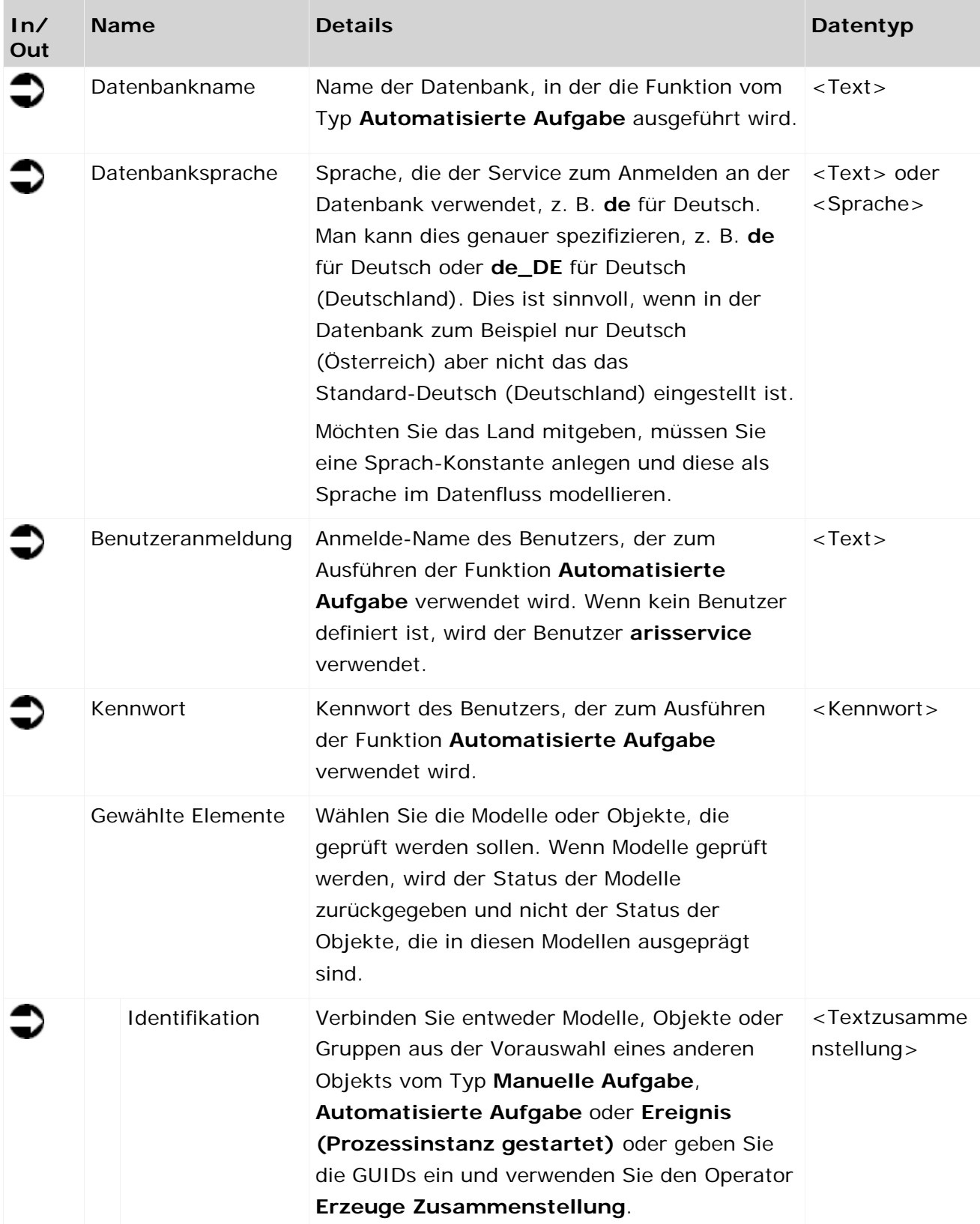

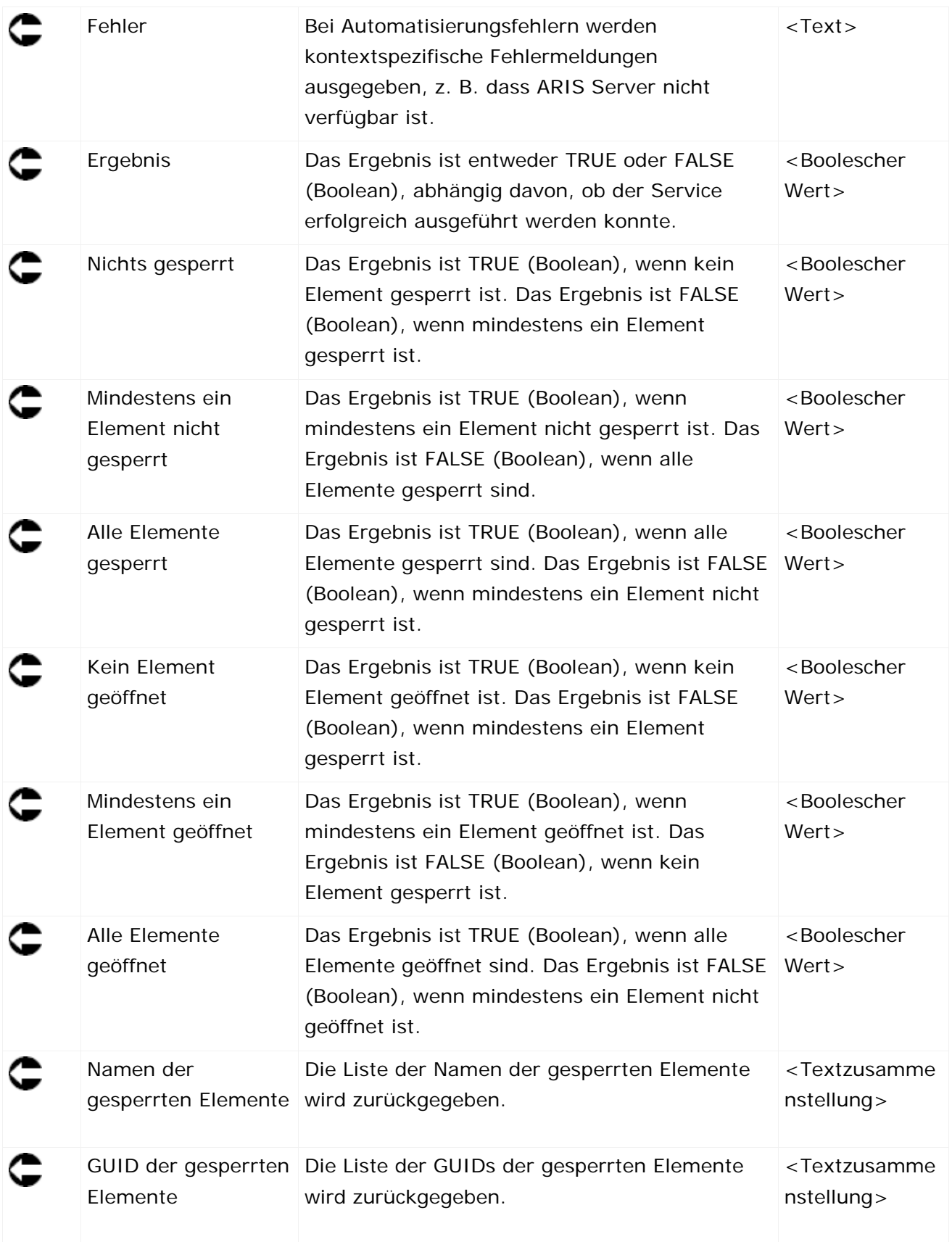

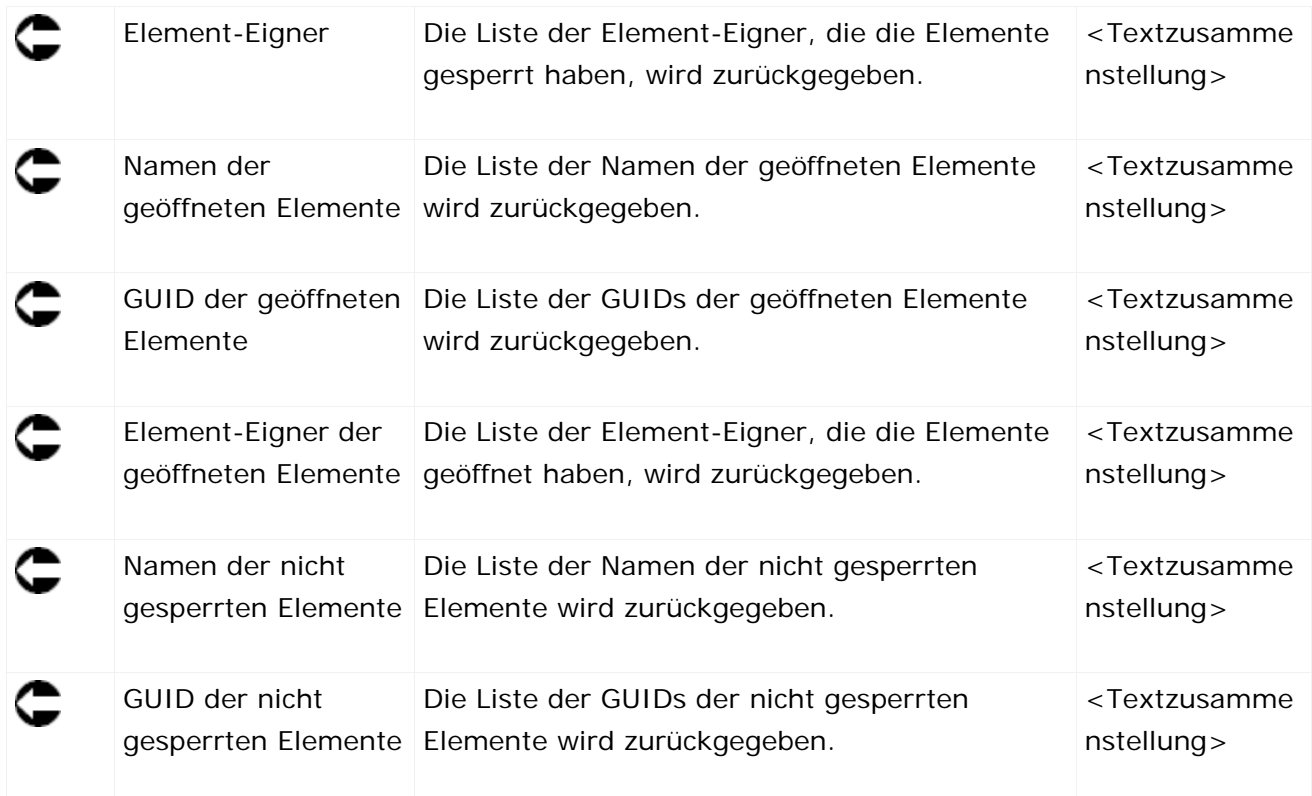

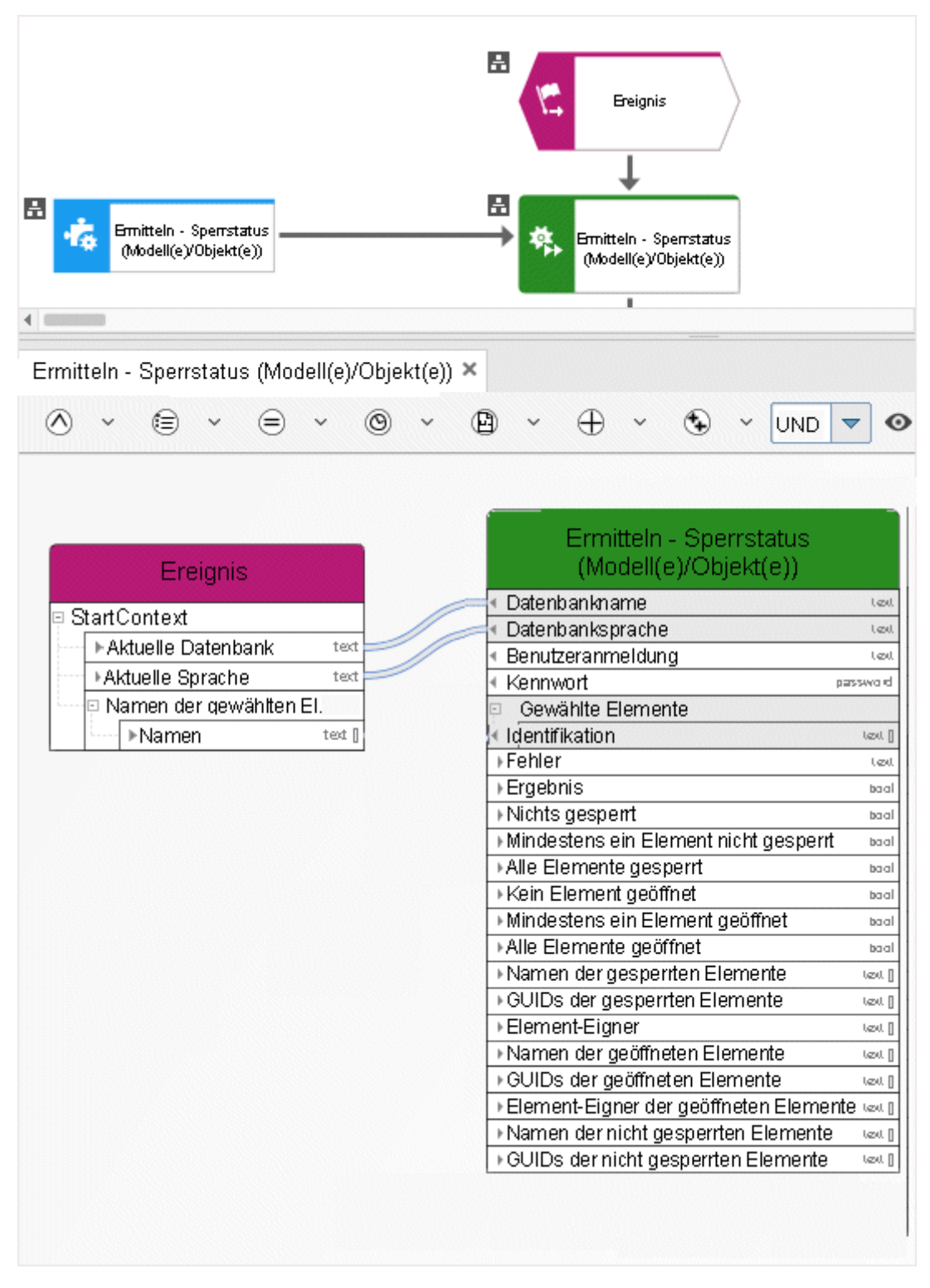

Abbildung 38: Prüfen, ob Modelle oder Objekte gesperrt sind

### **3.4.30 Ermitteln - Modell(e) und/oder Objekt(e) im betreffenden Bereich**

Dieser Service sortiert eine Eingabe, die aus beliebigen Modellen und/oder Objekten besteht und gibt zwei nach GUIDs sortierte Listen aus, eine für Modelle und eine für Objekte.

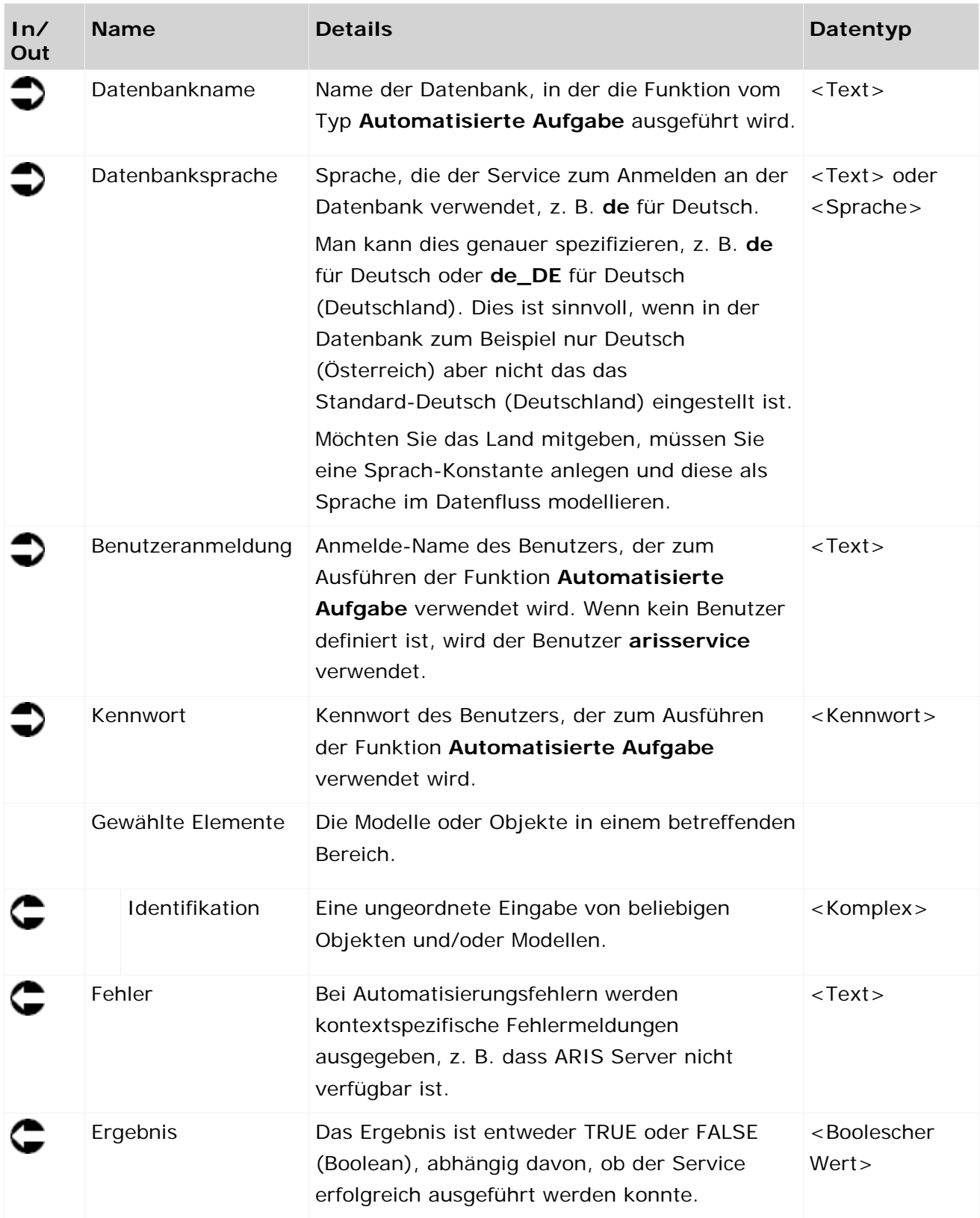

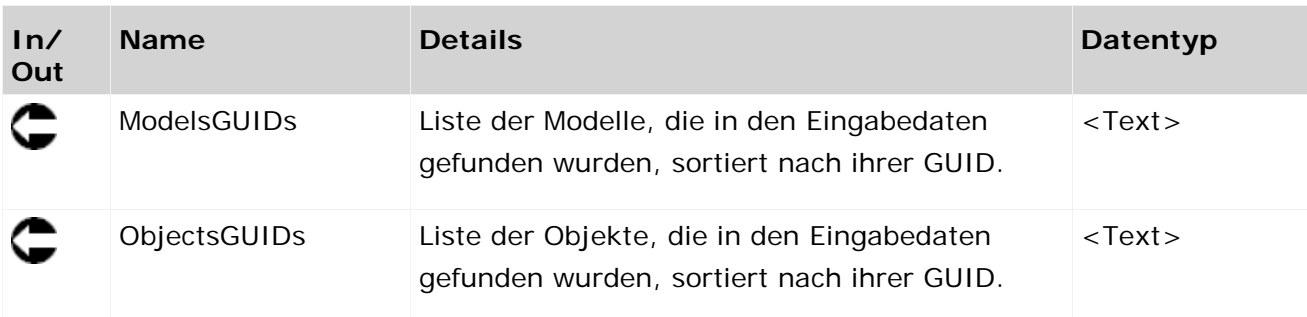

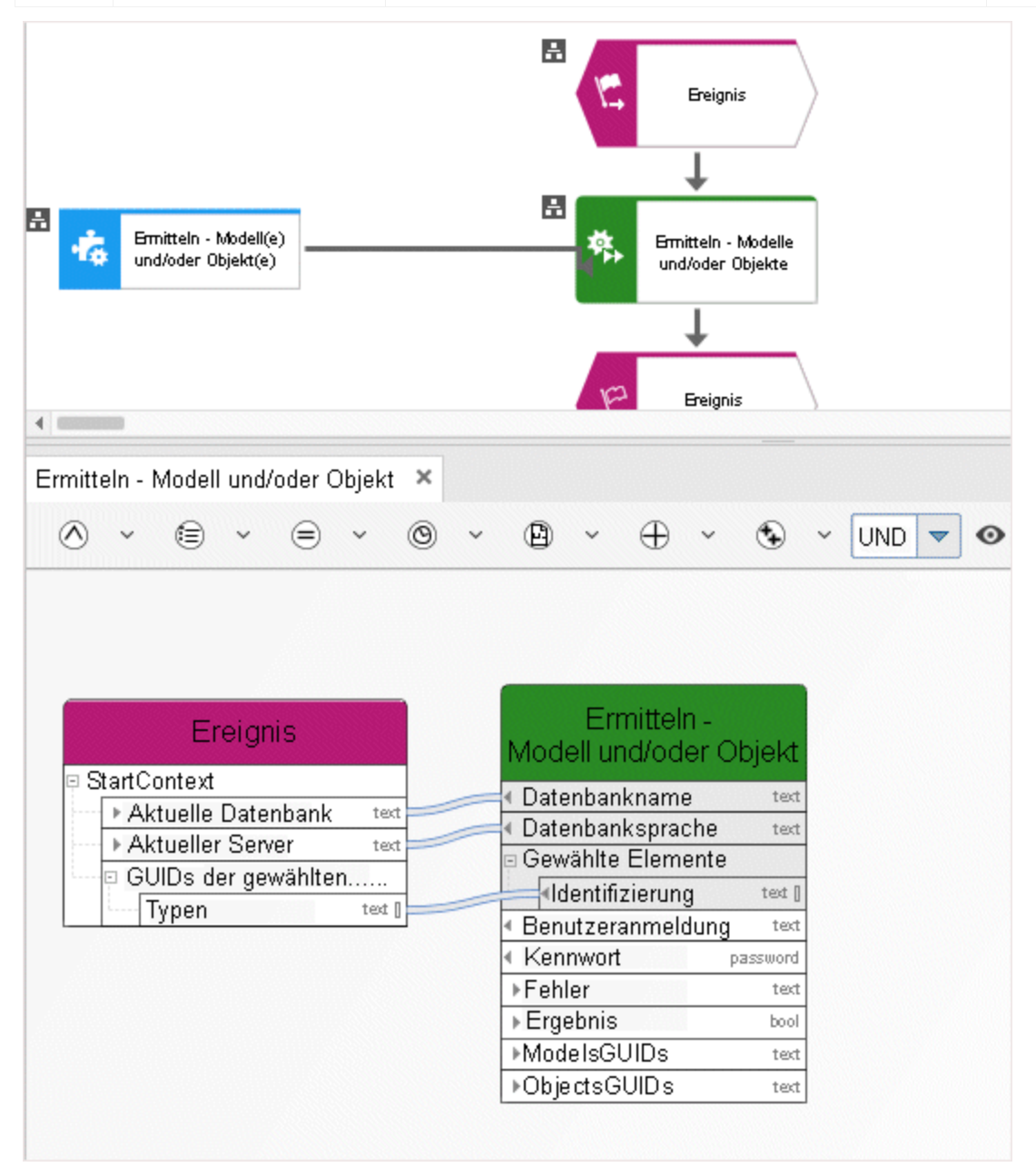

Abbildung 39: Ermitteln - Modelle und/oder Objekte

### **3.4.31 Ermitteln - Mehrere Attribute in 1 Element**

Dieser Service liest mehrere Attribute (z. B. "Modellstatus", "Versionsnummer" und "Release-Datum") von genau einem Element (einem Modell oder einem Objekt oder einer Gruppe).

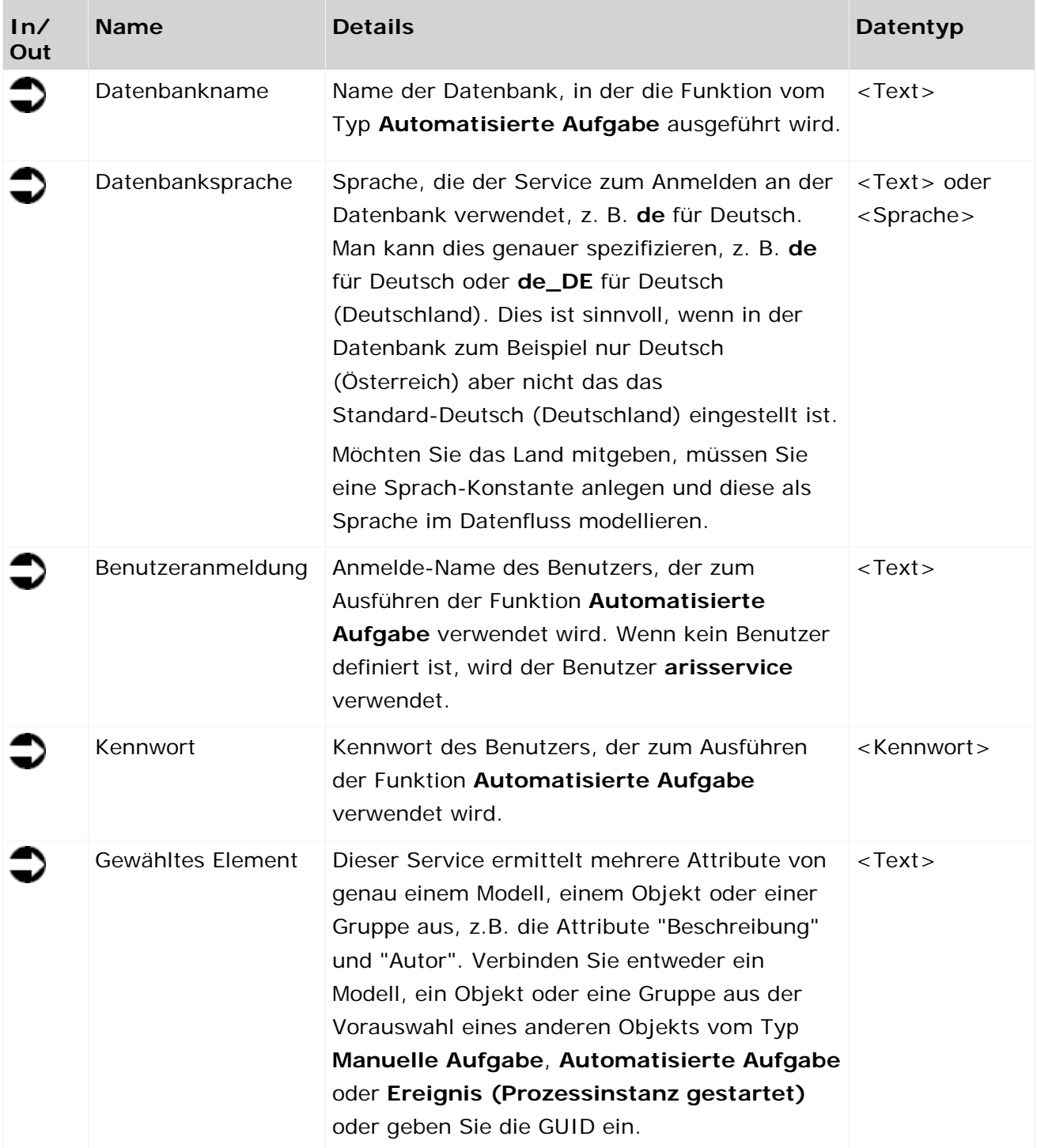

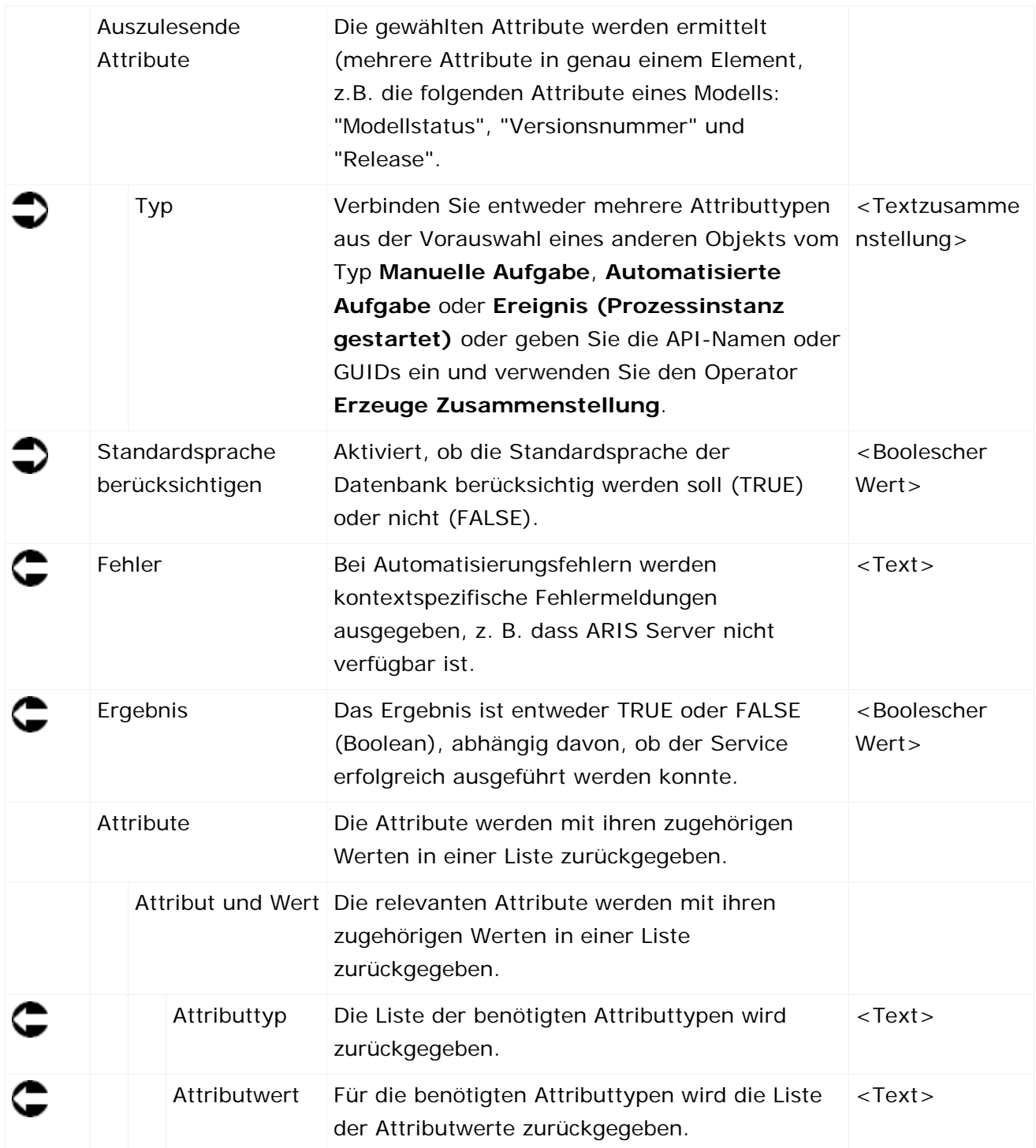

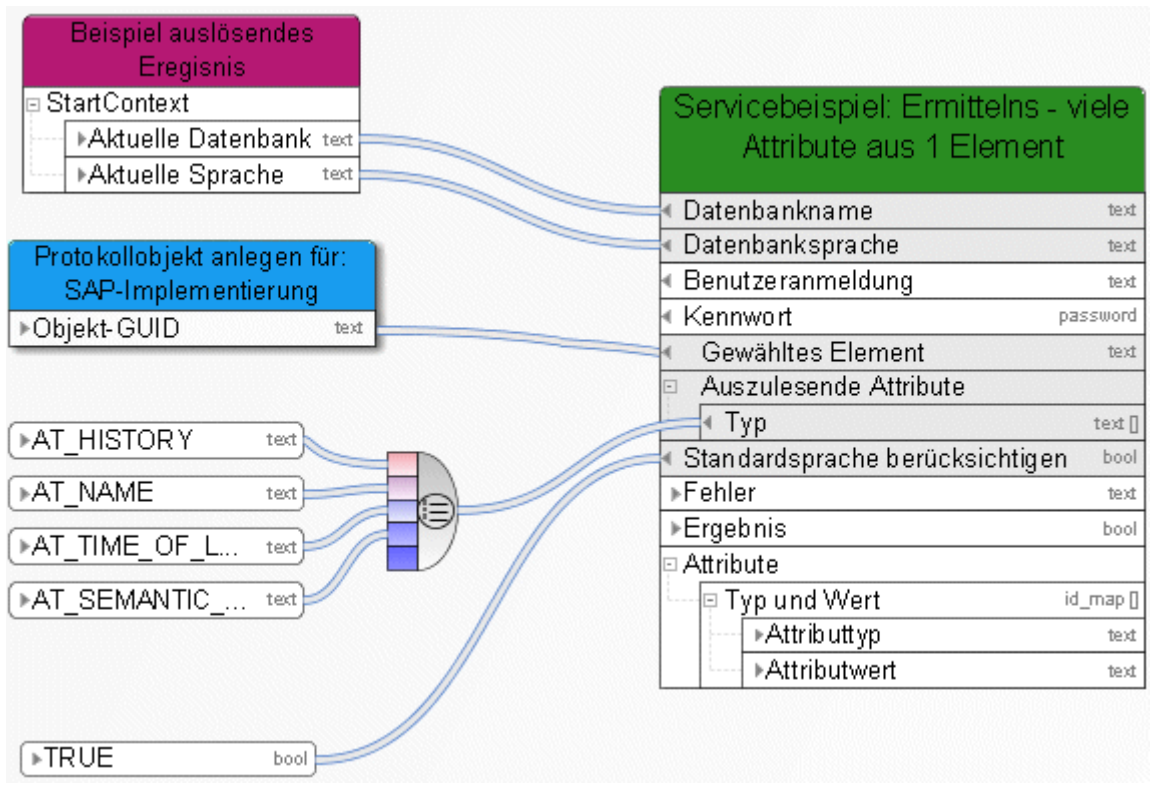

Abbildung 40: Mehrere Attribute von genau einem Element bestimmen

### **3.4.32 Ermitteln - Versionierbare Datenbank**

Dieser Service prüft, ob eine Datenbank versionierbar ist.

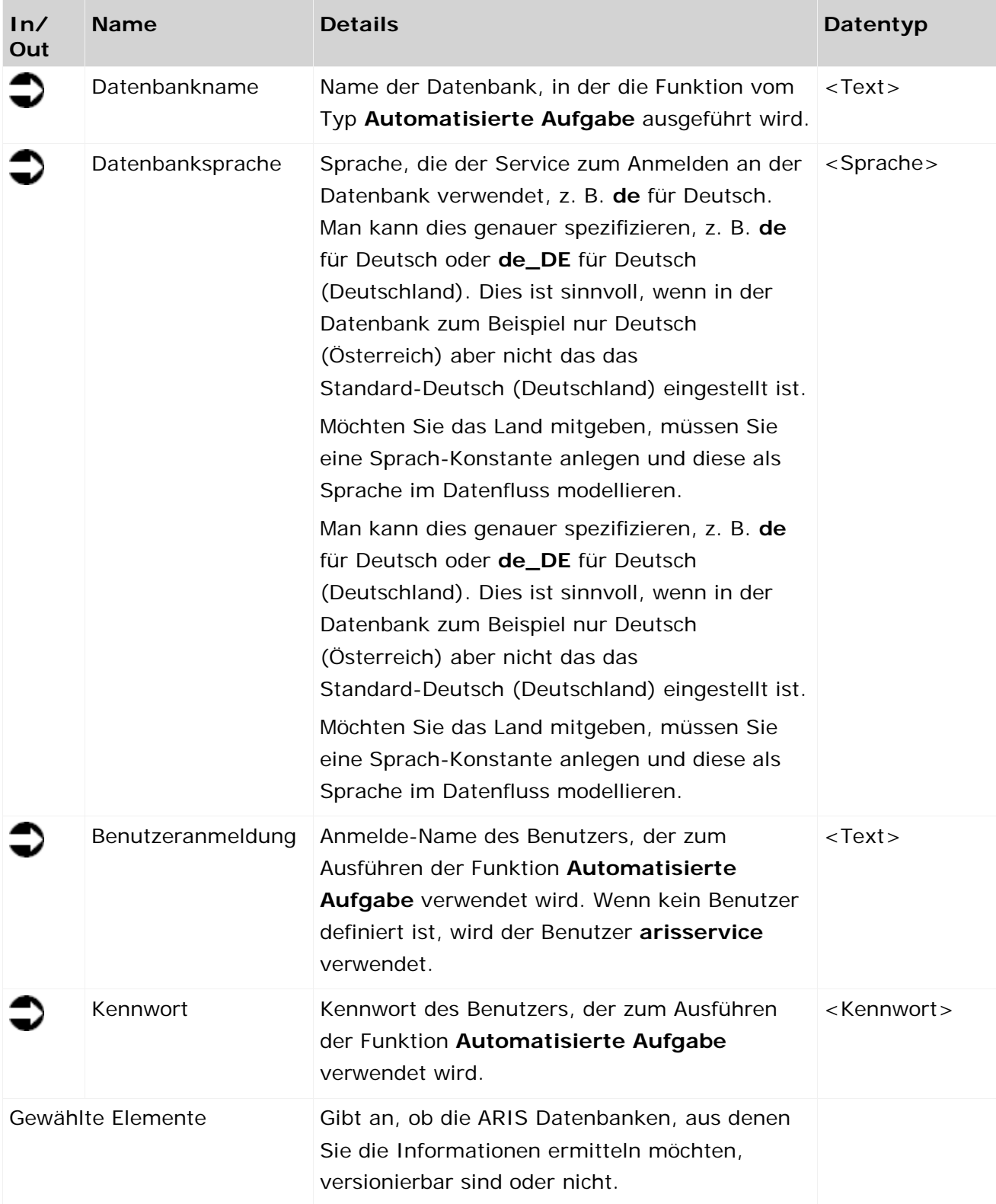

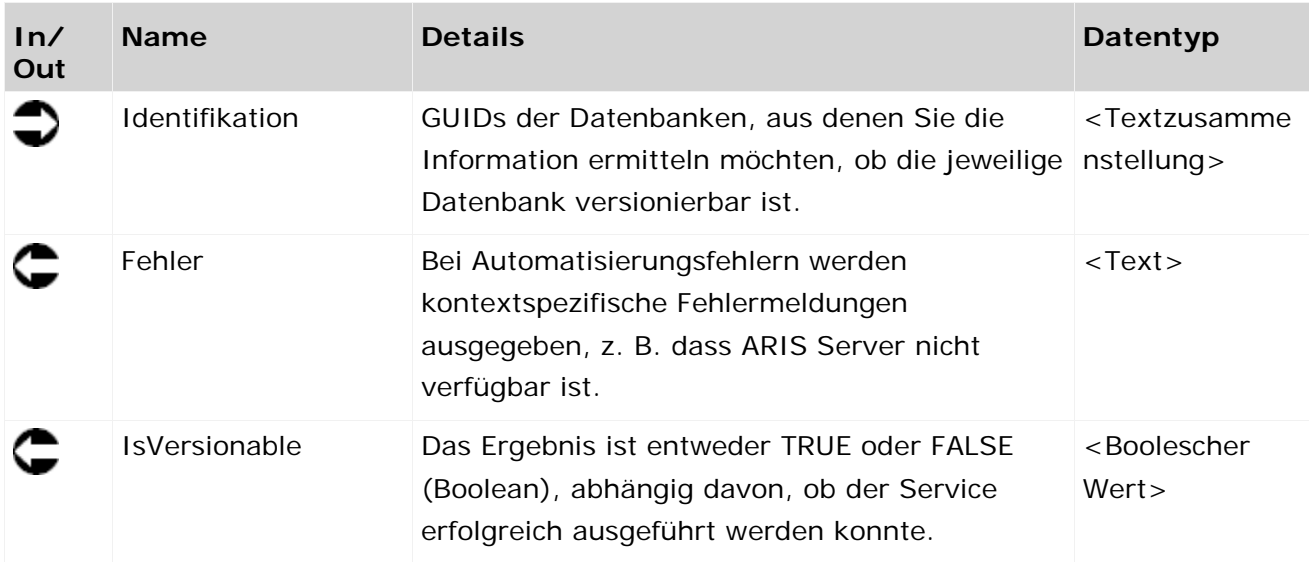

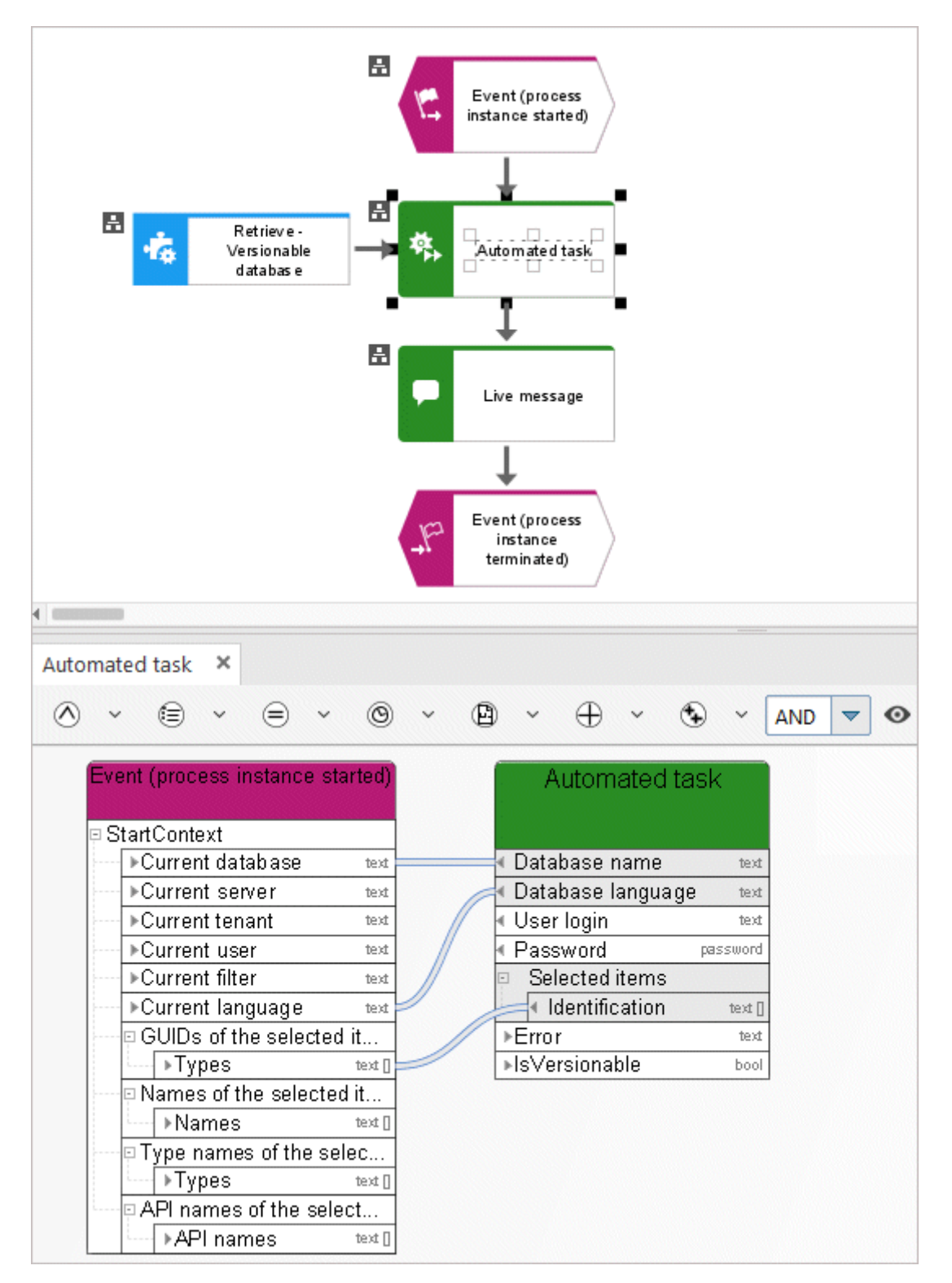

Abbildung 41: Ermitteln - Versionierbare Datenbank

## **3.4.33 Entsperren - Modell(e)/Objekt(e)**

Dieser Service entsperrt Modelle und/oder Objekte. Sie können die Modelle oder Objekte, die entsperrt werden sollen, wählen. Darüber hinaus können Sie eine Entsperrung erzwingen (Administrator: Entsperren)

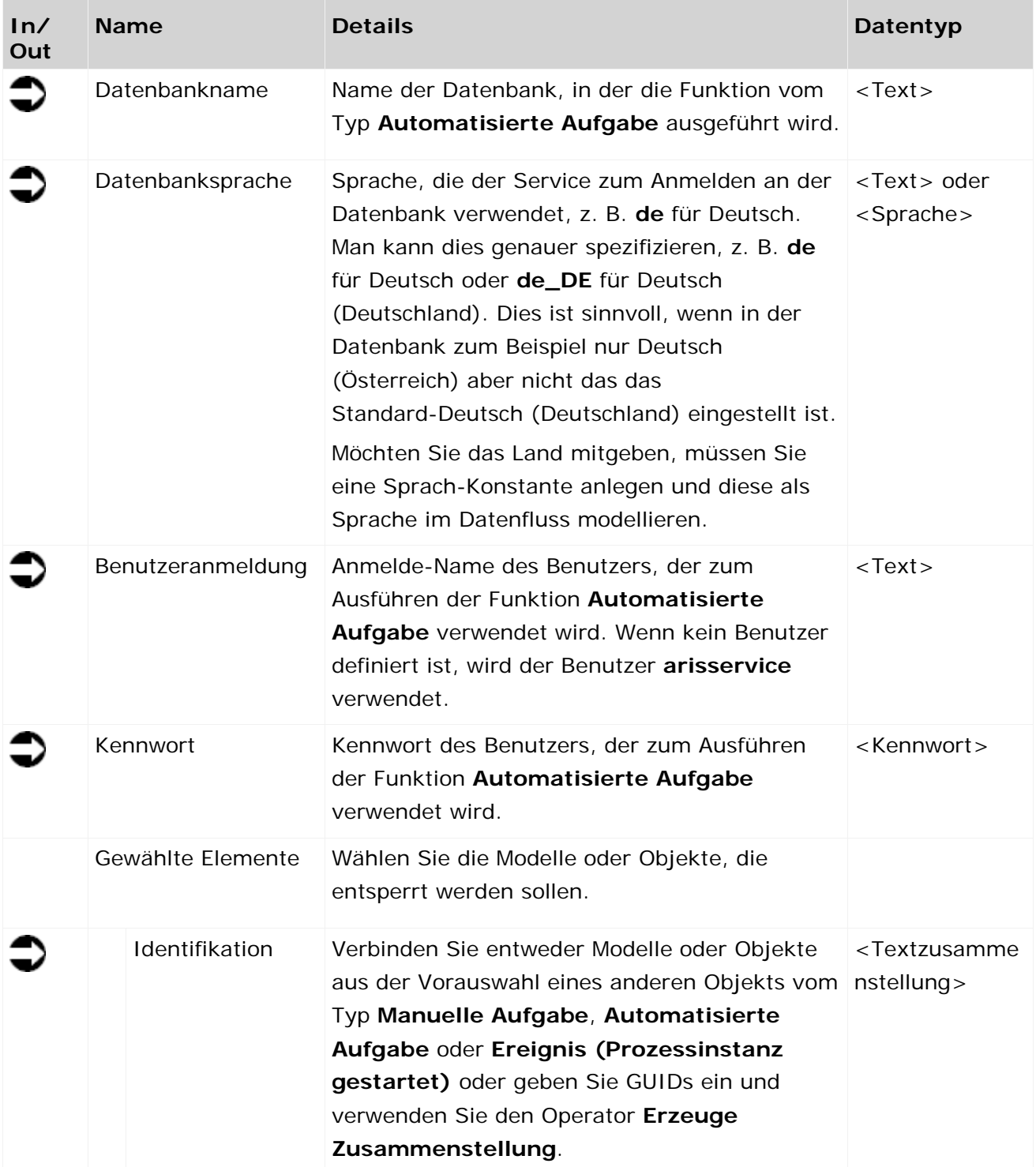

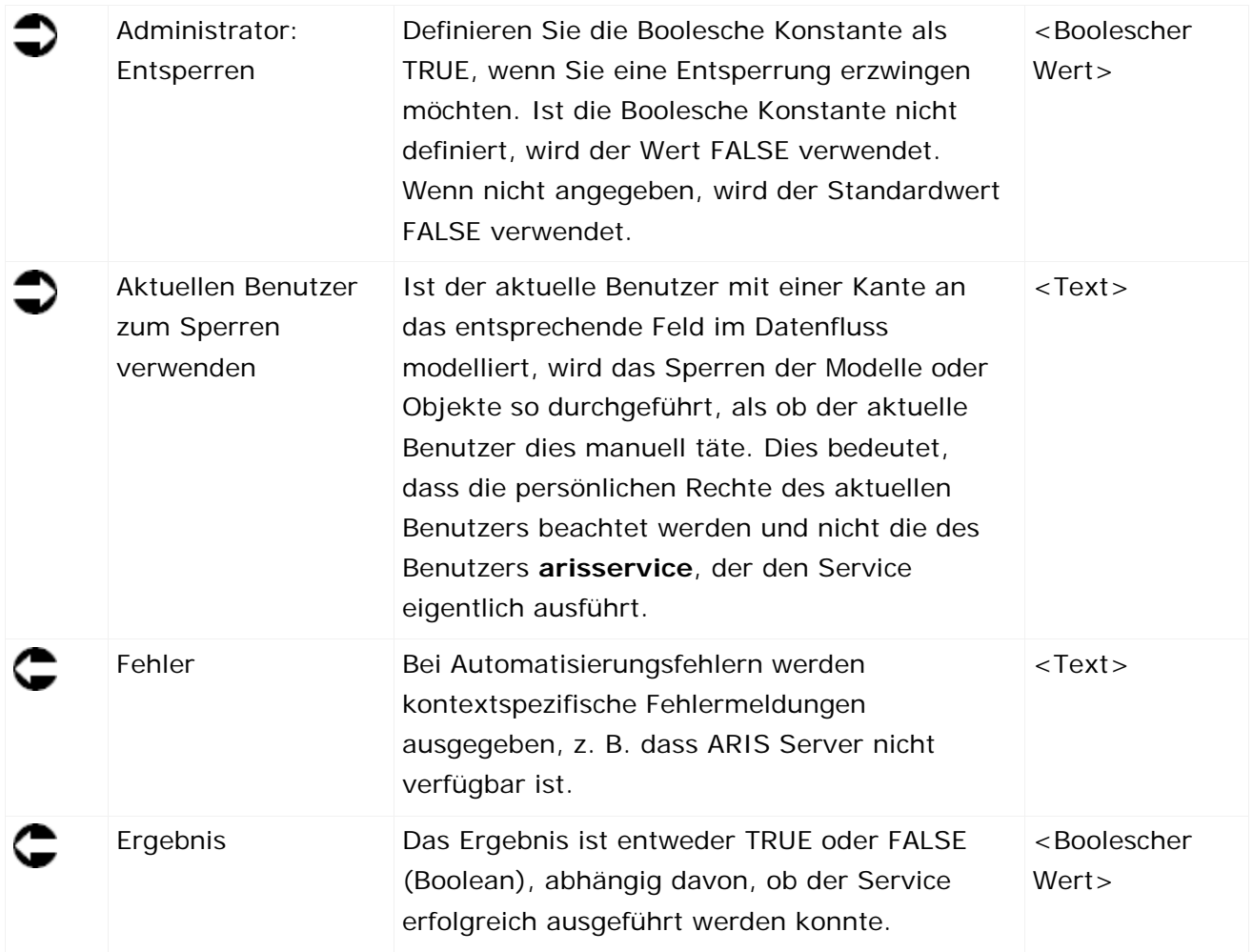

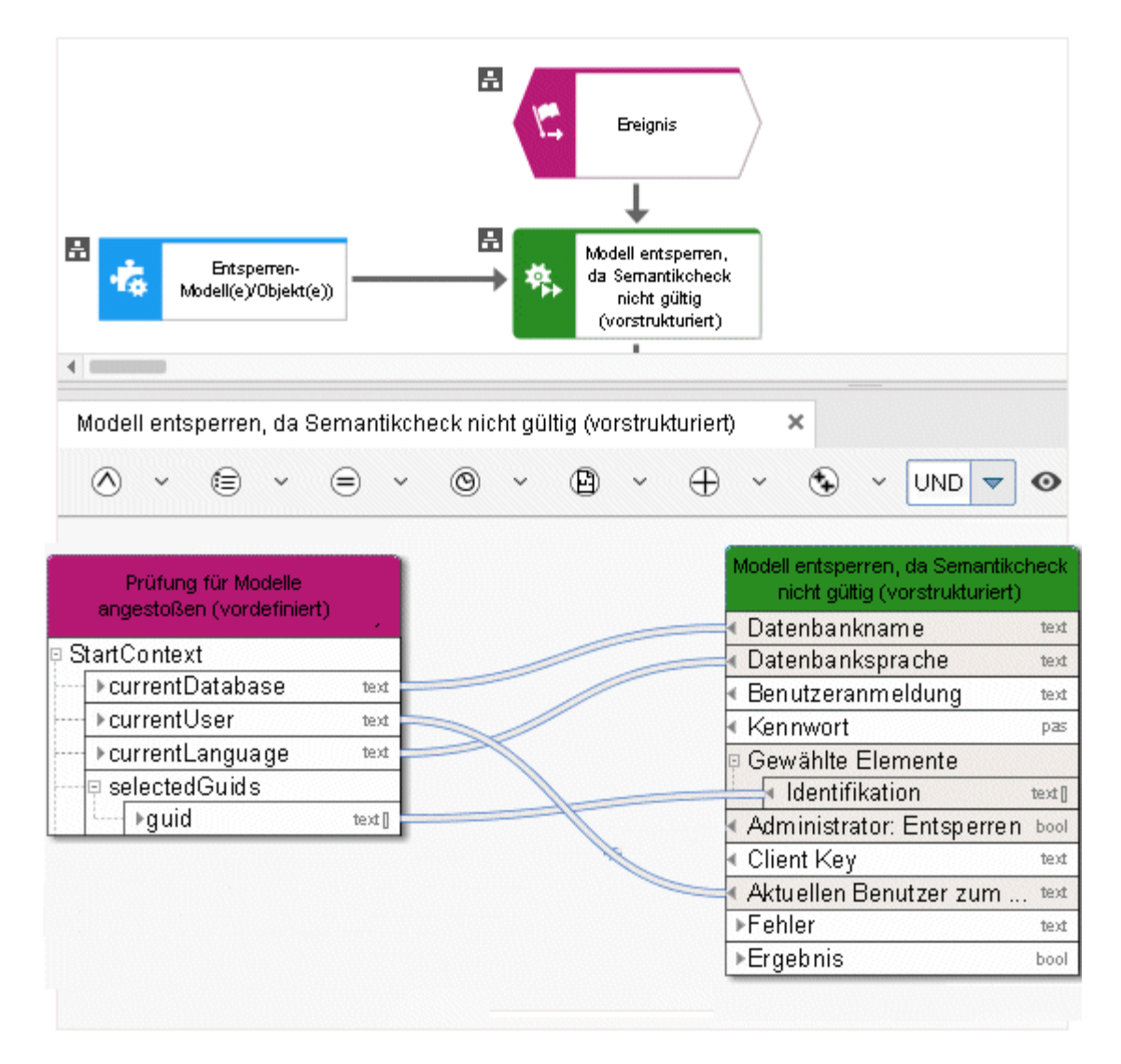

Abbildung 42: Modelle und/oder Objekte entsperren

# **3.4.34 Schreiben - 1 Attribut in mehrere Elemente**

Dieser Service pflegt genau ein Attribut (z. B. **Beschreibung**) für Modelle, Objekte oder Gruppen.

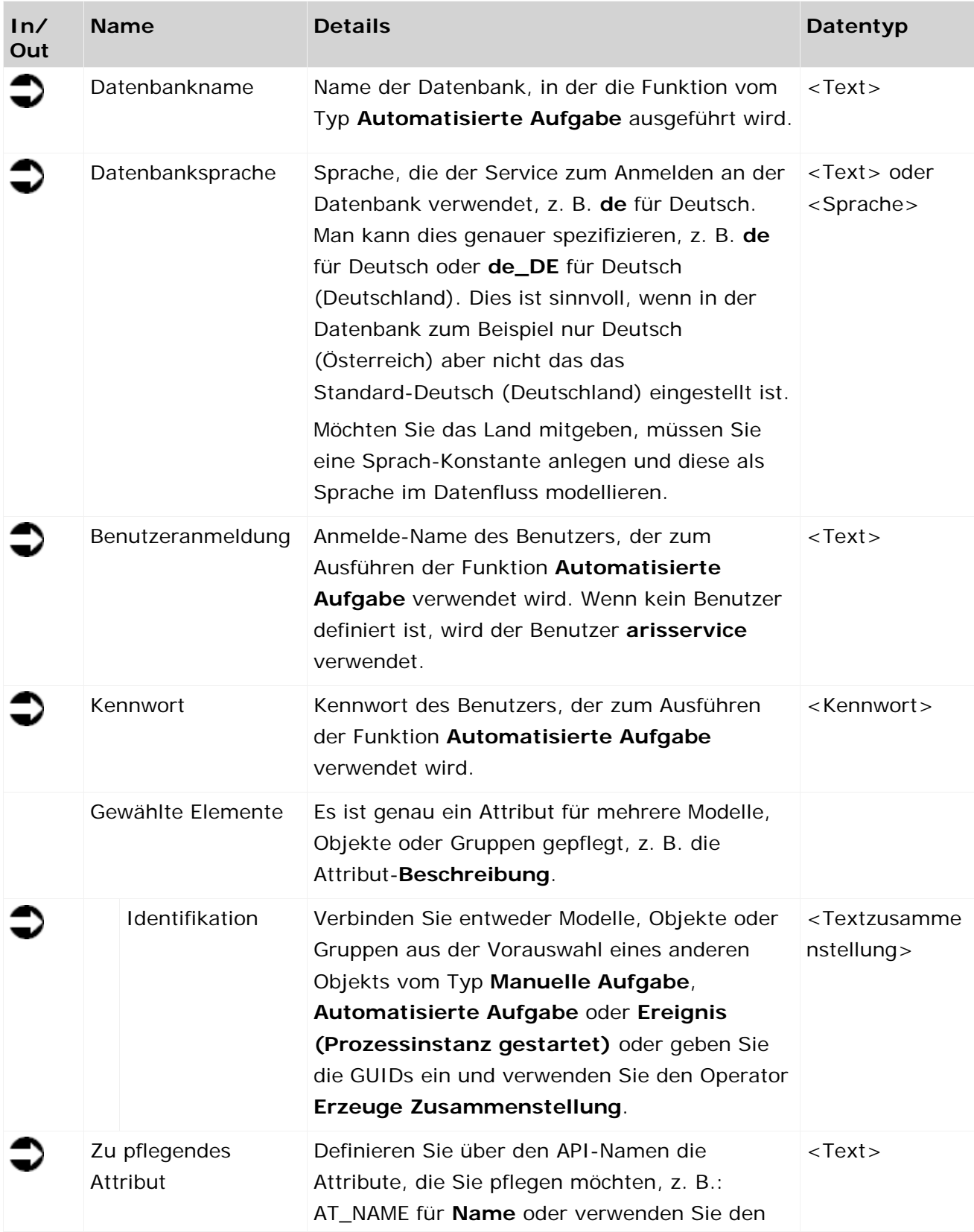

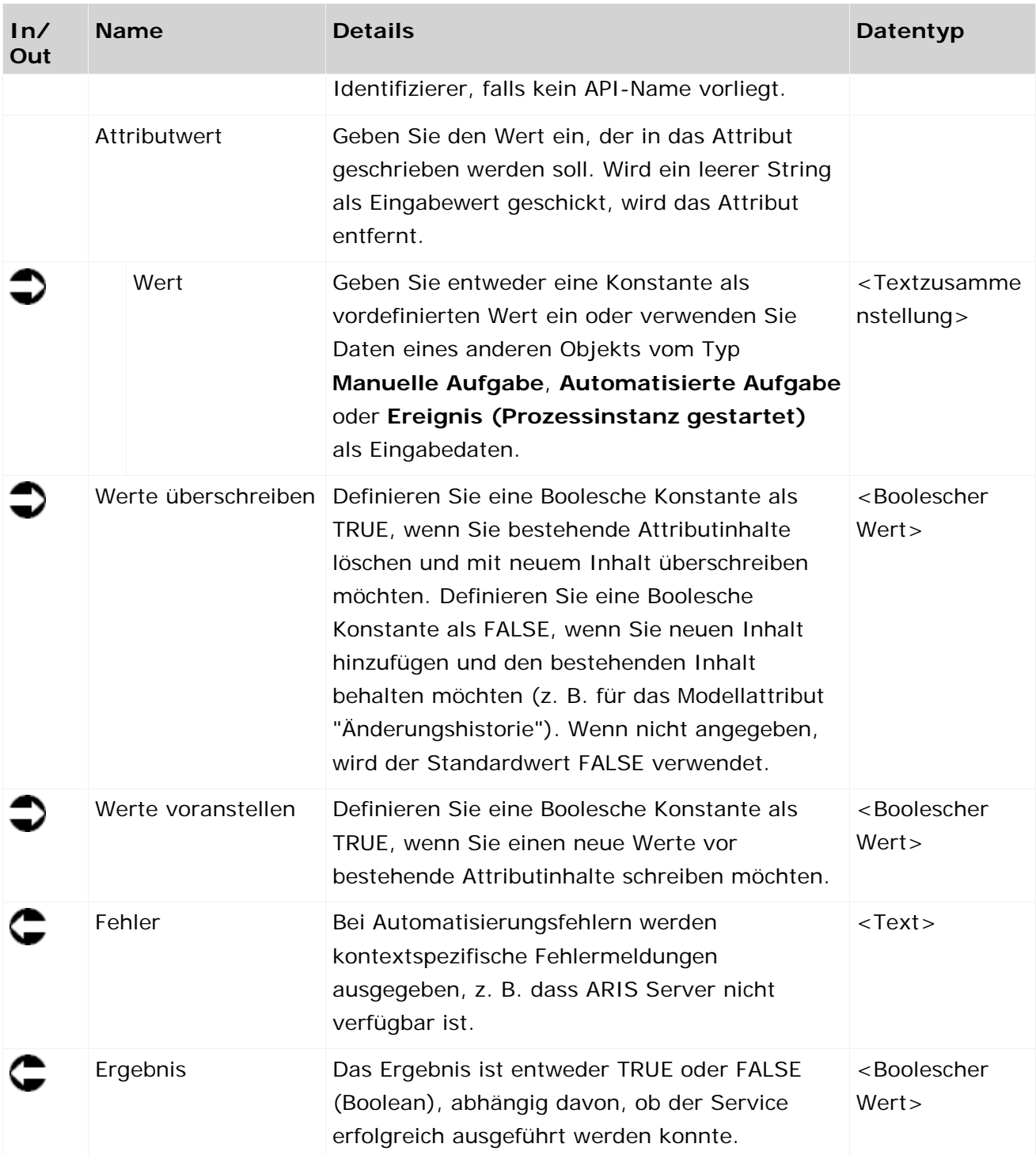

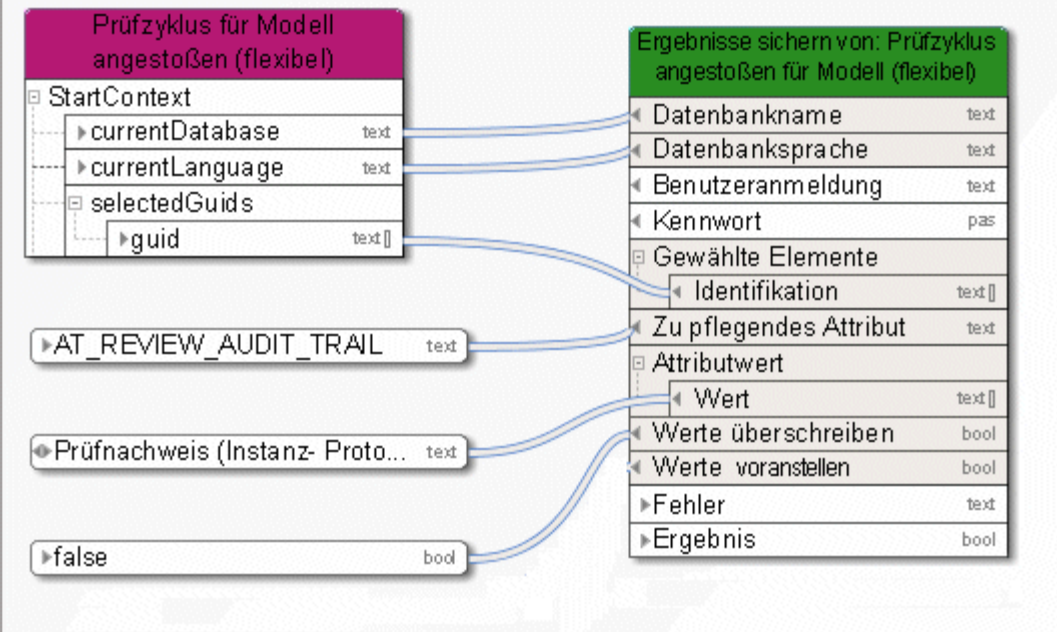

Abbildung 43: Genau ein Attribut in mehreren Elementen pflegen

#### **3.4.35 Schreiben - Mehrere Attribute in 1 Element**

Dieser Service pflegt mehrere Attribute (z. B. "Modellstatus", "Versionsnummer" und "Release-Datum") in genau einem Element (einem Modell oder einem Objekt oder einer Gruppe).

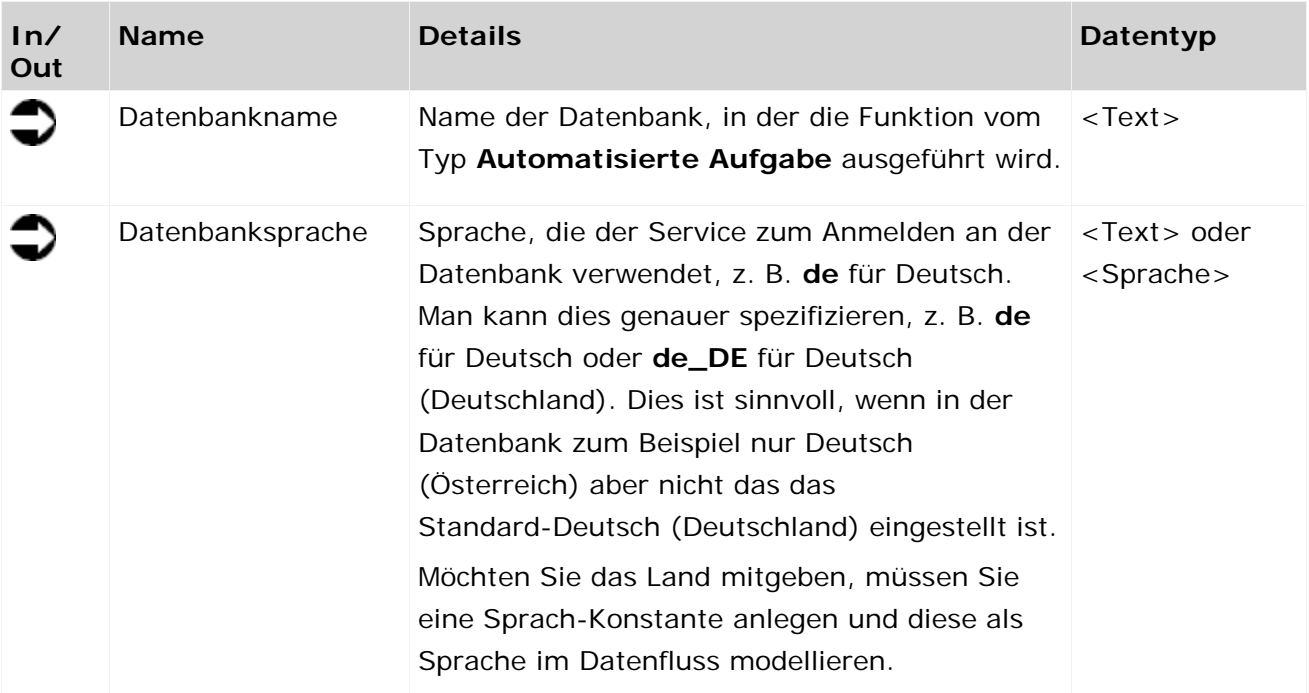

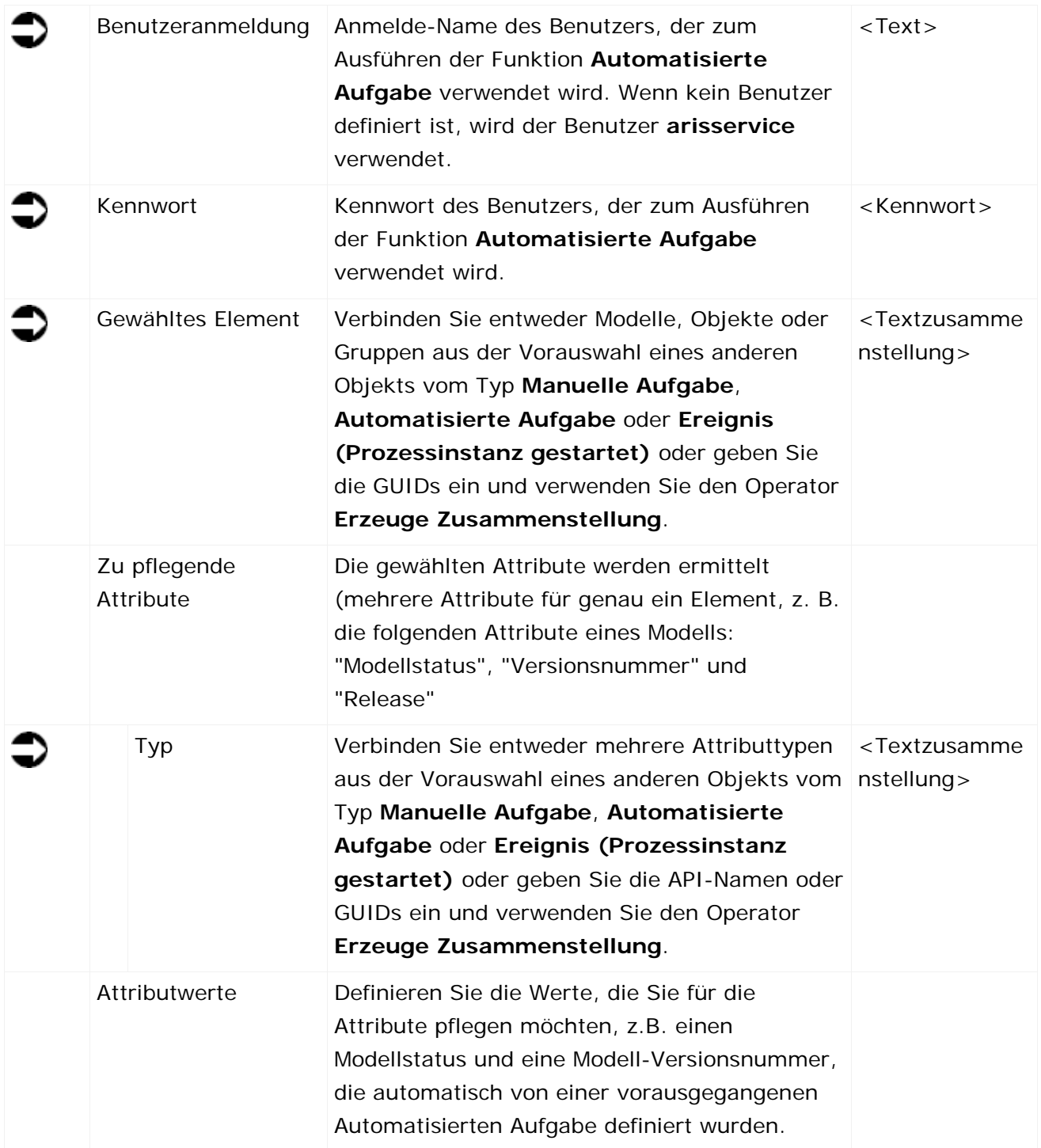

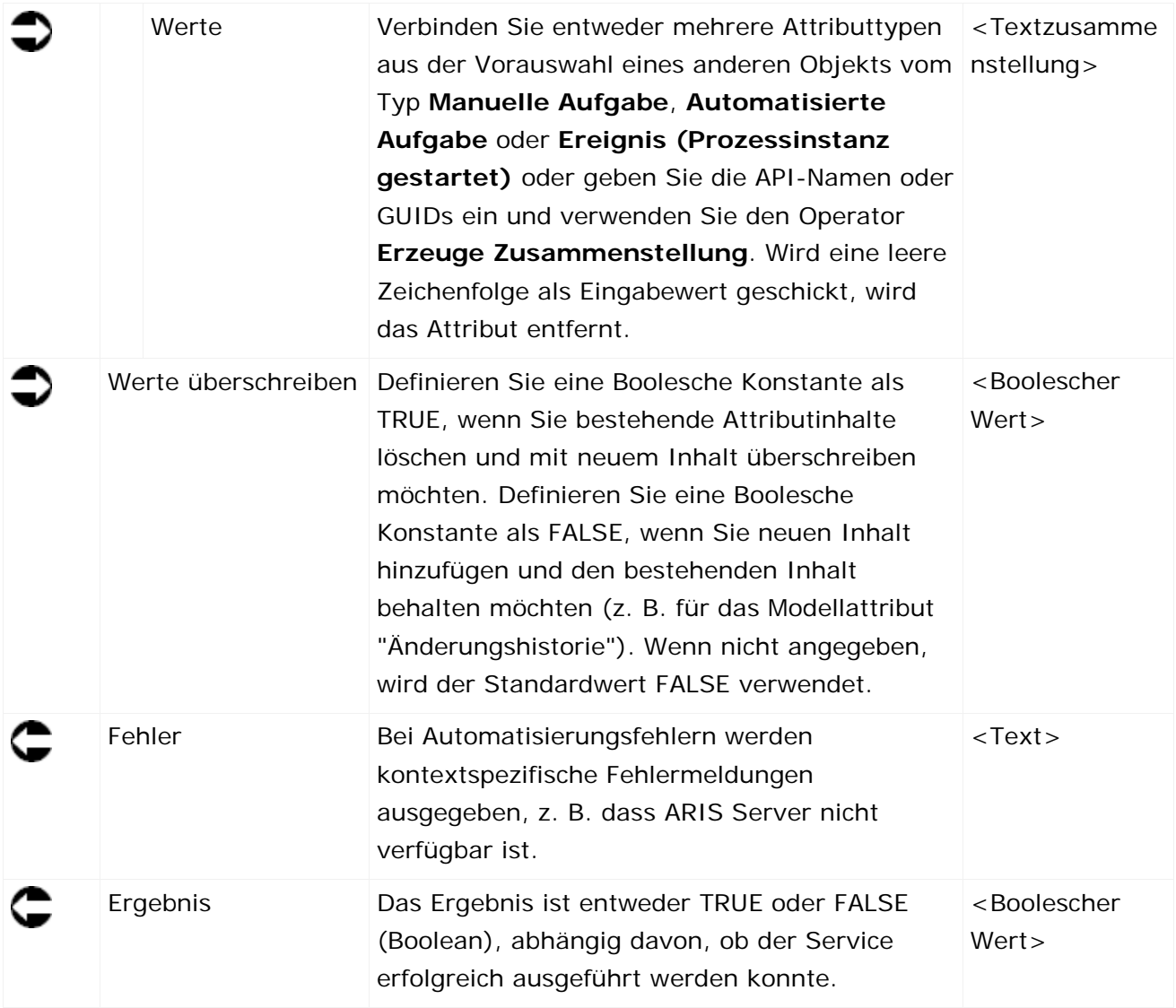

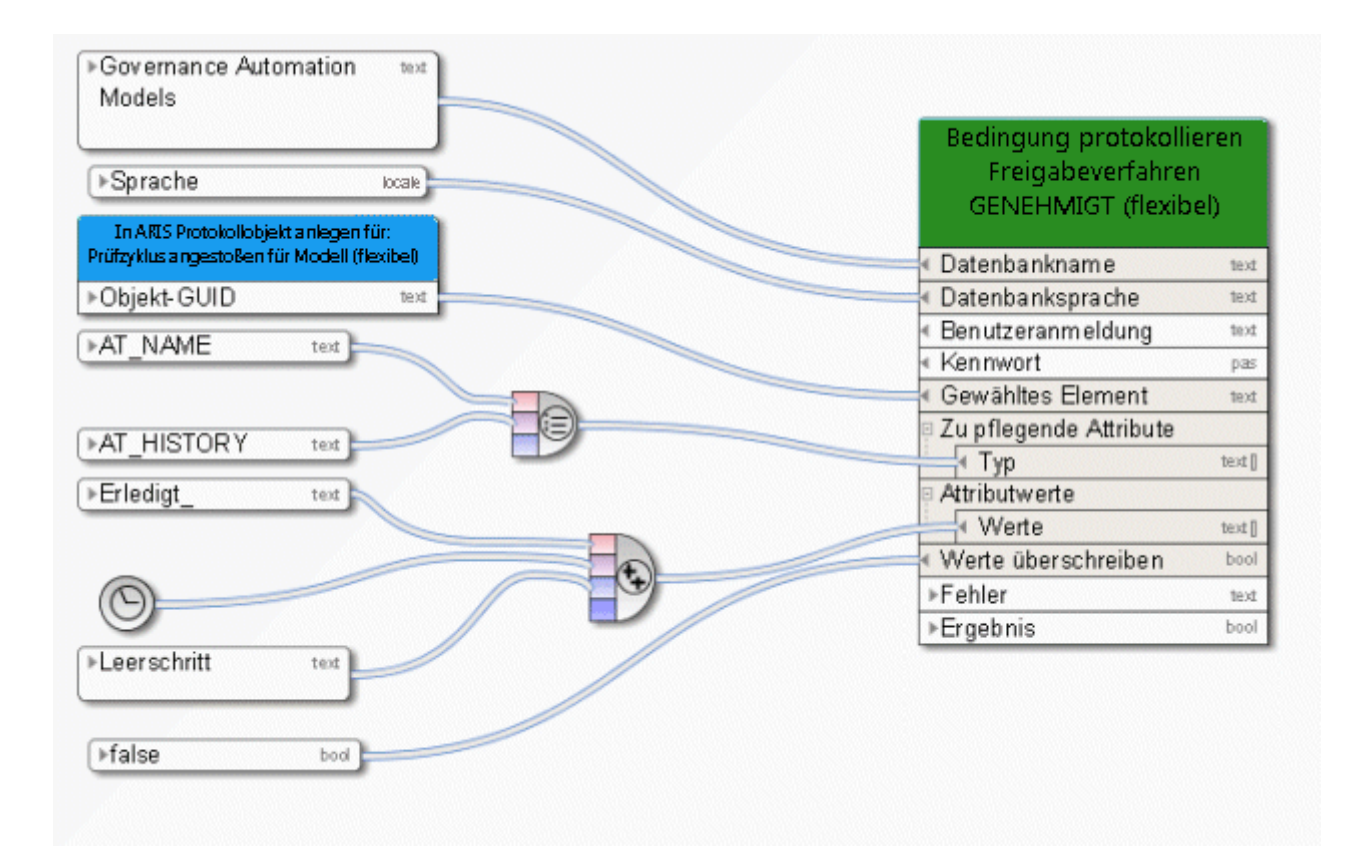

Abbildung 44: Attribute für genau ein Element pflegen

## **3.5 Service zum Veröffentlichen in ARIS Connect**

### **3.5.1 Hinzufügen - Kommentar in Collaboration**

Dieser Service fügt einen Kommentar hinzu, z. B. zu einem Modell in ARIS Connect. Collaboration muss in der ARIS Administration-Konfiguration aktiviert sein. Bei einem **System**-Benutzer wird dieser Service immer ausgeführt. Der **System**-Benutzer muss das Lizenzrecht ARIS Connect Viewer haben.

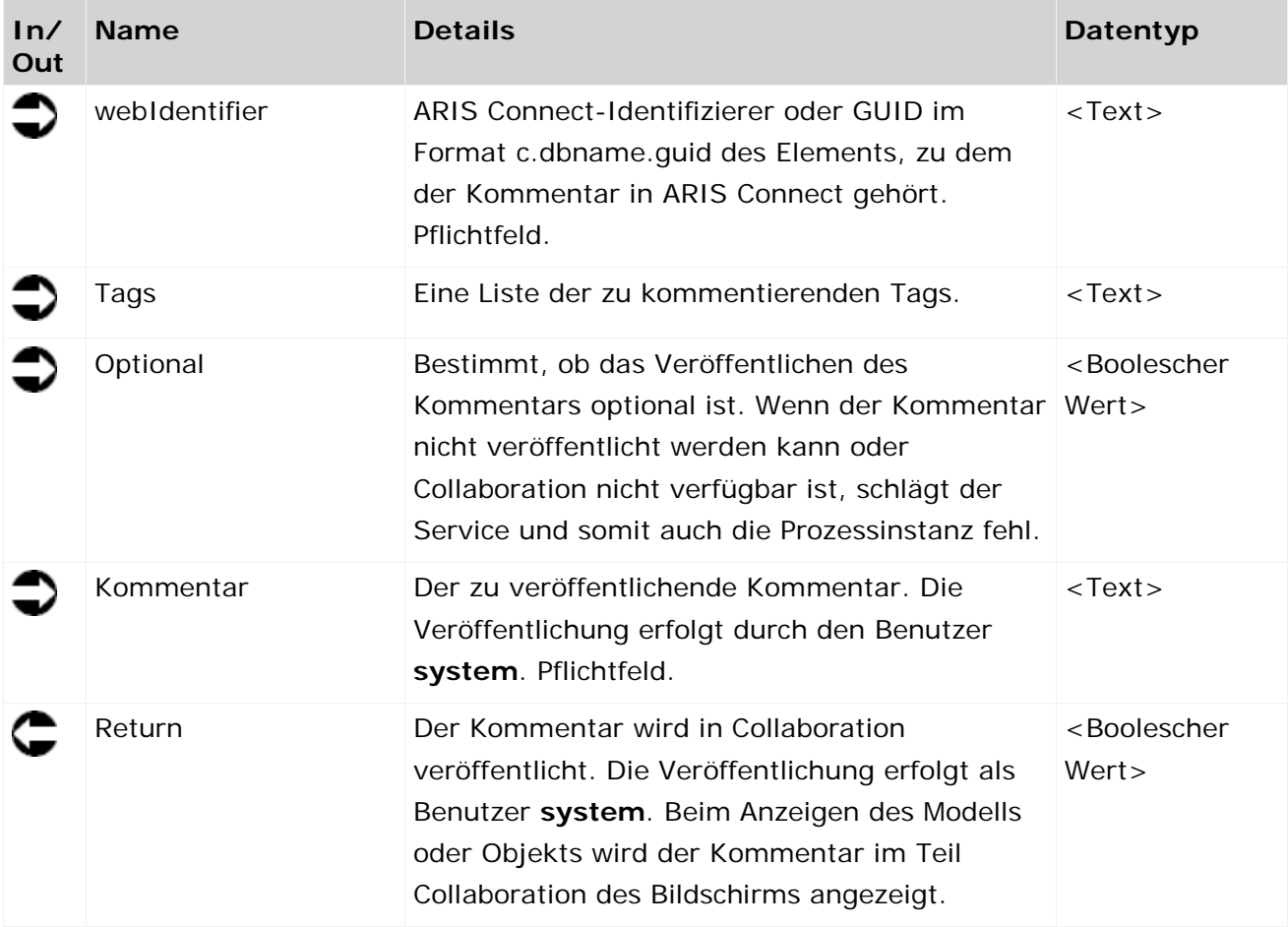

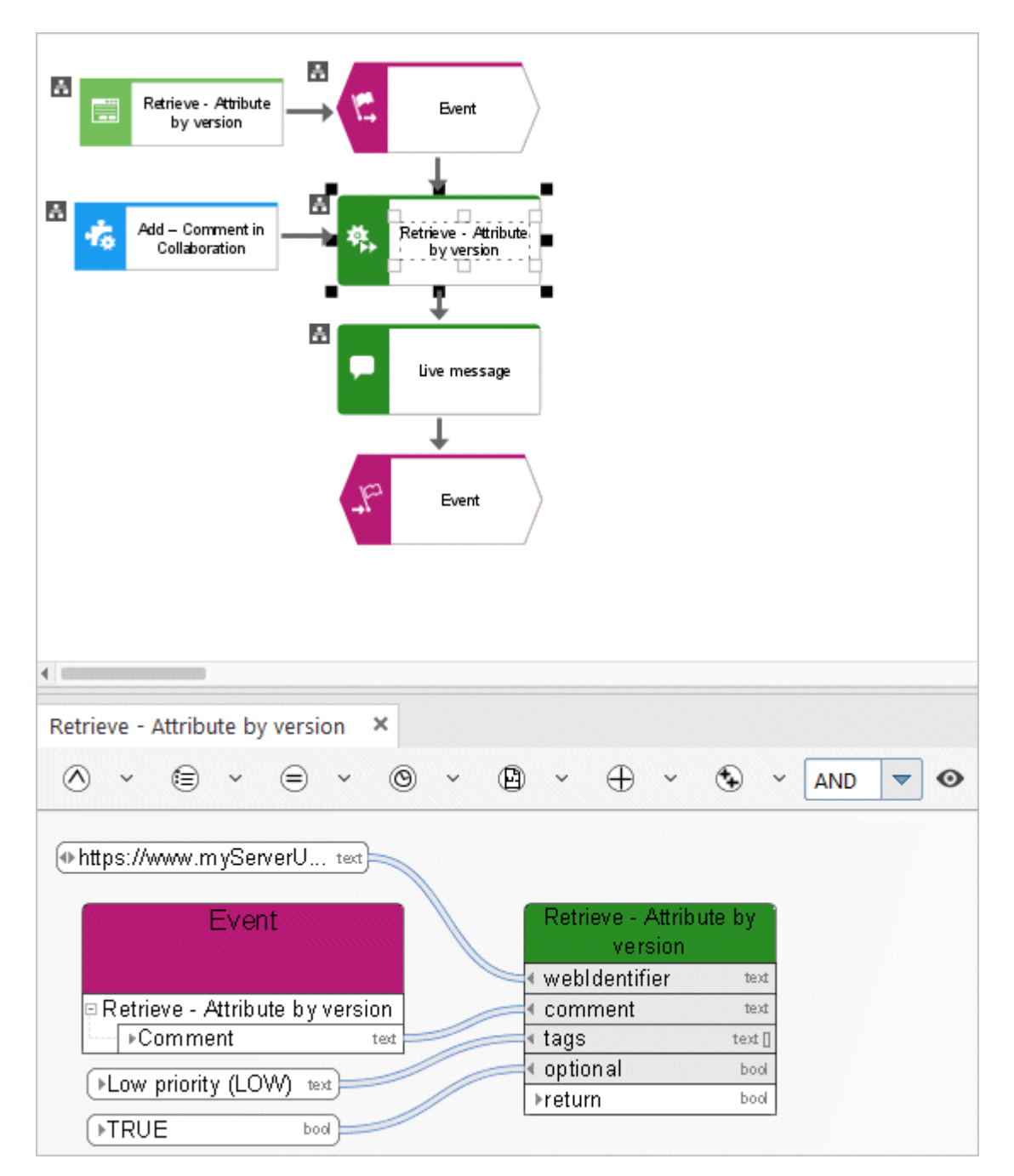

Abbildung 45: Hinzufügen - Kommentar in Collaboration

### **3.5.2 Ermitteln - Link in ARIS Connect**

Der Service gibt eine Liste von Verknüpfungen zu Modellen inARIS Connect aus, um sie Benutzern zur Verfügung zu stellen, die beispielsweise nicht über ARIS Architect verfügen.

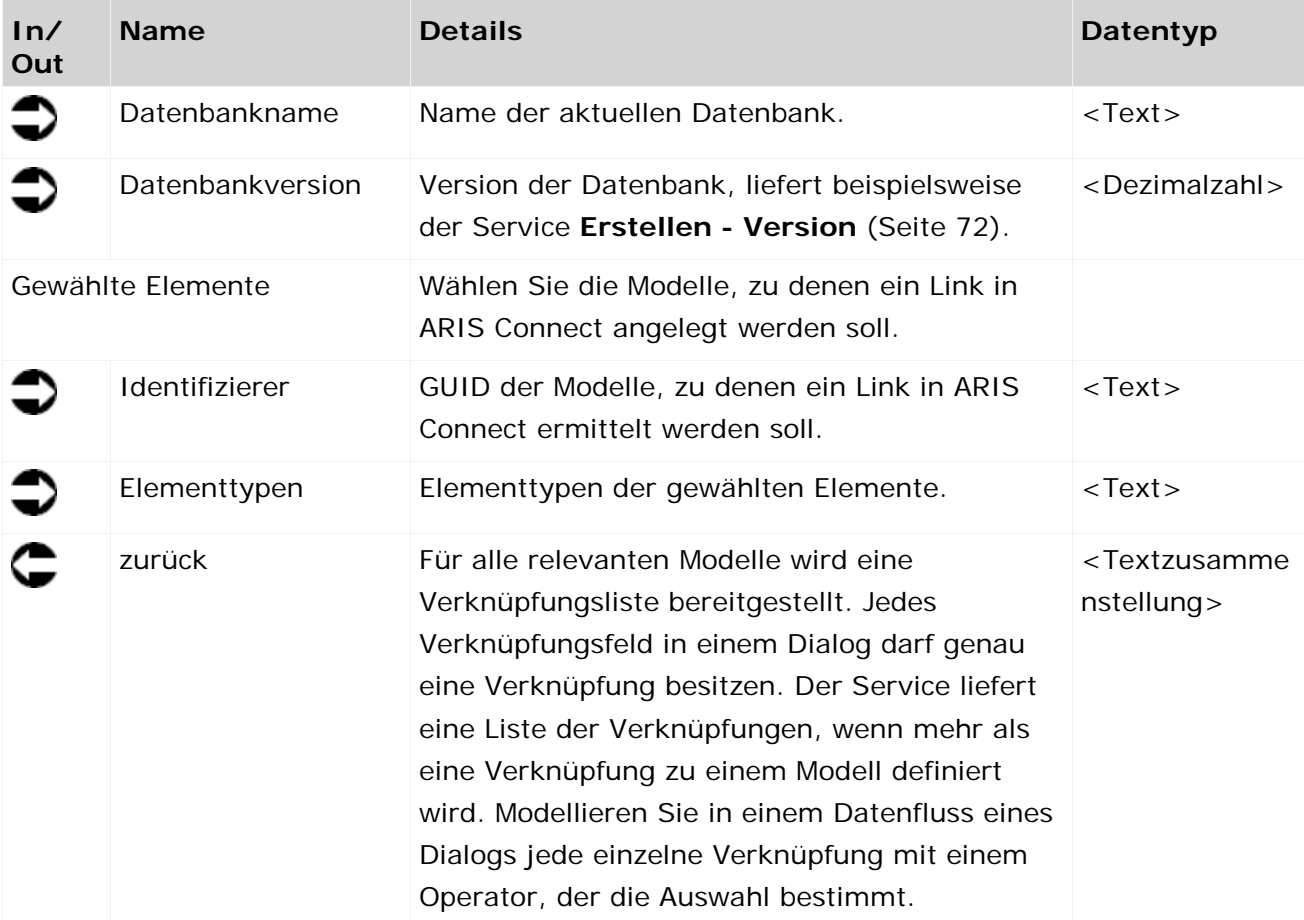

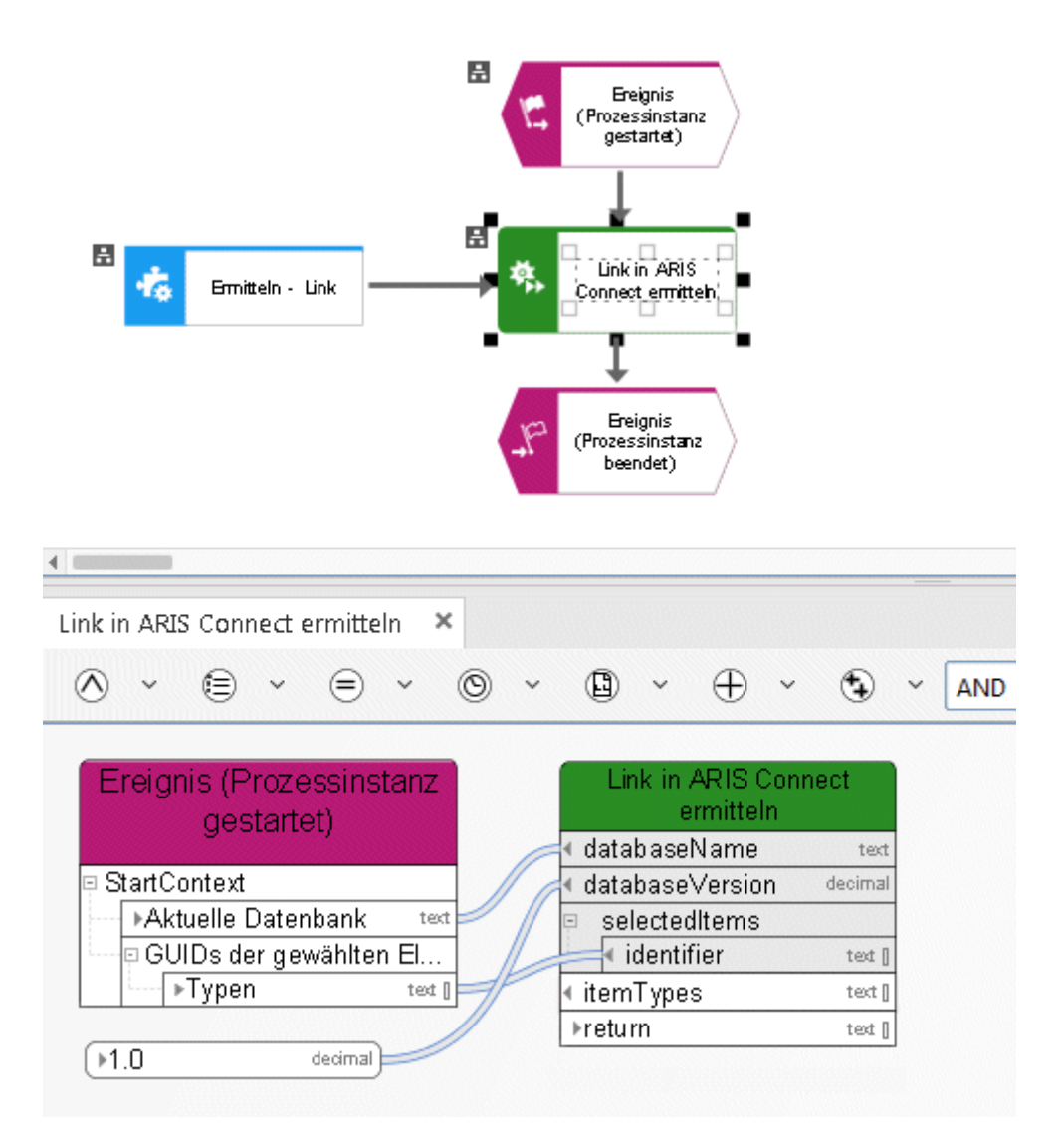

Abbildung 46: Bestimmen - Link

#### **3.6 ARIS Dokumentablage**

Die Verwendung dokumentenbezogener Services wird für Dokumente getestet und freigegeben, die in ARIS Dokumentablage gespeichert sind, und nicht für externe Dokumentmanagementsysteme wie Microsoft® SharePoint.

## **3.6.1 Anlegen - Dokument**

Dieser Service erzeugt ein neues Dokument in ARIS Dokumentablage.

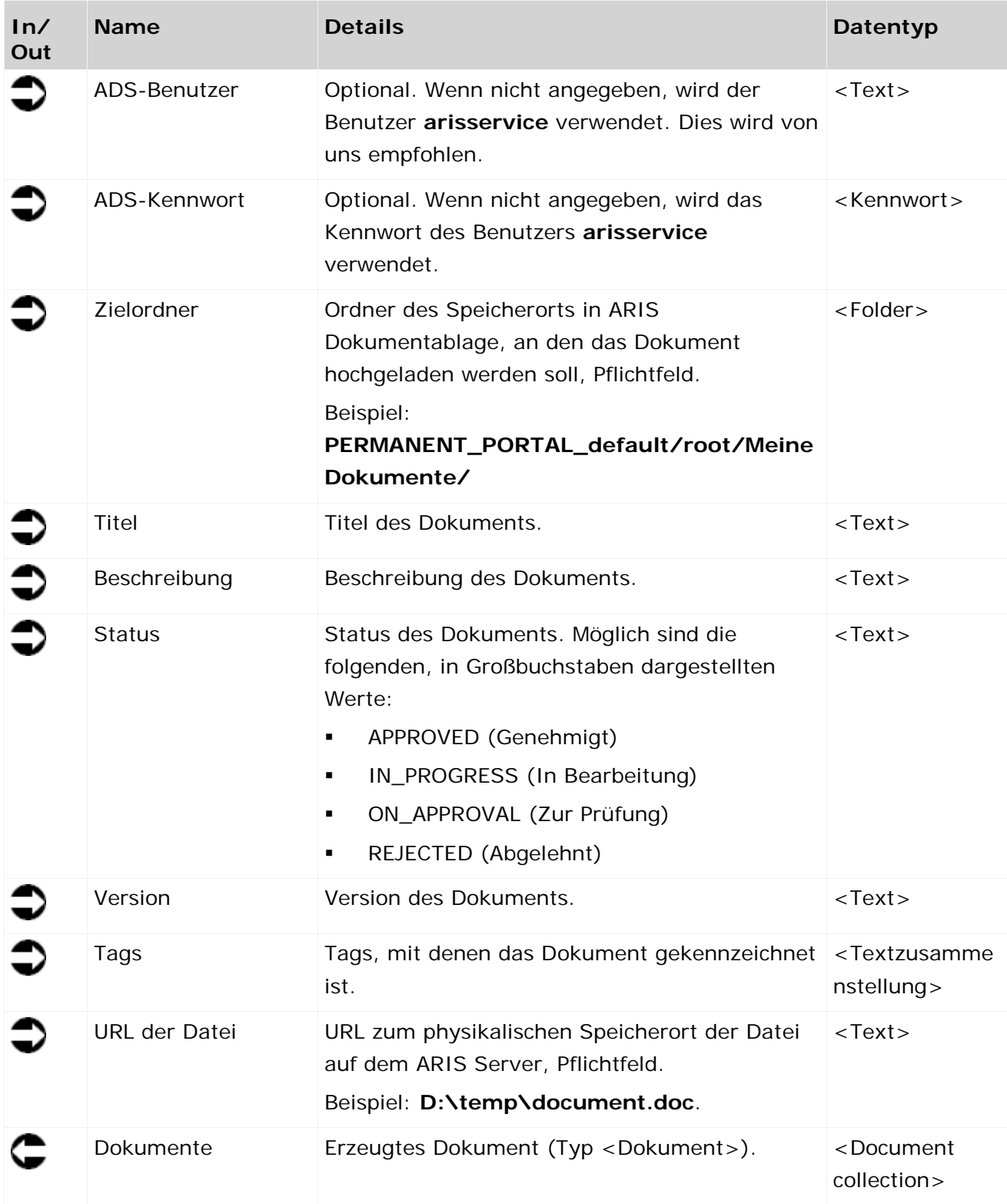

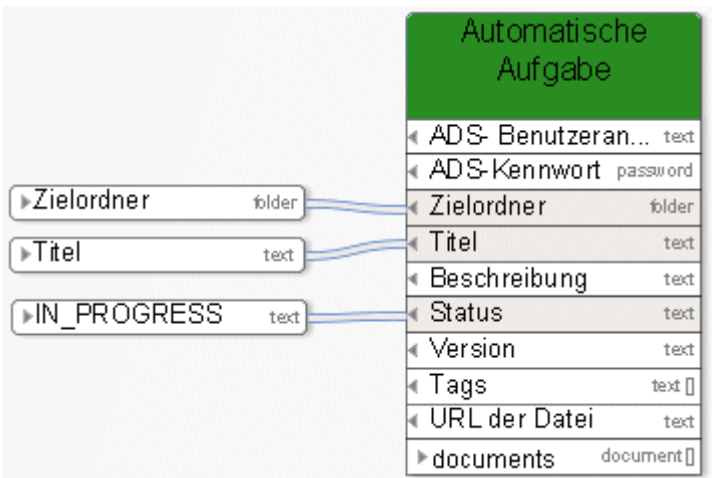

Abbildung 47: Dokument erzeugen

# **3.6.2 Anlegen - Ordner**

Dieser Service legt einen neuen Ordner im ARIS Dokumentablage mit dem angegebenen Namen an.

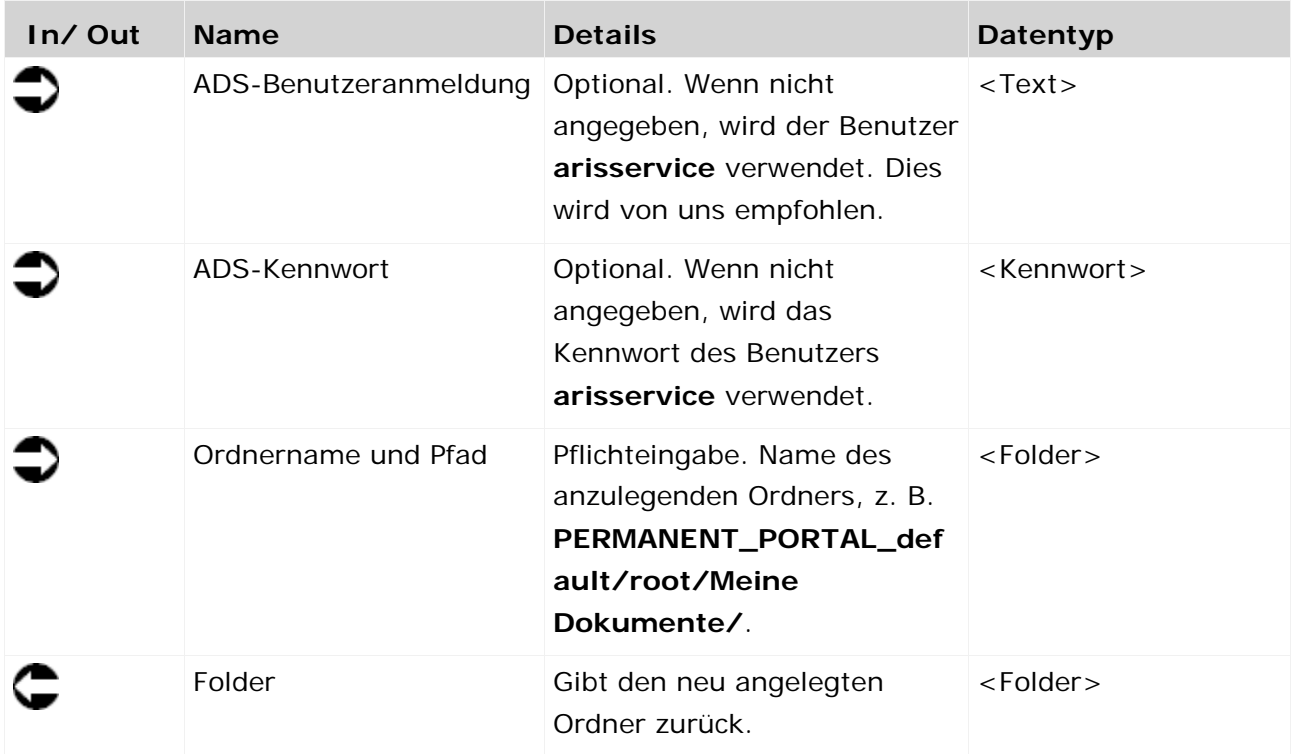

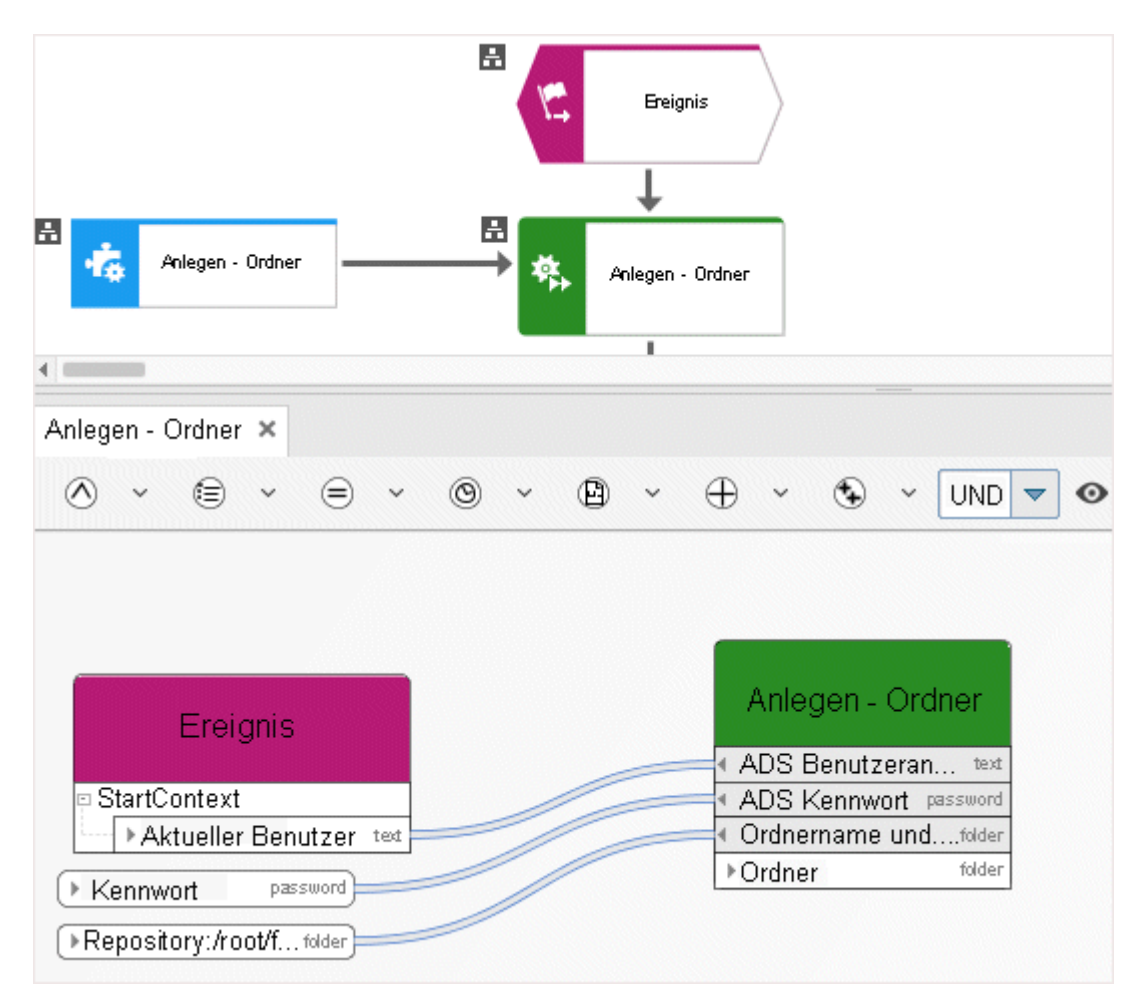

Abbildung 48: Ordner anlegen

## **3.6.3 Dokument(e) löschen**

Dieser Service löscht Dokument aus ARIS Dokumentablage.

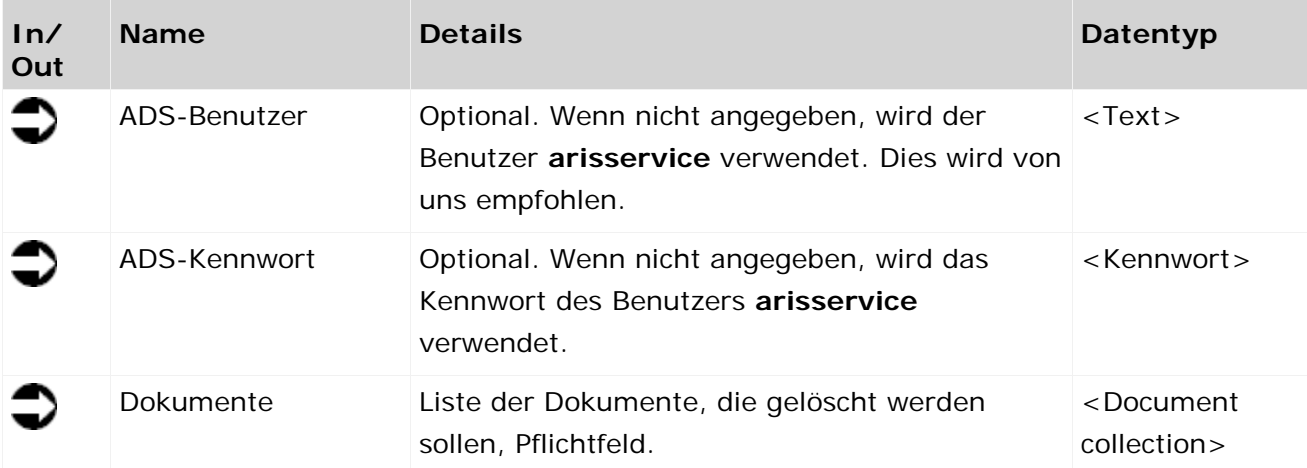

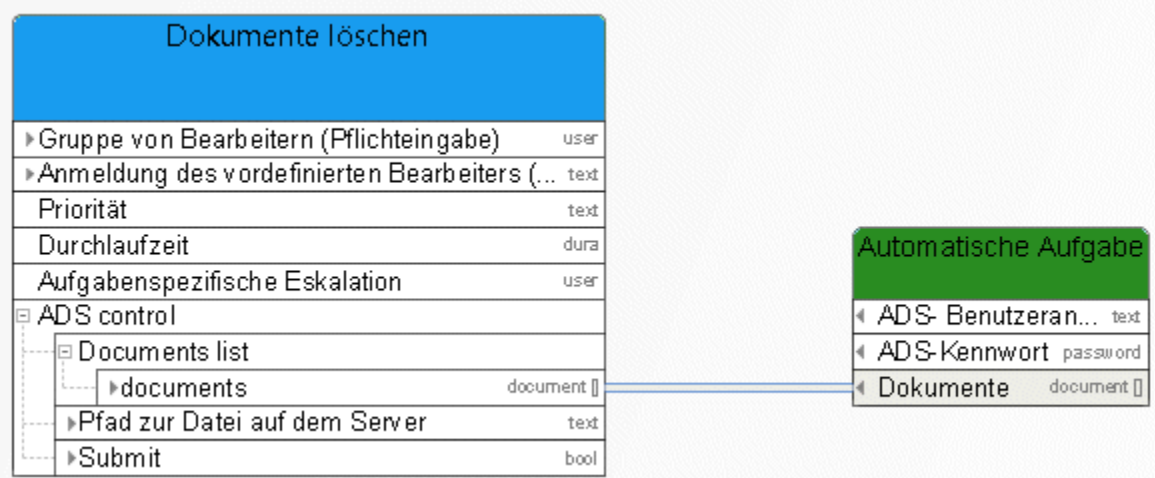

Abbildung 49: Dokument löschen

### **3.6.4 Herunterladen - Dokument**

Dieser Service lädt ein Dokument von ARIS Dokumentablage herunter.

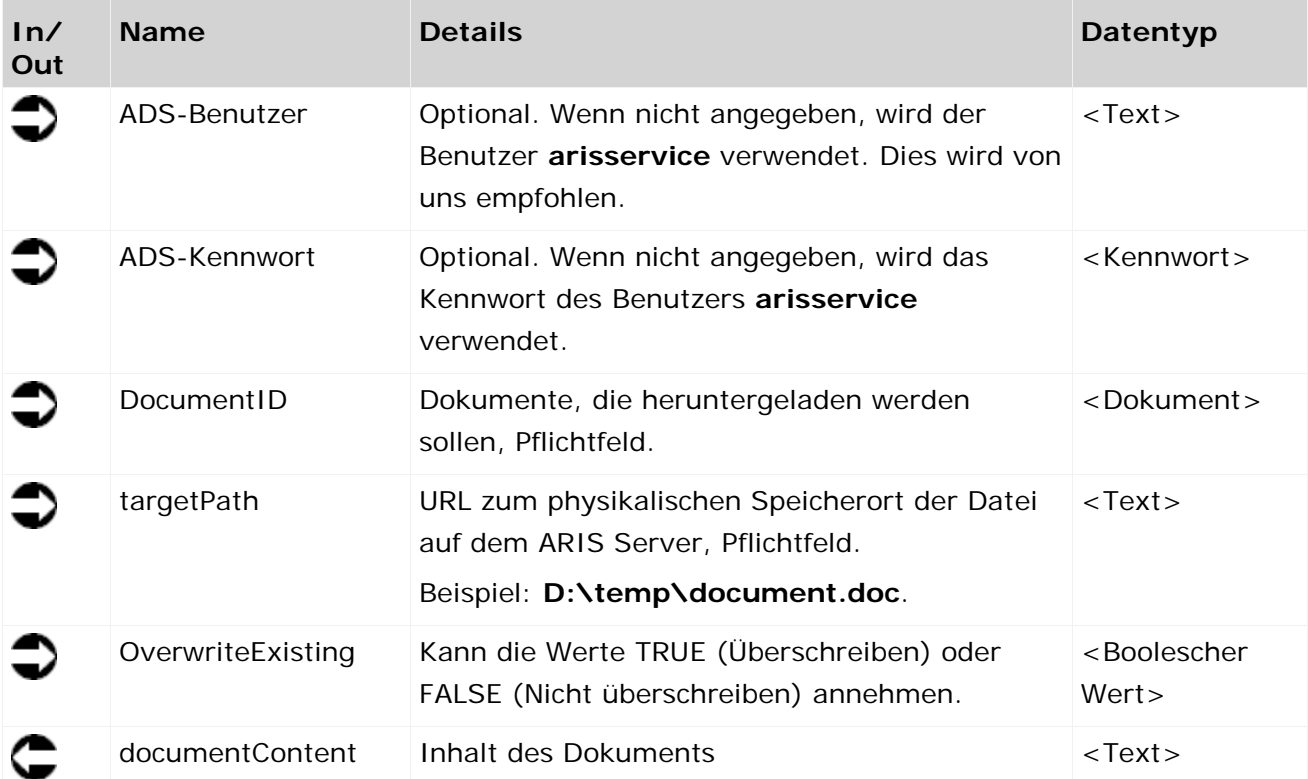

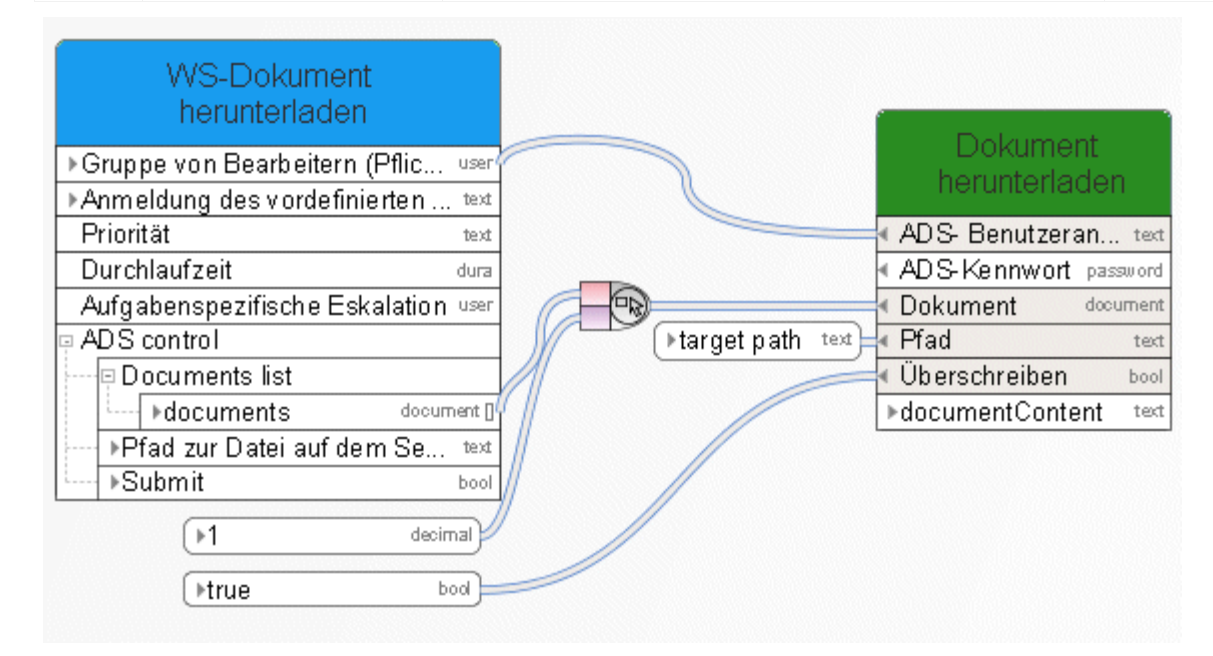

Abbildung 50: Dokument herunterladen

# **3.6.5 Sperren - Dokument(e)**

Dieser Service sperrt Dokumente in ARIS Dokumentablage gegen die Bearbeitung durch andere Benutzer.

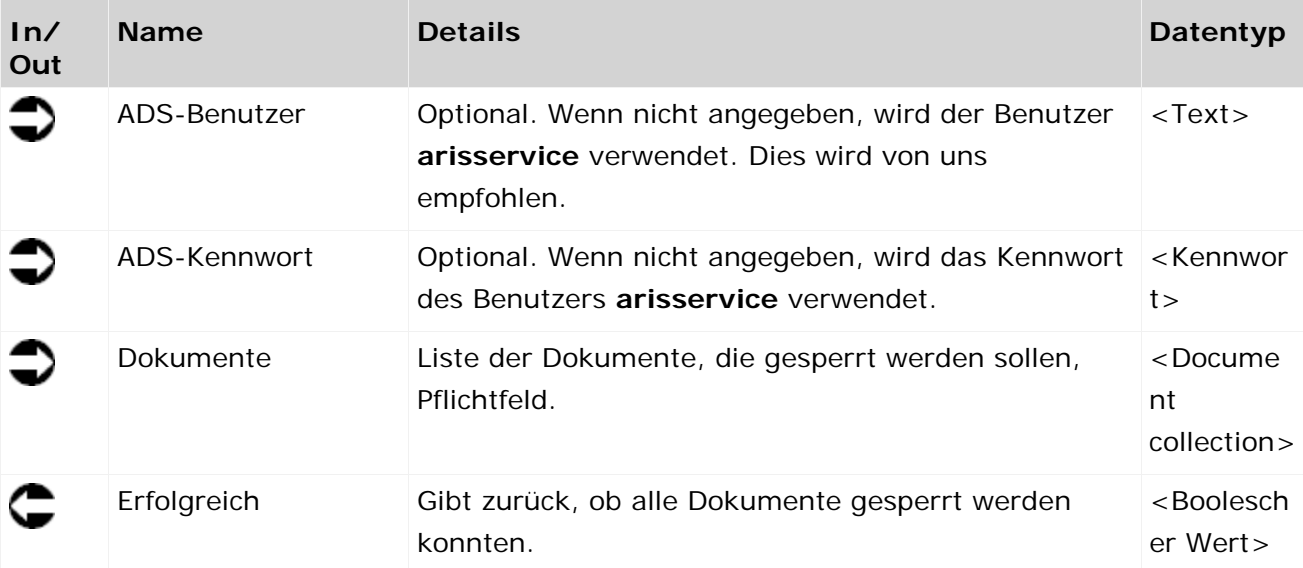

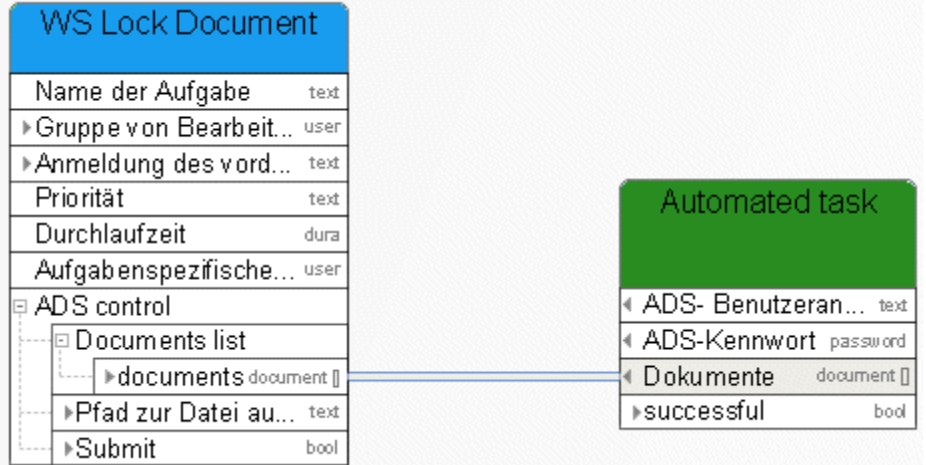

Abbildung 51: Dokumente sperren

## **3.6.6 Verschieben - Dokument(e)**

Dieser Service kann entweder dazu verwendet werden, ein temporäres Dokument in den ARIS Dokumentablage zu überführen oder ein dauerhaft gespeichertes Dokument in einen anderen Ordner innerhalb des ARIS Dokumentablage zu verschieben.

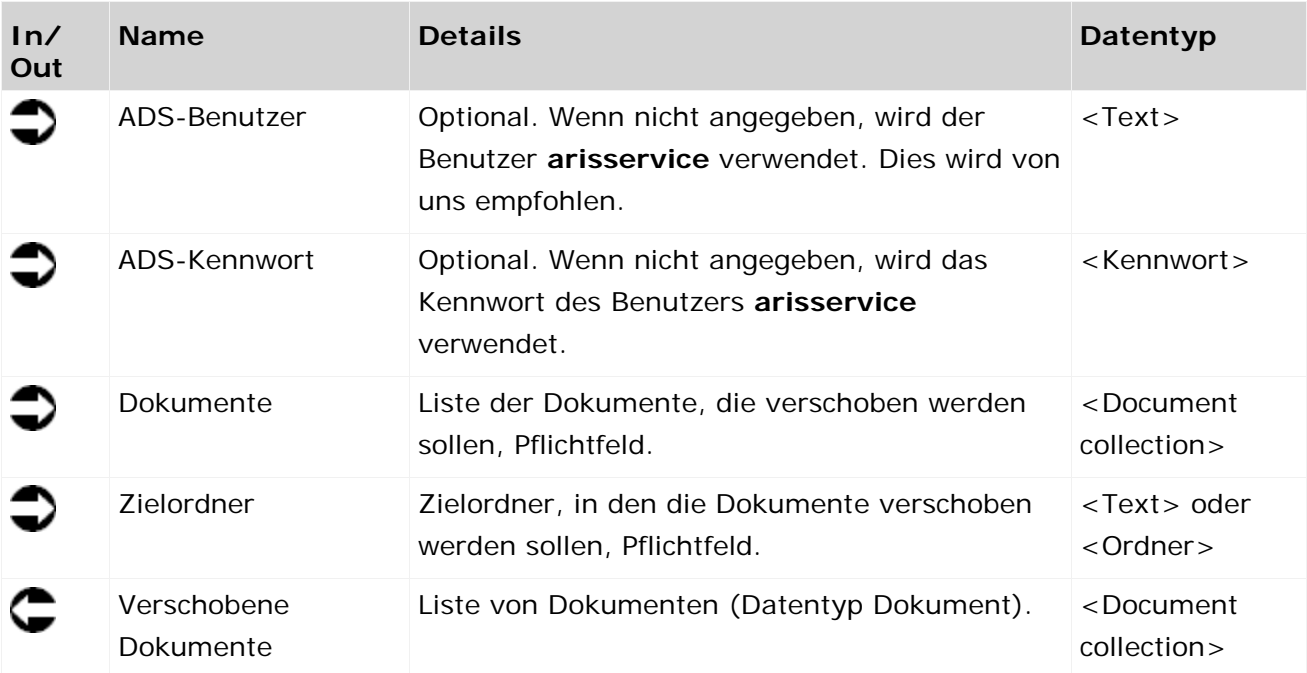

| inside storage<br>▶Gruppe vion Bearbeit user<br>⊁Anmeldung des vord…<br>text<br>Priorität<br>text<br>Durchlaufzeit<br>dura |             |
|----------------------------------------------------------------------------------------------------|-------------|
|                                                                                                    |             |
|                                                                                                    |             |
|                                                                                                    |             |
|                                                                                                    |             |
|                                                                                                    |             |
|                                                                                                    |             |
| Aufgabenspezifische user<br>Automatische Aufgabe                                                                           |             |
| ADS control                                                                                                    |             |
| □ Documents list<br>ADS-Benutzeranmeldung                                                                                  | text        |
| ADS-Kennwort<br>Indocuments document []                                                                                    | password    |
| ▶ Pfad zur Datei au text<br>Dokumente                                                                                      | document [] |
| Zielordner<br>⊩Submit<br>bool                                                                                              | folder      |
| ⊧document                                                                                                    | document [] |
| ▶root folder<br>folder                                                                                                    |             |

Abbildung 52: Dokumente verschieben

# **3.6.7 Abrufen - Dokument(e) nach ID**

Dieser Service ermittelt Dokumente in ARIS Dokumentablage nach ID.

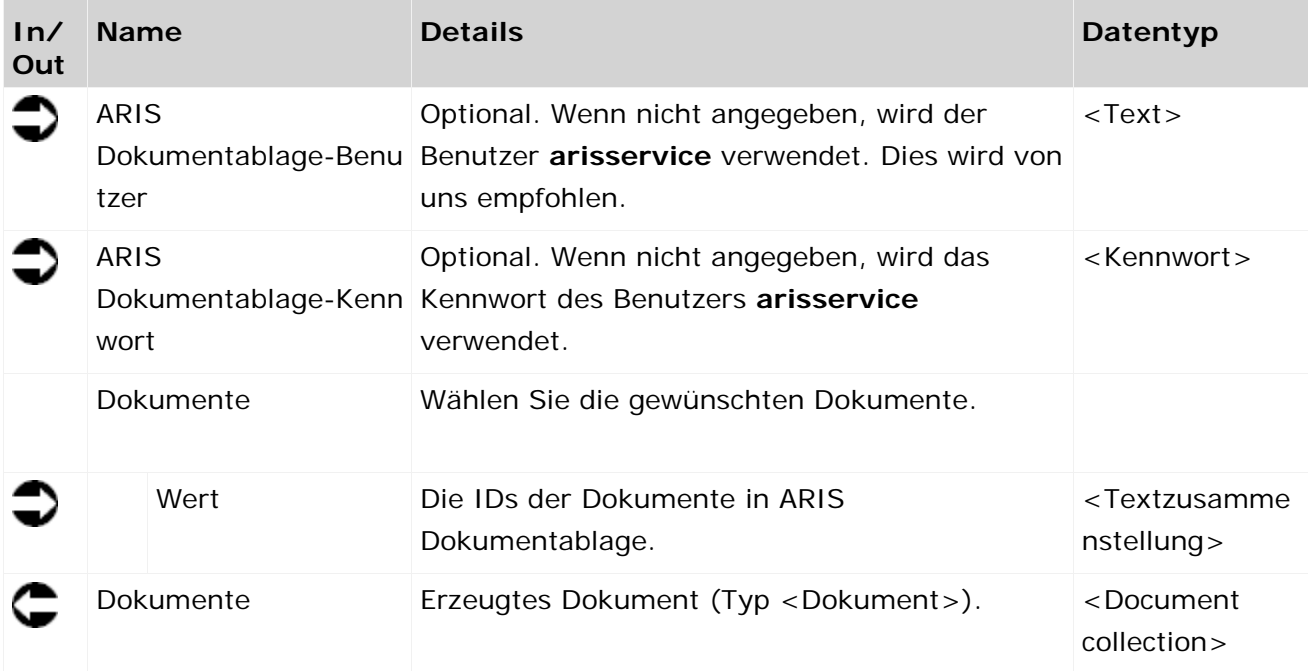

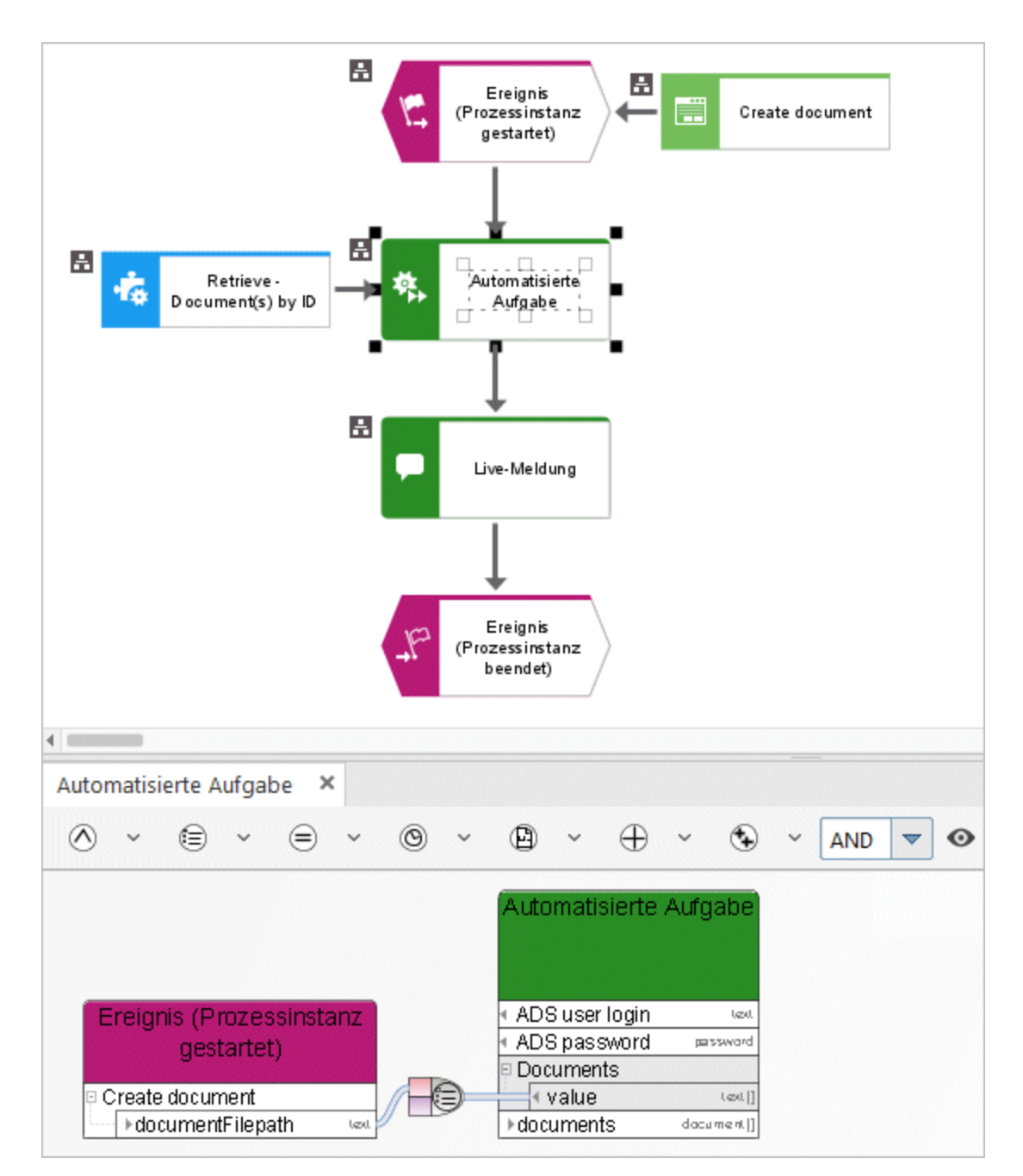

Abbildung 53: Abrufen - Dokument(e) nach ID

# **3.6.8 Abrufen - Dokument(e) nach Link**

Dieser Service liefert ein Dokument, das über seinen HTTP-Link ermittelt wurde.

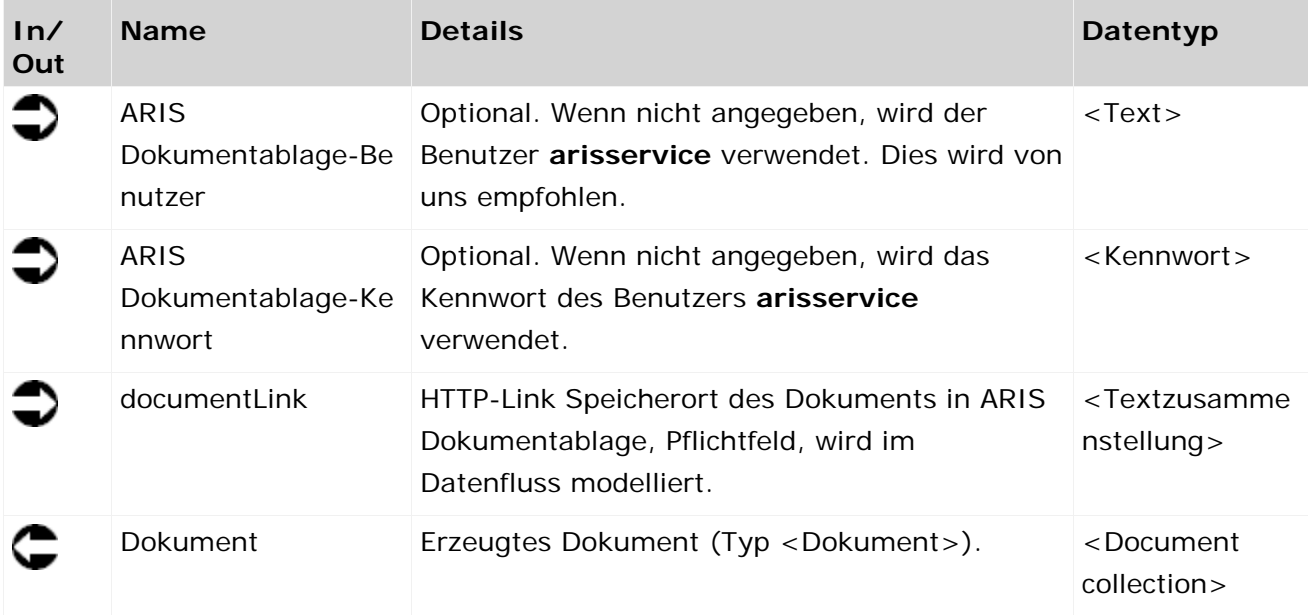
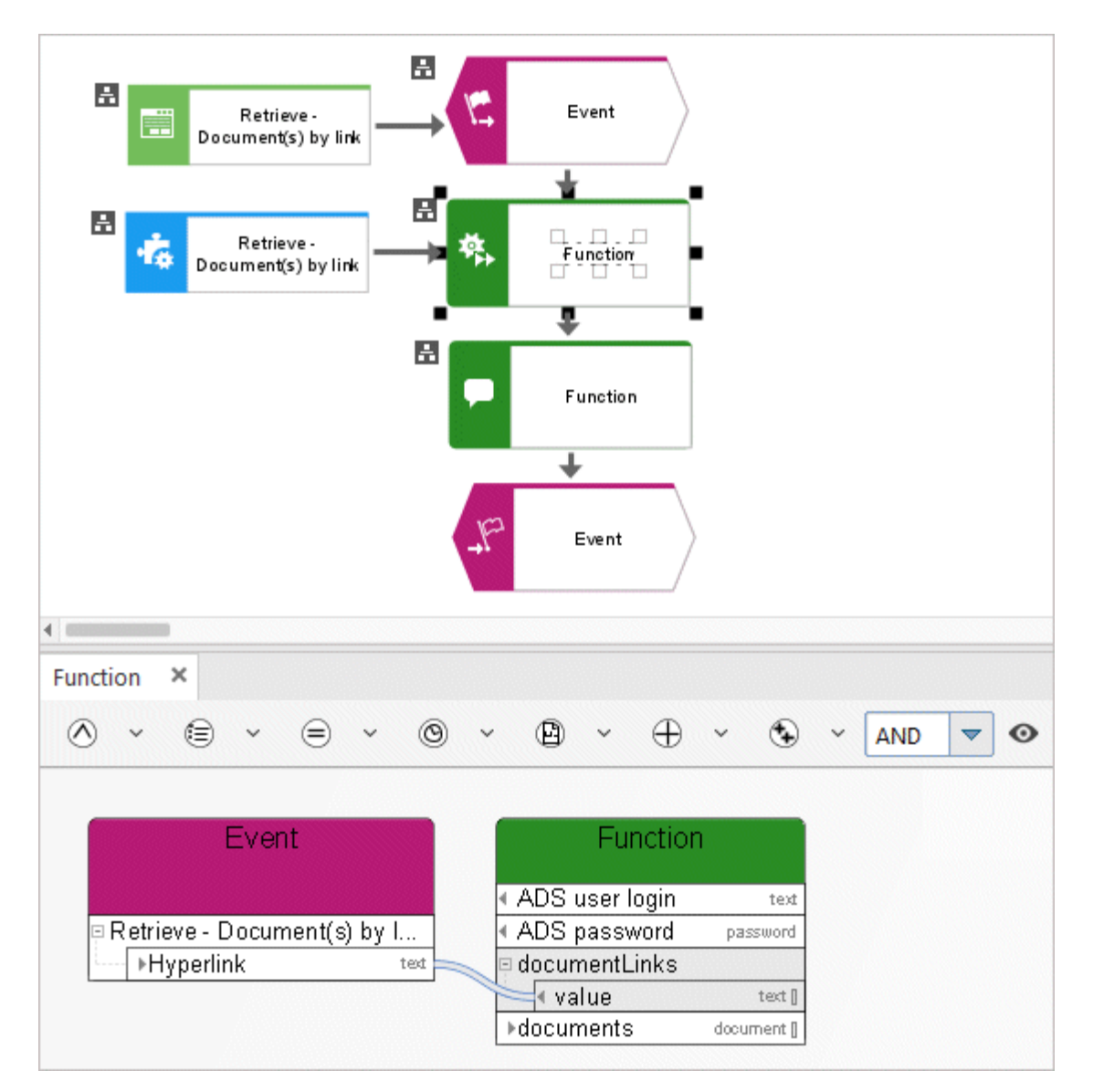

Abbildung 54: Abrufen - Dokument(e) nach Link

# **3.6.9 Entsperren - Dokument(e)**

Dieser Service entsperrt Dokumente in ARIS Dokumentablage.

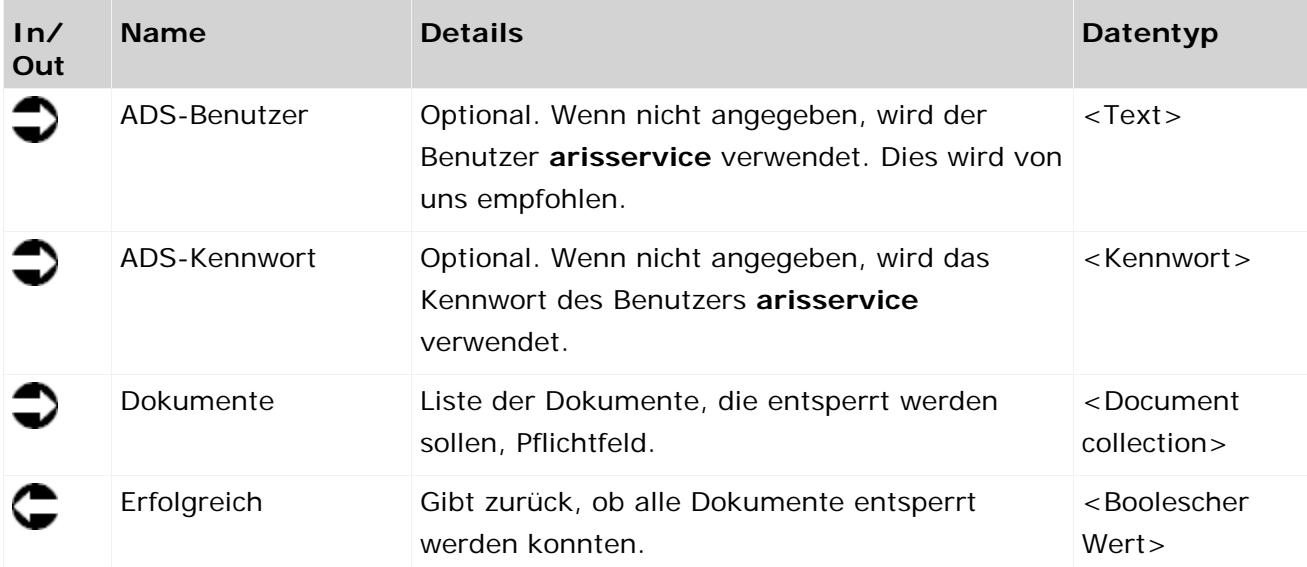

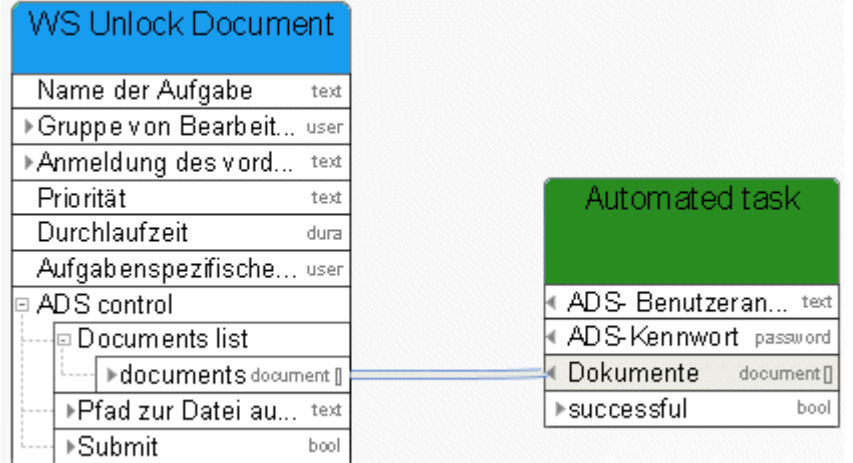

Abbildung 55: Dokumente entsperren

## **3.6.10 Aktualisieren - Dokument(e)**

Dieser Service wird server-seitig ausgeführt. Das Dokument mit dem neuen Inhalt, mit dem es in ARIS Dokumentablage aktualisiert werden soll, muss in ARIS Dokumentablage vorhanden sein. Dies ist typischerweise bei Report-Ergebnissen bzw. Log-Dateien der Fall. In der Regel wird der Service von einem Objekt des Typs **Automatisierte Aufgabe** aufgerufen.

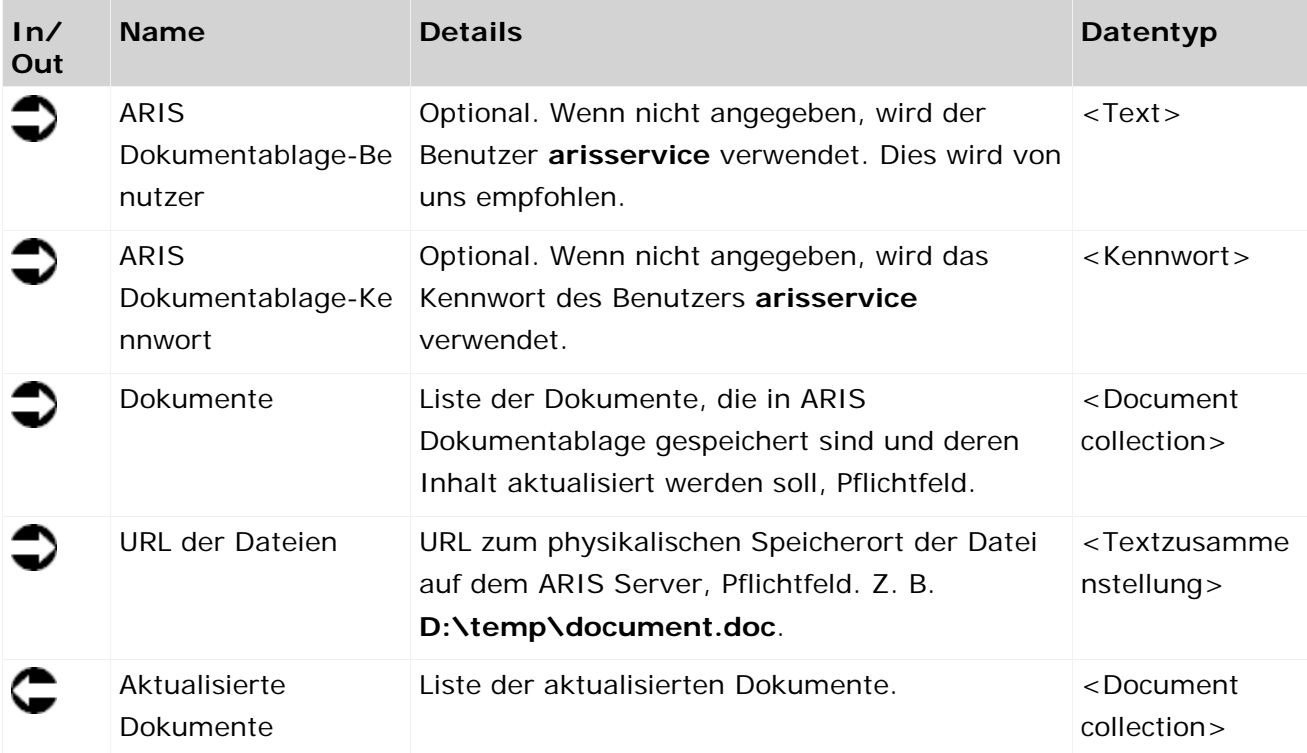

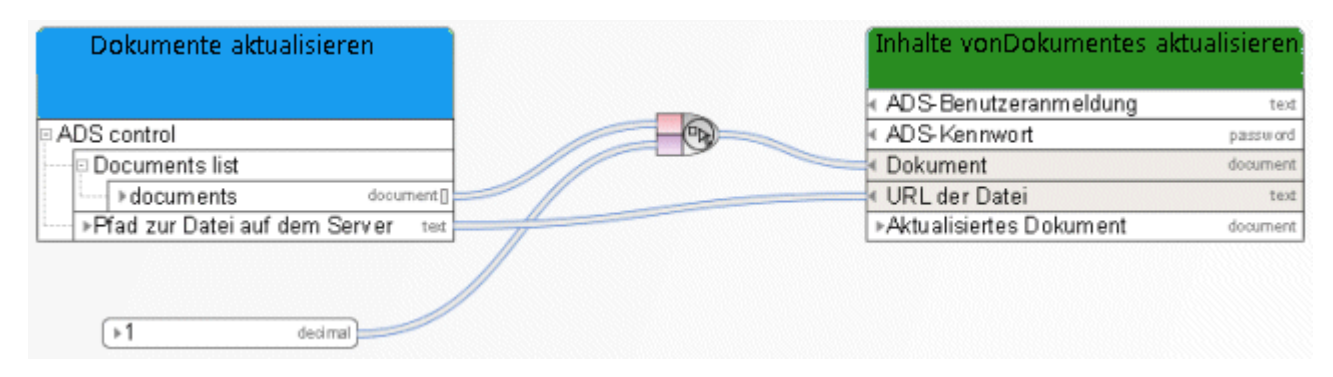

Abbildung 56: Dokumente aktualisieren

### **3.6.11 Aktualisieren - Metadaten eines Dokuments**

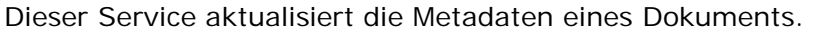

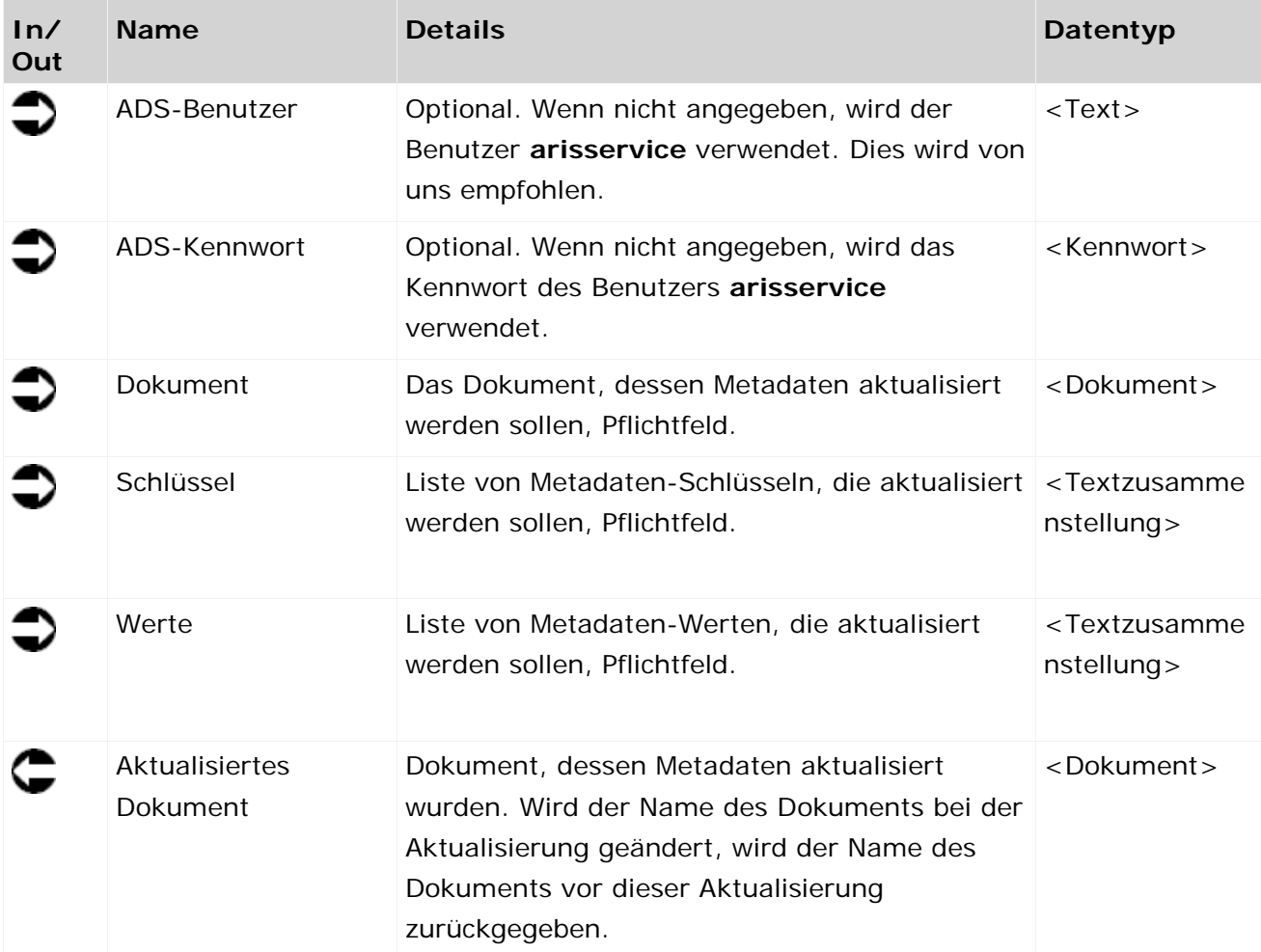

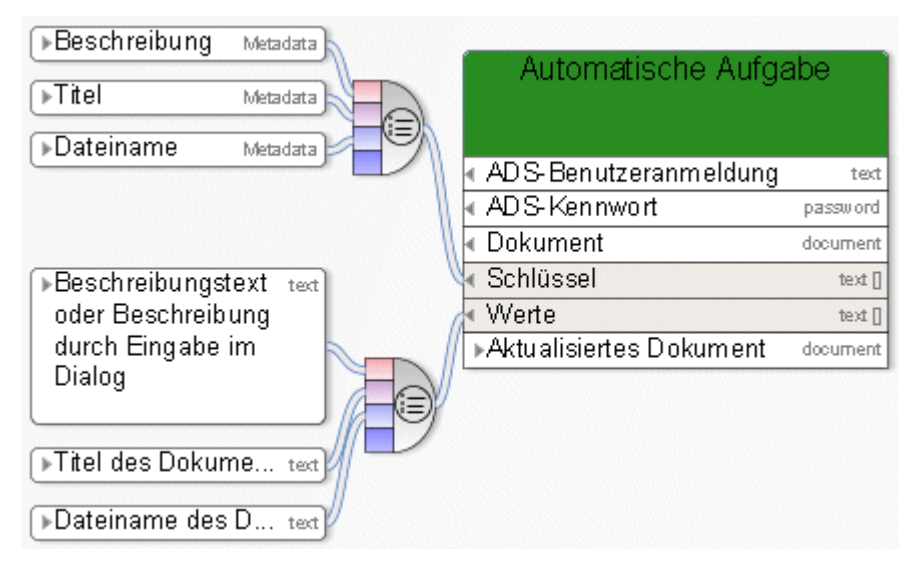

Abbildung 57: Metadaten eines Dokuments aktualisieren

#### **3.6.12 Aktualisieren - Metadaten mehrerer Dokumente**

Dieser Service aktualisiert ein Metadaten-Schlüssel- und Wertepaar von mehreren Dokumenten.

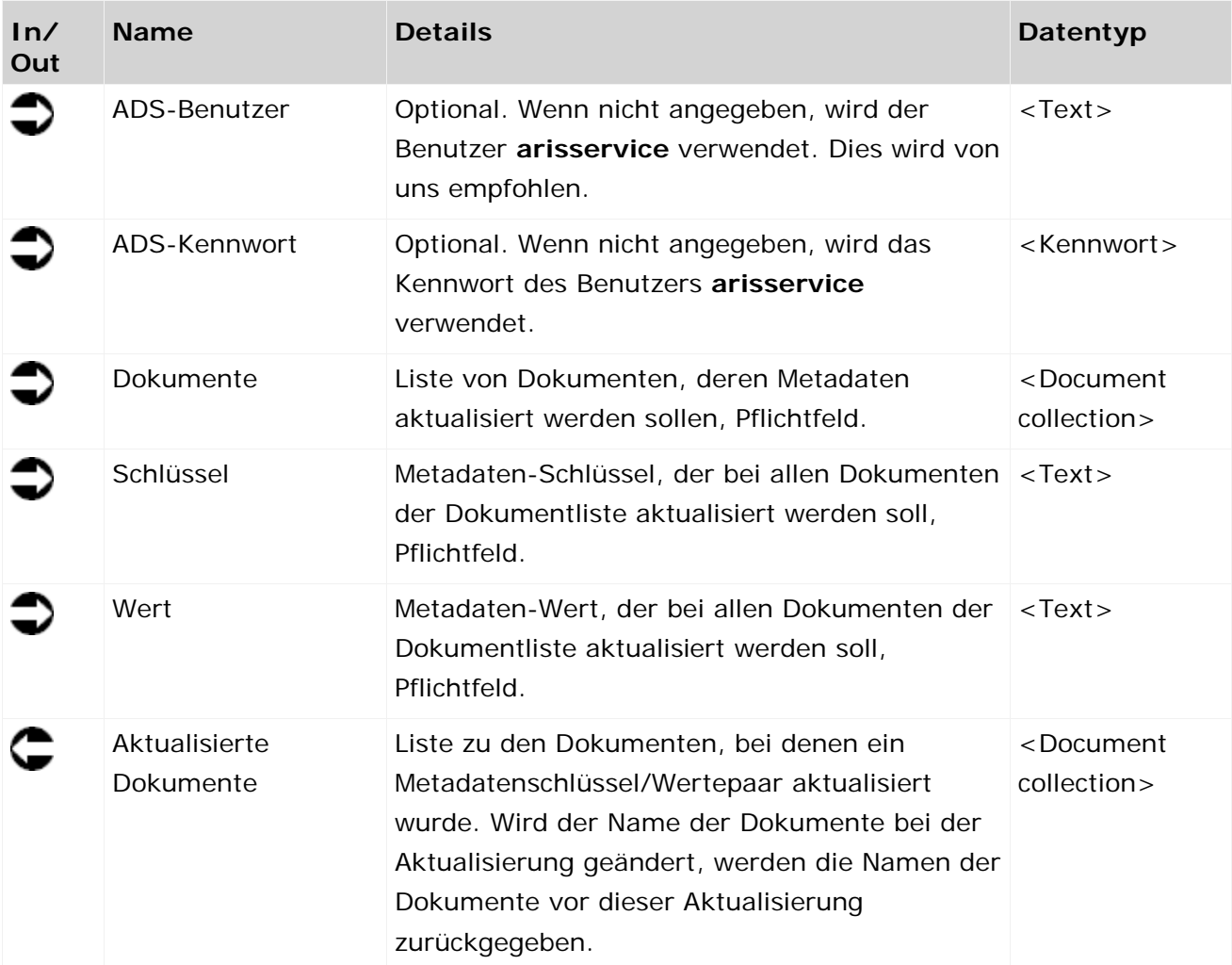

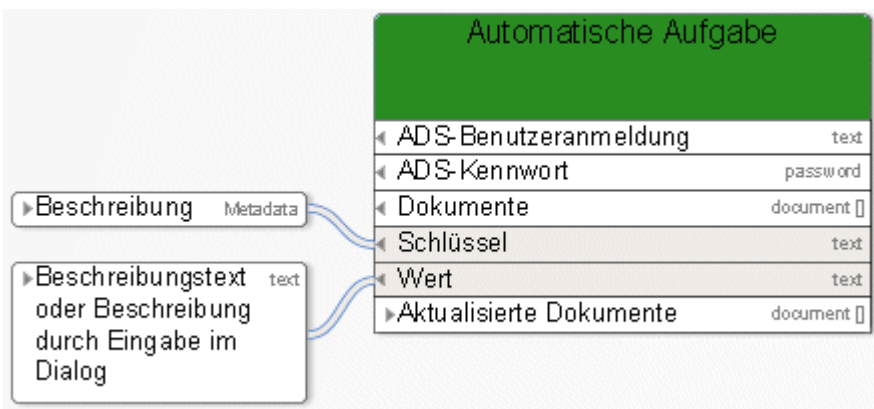

Abbildung 58: Metadaten mehrerer Dokumente aktualisieren

## **3.7 Process Governance-Service**

#### **3.7.1 Ermitteln - ID der Prozess-Instanz**

Dieser Service ermittelt die ID der Prozess-Instanz des gerade laufenden Prozesses.

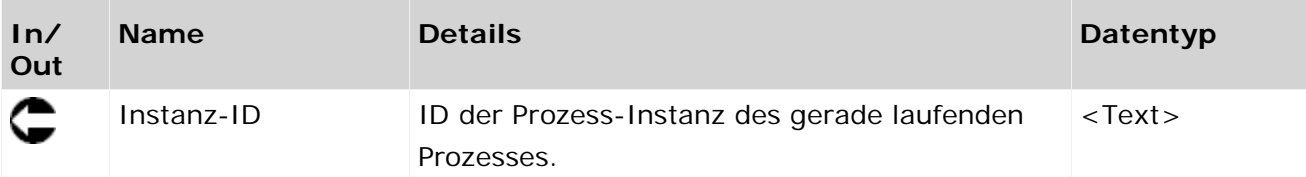

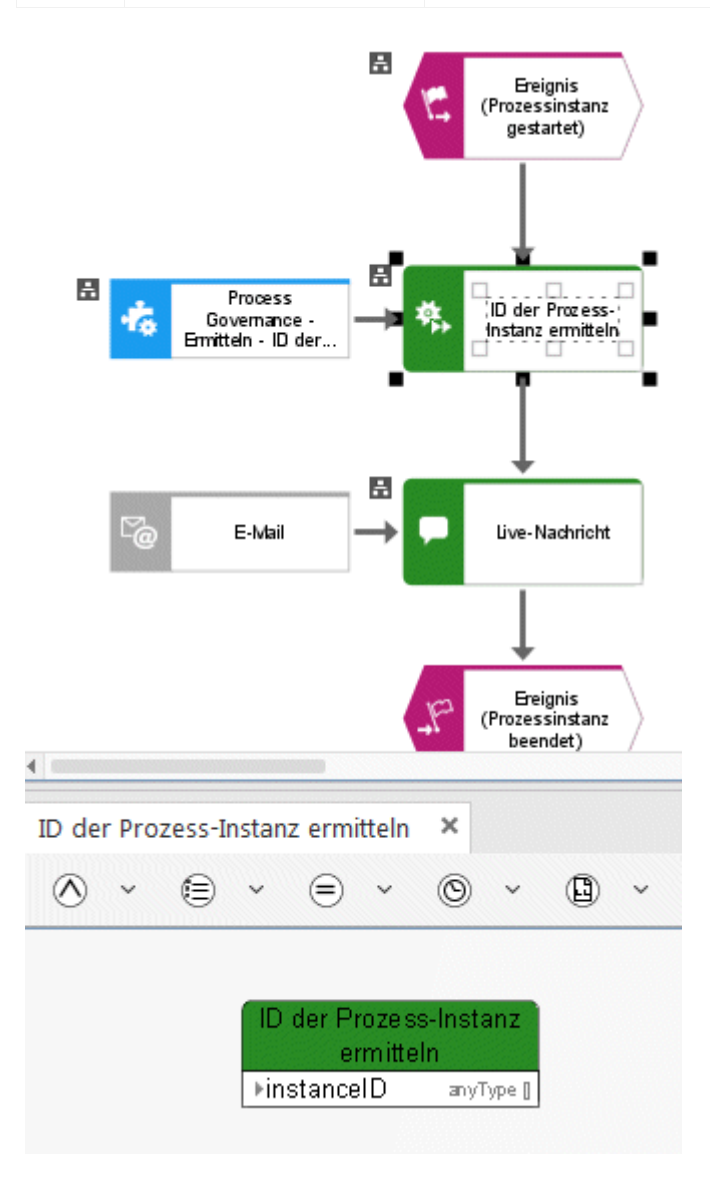

Abbildung 59: Process Governance - Bestimmen - ID der Prozess-Instanz

# **3.8 Benutzerverwaltung**

## **3.8.1 Zuordnen - Rechte für Benutzer**

Dieser Service weist Benutzern Funktionsrechte zu.

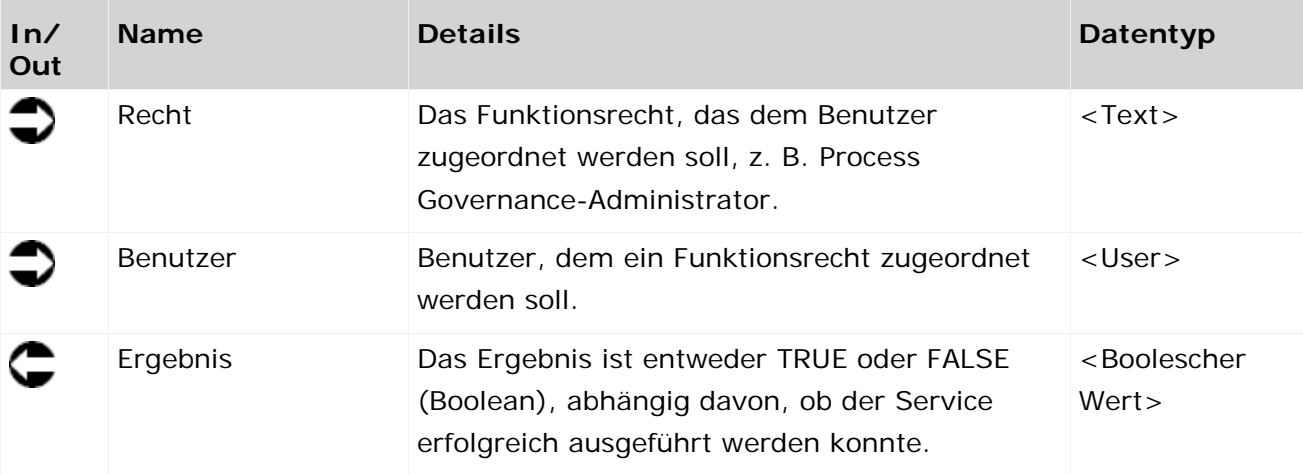

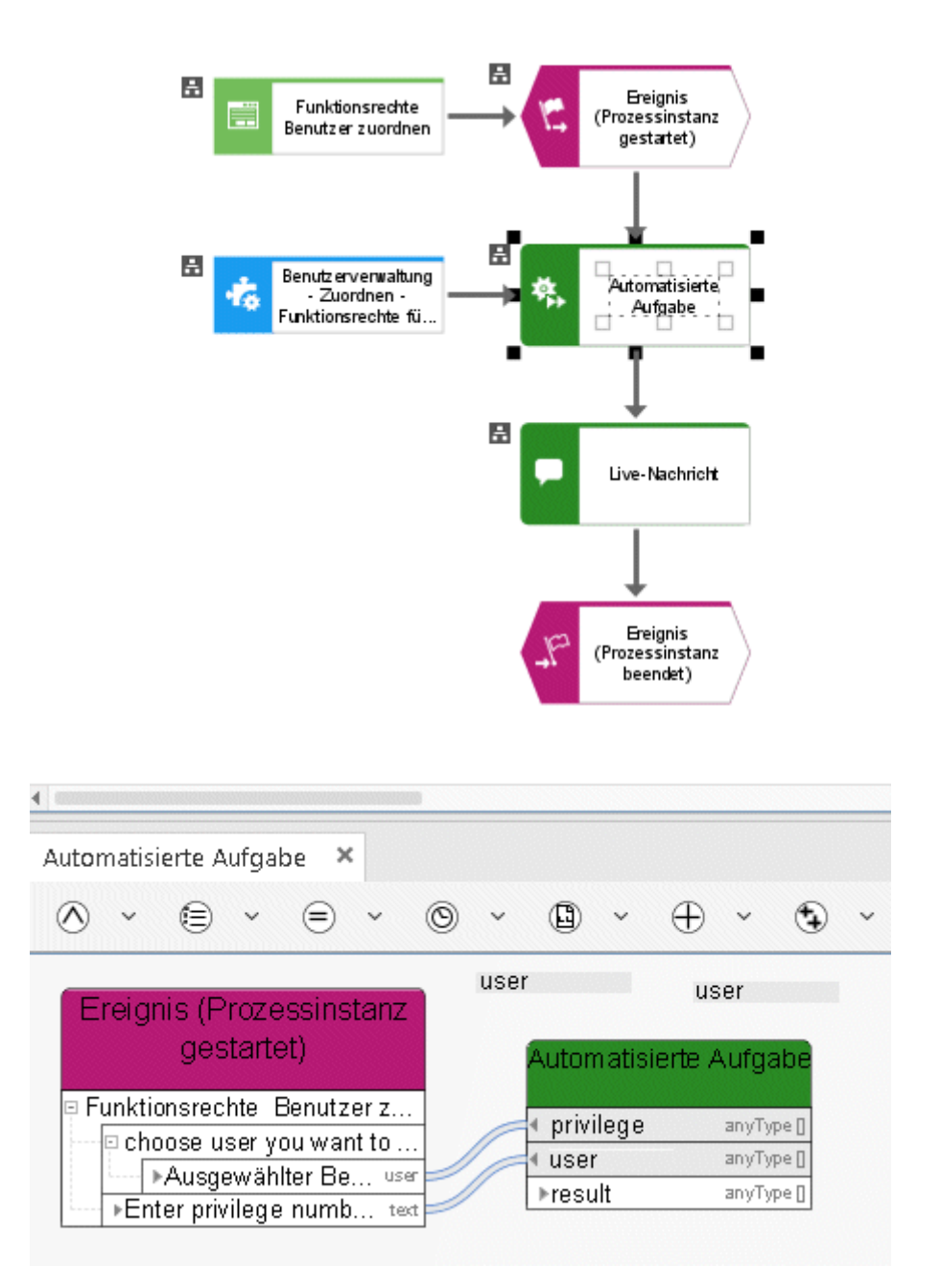

Abbildung 60: Benutzerverwaltung - Zuordnen - Funktionsrechte für Benutzer

## **3.8.2 Zuordnen - Rechte für Benutzergruppen**

Dieser Service weist Benutzergruppen Funktionsrechte zu.

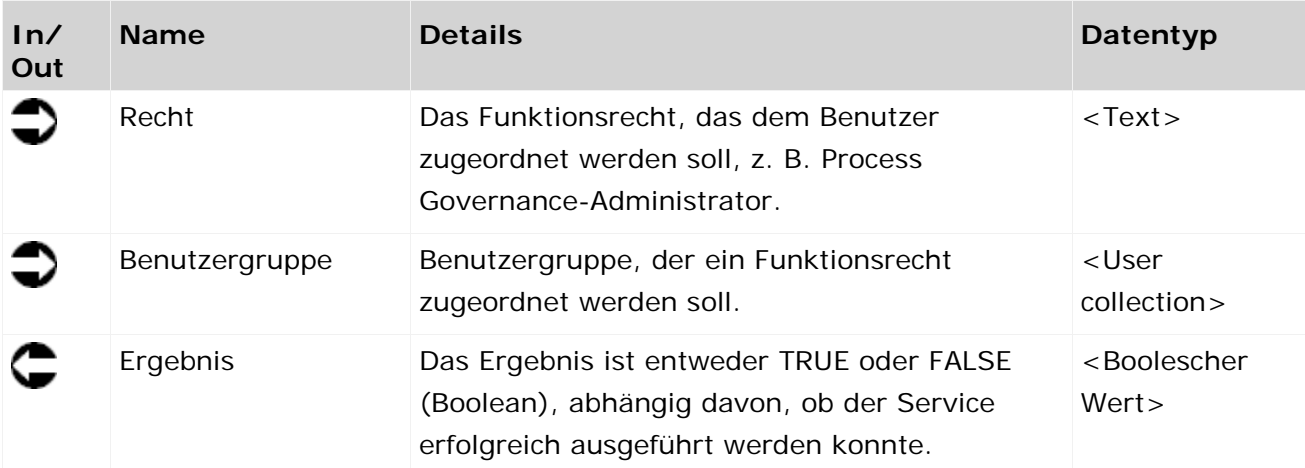

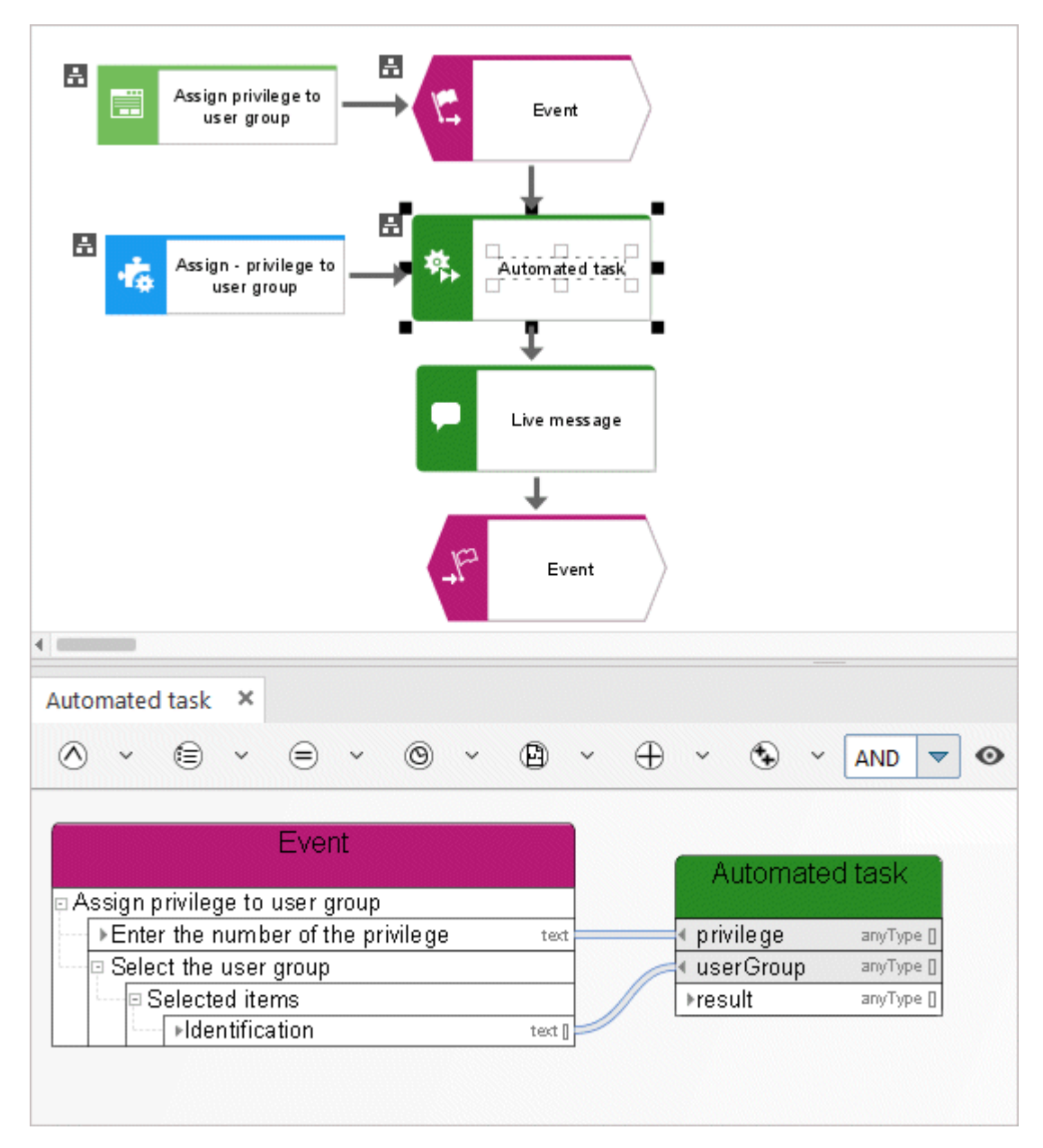

Abbildung 61: Zuordnen - Rechte für Benutzergruppen

## **3.8.3 Zuordnen - Produktlizenz für Benutzer**

Dieser Service ordnet einem Benutzer eine Lizenz zu.

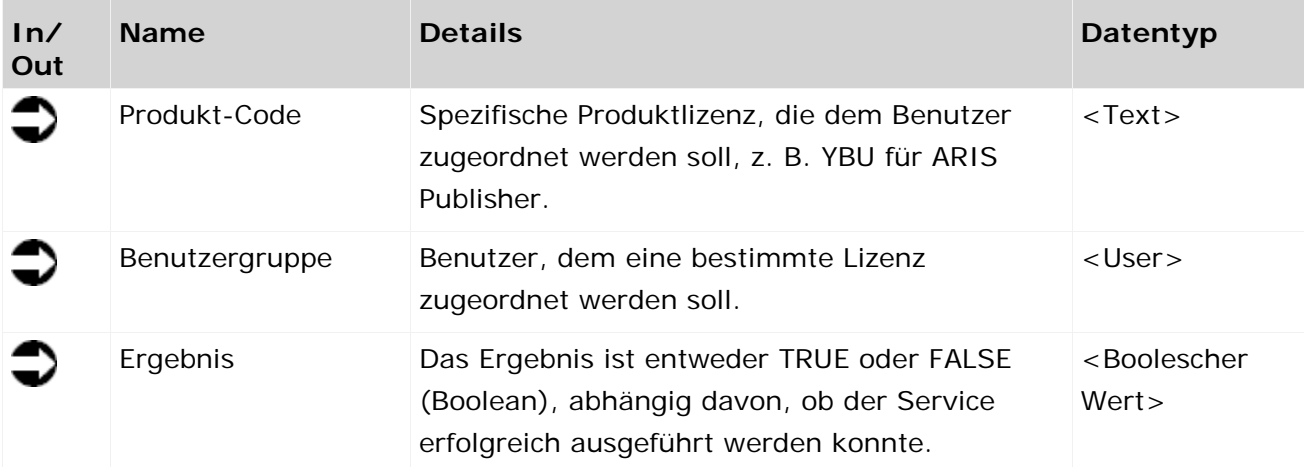

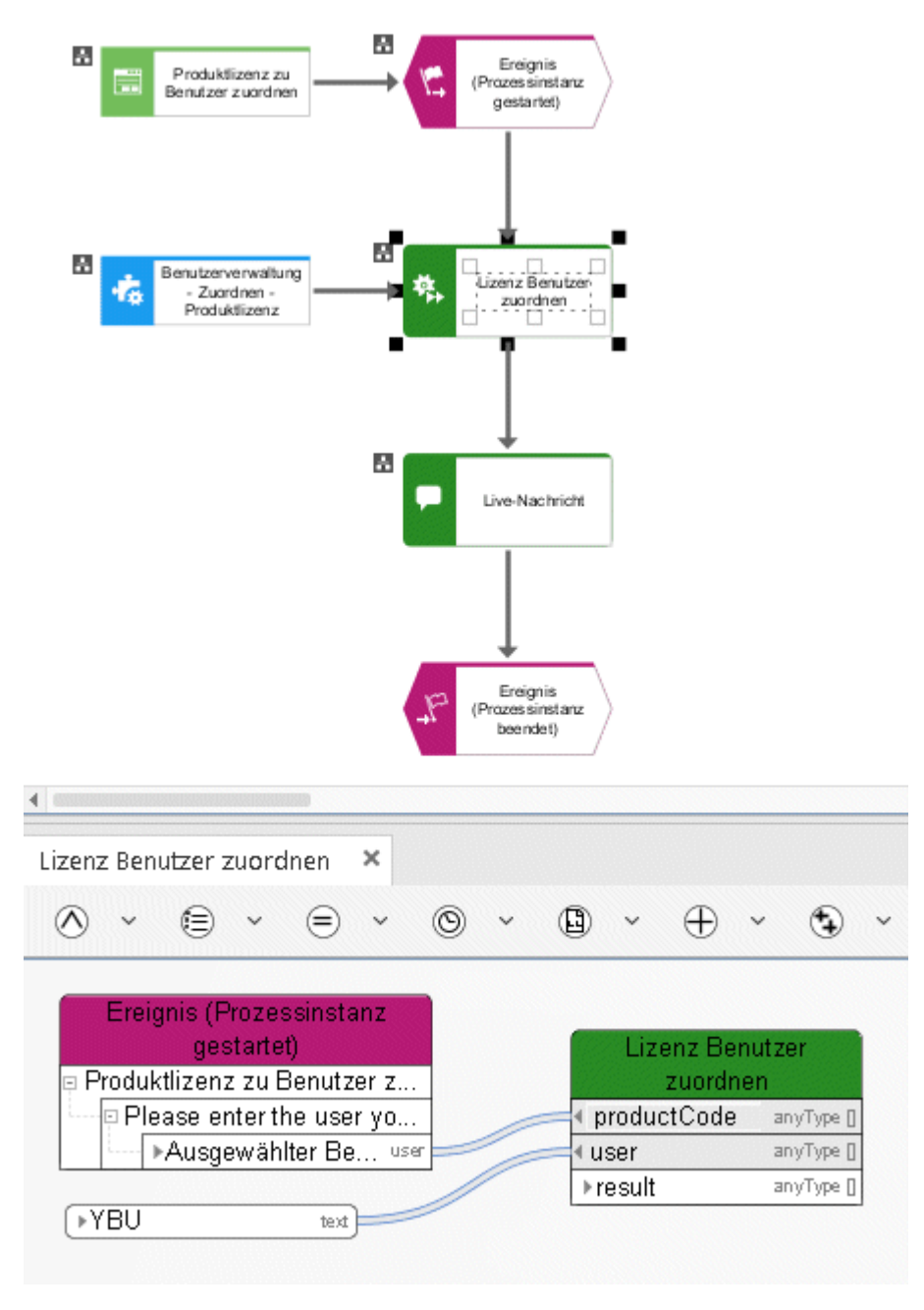

Abbildung 62: Benutzerverwaltung - Zuordnen - Lizenz

## **3.8.4 Zuordnen - Produktlizenz für Benutzergruppe**

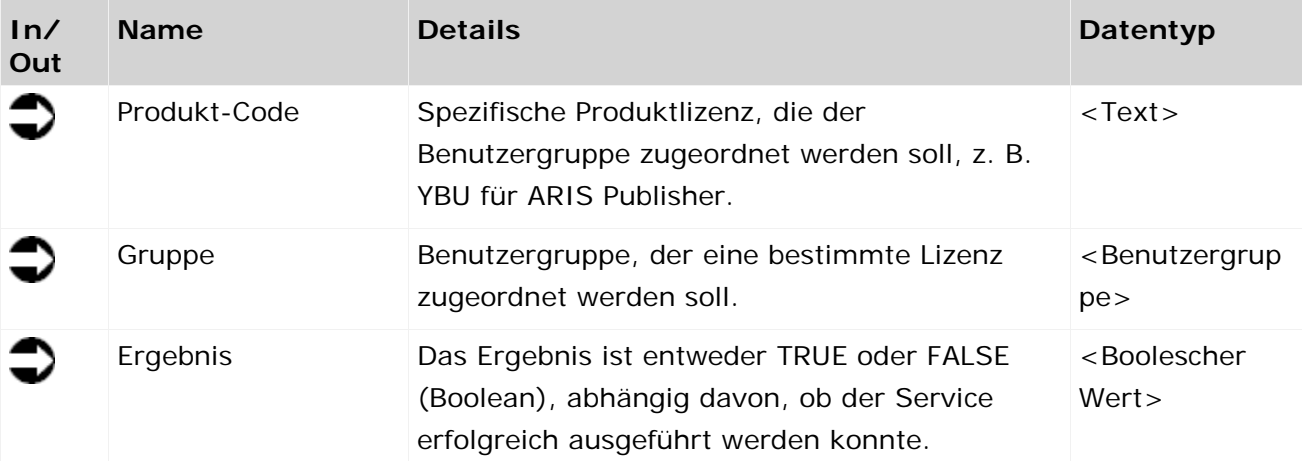

Dieser Service ordnet einer Benutzergruppe eine Lizenz zu.

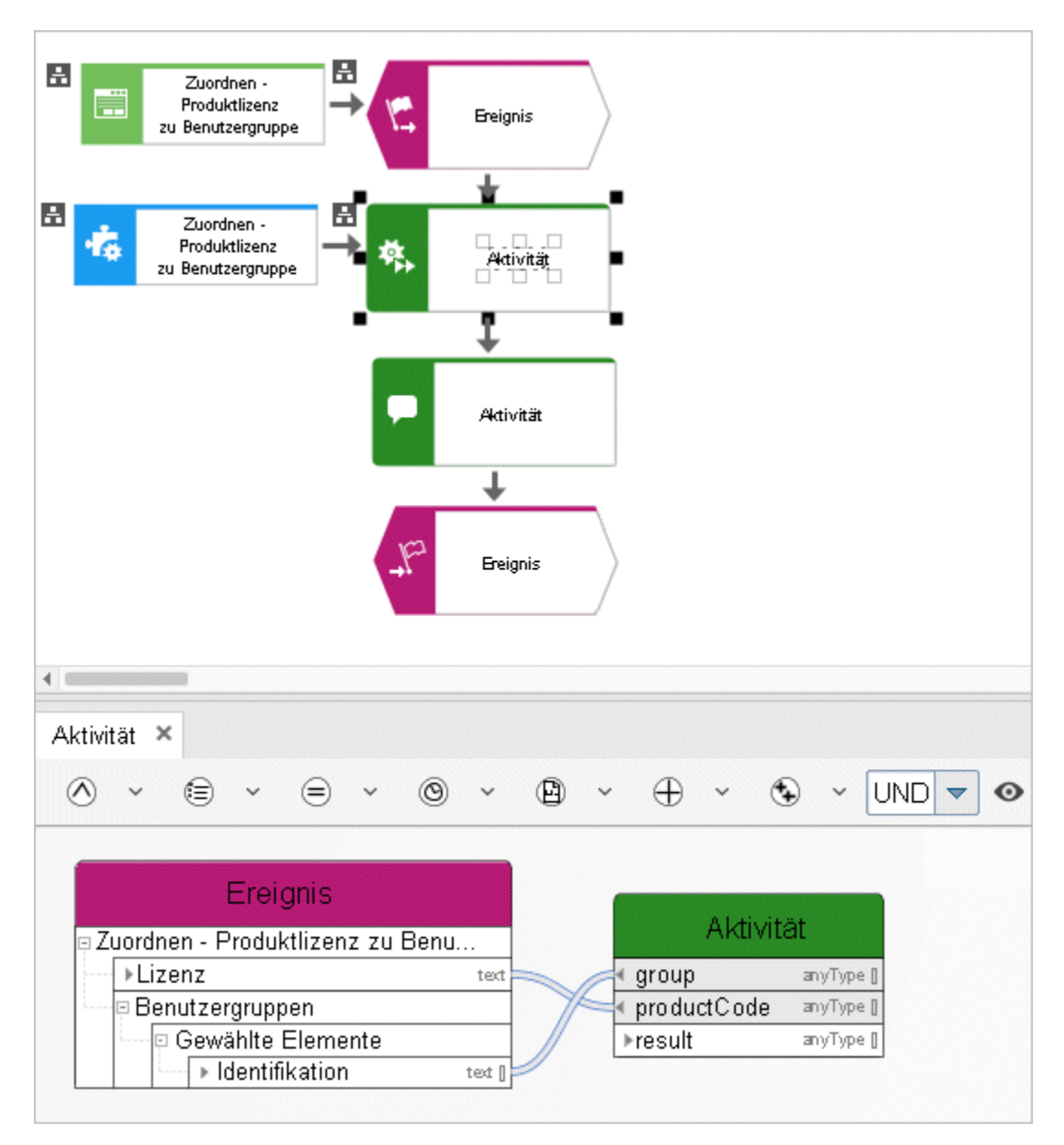

Abbildung 63: Zuordnen - Produktlizenz für Benutzergruppe

# **3.8.5 Zuordnen - Benutzer zu Gruppe**

Dieser Service ordnet einen Benutzer einer bestimmten Benutzergruppe in der Benutzerverwaltung der Administration zu.

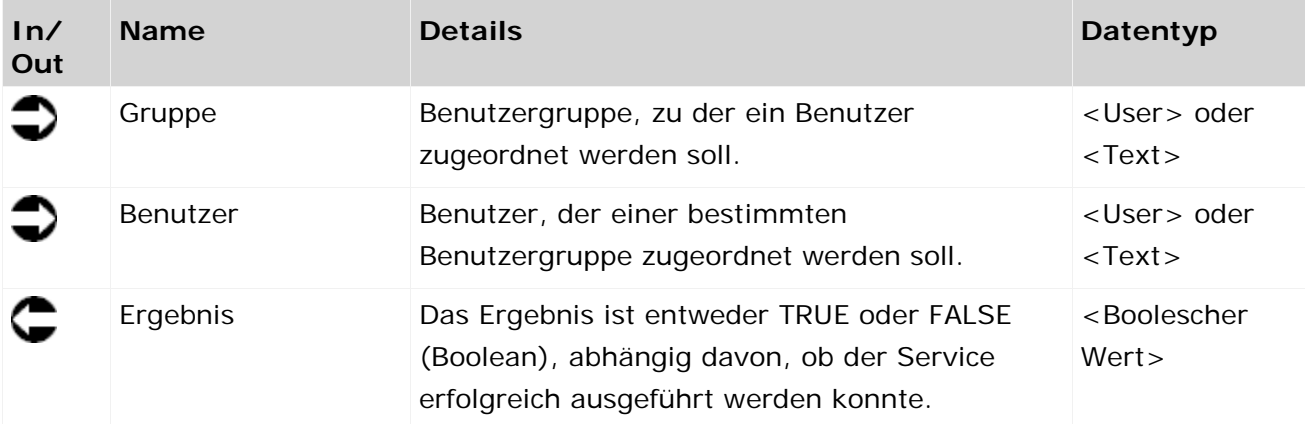

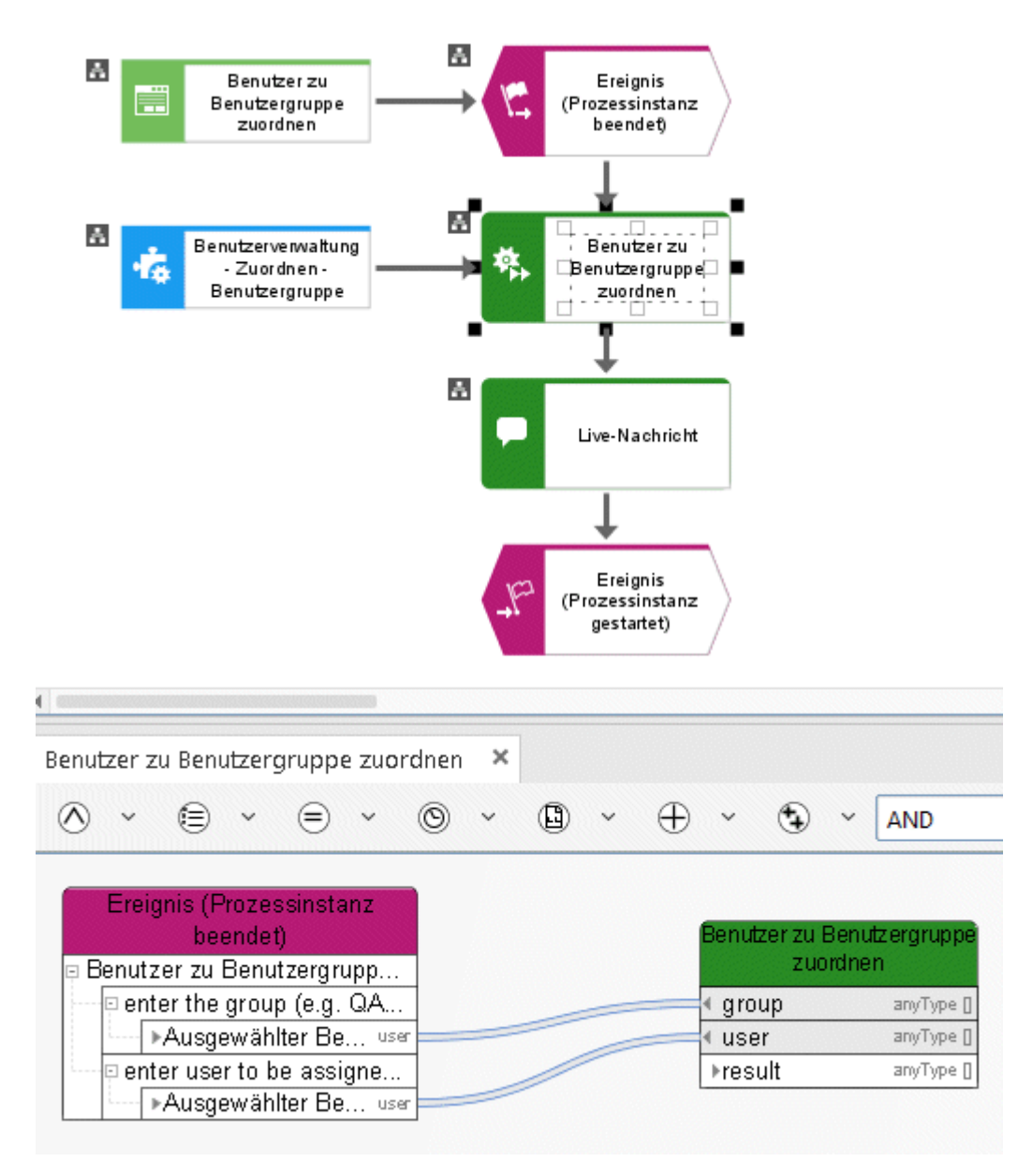

Abbildung 64: Benutzerverwaltung - Zuordnen - Benutzergruppe

# **3.8.6 Anlegen - Benutzer**

Dieser Service generiert einen neuen Benutzer in der Benutzerverwaltung der Administration.

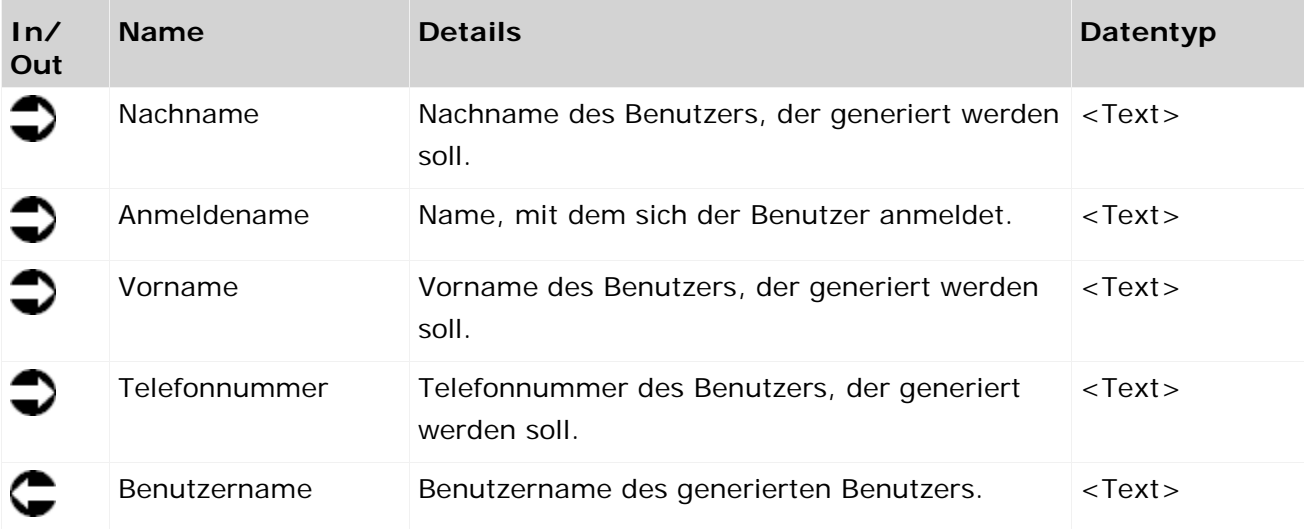

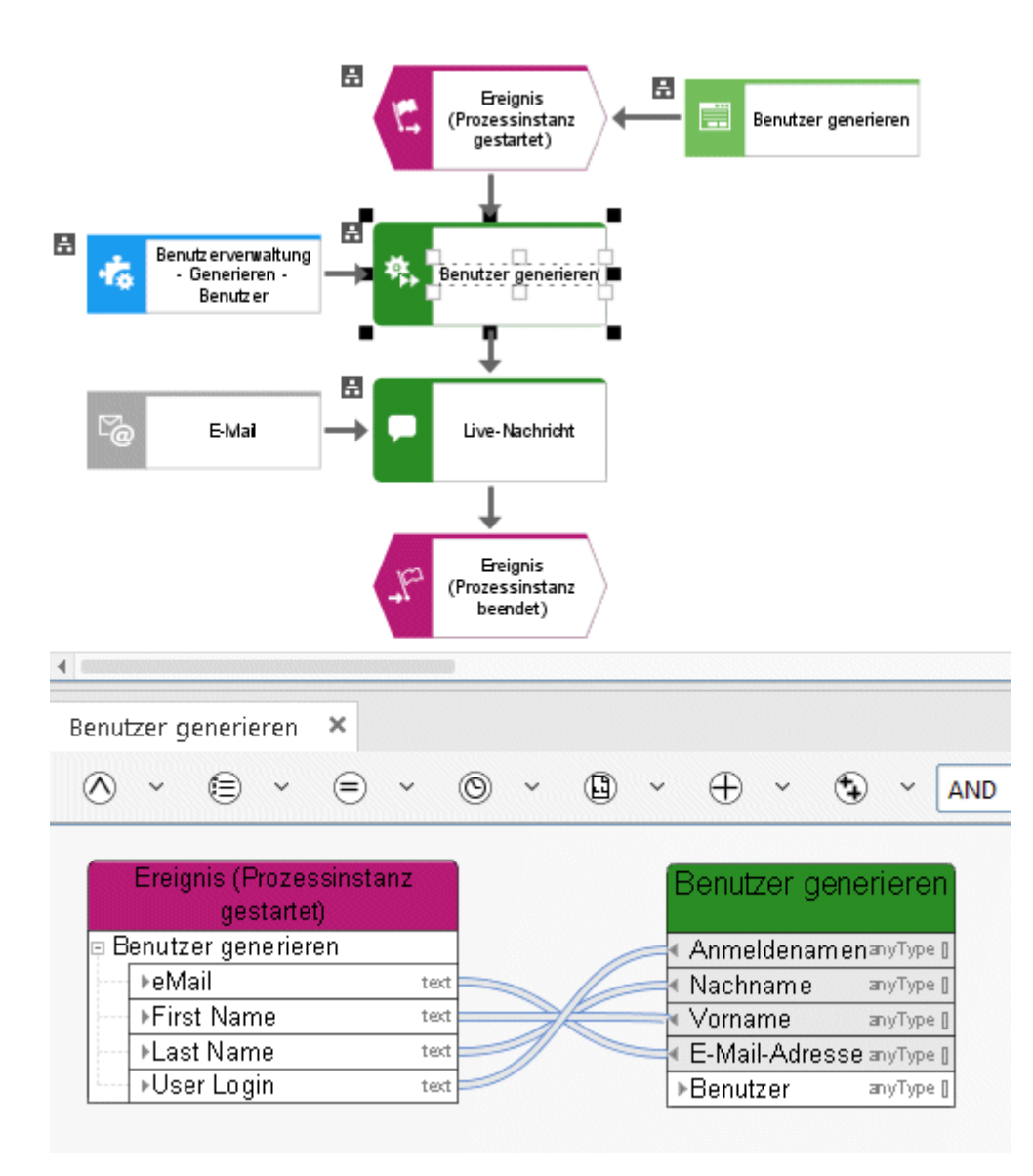

Abbildung 65: Benutzerverwaltung - Generieren - Benutzer

## **3.8.7 Anlegen - Benutzergruppe**

Dieser Service generiert eine Benutzergruppe in der Benutzerverwaltung der Administration. Der Name der Benutzergruppe ist dabei ein Eingabedatum. Gibt es bereits eine Benutzergruppe mit demselben Namen, wird diese als Ausgabedatum zurückgegeben.

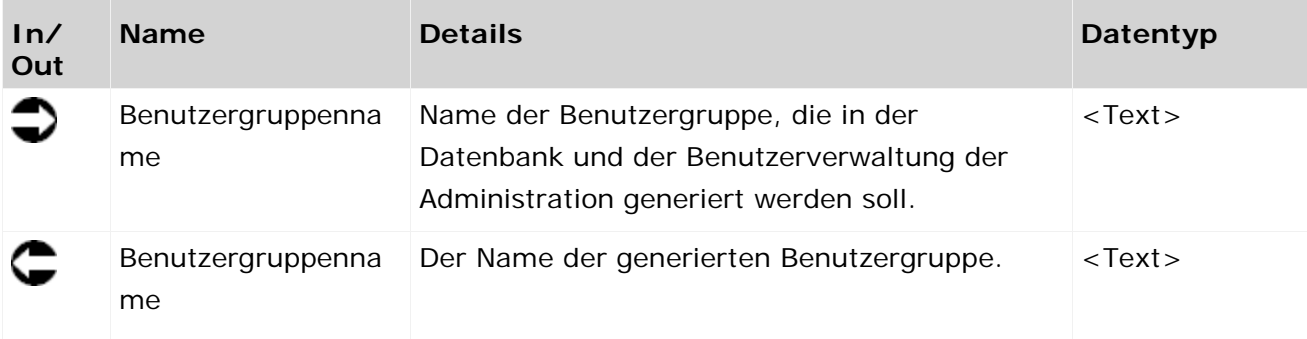

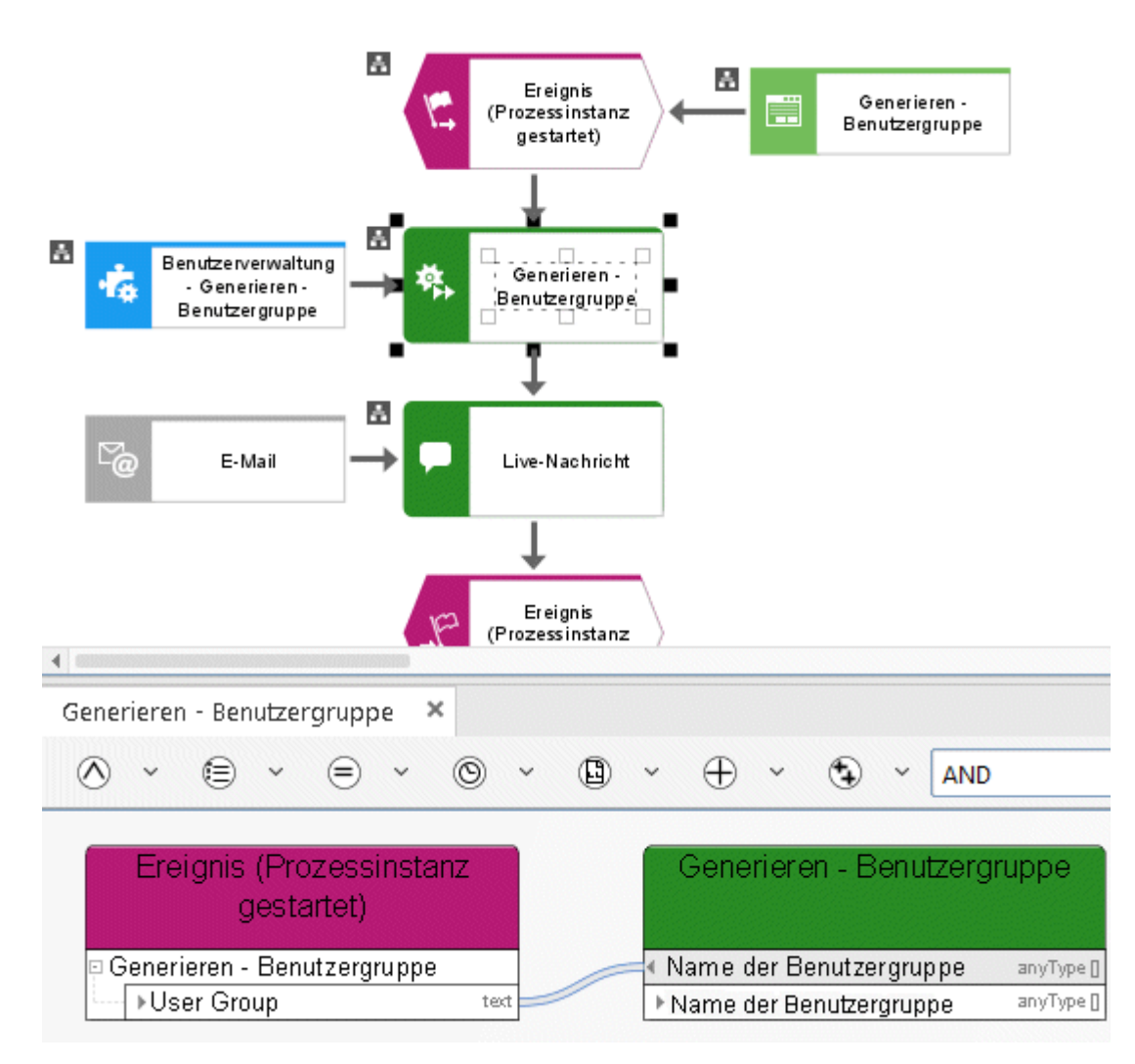

Abbildung 66: Benutzerverwaltung - Generieren - Benutzergruppe

#### **3.8.8 Löschen - Benutzer**

Dieser Service löscht einen Benutzer aus der Benutzerverwaltung der Administration.

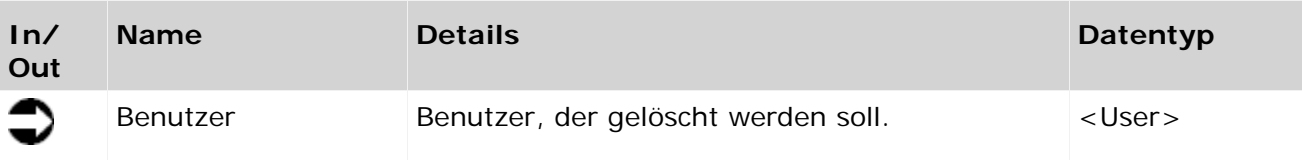

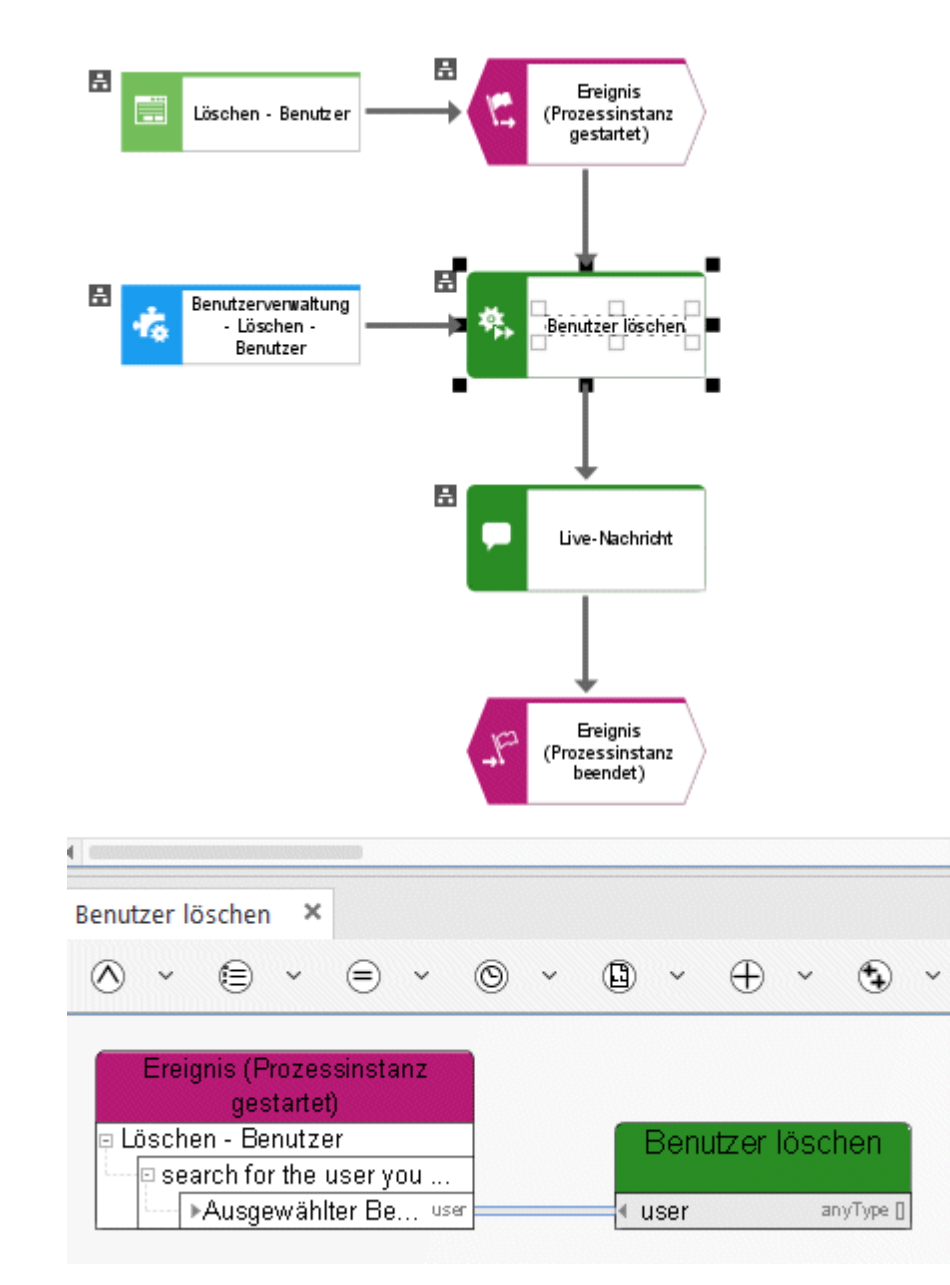

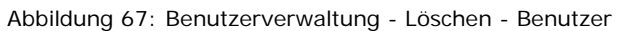

#### **3.8.9 Löschen - Benutzergruppe**

Dieser Service löscht eine Benutzergruppe aus der Benutzerverwaltung der Administration.

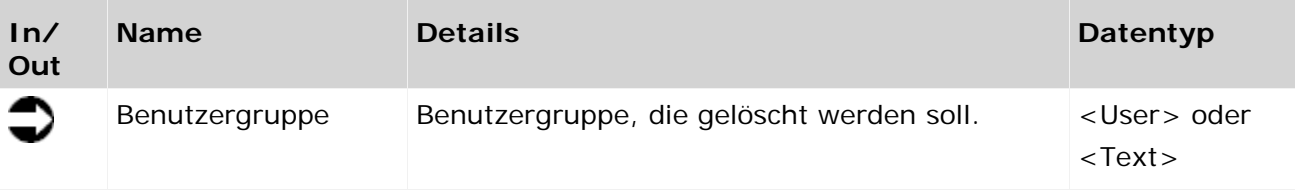

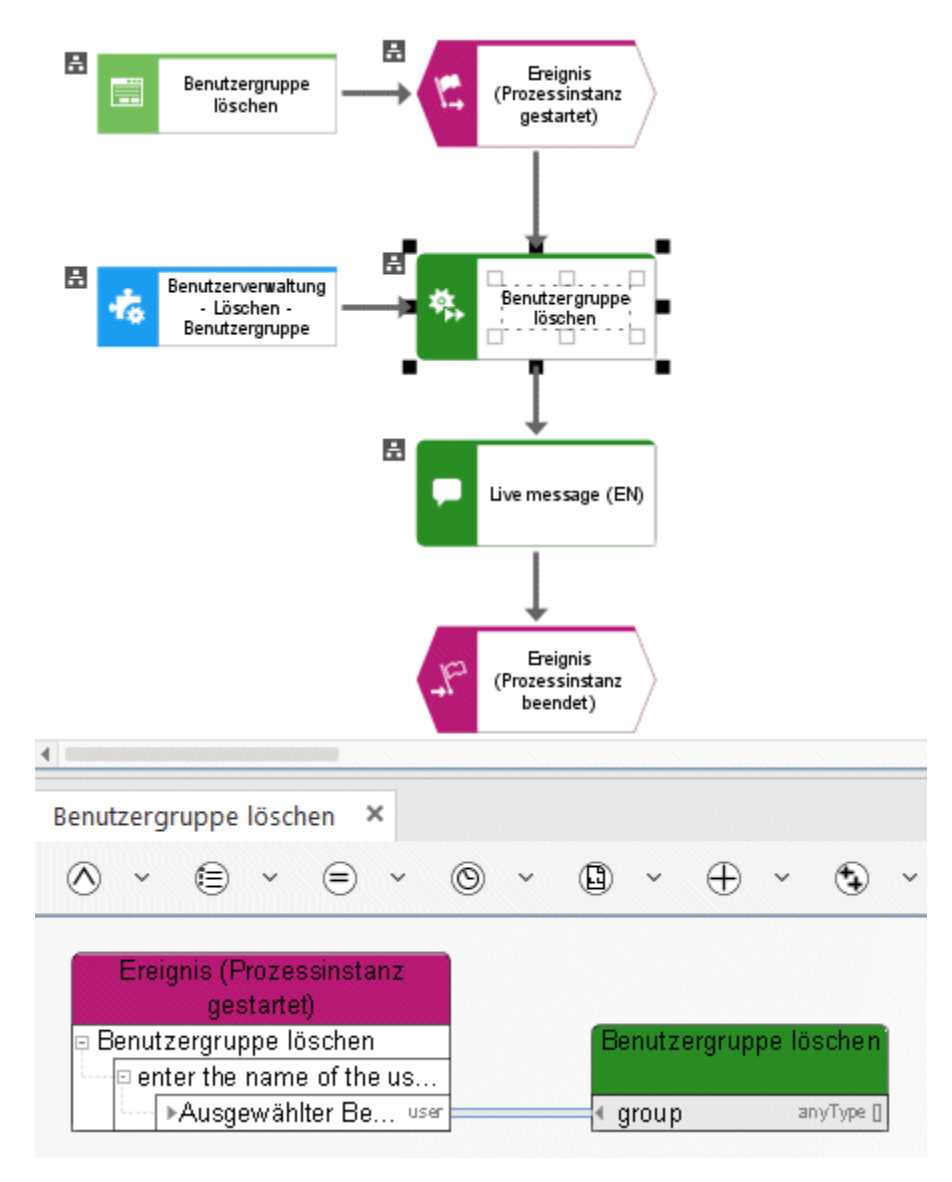

Abbildung 68: Benutzerverwaltung - Löschen - Benutzergruppe

#### **3.8.10 Ermitteln - Benutzer von Architect**

Dieser Service ermittelt, ob ein Benutzer eine Lizenz für ARIS Architect besitzt.

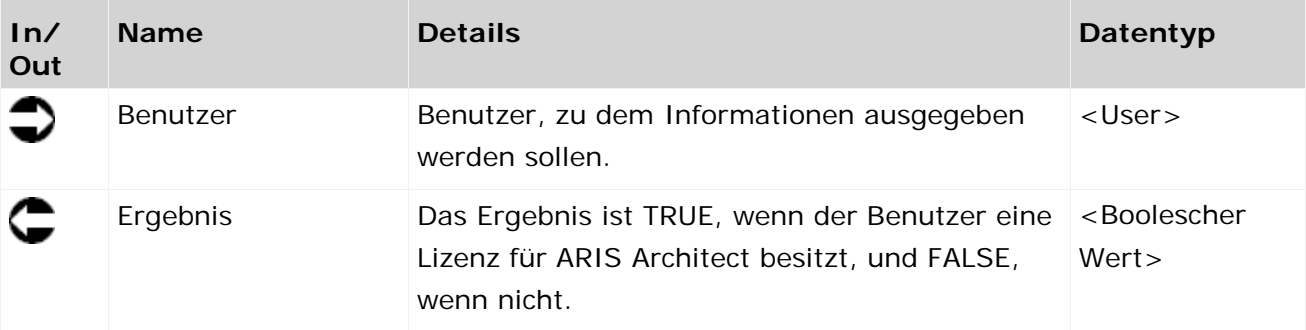

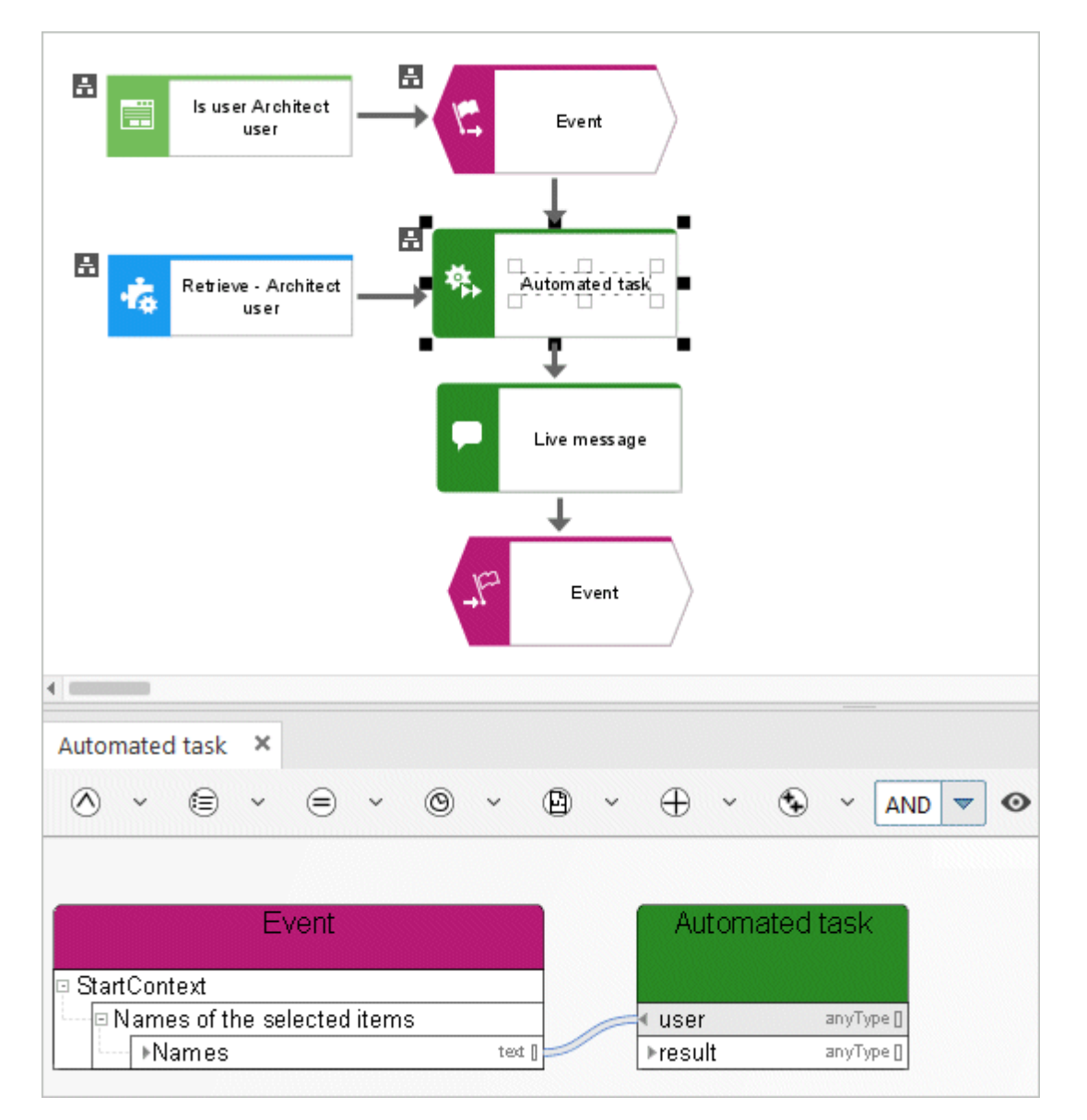

Abbildung 69: Ermitteln - Benutzer von Architect

#### **3.8.11 Ermitteln - Benutzer von Connect Designer**

Dieser Service ermittelt, ob ein Benutzer eine Lizenz für ARIS Connect Designer besitzt.

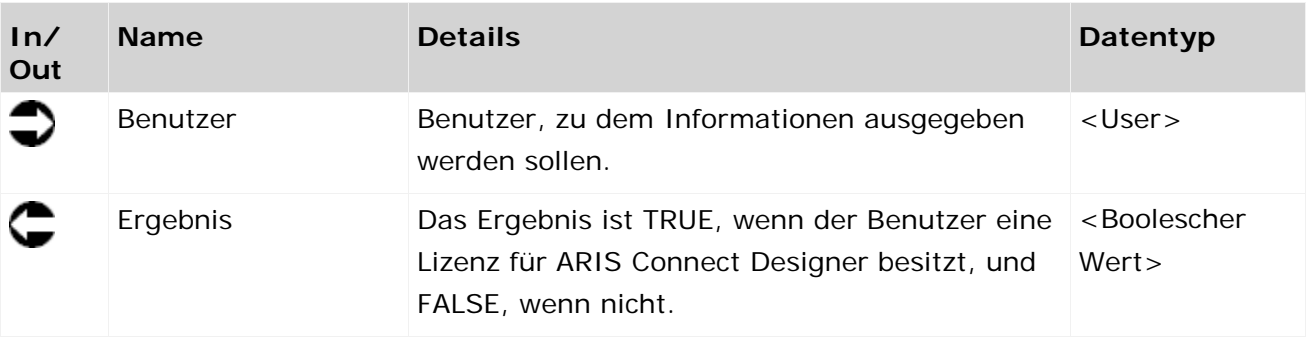

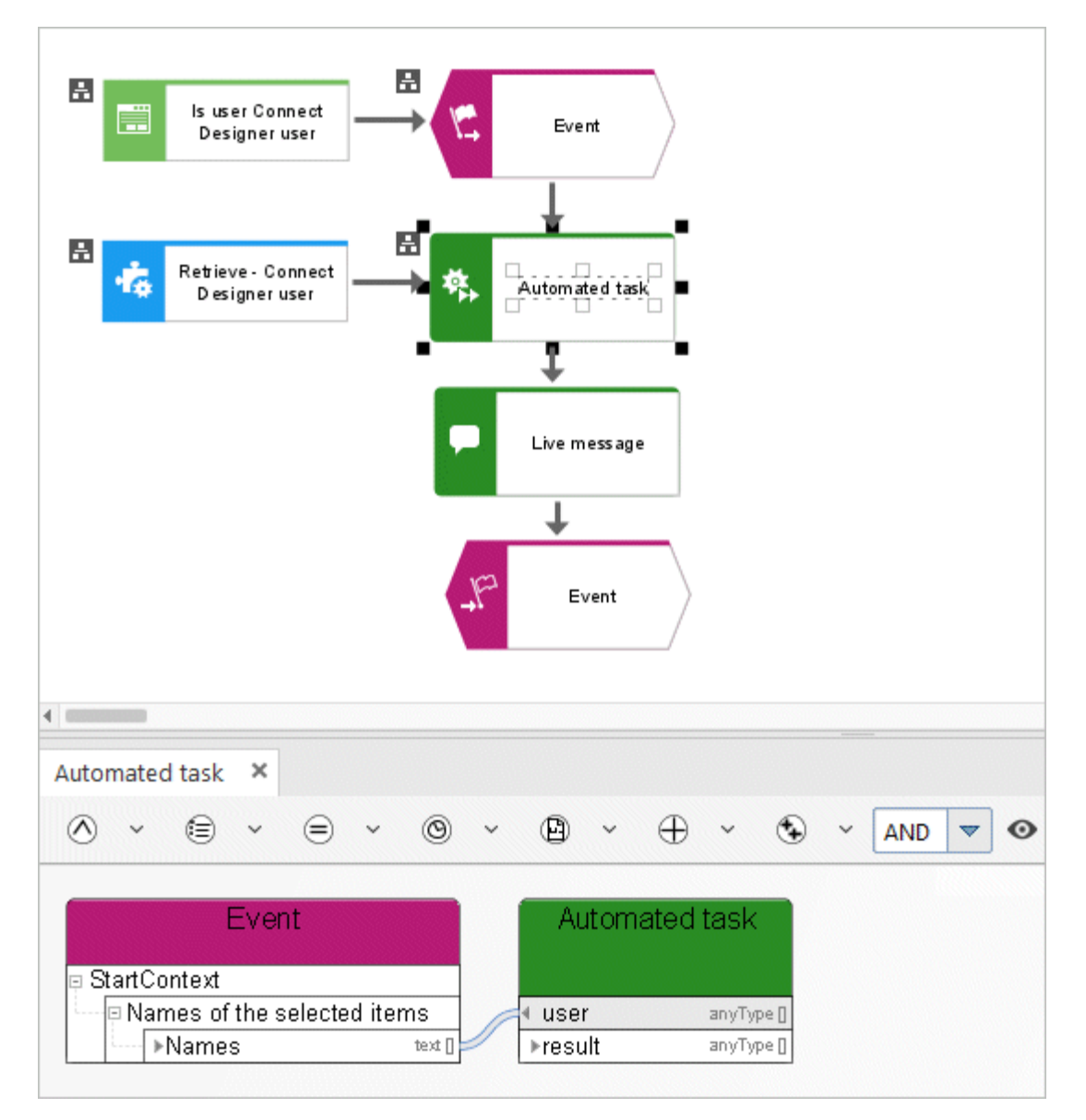

Abbildung 70: Ermitteln - Benutzer von Connect Designer

#### **3.8.12 Ermitteln - Benutzer des Prozess-Boards**

Dieser Service ermittelt, ob ein Benutzer eine Lizenz für ARIS Connect Viewer, ARIS Connect Designer oder ARIS Viewer besitzt.

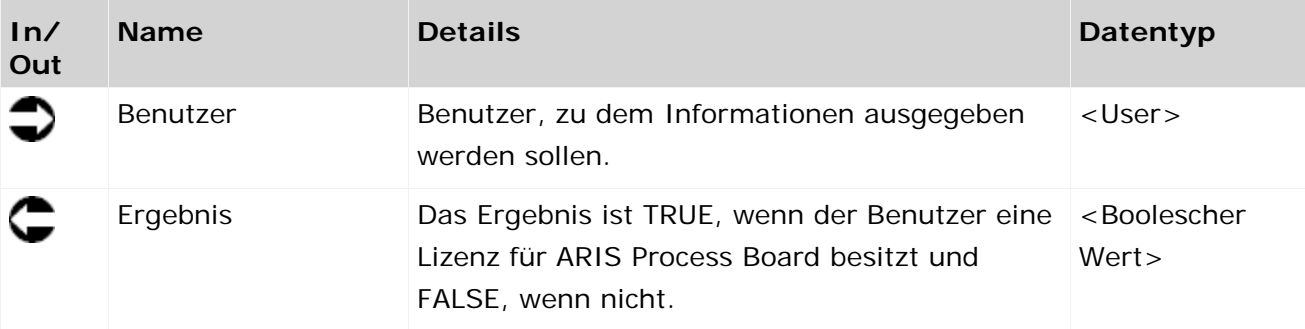

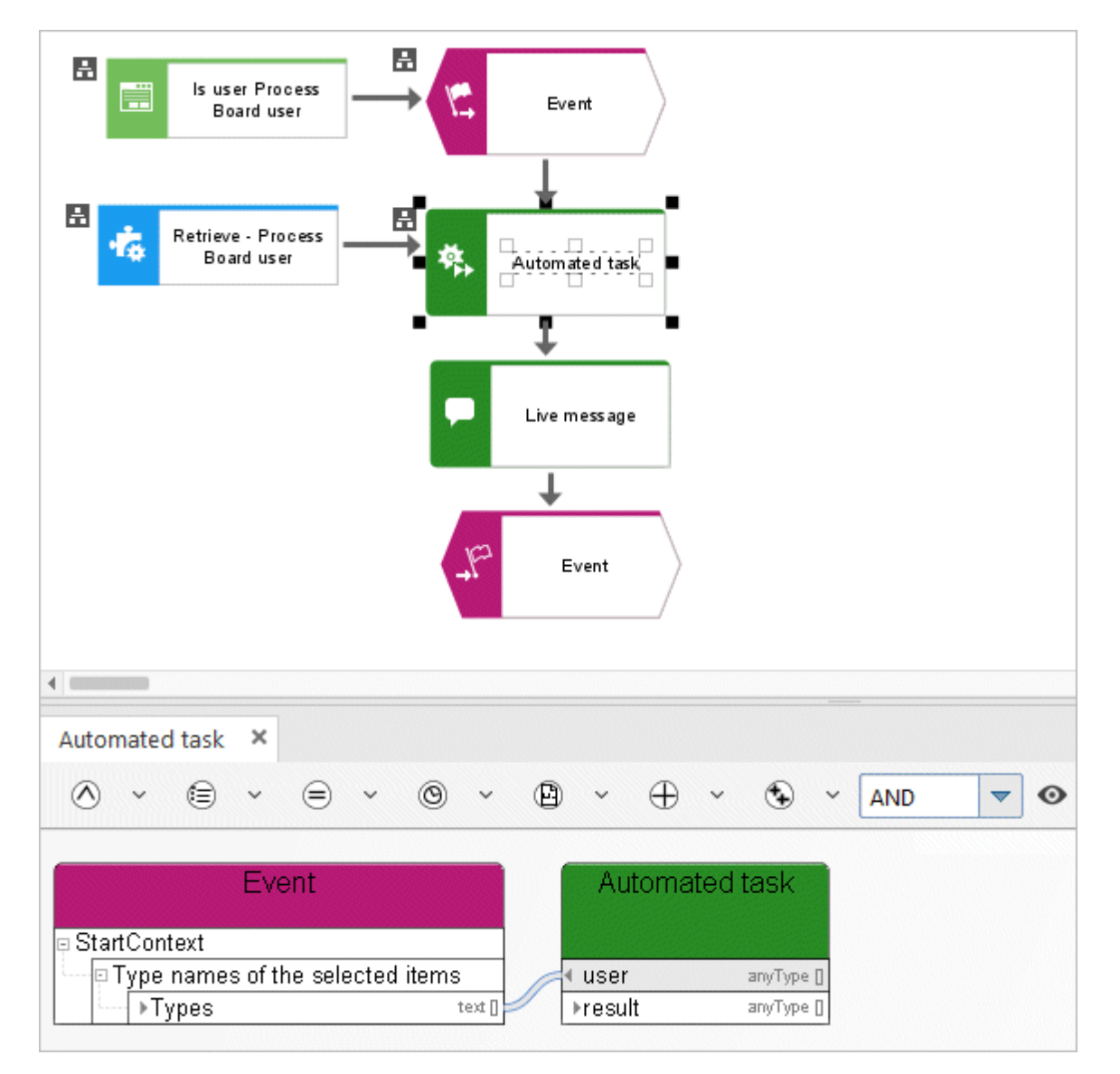

Abbildung 71: Ermitteln - Benutzer des Prozess-Boards

## **3.8.13 Ermitteln - Benutzer gehört Benutzergruppe an**

Dieser Service ermittelt, ob ein Benutzer in der Benutzerverwaltung einer bestimmten Benutzergruppe zugeordnet ist.

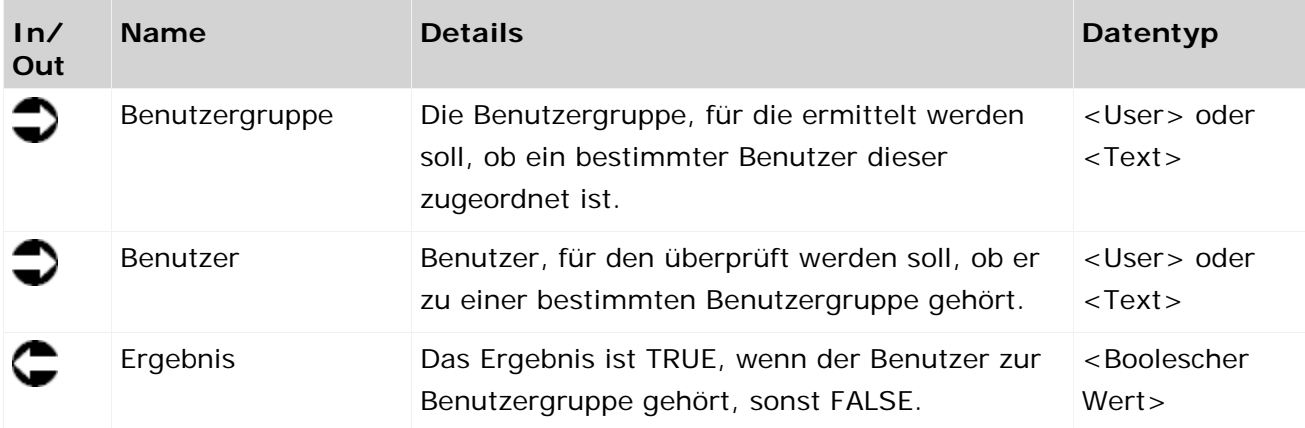

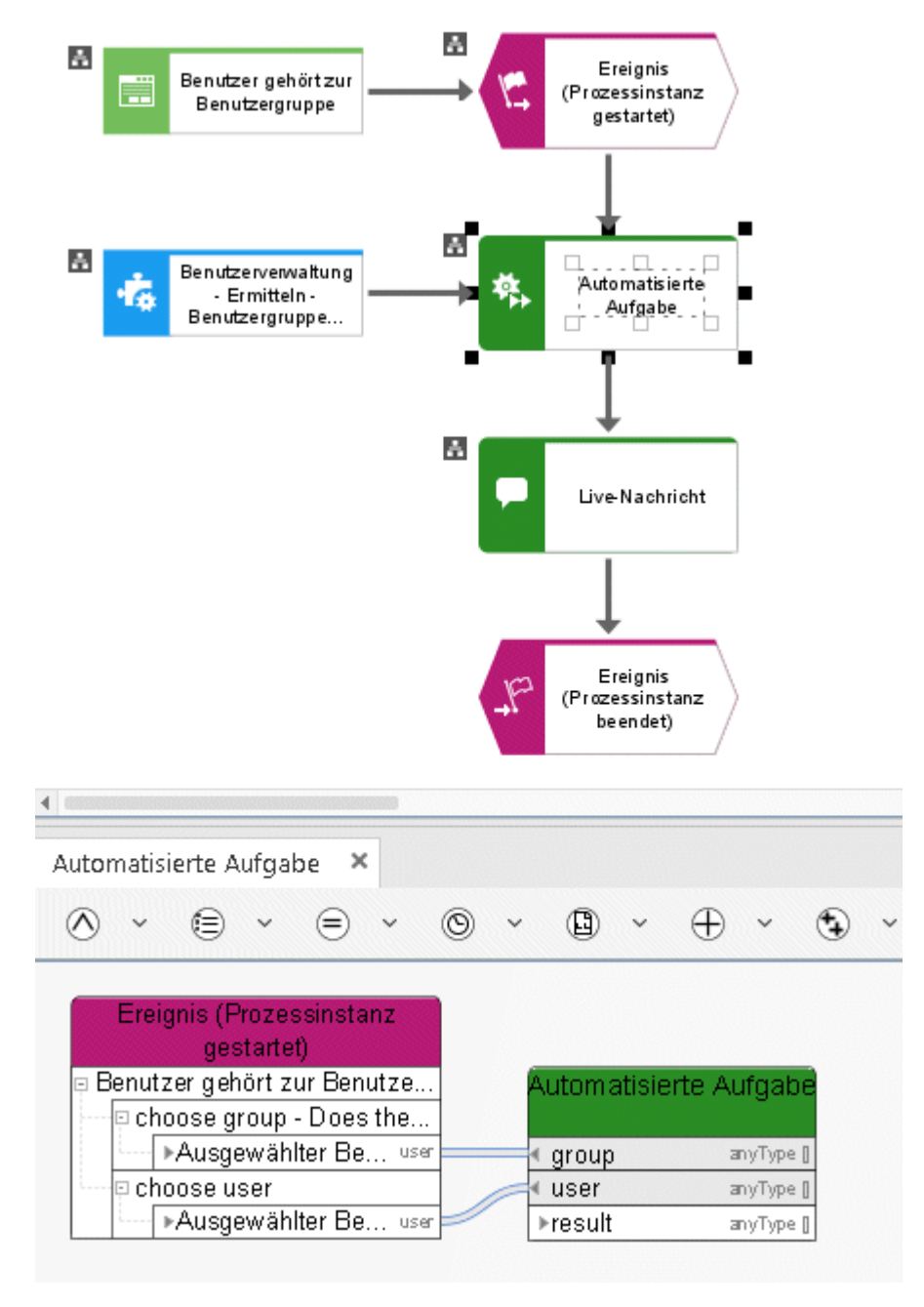

Abbildung 72: Benutzerverwaltung - Ermitteln - Benutzergruppe des Benutzers

## **3.8.14 Ermitteln - Benutzergruppen des Benutzers**

Dieser Service findet alle Benutzergruppen, mit denen ein Benutzer in der Benutzerverwaltung verknüpft ist.

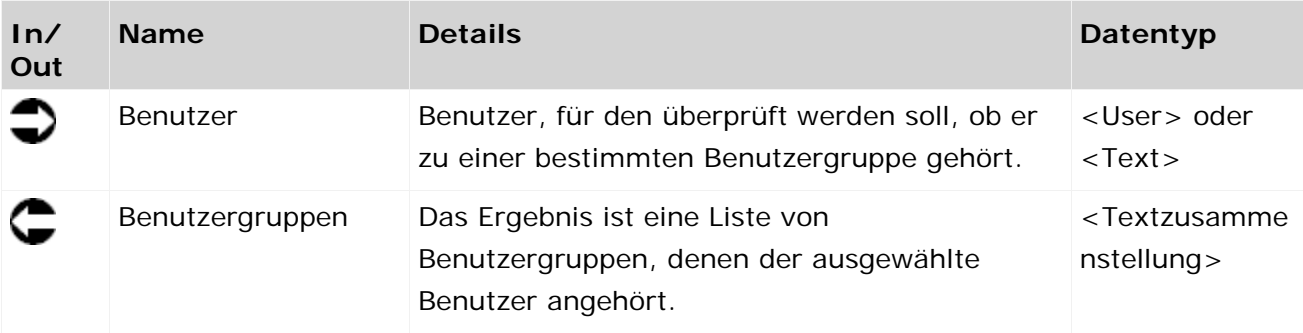

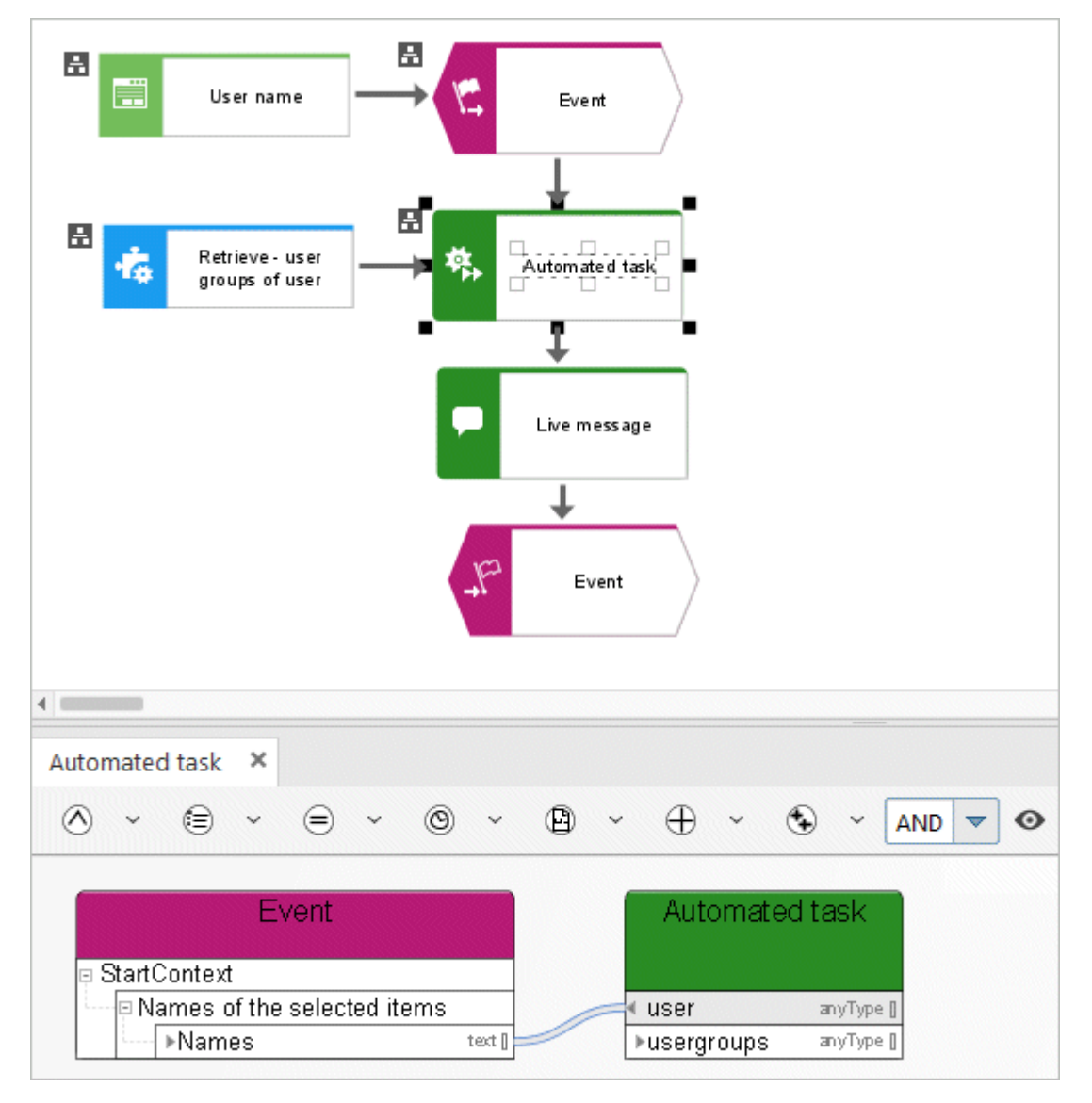

Abbildung 73: Ermitteln - Benutzergruppen des Benutzers

## **3.8.15 Ermitteln - Benutzerinformationen**

Dieser Service ermittelt Informationen zu einem Benutzer aus der Benutzerverwaltung der Administration.

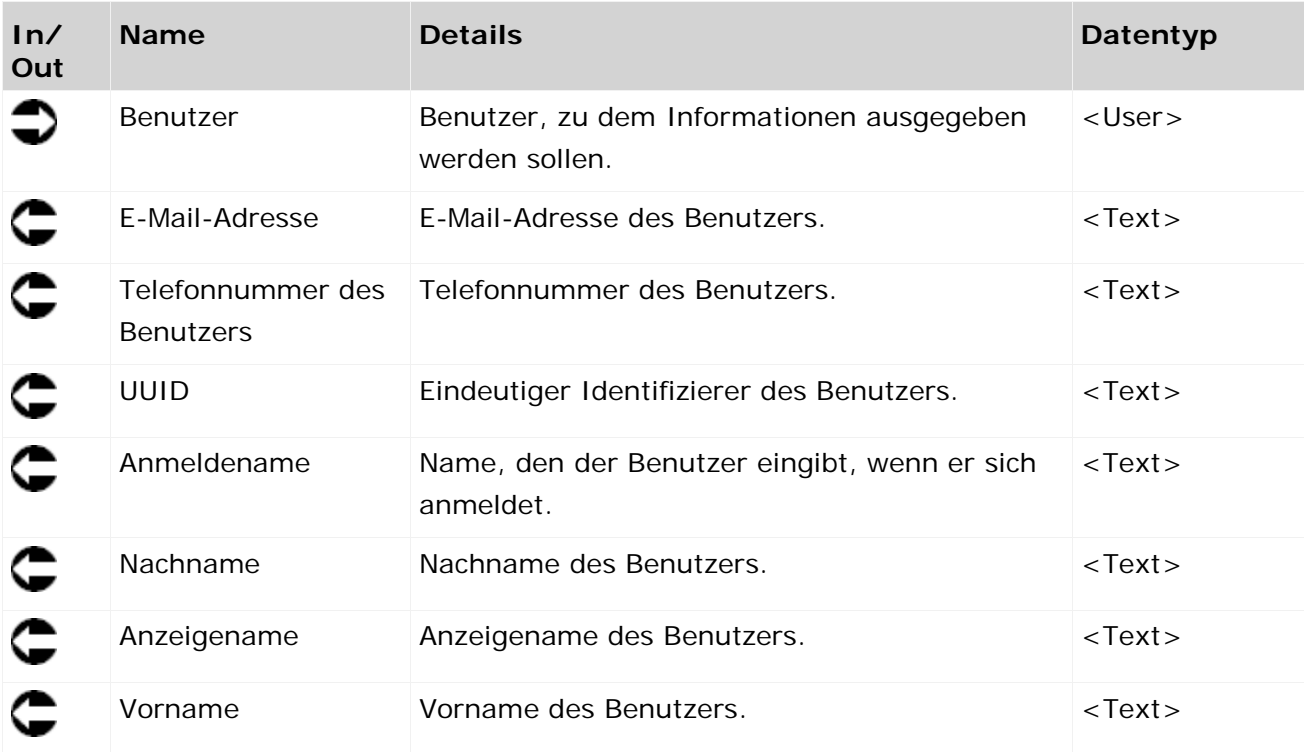

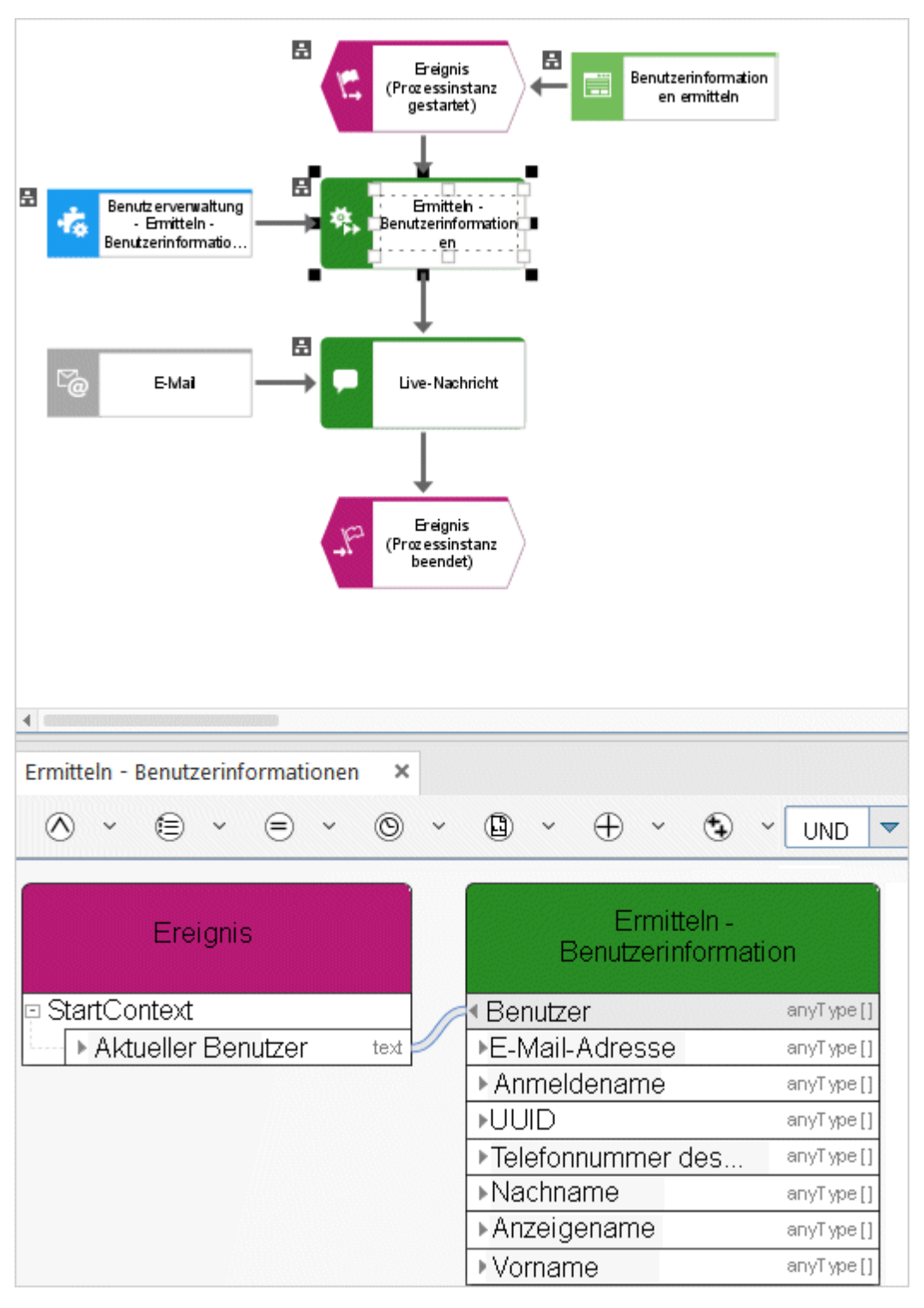

Abbildung 74: Benutzerverwaltung - Bestimmen - Benutzerinformationen

## **3.8.16 Ermitteln - Benutzerauswahl leer**

Dieser Service ermittelt Informationen dazu, ob ein Benutzer in der Benutzerauswahl eines Dialogs, der beim Ausführen einer Aufgabe angezeigt wird, ausgewählt wurde oder nicht.

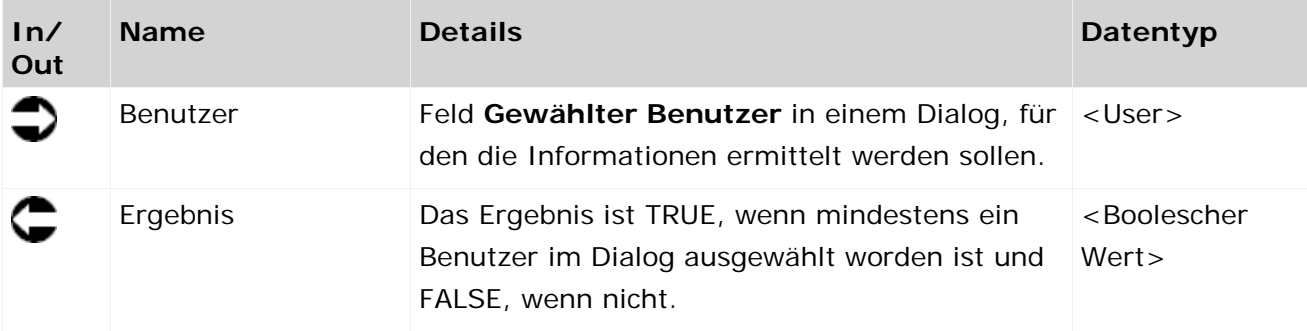

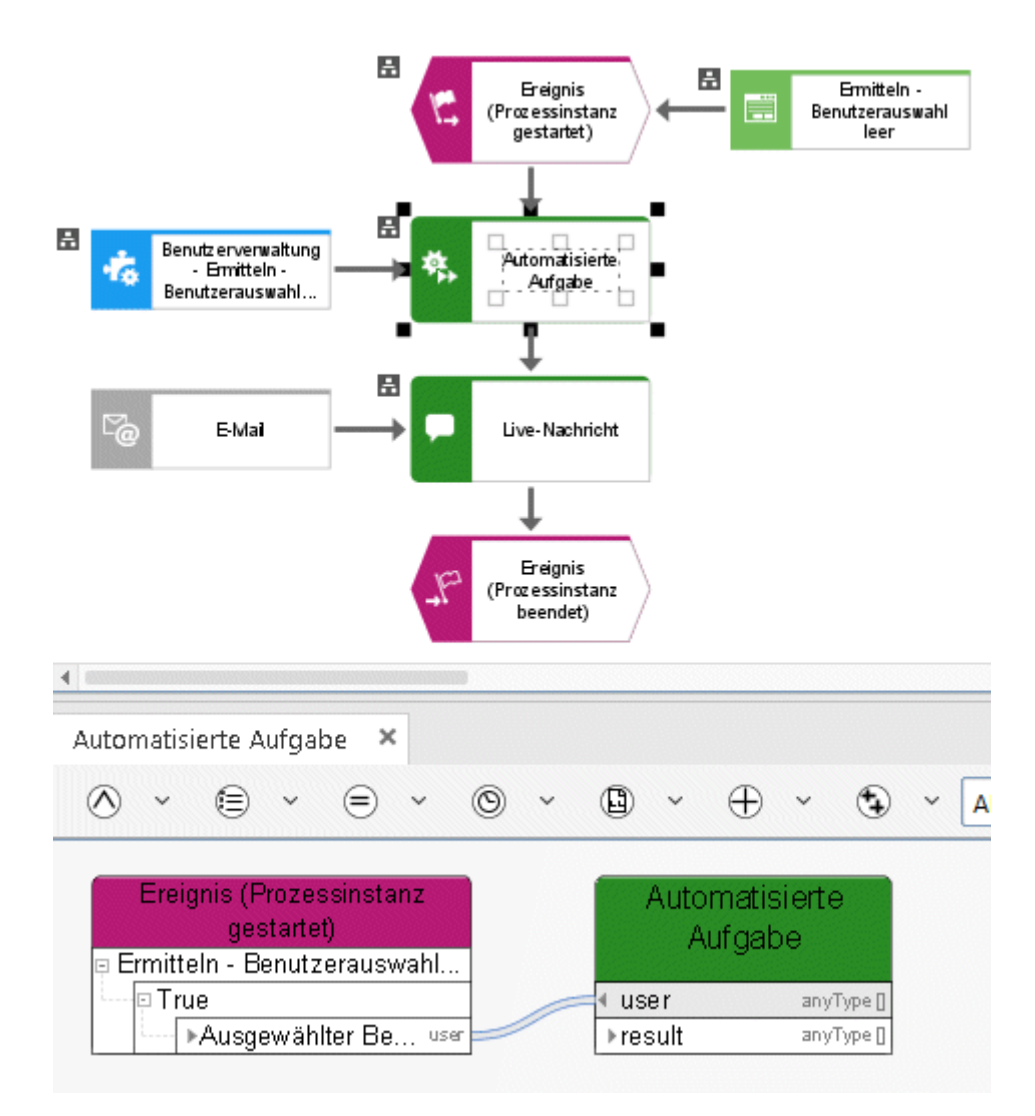

Abbildung 75: Benutzerverwaltung - Ermitteln - Benutzerauswahl leer

### **3.8.17 Schreiben - Benutzerinformationen**

Dieser Service aktualisiert Informationen zu einem Benutzer aus der Benutzerverwaltung der Administration.

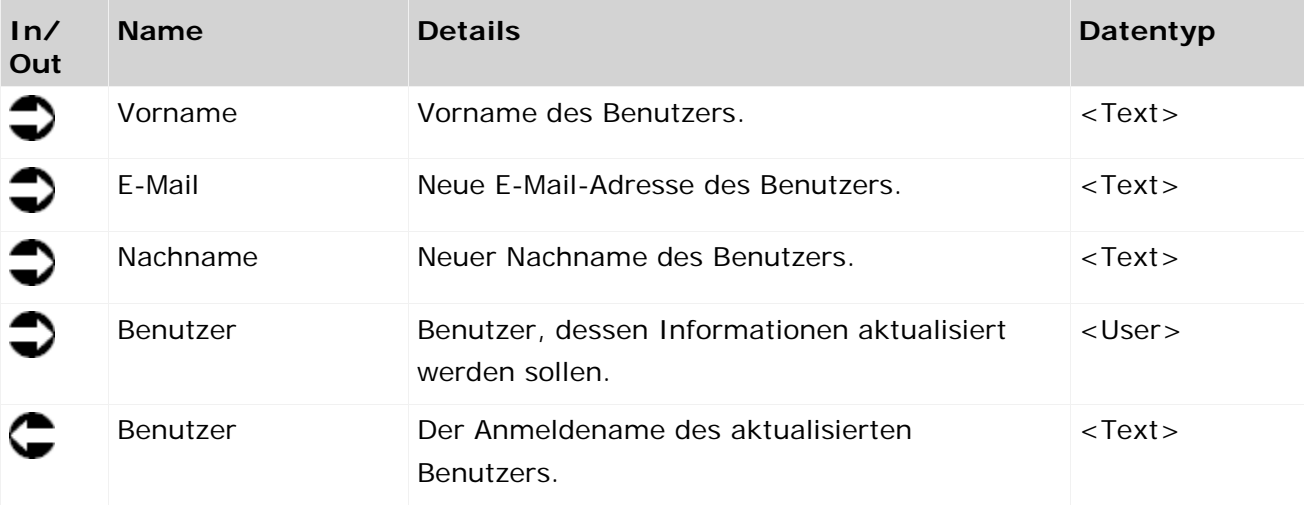

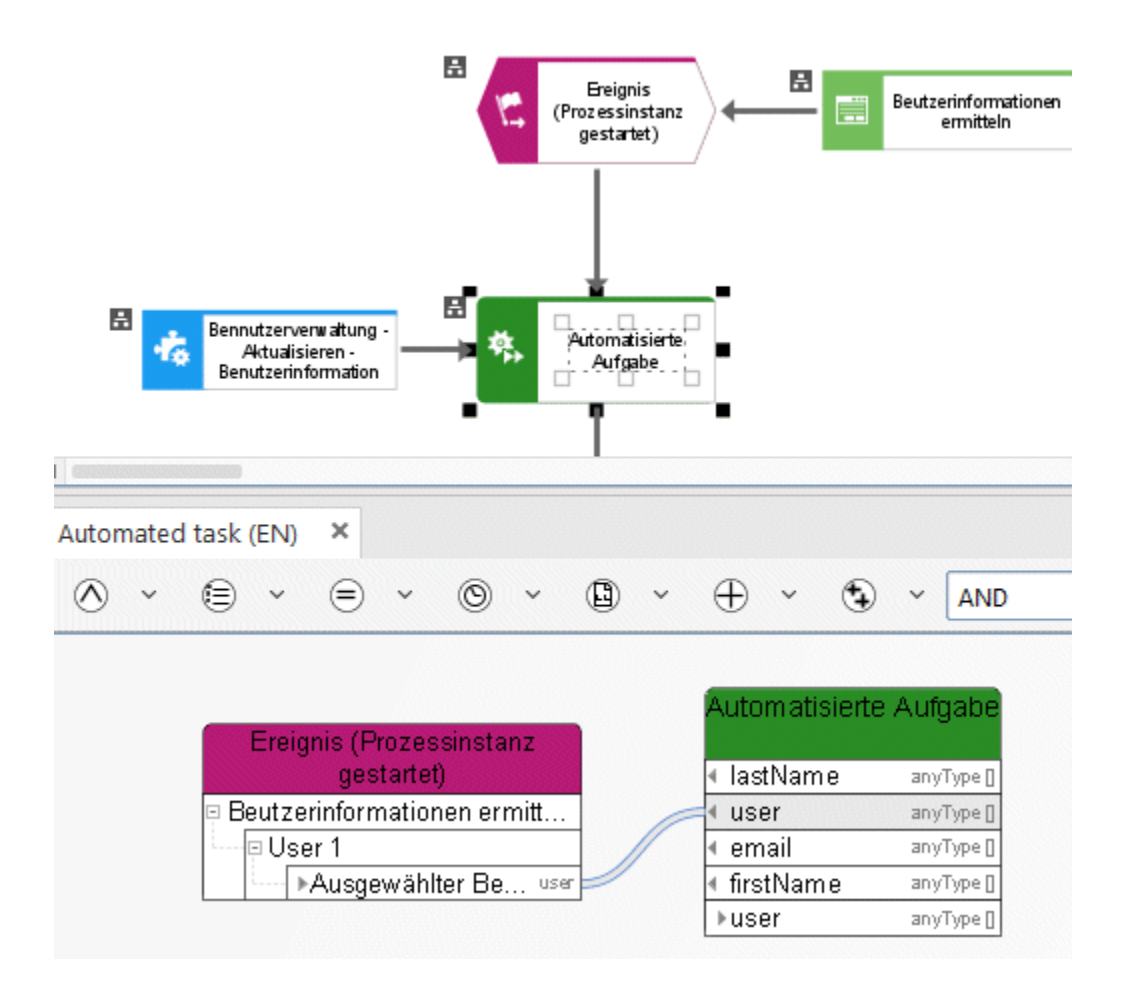

Abbildung 76: Benutzerverwaltung - Aktualisieren - Benutzerinformationen

## **3.9 Lokale Services**

# **3.9.1 Vergleichen - Boolesche Werte**

Boolesches Attribut vergleichen.

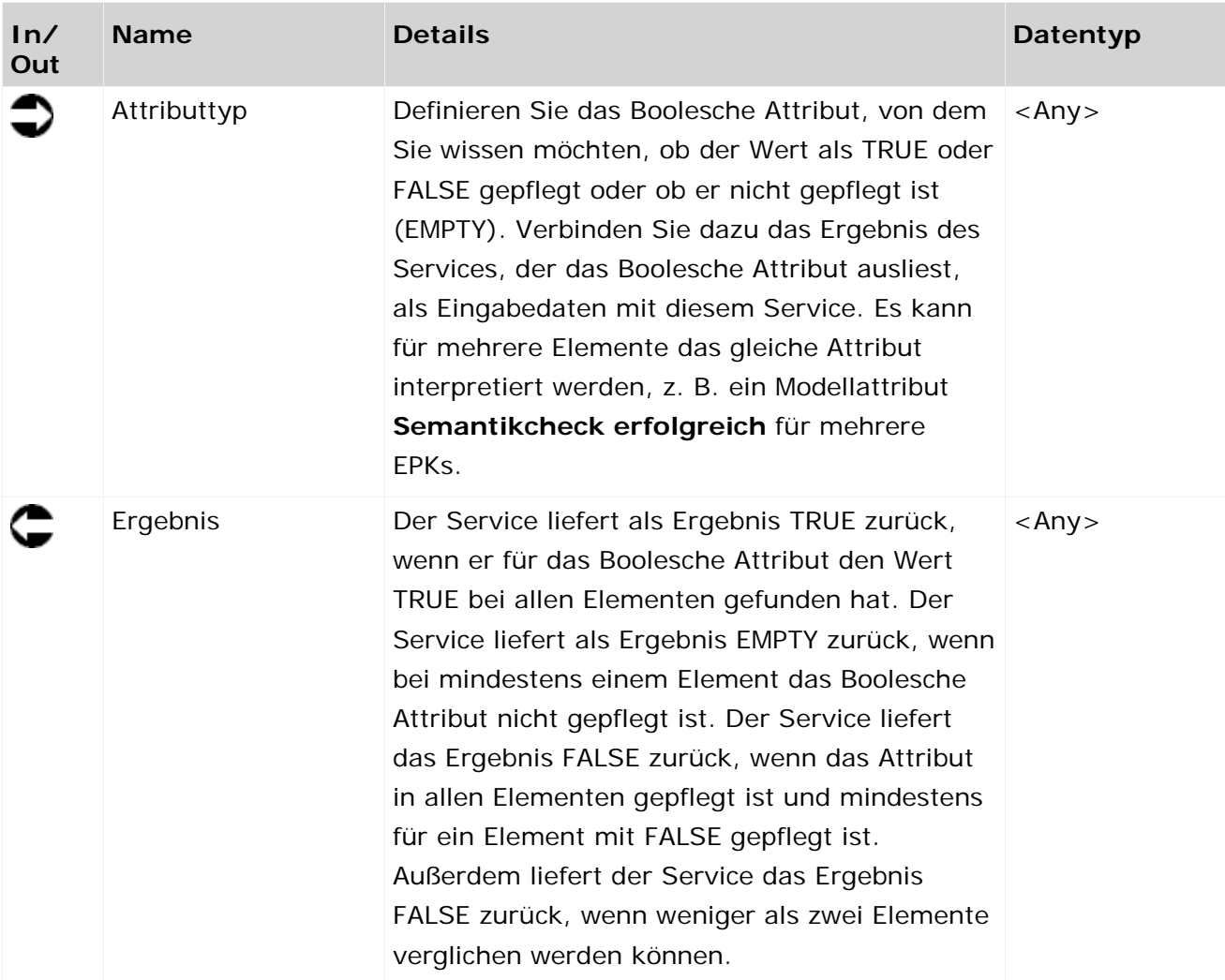

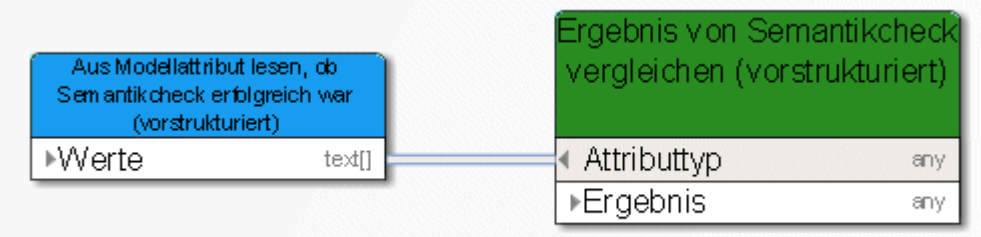

Abbildung 77: Boolean vergleichen

## **3.9.2 Vergleichen - Zeitstempel in Zukunft**

Der Service vergleicht einen eingegebenen Zeitstempel mit dem aktuellen Zeitstempel.

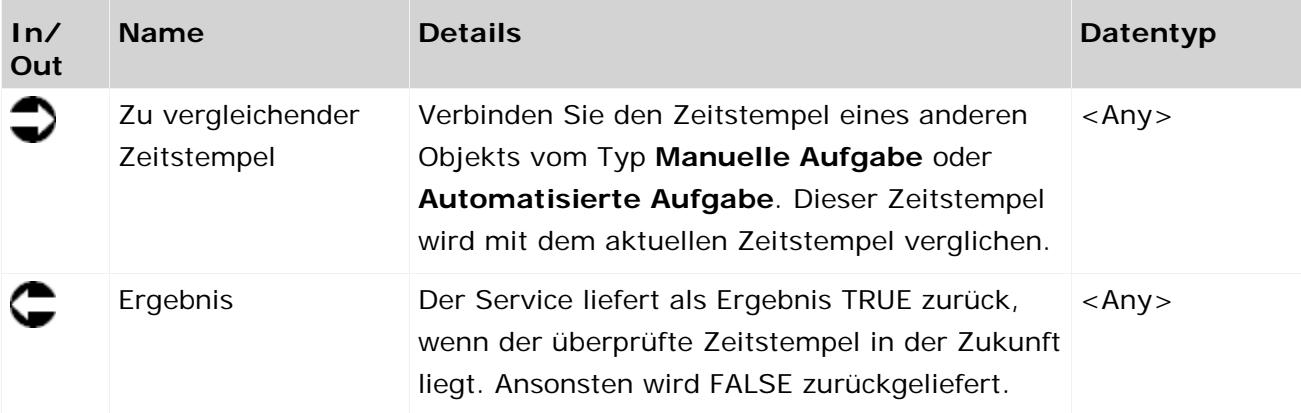

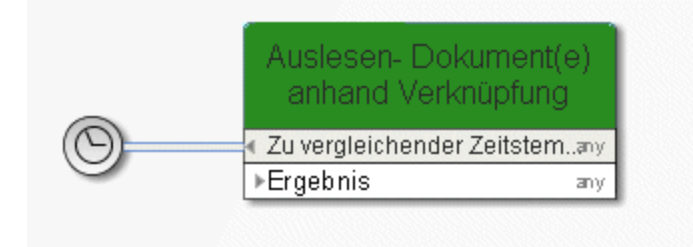

Abbildung 78: Prüfen, ob das Datum in der Zukunft liegt

## **3.9.3 Vergleichen - Zeichenfolge**

Der Service prüft, ob ein Textattribut in gleicher Weise für mehrere Elemente gepflegt ist, z. B. das Attribut Status für mehrere Modelle.

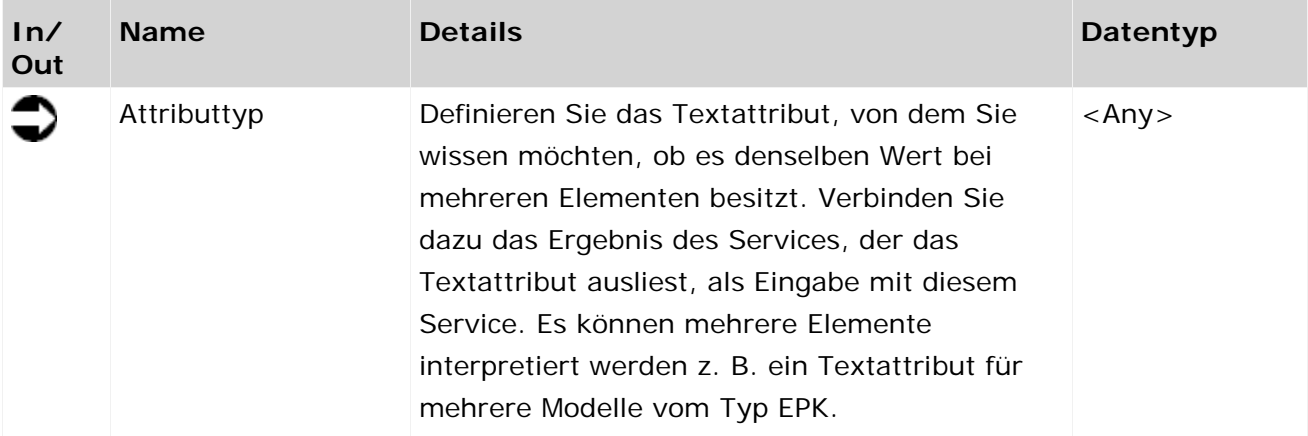

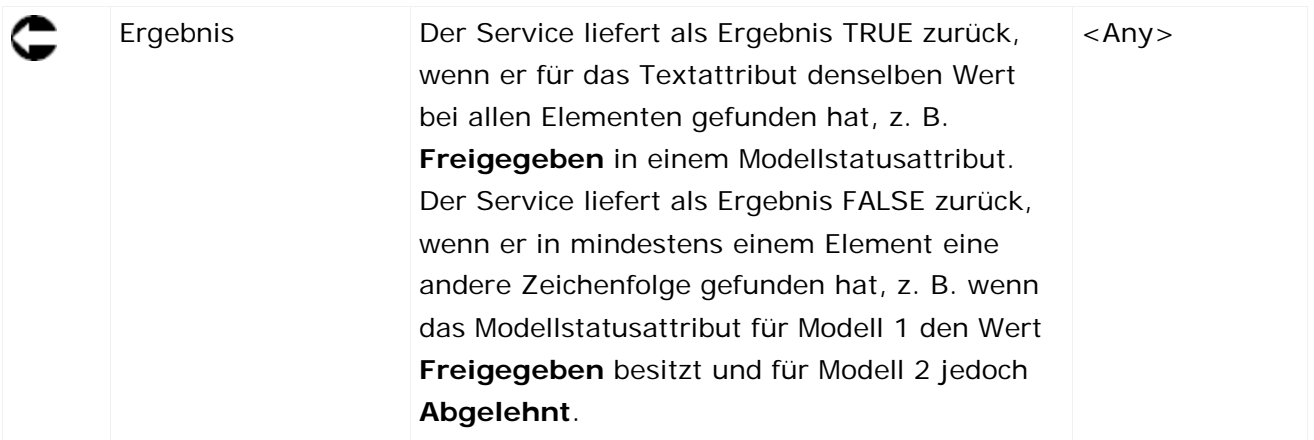

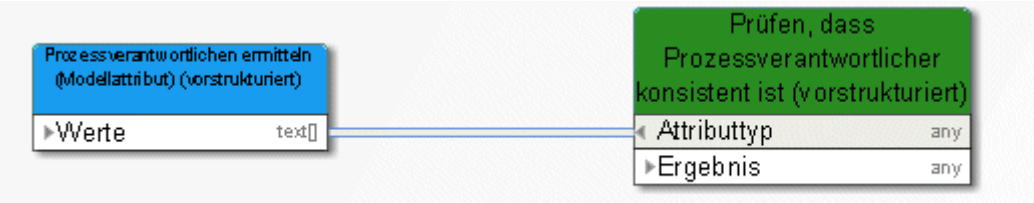

Abbildung 79: Textattribute (String) vergleichen

## **3.9.4 Vergleichen - Zeitattribute**

Der Service vergleicht zwei Zeitattribute von Modellen oder Objekten und prüft, ob der eine Zeitstempel aktueller als andere ist. Darüber hinaus wird eine Liste der Modelle oder Objekte ausgegeben, dessen Zeitattribut neuer als das damit verglichene ist.

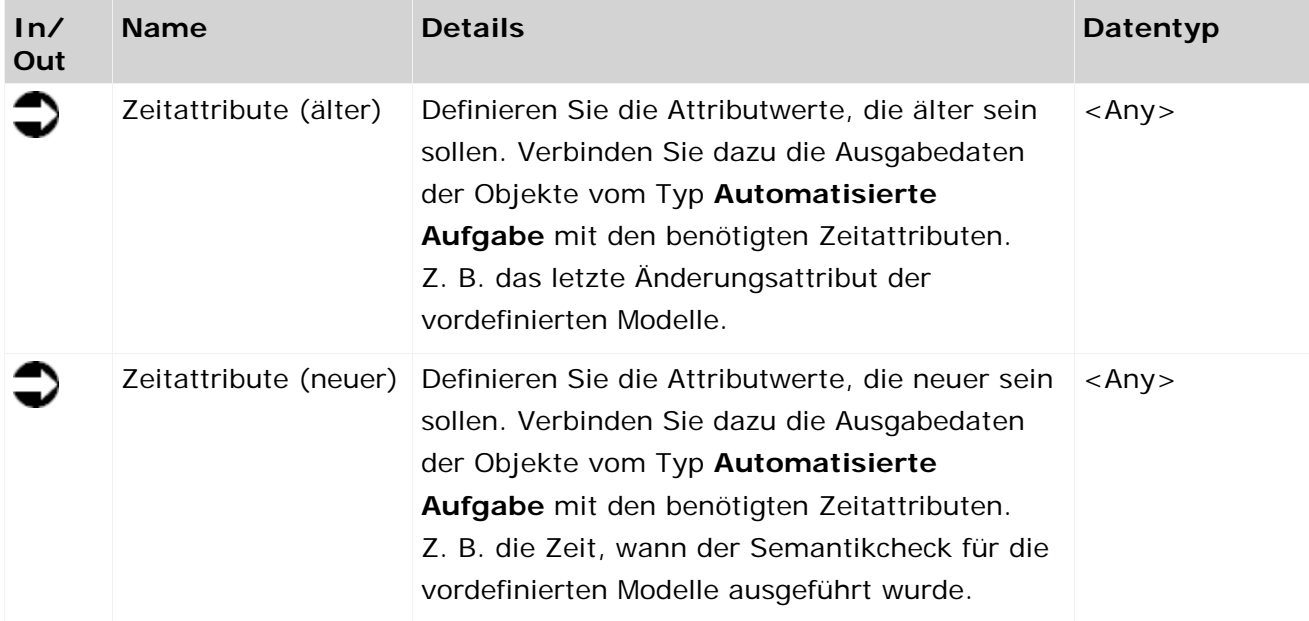

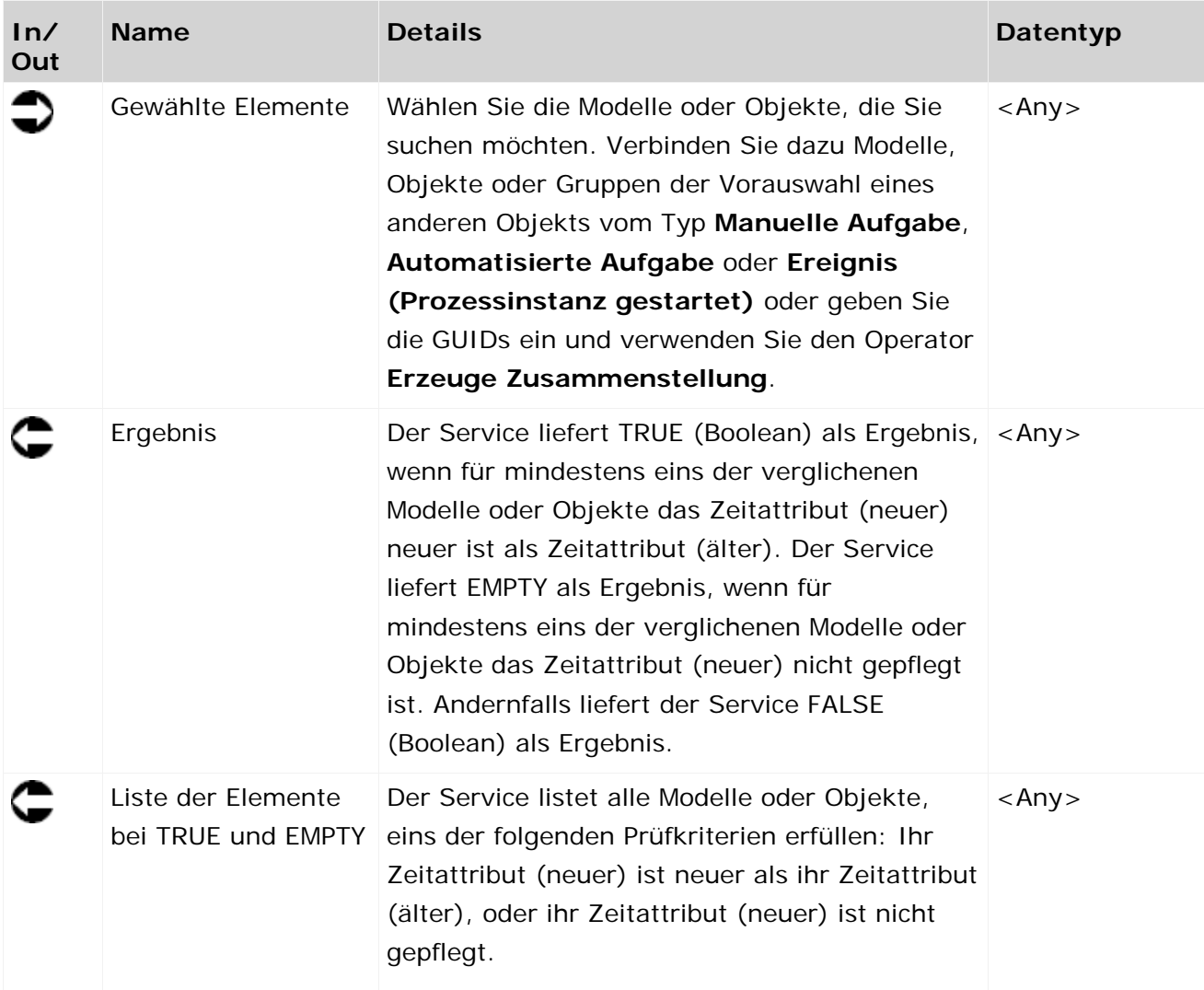

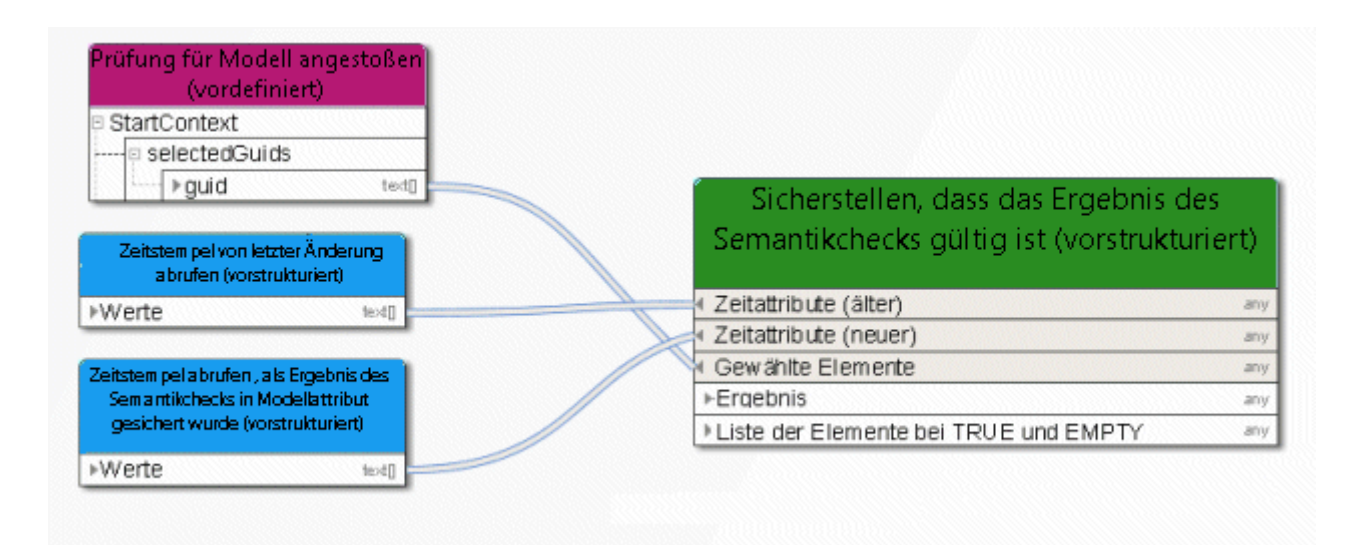

Abbildung 80: Zeitattribute vergleichen

### **3.9.5 Vergleichen - Wert leer**

Der Service prüft, ob ein vorgegebener Wert, z. B. Attribute, gepflegt ist oder nicht.

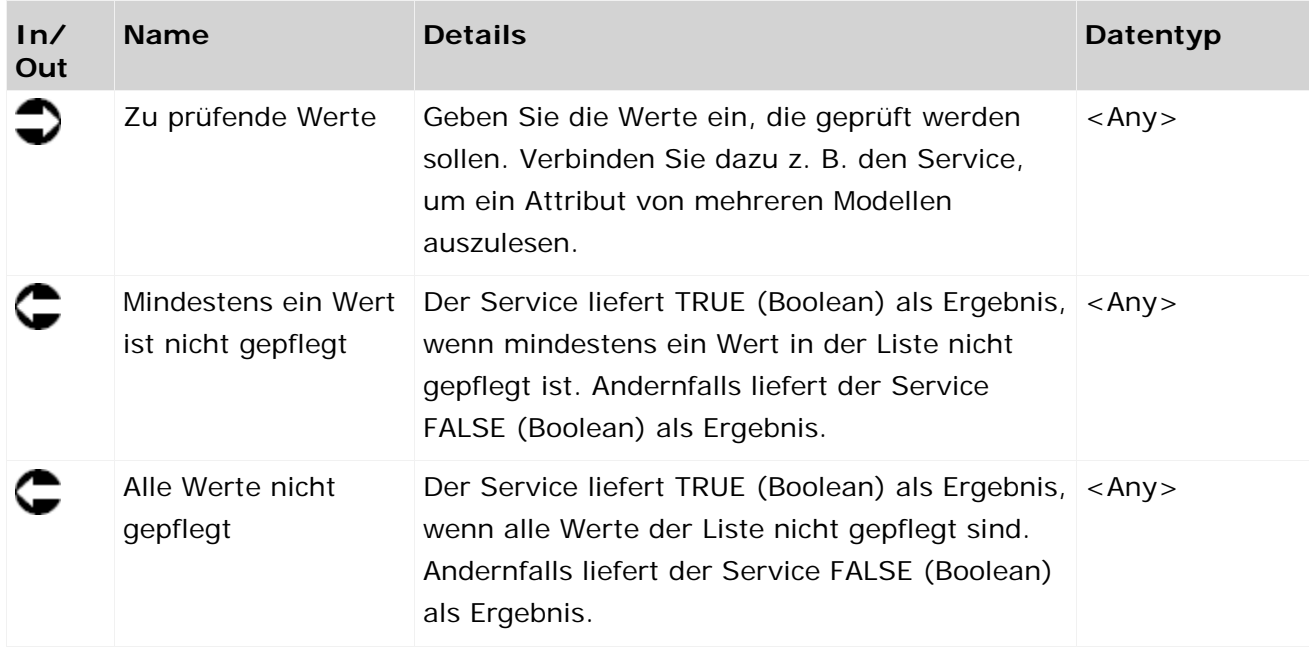

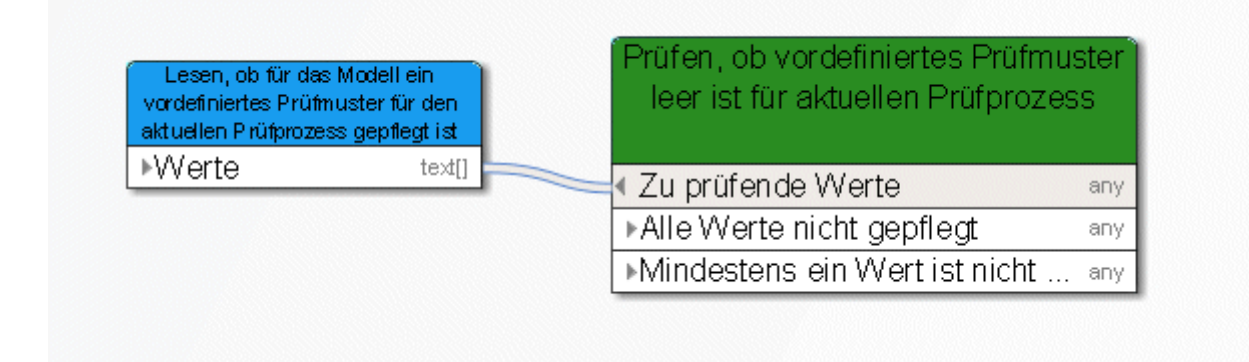

Abbildung 81: Vergleichen, ob Werte gepflegt sind
## **3.9.6 Erstellen - Zahl(en) ändern**

Der Service erhöht Versionsnummern um einen vorgegebenen Wert.

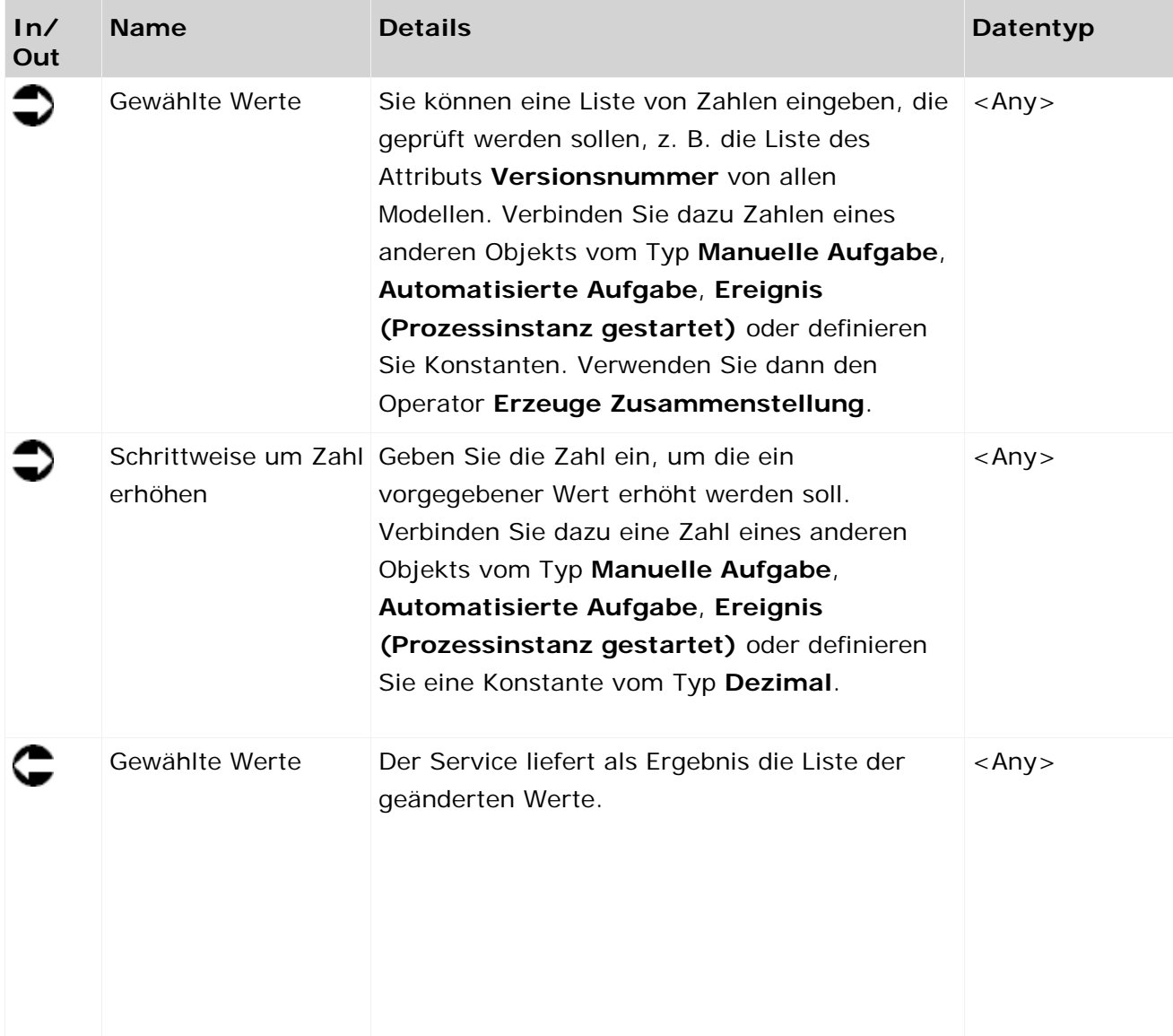

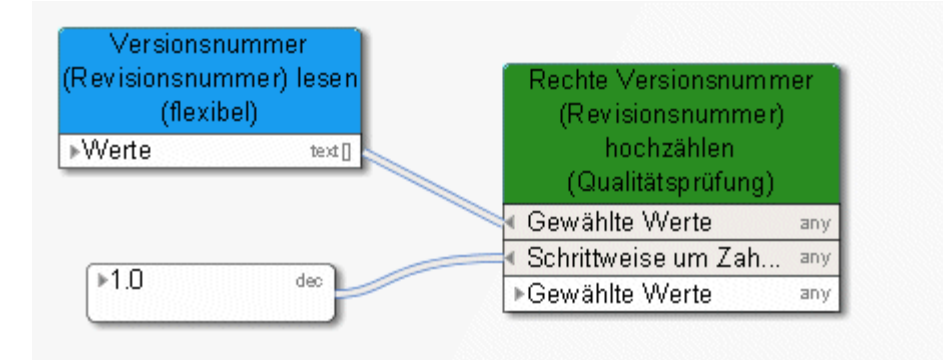

Abbildung 82: Zahl(en) erzeugen - ändern

## **3.9.7 Erstellen - Protokoll manuelle Aufgabe**

Der Service liefert als Ergebnis die Eingaben zurück, die eine Person im Dialog einträgt, wenn sie eine Funktion vom Typ **Manuelle Aufgabe** ausführt. Das Ergebnis des Services kann z. B. in das Attribut **Änderungsliste** eines Modells oder Objekts eingetragen werden, um eine detaillierte Dokumentation zu gewährleisten.

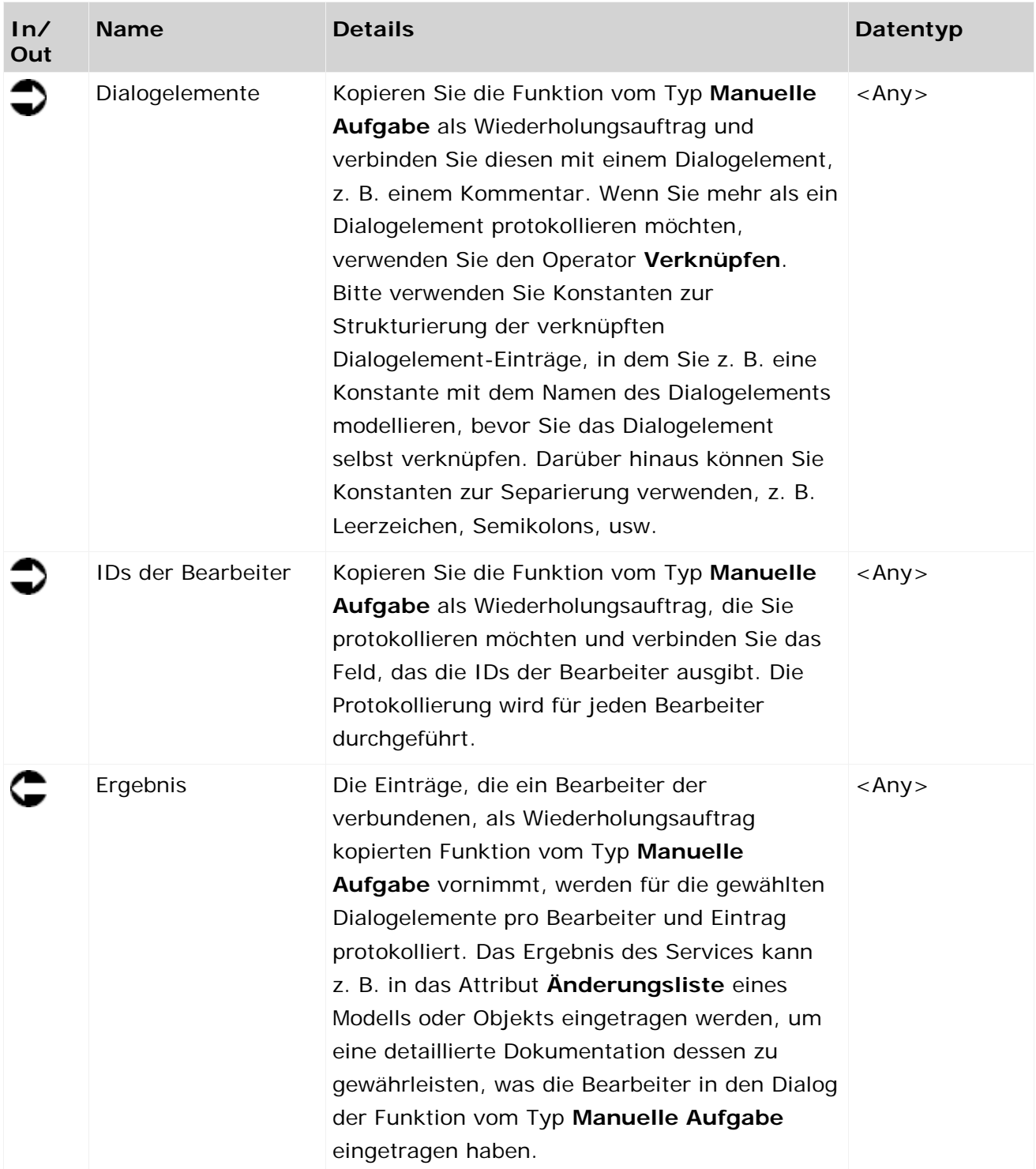

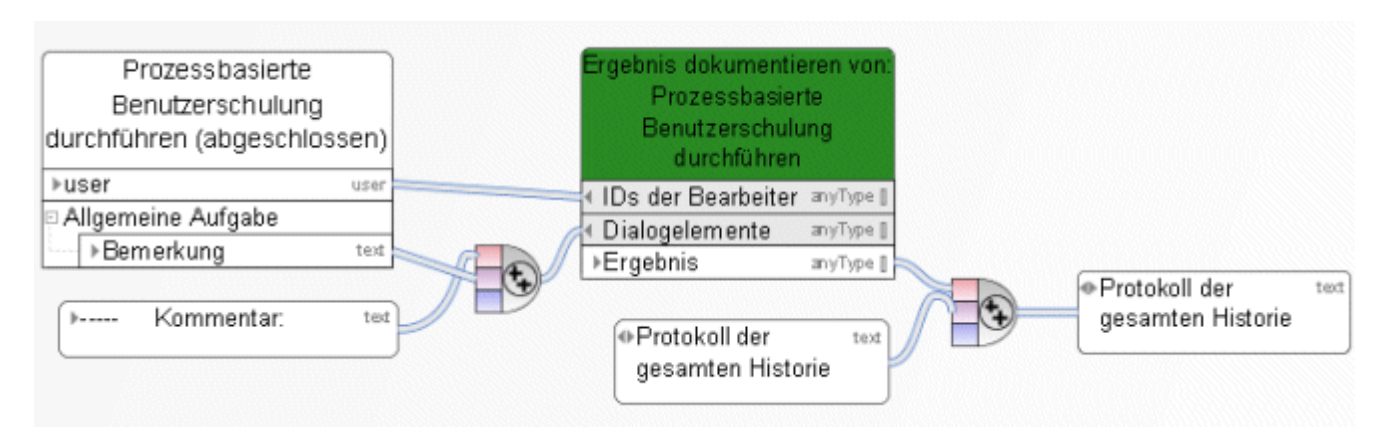

Abbildung 83: Benutzereingaben protokollieren

# **3.9.8 Ermitteln - Link (Design)**

Der Service gibt eine Liste von Verknüpfungen zu Modellen aus. Diese Verknüpfungen können als Eingabedaten für einen Dialog dienen und ermöglichen dem Benutzer den Sprung in die Modellierungsdatenbank von ARIS. Das verknüpfte Modell wird geöffnet und kann bearbeitet werden.

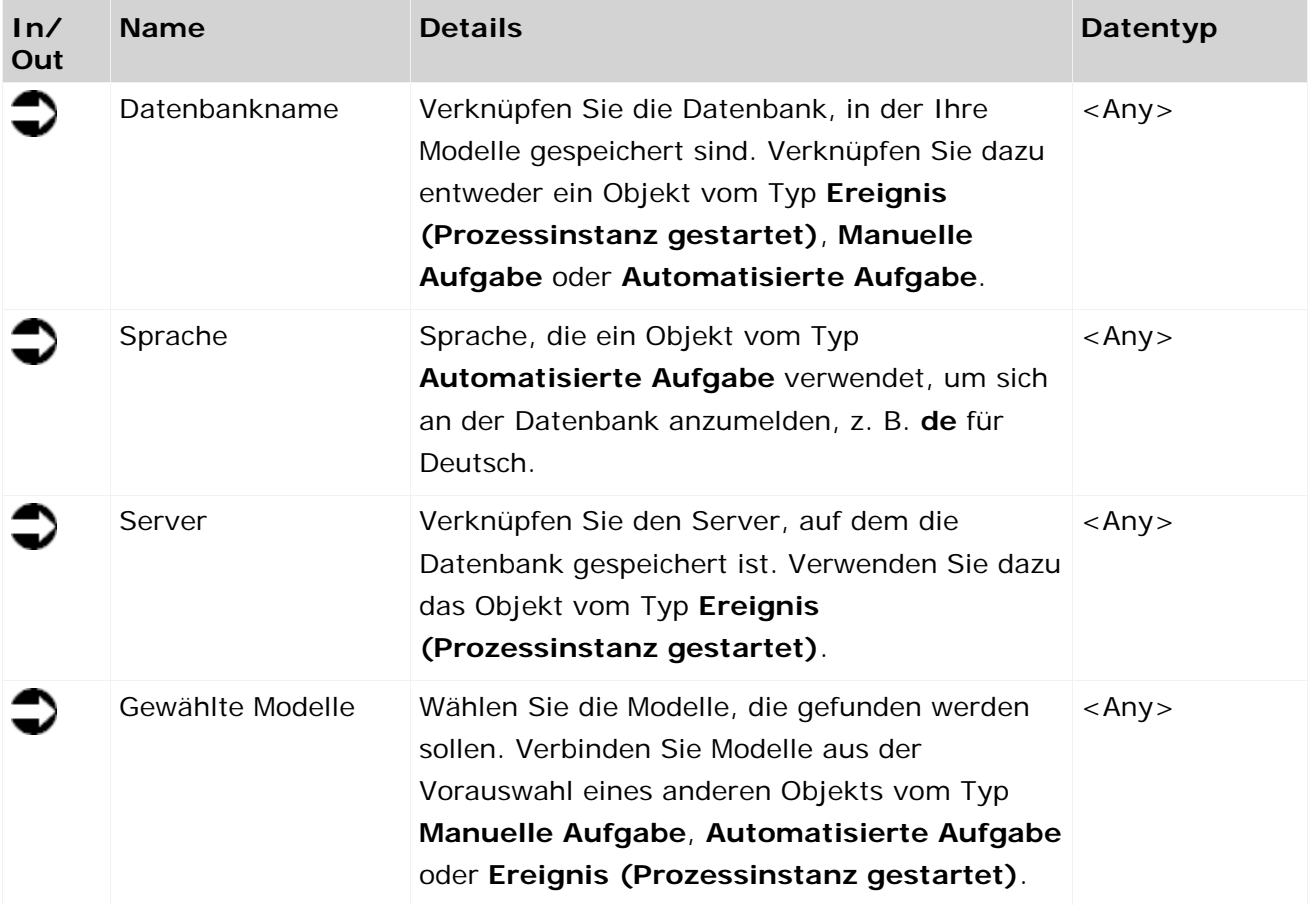

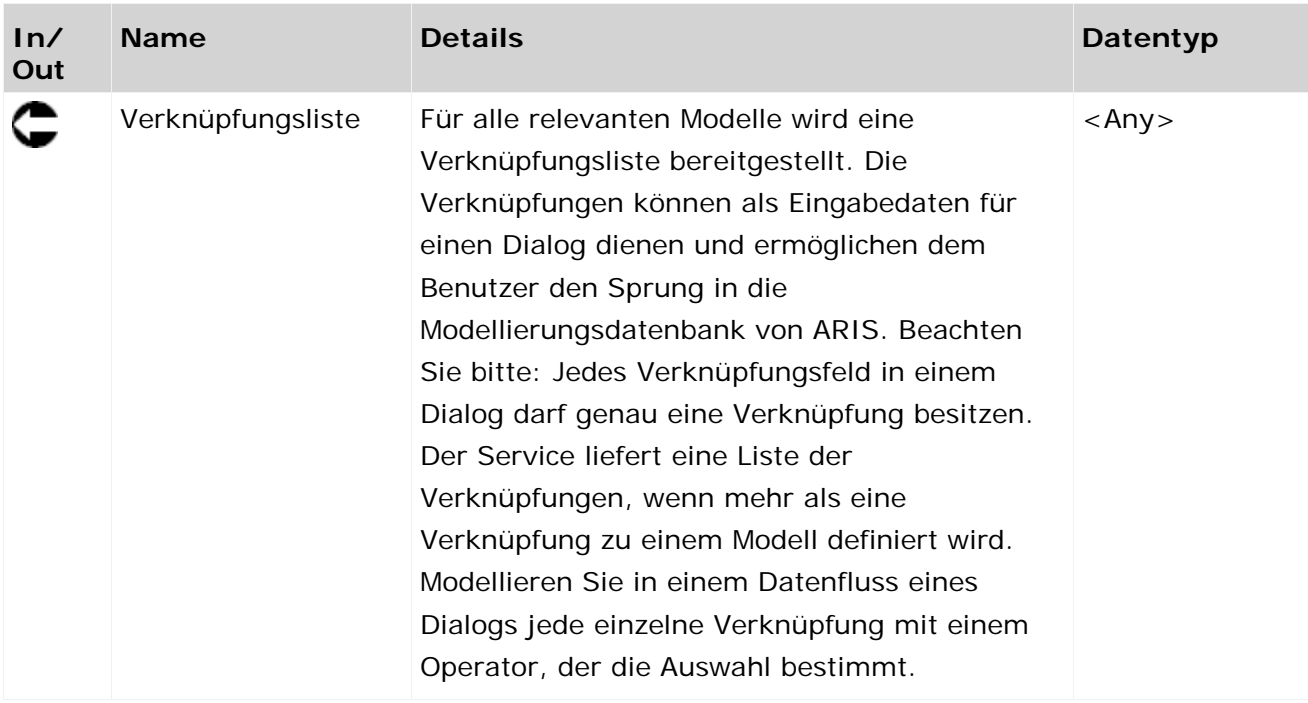

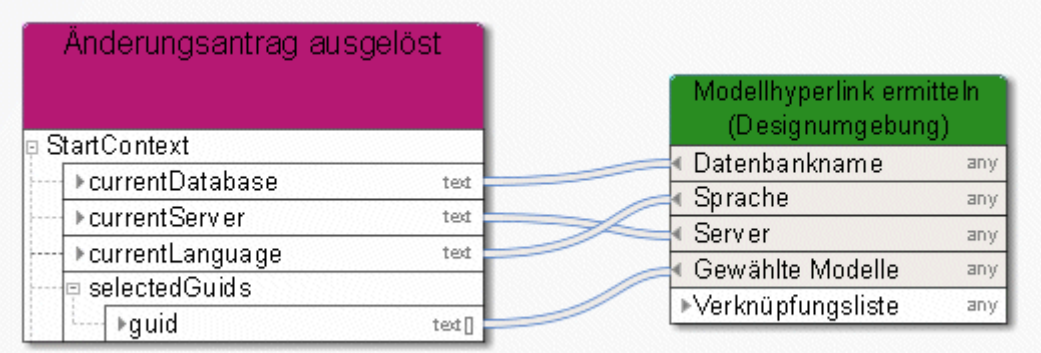

Abbildung 84: Verknüpfung zum Modell ausgeben (Design)

# **3.9.9 Ermitteln - Zahl (höchste/niedrigste)**

Der Service vergleicht vorgegebene Zahlen und gibt die größte oder kleinste Zahl zurück.

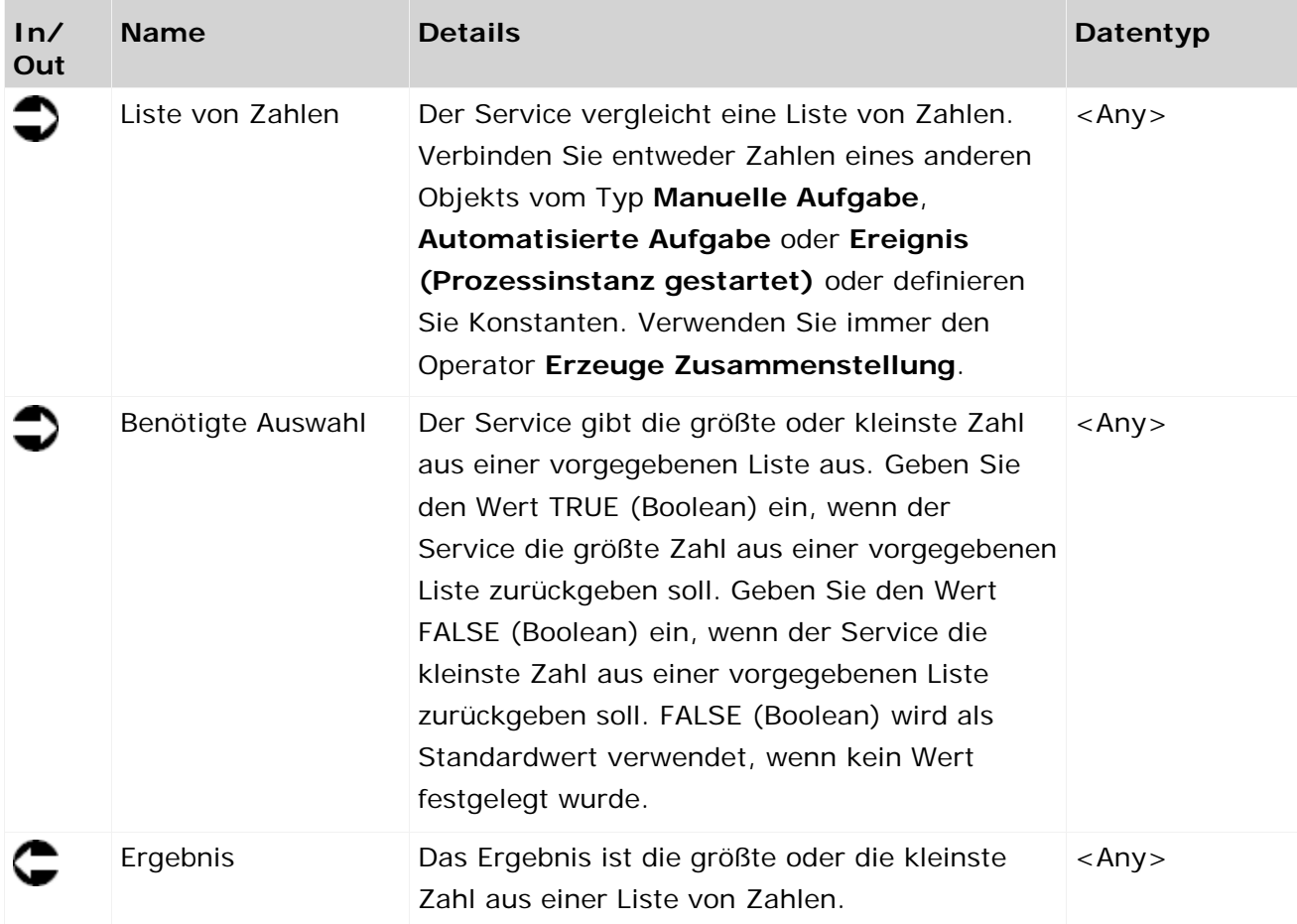

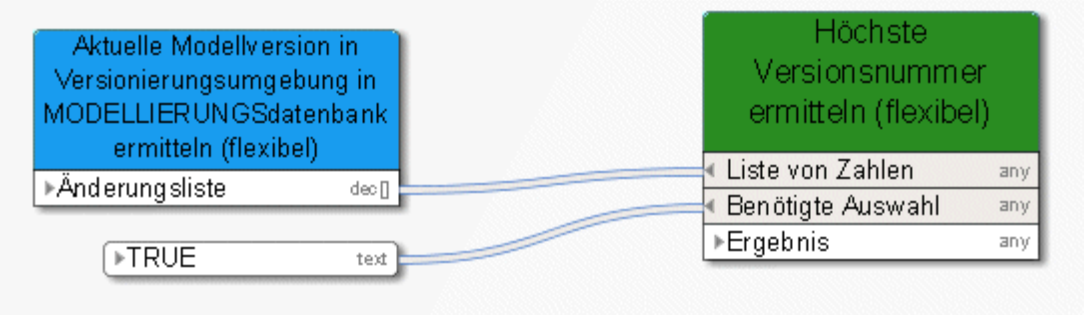

Abbildung 85: Größte/kleinste Zahl wählen

# **3.10 Operatoren im Datenfluss**

## **3.10.1 Numerische Operatoren**

## **3.10.1.1 Addieren**

Addition von Zahlen oder Datum mit Zeitspanne, z. B. 11.Mai + 10 Tage ergibt den 21. Mai.

Folgende Kombinationen sind möglich:

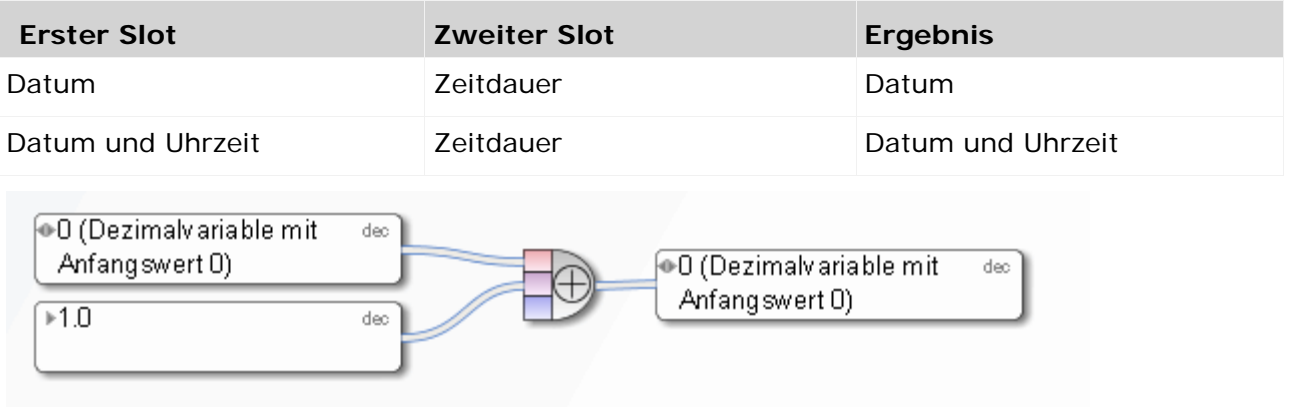

Abbildung 86: Addieren

# **3.10.1.2 Subtrahieren**

Subtraktion von Zahlen oder Datum mit Zeitspanne – der zweite Eintrag wird vom ersten subtrahiert. Z. B. 11.Mai - 10 Tage ergibt den 1. Mai.

Folgende Kombinationen sind möglich:

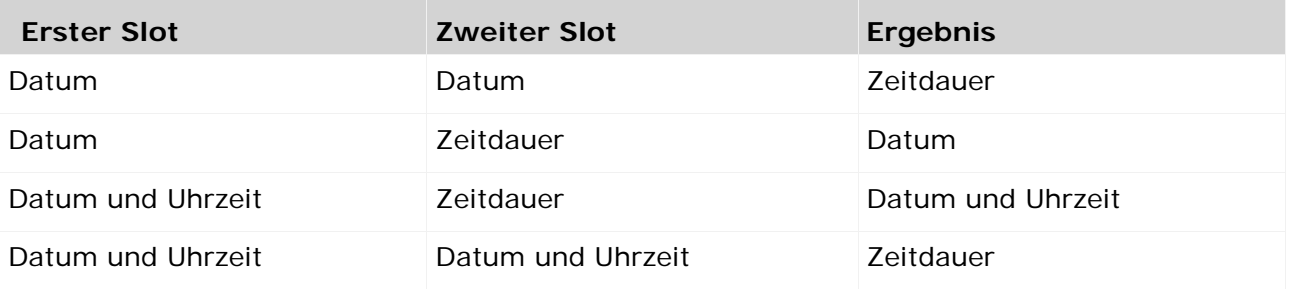

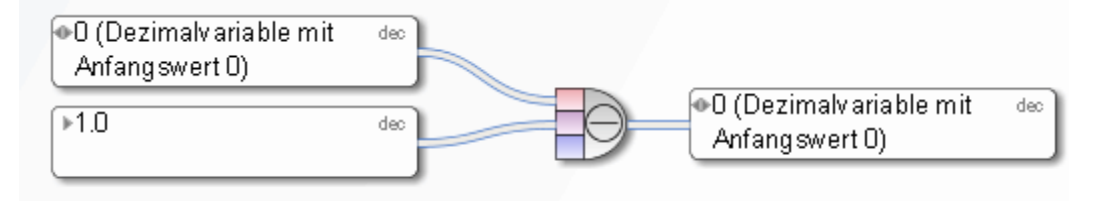

Abbildung 87: Subtrahieren

# **3.10.1.3 Multiplizieren**

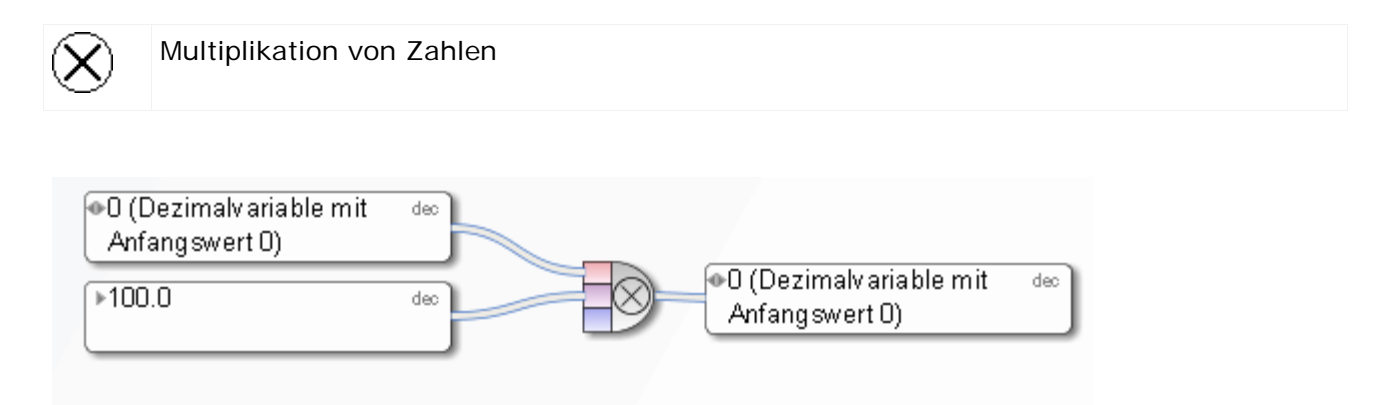

Abbildung 88: Multiplizieren

# **3.10.1.4 Dividieren**

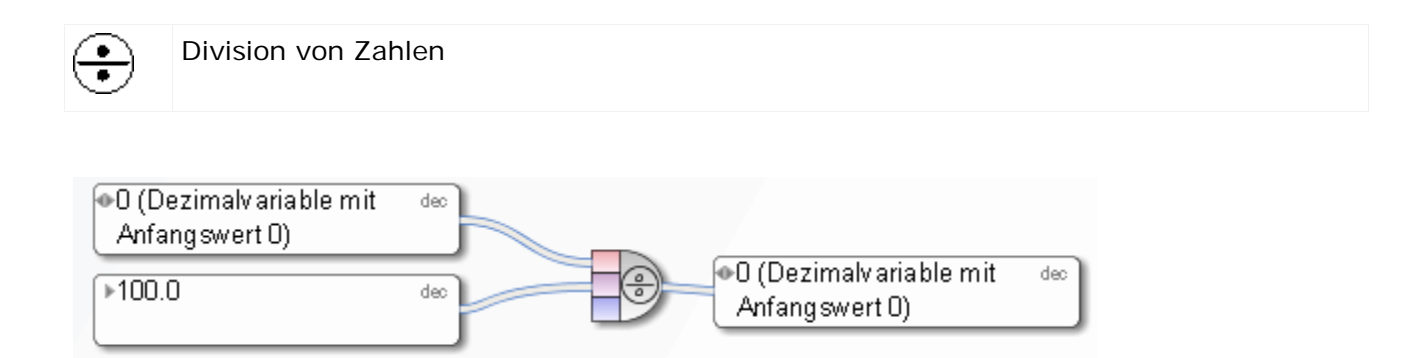

Abbildung 89: Dividieren

# **3.10.2 Vergleichsoperatoren**

#### **3.10.2.1 Gleich**

Mathematischer Operator **Gleich**, liefert TRUE wenn die zwei eingehenden Objekte gleich sind

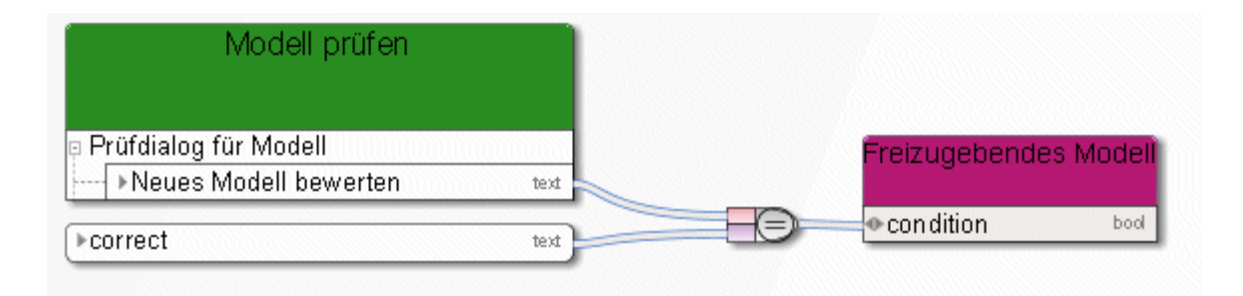

Abbildung 90: Gleich

# **3.10.2.2 Ungleich**

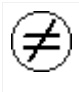

Mathematischer Operator **Ungleich**, liefert TRUE wenn die zwei eingehenden Objekte ungleich sind

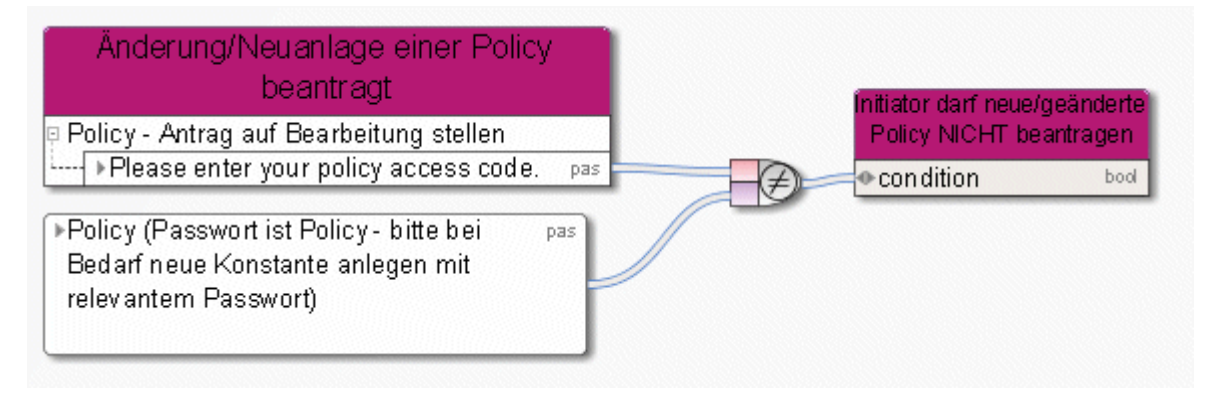

Abbildung 91: Ungleich

Mathematischer Operator **Größer als**

# **3.10.2.3 Größer als**

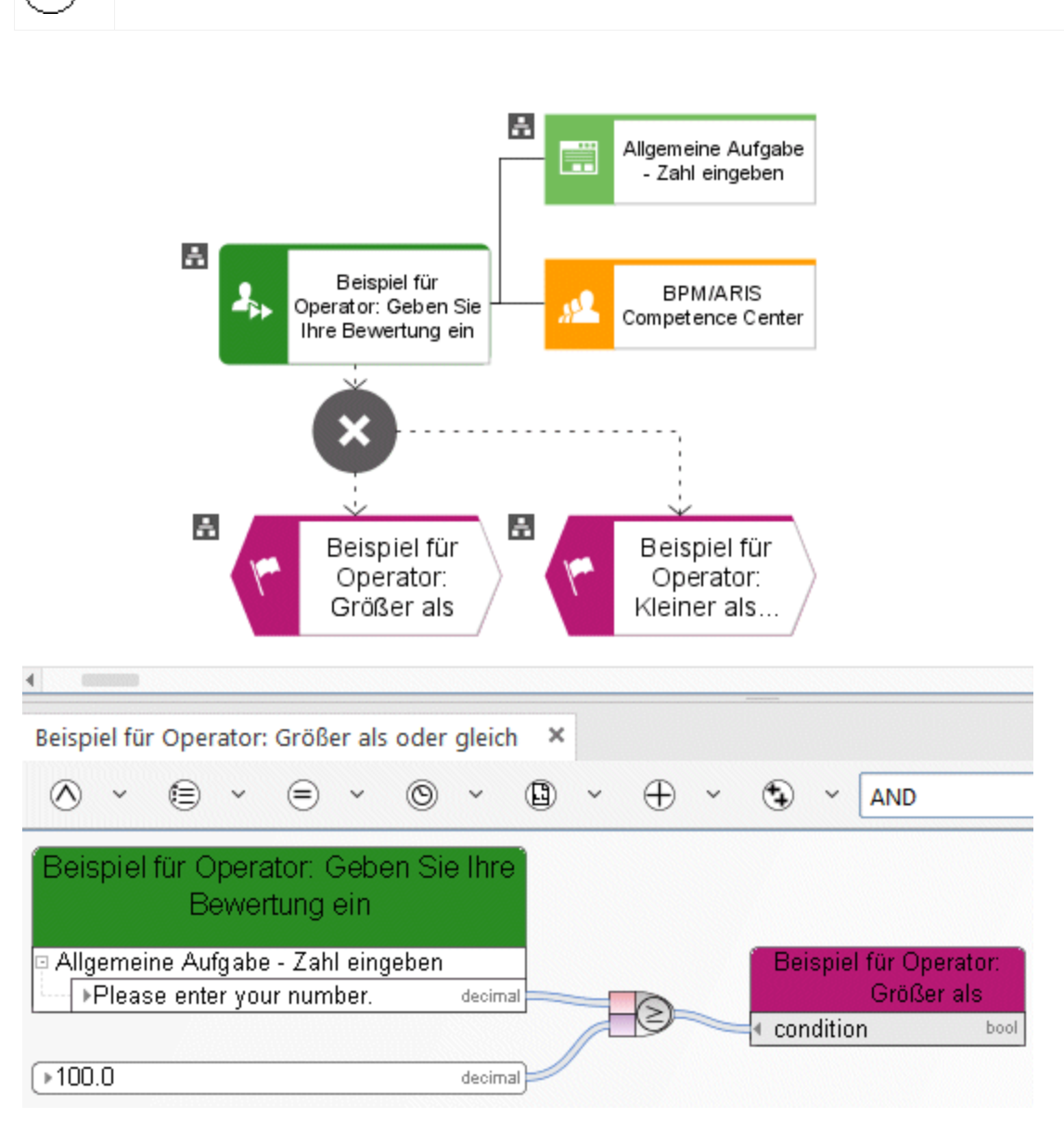

Abbildung 92: Größer als

# **3.10.2.4 Größer als oder gleich**

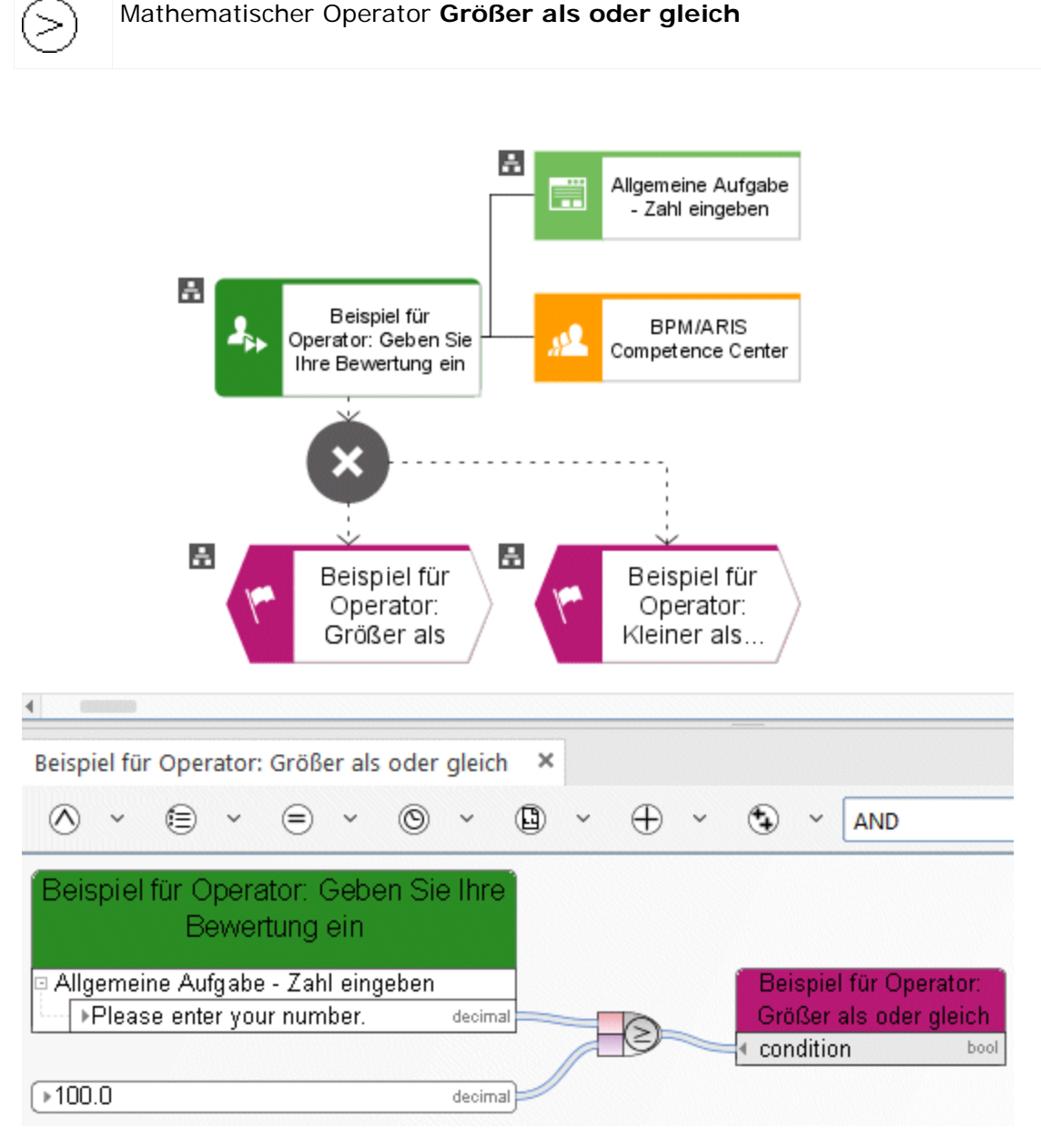

Abbildung 93: Größer als oder gleich

Mathematischer Operator **Kleiner als**

# **3.10.2.5 Kleiner als**

Ć

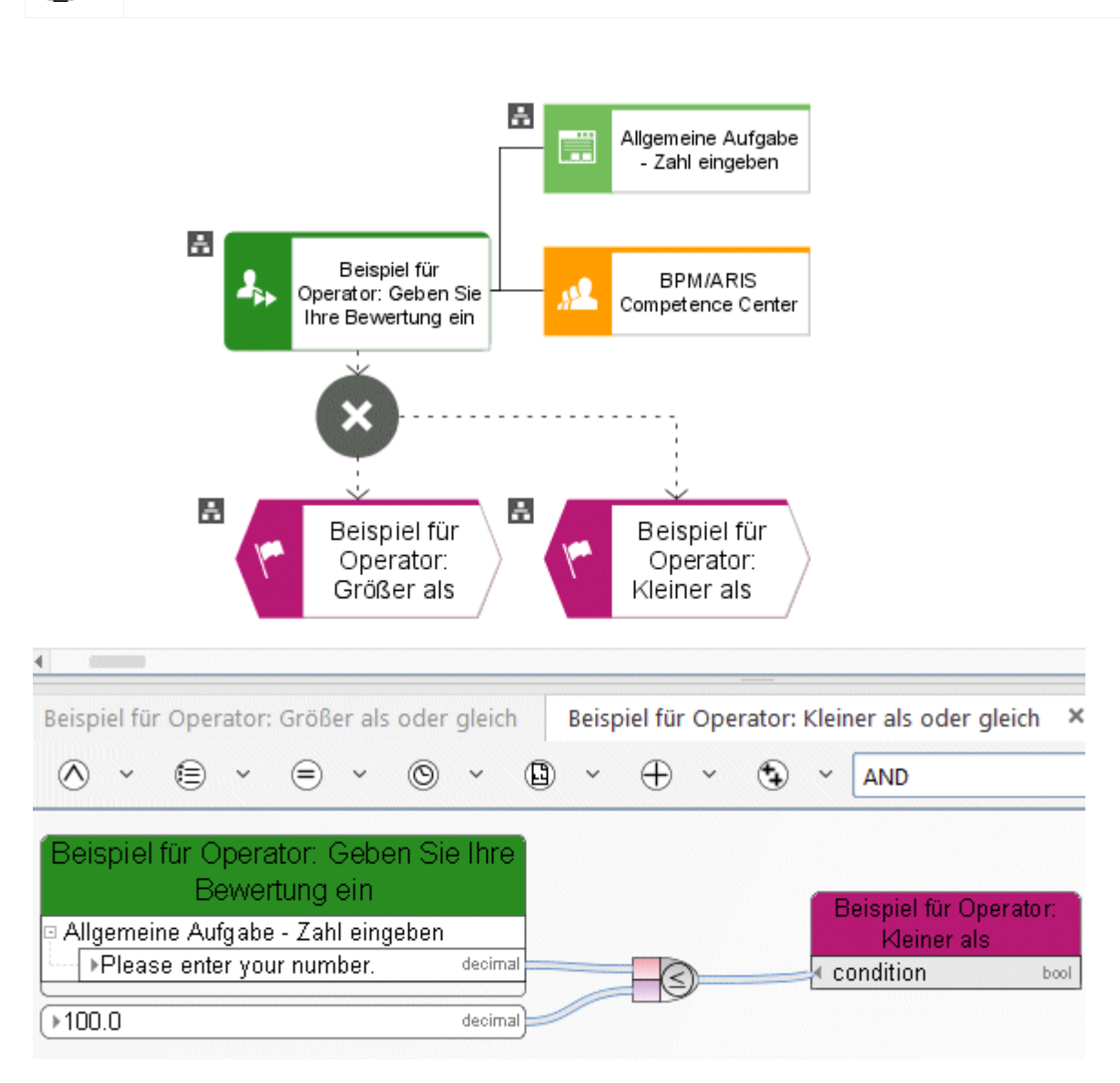

Abbildung 94: Kleiner als

# **3.10.2.6 Kleiner als oder gleich**

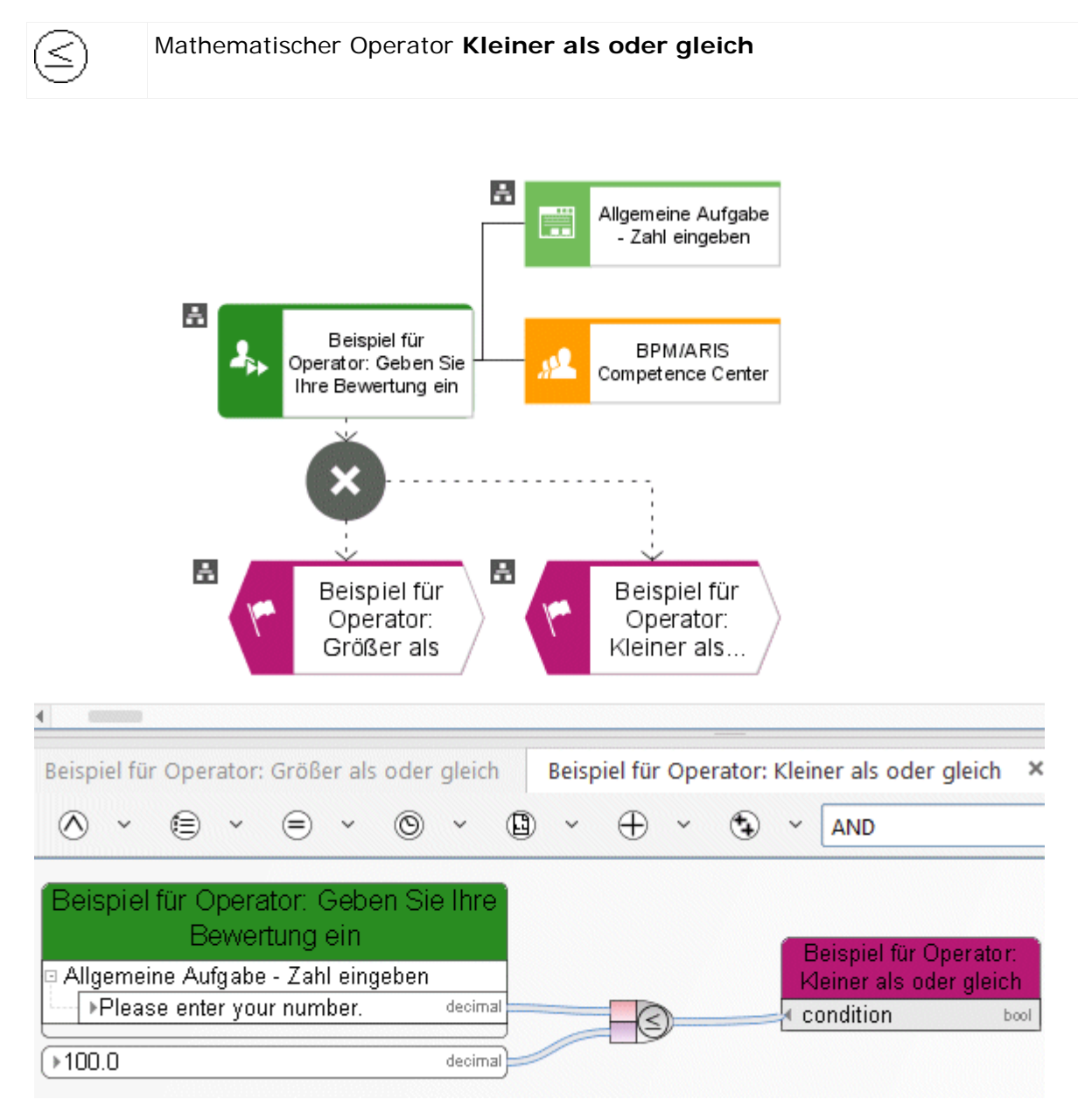

Abbildung 95: Kleiner gleich oder gleich

## **3.10.3 Boolesche Operatoren**

#### **3.10.3.1 AND-Operator**

Der Operator **AND** ist ein Boole'scher Operator stellt die Bedingung dar, dass alle eingehenden Objekte in der Prozessinstanz existieren.

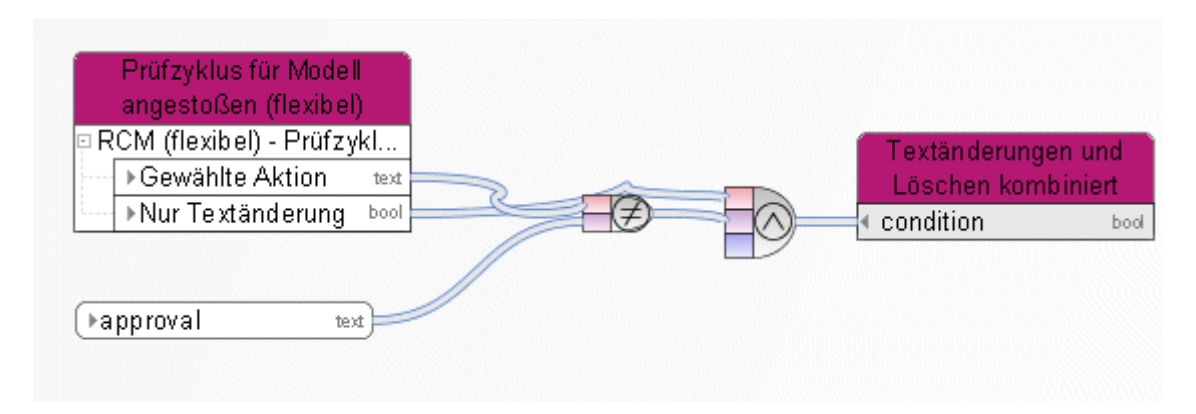

Abbildung 96: AND

#### **3.10.3.2 OR-Operator**

Der Operator **OR** ist ein Boolescher Operator. Er stellt die Bedingung dar, dass mindestens ein eingehendes Objekt in der Prozessinstanz existieren muss.

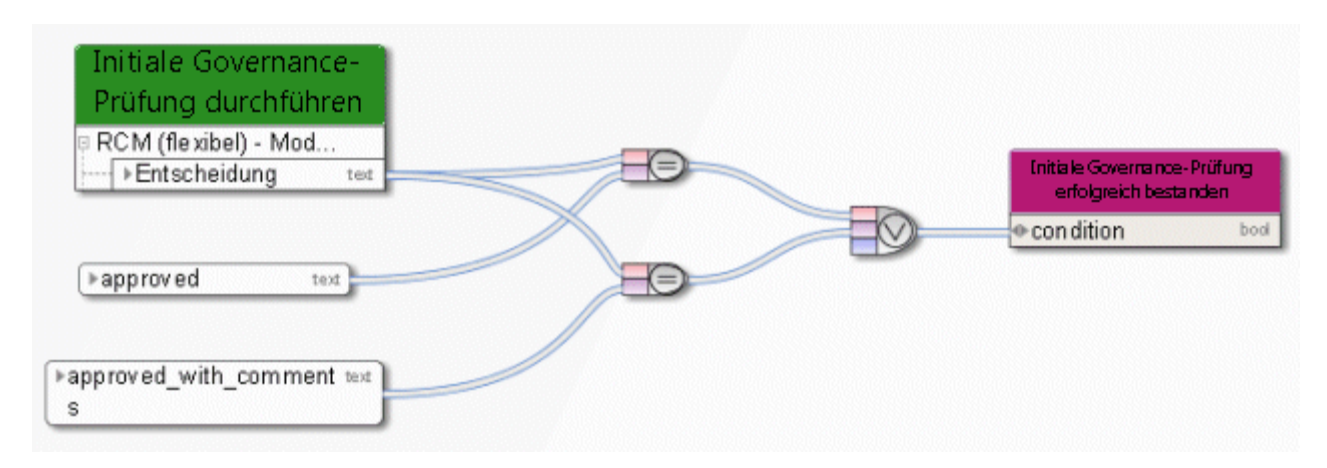

Abbildung 97: OR

# **3.10.3.3 NOT-Operator**

Der Operator **NOT** ist ein Boole'scher Operator. Dieser Operator invertiert den Wert einer Boole'schen Variable. In der Abbildung ist das eingehende Objekt die Variable **Temporäre Dateien erzeugt**. Der Operator bestimmt somit ob die Bedingung temporäre Datei(en) nicht zu löschen erfüllt ist.

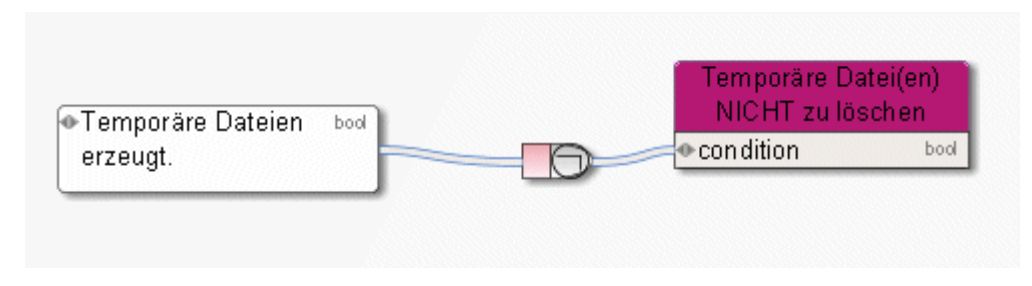

Abbildung 98: NOT

#### **3.10.4 Was sind Operatoren für Zusammenstellungen?**

#### **3.10.4.1 Element per ID wählen**

Liefert ein Listenelement, das eine gewisse ID hat. Der erste Parameter den dieser 1৯ Operator benötigt ist die Liste, von der ein Element selektiert werden soll. Der zweite Parameter dieses Operators ist die ID (Key) des benötigten Elements. Hier wird über den API-Namen das entsprechende Attribut aus der Liste gewählt.

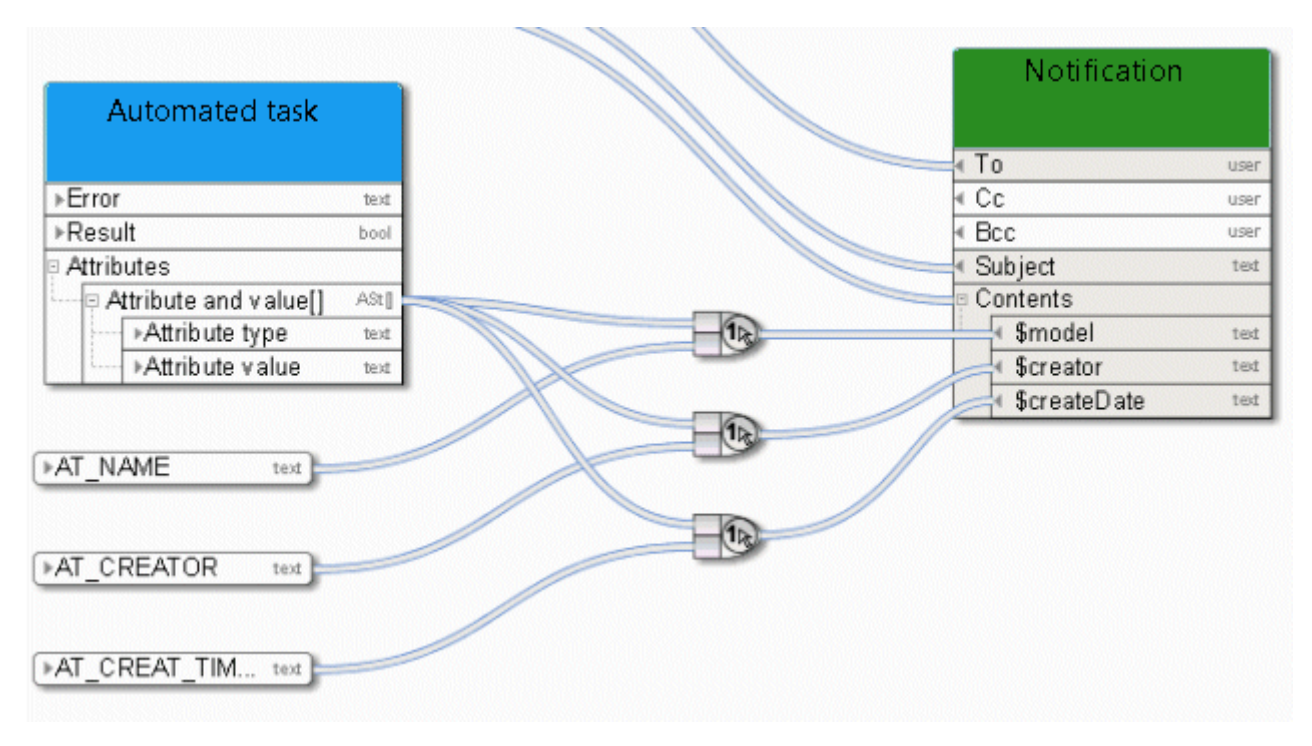

Abbildung 99: Element per ID wählen

⊡⊼

## **3.10.4.2 Element per Position wählen**

Liefert ein Element einer indizierten Liste (Zusammenstellung) entsprechend dem übergebenen ganzzahligen Indexwertes. Der erste Parameter ist die Zusammenstellung, der zweite Parameter ist der Index.

Hier liefert ein Service eine Liste von Verknüpfungen, von denen das erste Element zur Weiterverarbeitung gewählt wird.

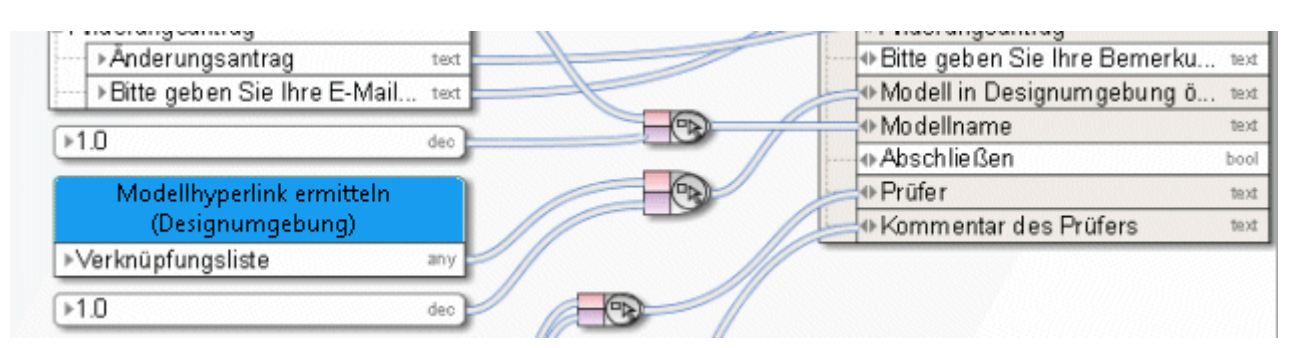

Abbildung 100: Element per Position wählen

## **3.10.4.3 Erzeuge Zusammenstellung**

Erzeugt eine Zusammenstellung (Liste, Datenreihe) von Objekten desselben Typs. Hier wird der Operator dazu benutzt eine Liste von Attributtypen zu definieren, die von einem Service weiterverarbeitet werden.

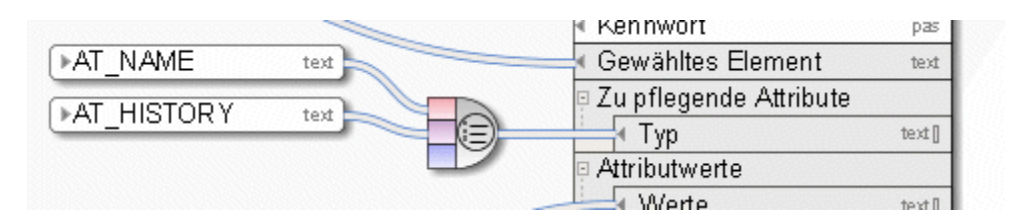

Abbildung 101: Erzeuge Zusammenstellung

đĐ

## **3.10.4.4 Größe der Zusammenstellung bestimmen**

Ermittelt die Anzahl der Elemente einer Zusammenstellung (Liste, Datenreihe) von Objekten desselben Typs und gibt diese als Ganzzahl aus.

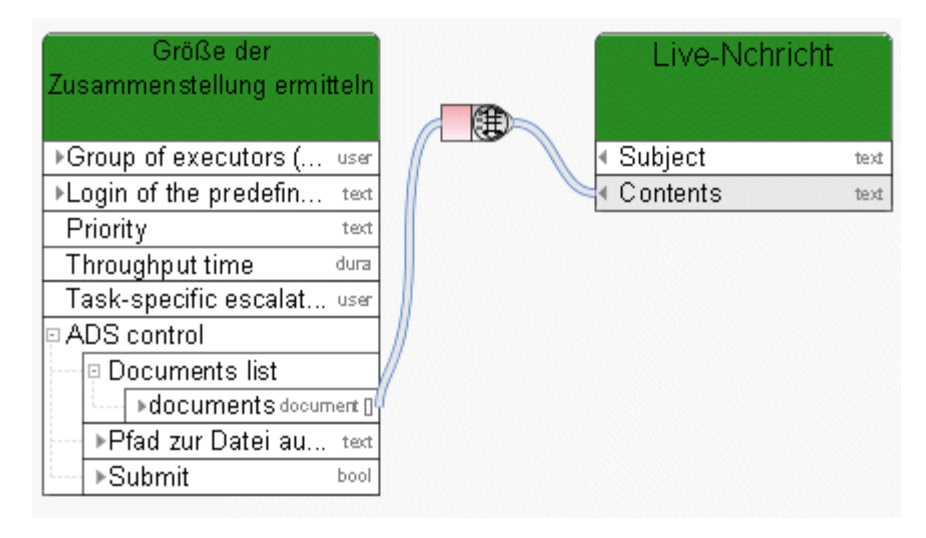

Abbildung 102: Größe der Zusammenstellung ermitteln

# **3.10.4.5 Schnittmenge von Listen bilden**

 $\left(\begin{smallmatrix} \text{I} \\ \text{I} \end{smallmatrix}\right)$ Ermittelt die Schnittmenge von zwei Listen. Enthält beispielsweise eine Liste die Zahlen **10**, **113** und **127** und eine zweite Liste die Zahlen **1** und **127**, liefert der Operator die Zahl **127**. Der Operator kann auf Listen aller Datentypen angewendet werden.

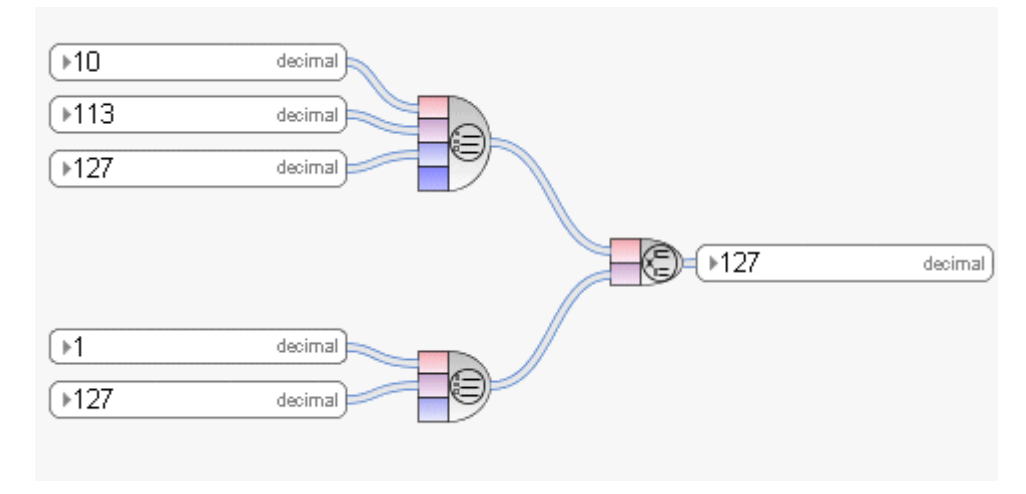

Abbildung 103: Schnittmenge von Listen bilden

## **3.10.4.6 Zeilen formatieren**

⊜ Legt eine neue Zeichenfolge aus Zusammenstellungen an. Die Zeichenfolge enthält alle durch Zeilenvorschub getrennte Objekte der Zusammenstellungen unter Beibehaltung der Reihenfolge.

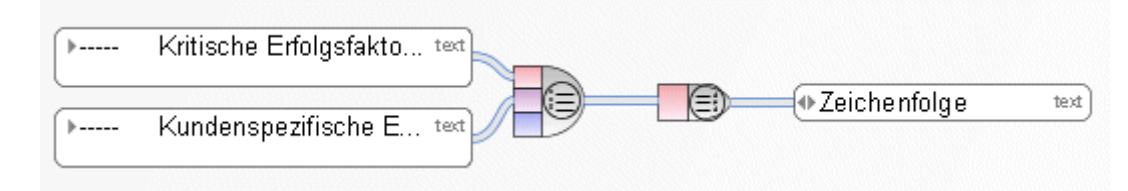

Abbildung 104: Zusammenstellung in Zeichenfolge umwandeln

# **3.10.4.7 Zusammenstellung validieren**

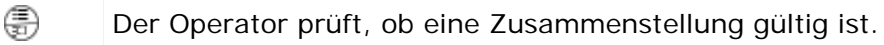

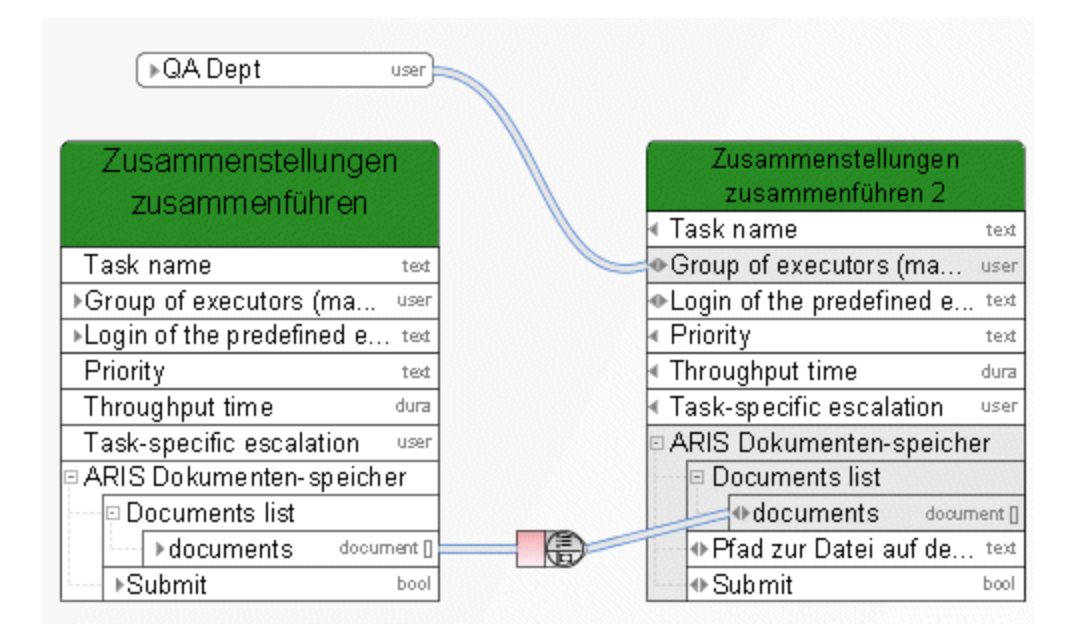

Abbildung 105: Zusammenstellung validieren

€

#### **3.10.4.8 Zusammenstellungen zusammenführen**

Legt eine neue Zusammenstellung (Liste, Datenreihe) von Objekten desselben Typs aus zwei einzelnen Zusammenstellungen von Objekten desselben Typs an. Die neue Zusammenstellung enthält alle Objekte unter Beibehaltung der Reihenfolge. Die Reihenfolge wird mit den Objekten der ersten Zusammenstellung begonnen.

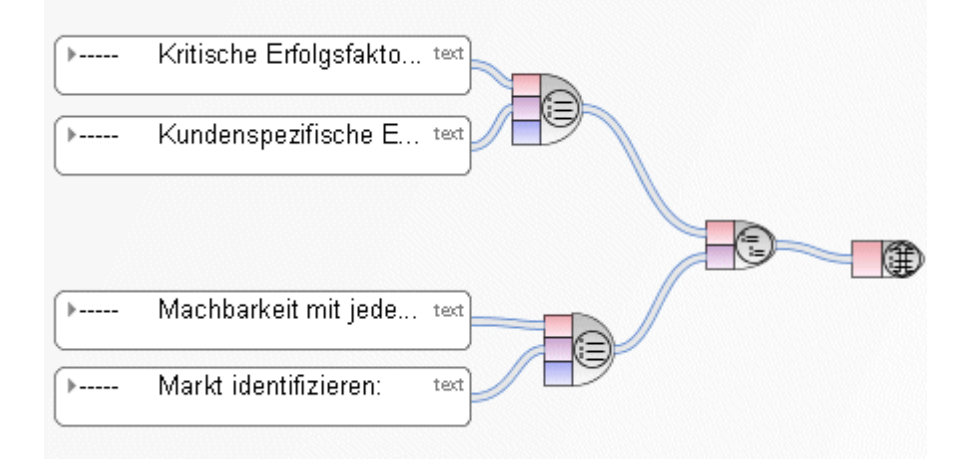

Abbildung 106: Zusammenstellungen zusammenführen

#### **3.10.5 Was sind Dokument-Operatoren?**

Dokumentenbezogene Operatoren in Process Governance-Datenflüssen werden nur für Dokumente getestet und freigegeben, die in ARIS Dokumentablage gespeichert sind, und nicht für externe Dokumentmanagementsysteme wie Microsoft® SharePoint.

# **3.10.5.1 Dokument per Pfad erhalten**

 $\circledR$ Der Operator bietet die Möglichkeit, auf ein in ARIS Dokumentablage gespeichertes Dokument über einen physischen Pfadnamen zuzugreifen. Dazu muss der Benutzer in der ARIS Administration mit den notwendigen Rechten angelegt worden sein. Als Eingabedaten dient eine Konstante vom Typ **Zusammenstellung von Zeichenfolgen**, die den Speicherort des Dokuments im ARIS Dokumentablage enthält. Das Ausgabedatum ist vom Typ **Zusammenstellung von Dokumenten**.

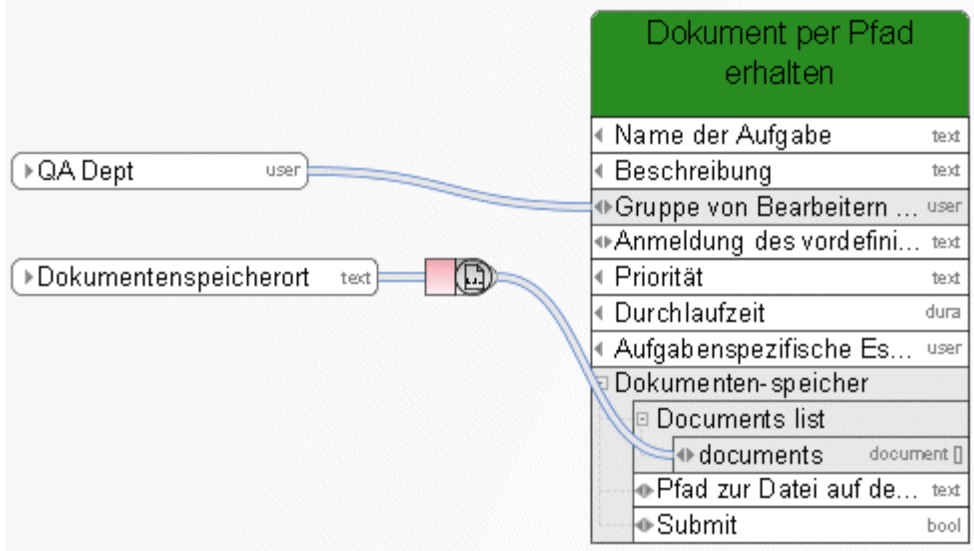

Abbildung 107: Dokument per Pfad erhalten

O

# **3.10.5.2 Dokument-Metadaten erhalten**

Es werden alle Metadaten ermittelt, die mit einer Konstante vom Typ **Dokument-Metadaten** platziert werden können, z. B. Dateiname, Titel oder Versionsnummer.

Zum ersten Slot des Operators wird eine Kante zu Spezifizierung des Dokuments gezogen und zum zweiten Slot eine Kante zur Spezifizierung des entsprechenden Feldes in den Dokument-Metadaten.

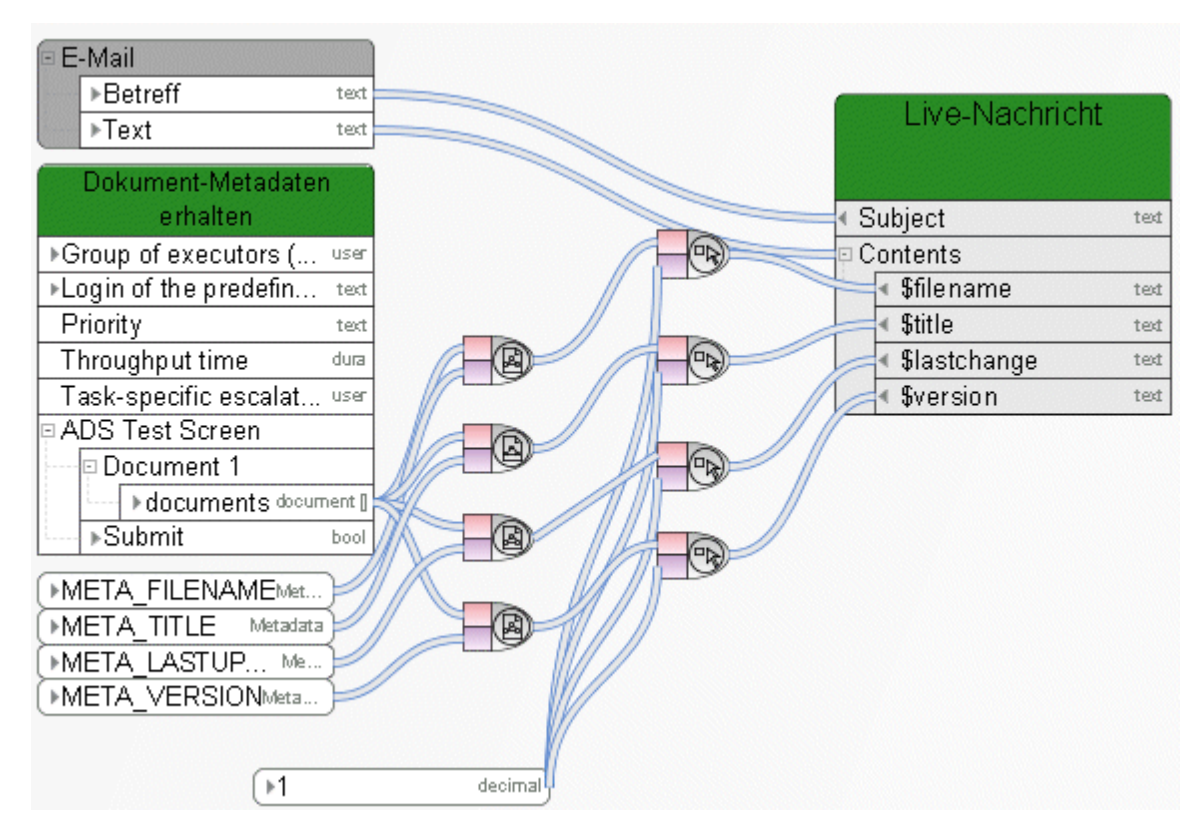

Abbildung 108: Dokument-Metadaten erhalten

# **3.10.5.3 Dokumente filtern**

⊕ In ARIS Dokumentablage können Dokumente durch Tags gekennzeichnet werden. Über diesen Operator kann eine Liste von Dokumenten nach Name, Version und Tags gefiltert werden.

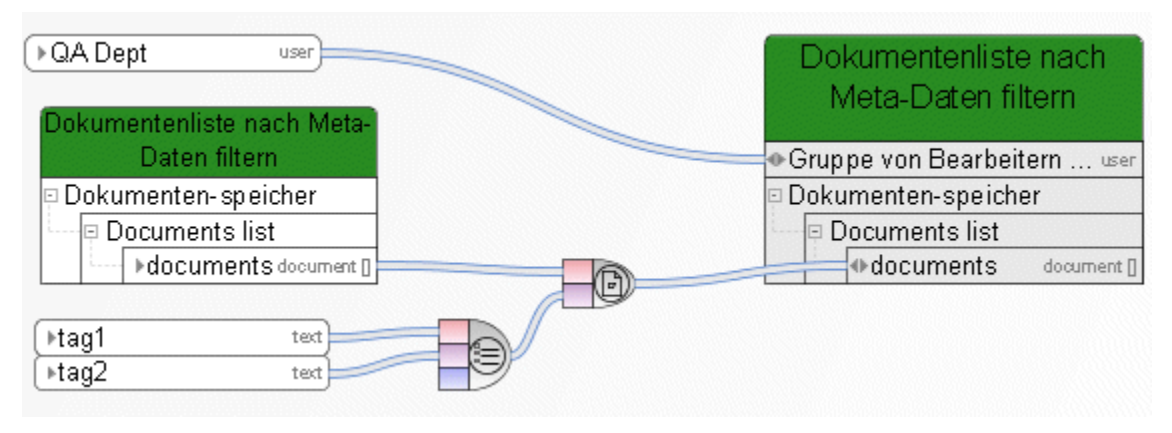

Abbildung 109: Dokumente filtern

⊜

#### **3.10.5.4 HTTP-Link für Dokument generieren**

Legt einen HTTP-Link für ein Dokument oder eine Liste von Dokumenten an, die in ARIS Dokumentablage gespeichert sind. Als Eingabedaten dient eine Liste von Dokumenten, ausgegeben wird eine Liste von Hyperlinks.

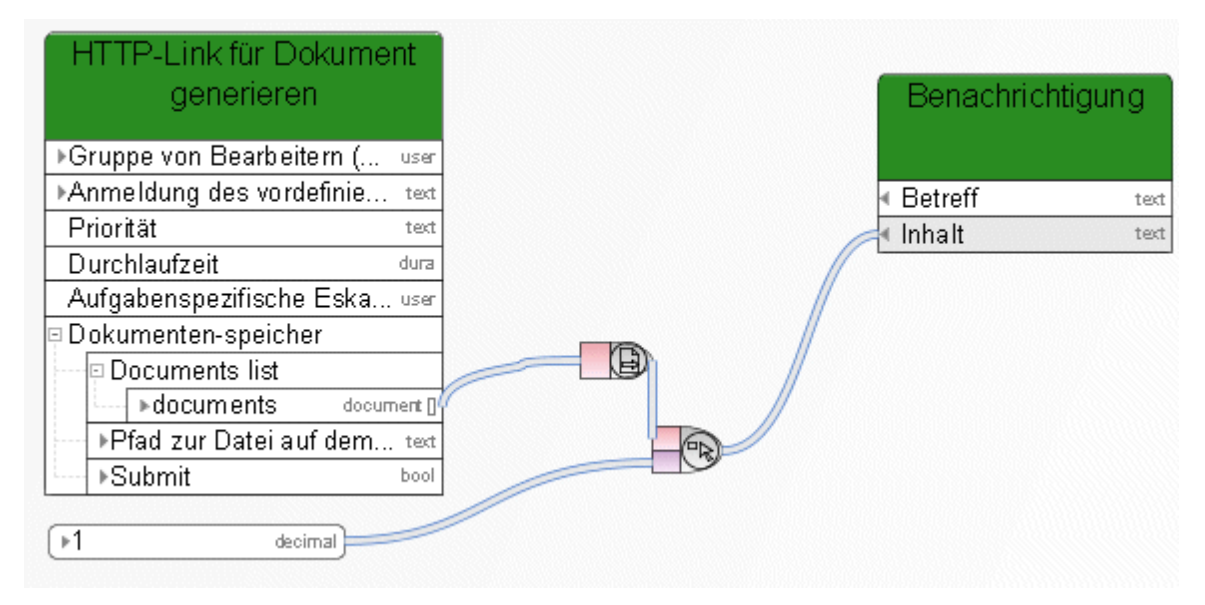

Abbildung 110: HTTP-Link für Dokument generieren

# **3.10.6 Datenelemente**

# **3.10.6.1 Pfad zu ARIS Process Board**

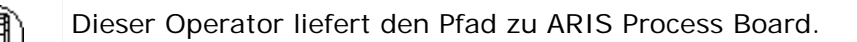

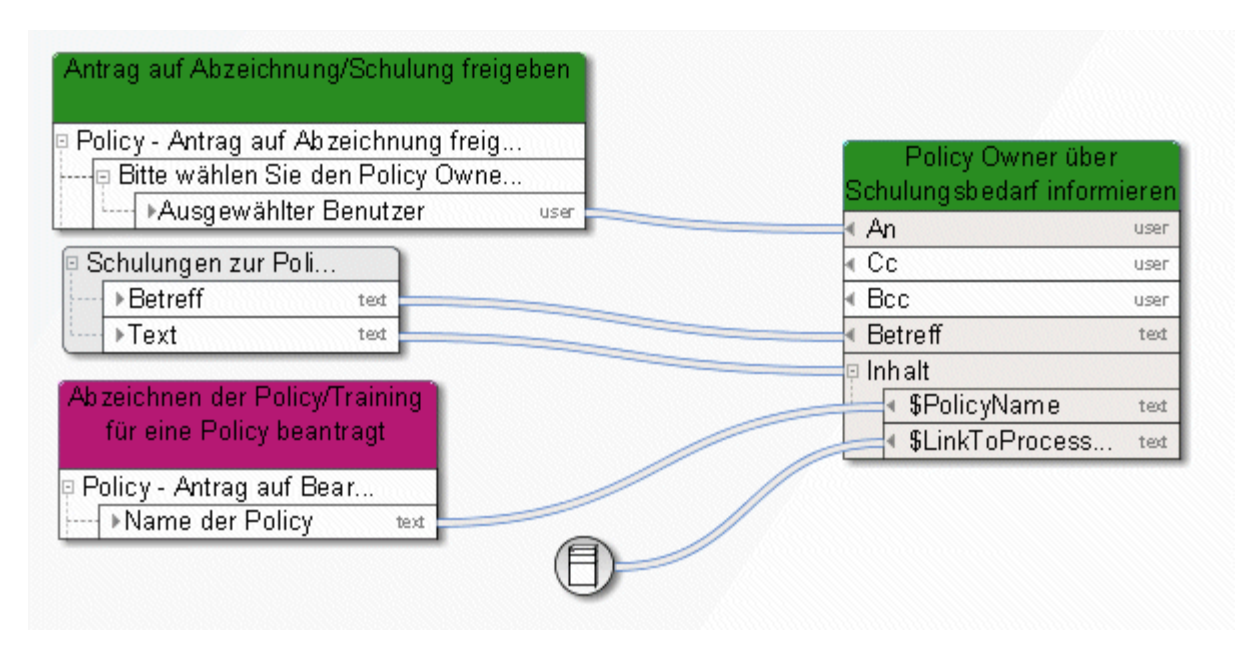

Abbildung 111: Pfad zu ARIS Process Board

# **3.10.6.2 Zeitstempel liefern**

Dieser Operator liefert den aktuellen Zeitstempel des Servers (Datum - Zeit) als UTC-Zeit. **C**oordinated **U**niversal **T**ime, bezeichnet die koordinierte Weltzeit.

Aus Zeitangaben als UTC-Zeit erhält man die mitteleuropäische Zeit (MEZ), indem man eine Stunde addiert. Für die mitteleuropäische Sommerzeit müssen zwei Stunden addiert werden.

Der Operator **Wandle Zeitstempel oder Datum in lesbaren Text um** (Seite [202\)](#page-206-0) wandelt eine UTC-Zeit in die Zeit um, die Ihrer Zeitzone entspricht.

Man beachte: Der Zeitstempel der Servers kann vom Zeitstempel des Clients abweichen.

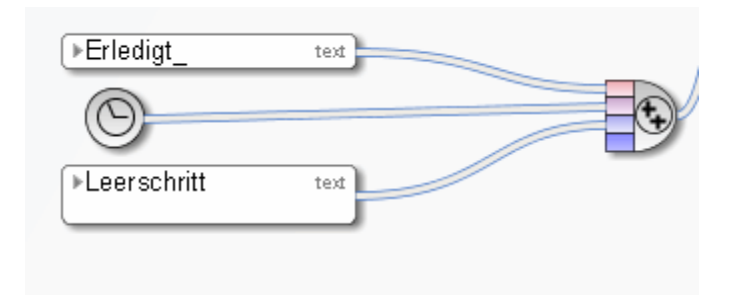

Abbildung 112: Zeitstempel liefern

# **3.10.7 Diverse Operatoren**

#### **3.10.7.1 Benutzer auf Existenz prüfen**

Der Operator prüft, ob der Benutzer oder die Benutzergruppe in der ARIS Administration vorhanden ist.

Eingabedatum ist ein skalarer Wert, der entweder einen Benutzer oder eine Benutzergruppe repräsentiert.

Existiert der Benutzer oder die Benutzergruppe in der ARIS Administration, liefert der Operator **TRUE** zurück. Andernfalls liefert er **FALSE** zurück.

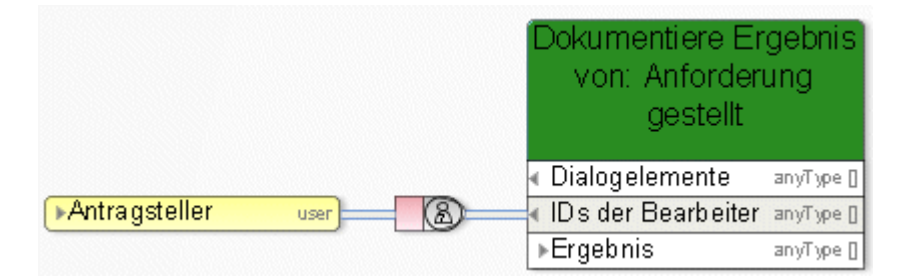

Abbildung 113: Auf Existenz in der ARIS Administration prüfen

# **3.10.7.2 Benutzer per E-Mail/Anmeldenamen ermitteln**

Dieser Operator ermittelt den Benutzer, der den speziellen Namen, Benutzernamen oder E-Mail-Adresse besitzt. E-Mail: Standard SMTP-E-Mail-Adresse vom Typ **text**), z. B.: peter.smith@company.com. Gesucht wird in folgender Reihenfolge: Benutzername (Person), E-Mail-Adresse (Person), Name (Rolle), Name (Organisationseinheit). Sind diese Eingabedaten unbekannt, legt der Operator einen neuen Benutzer an. Die Ausgabe des Operators ist eine Referenz auf diesen Benutzer, die als Input für Aufgaben vom Typ **Benachrichtigung** (An, Cc., Bcc.) oder **Manuelle Aufgabe** (Gruppe von Bearbeitern) dienen kann.

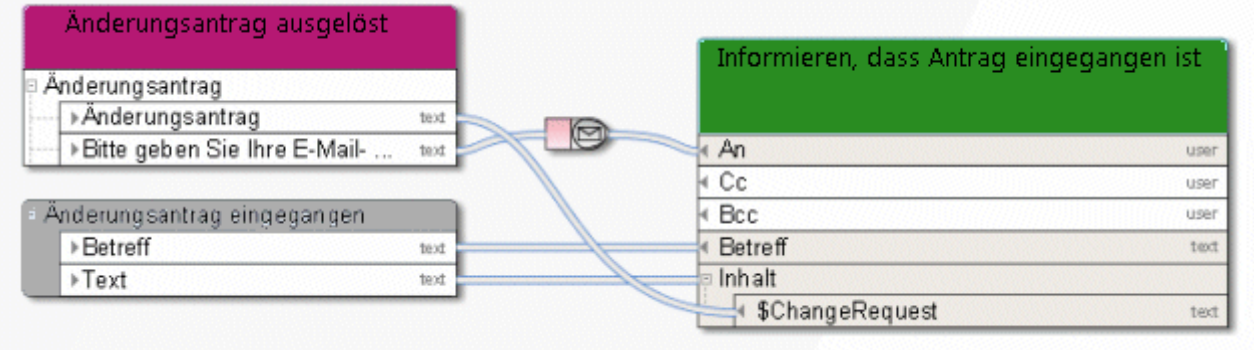

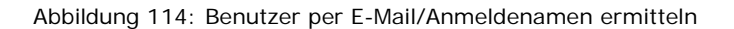

#### **3.10.7.3 Gebundenen Mitarbeiter liefern**

Dieser Operator akzeptiert automatisierungsrelevante Organisationselemente (z. B. Rollen) als Input und liefert die Personen, die zu diesen Organisationselementen gehören und am Workflow beteiligt waren.

Beispiel: Die Rolle **Modellierer** besteht aus fünf Mitgliedern aber nur eines dieser Mitglieder hat alle **Manuellen Aufgaben** bearbeitet, die dieser Rolle zugewiesen waren. Nur dieser Benutzer ist dann Output des Operators **Gebundenen Mitarbeiter liefern**.

Dieser Operator wird automatisch erstellt, wenn ein Datenfluss einer Benachrichtigungsfunktion erstellt wird und das verbundene Organisationselement das Attribut **Nur beteiligte Personen informieren** besitzt (Kantentyp **Muss informiert werden über**).

| ▶Requester            | user | Operatorbeispiel: Ressource<br>binden |      |
|-----------------------|------|---------------------------------------|------|
|                       |      | <b>An</b>                             | user |
|                       |      | -Cc                                   | user |
| <b>Example e-mail</b> |      | Bcc                                   | user |
| ▶ Betreff             | text | Betreff                               | text |
| Text                  | ted  | Inhalt                                | ted  |

Abbildung 115: Gebundenen Mitarbeiter liefern

# **3.10.7.4 Participant-Name erhalten**

♨ Dieser Operator wandelt die technische Repräsentation eines Bearbeiters in dessen Namen um.

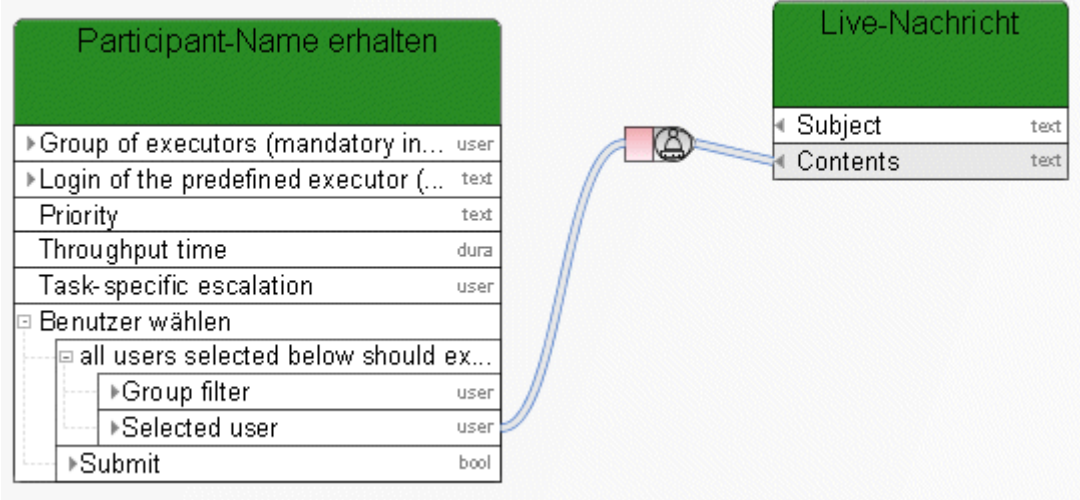

Abbildung 116: Participant-Name erhalten

# **3.10.7.5 Verknüpfen**

+⊥

Textuelle Verknüpfung von Werten; hier die Verknüpfung des Ergebnis der **Automatisierten Aufgabe** mit dem Wert der Variablen **Protokoll der gesamten Historie**.

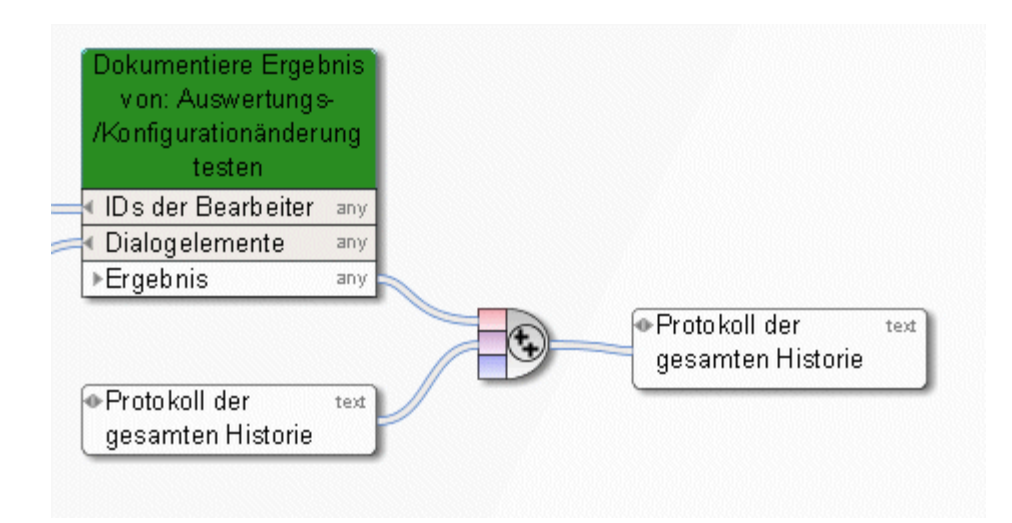

Abbildung 117: Verknüpfen

#### <span id="page-206-0"></span>**3.10.7.6 Wandle Zeitstempel oder Datum in lesbaren Text um**

◉ Dieser Operator wandelt einen Base64 kodierten Zeitstempel oder ein Datum in eine lesbare Zeichenfolge um.

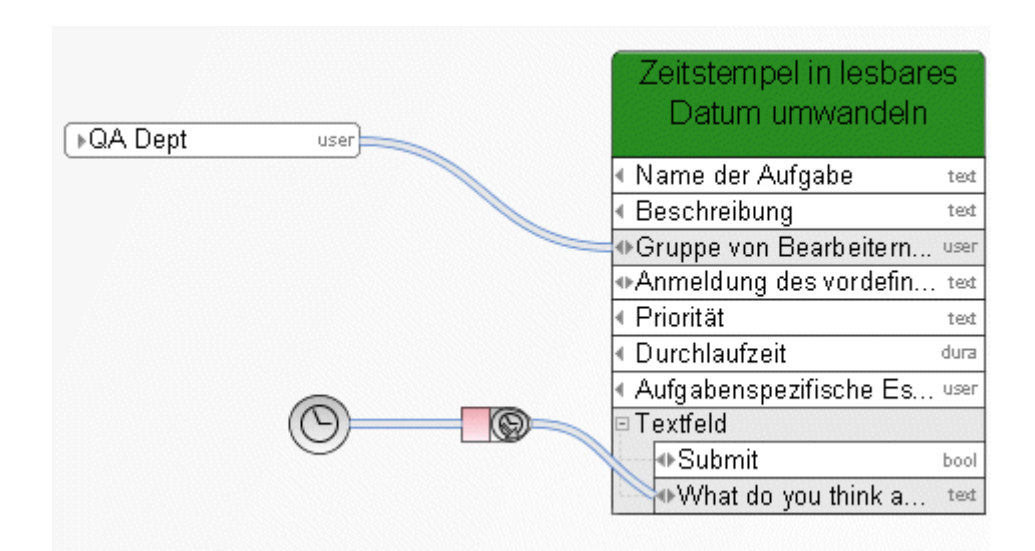

Abbildung 118: Wandle Zeitstempel oder Datum in lesbaren Text um

# **3.10.7.7 Data XOR-Operator**

(xor

**Data XOR-Operator**: Verwendet die erste verfügbare Eingabe

Hier wird der Datenbankname entweder durch die **Manuelle Aufgabe** (Priorität 1) oder – falls diese keinen Wert liefert – vom **Ereignis (Prozessinstanz gestartet)** bestimmt.

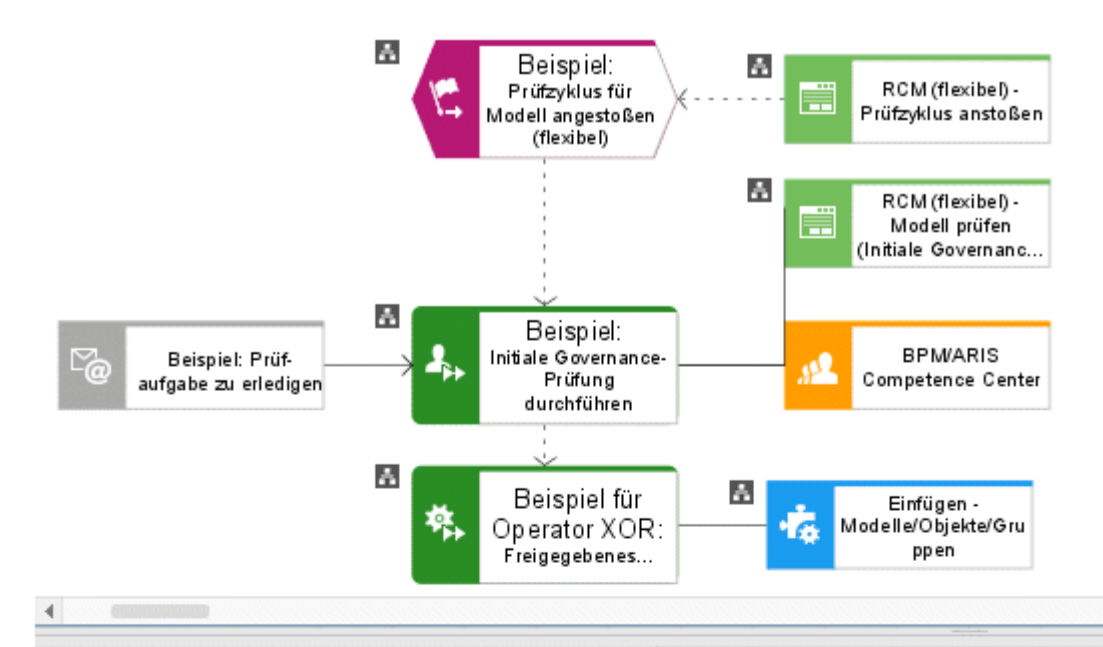

Beispiel für Operator XOR: Freigegebenes Modell aus Prüf- in Freigabe-Datenbank übertragen ×

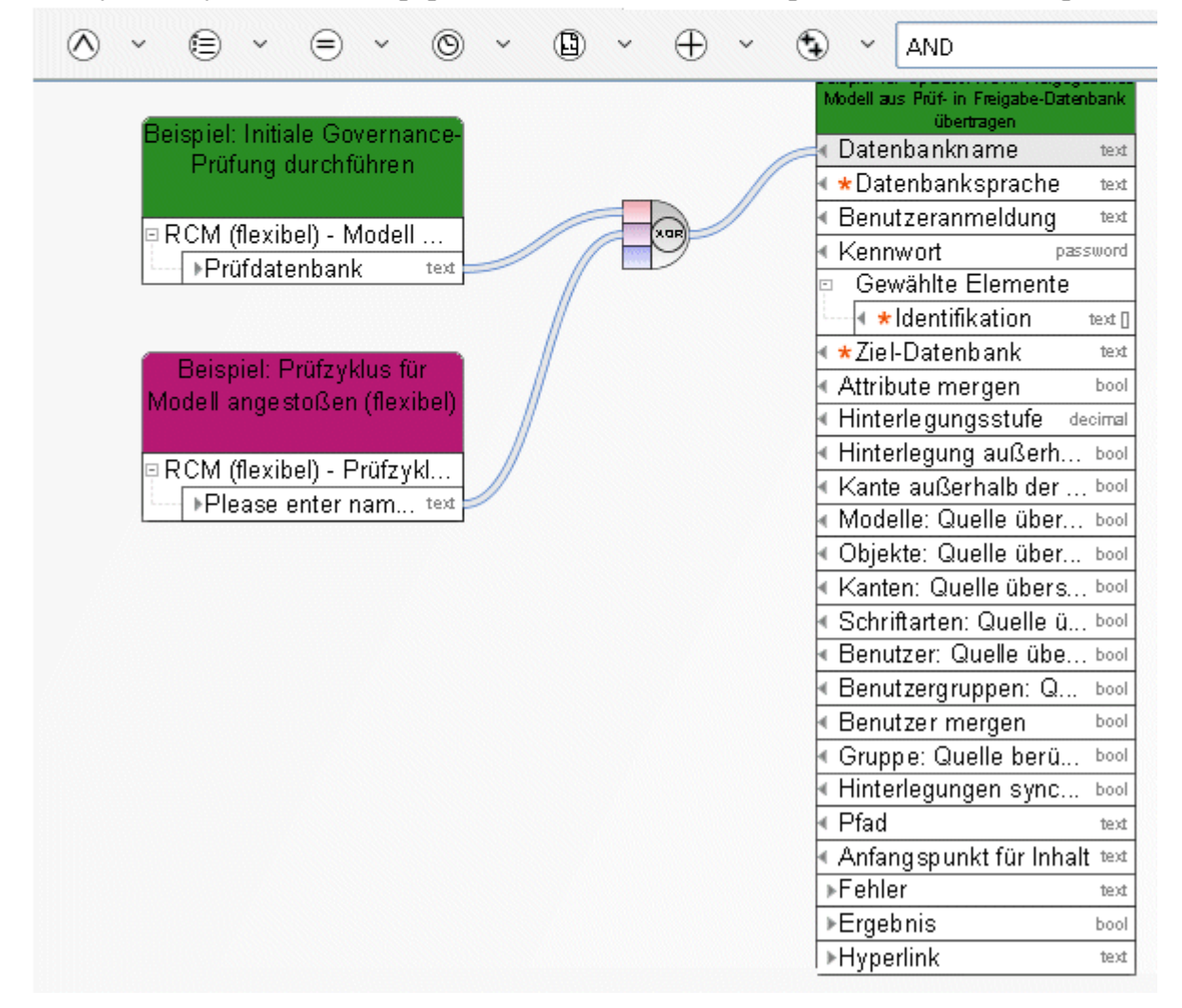

Abbildung 119: XOR

# **3.10.7.8 Zeit berechnen**

Dieser Operator berechnet ein Enddatum anhand eines Startdatums und einer Dauer. Hier wird ein **Zeitbezogenes Ereignis** um 18 Stunden verzögert ab dem Zeitpunkt, ab dem die Prozessinstanz an diesem Ereignis angelangt ist.

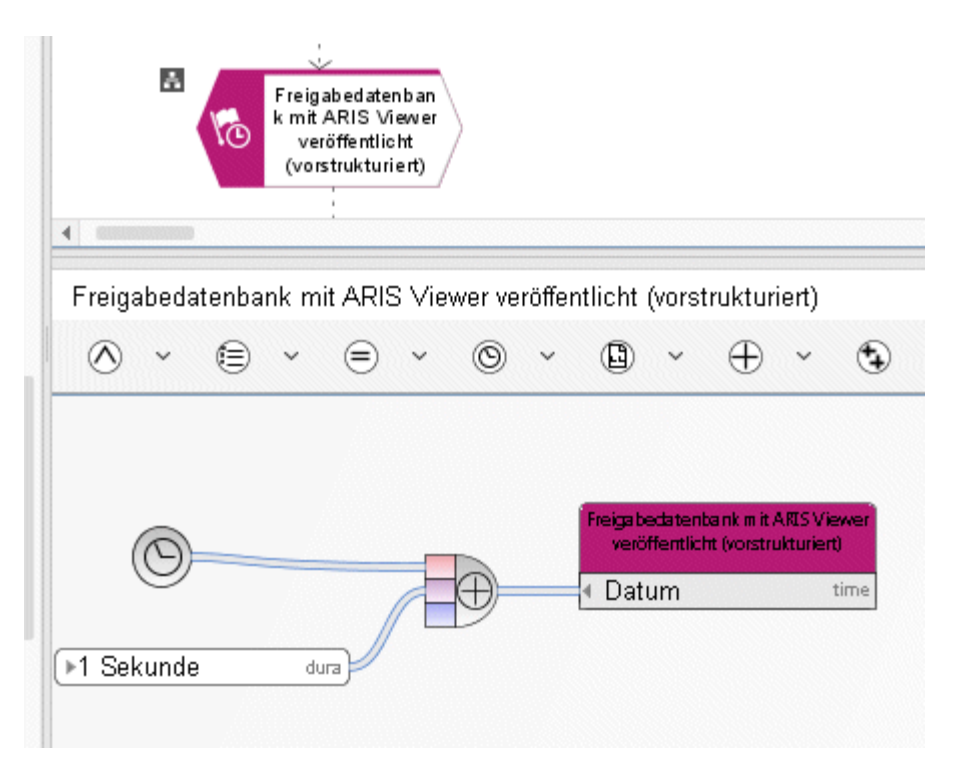

Abbildung 120: Zeit berechnen

## **3.11 Konstanten**

Konstanten sind Datenquellen, die einen festen Wert haben. Ihr Wert wird nicht zur Laufzeit berechnet sondern zur Entwurfszeit wenn der Benutzer den Prozess modelliert. Konstanten werden nur einmal evaluiert, beim Erstellen eines ausführbaren Prozesses.

Der Wert einer Konstante ist nicht sprachabhängig. Falls der Wert einer Konstanten sprachabhängig sein soll, so geben Sie bitte keinen Wert an. In diesem Fall wird der Wert einer Konstanten aus dem Namen gelesen. Der Name ist immer sprachabhängig.

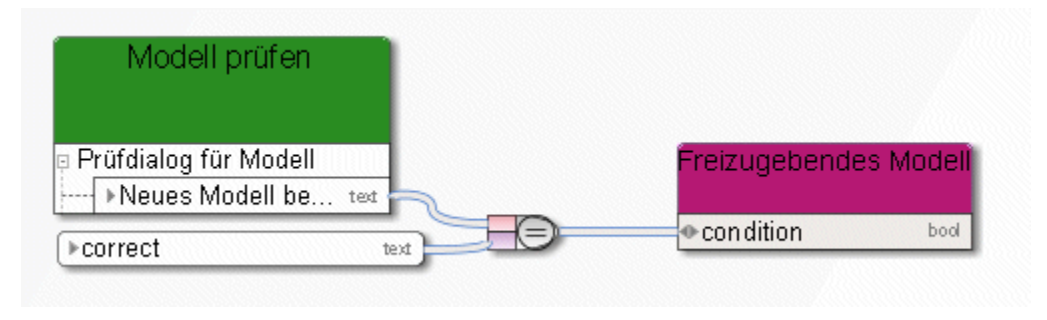

Abbildung 121: Konstanten

## **3.12 Variablen**

Variablen sind aufgabenunabhängige Datenplatzhalter. Eine Funktion oder ein Ereignis kann einen Wert innerhalb einer Variablen speichern und eine andere Funktion oder Ereignis kann diesen Wert in einem späteren Prozessschritt auslesen und verwenden. Bitte verwenden Sie Variablen nur wenn unbedingt nötig.

#### **Eine übermäßige Verwendung von Variablen kann eine erhebliche negative Auswirkung auf die Leistung von Process Governance haben.**

#### **Beispiel:**

Wenn ein Prozess gestartet wird gibt der ausführende Benutzer seine E-Mail-Adresse im Startdialog ein. Im hinterlegten Datenfluss des **Ereignis (Prozessinstanz gestartet)** wird der Inhalt des E-Mail-Textfeldes der Variablen zugewiesen. Später wird die E-Mail-Adresse, die in der Variablen gespeichert ist als Input für spätere Benachrichtigungsfunktionen genutzt um dem ausführenden Benutzer Informationen über den Status des Prozesses zu liefern.

#### **3.12.1 Instanzvariable**

Dies ist das häufigste Einsatzgebiet für Variable. Der Inhalt (Wert) der Variablen wird von allen Aktivitäten der gerade aktiven Prozessinstanz geteilt. Diese Variable kann in jeder laufenden Prozessinstanz einen unterschiedlichen Wert besitzen.

**Beispiel:**

In Variablen des Typs **String** wird stetig fortgeschrieben, welcher Benutzer welchen Kommentar bei der Bearbeitung einer Aufgabe eingegeben hat.

#### **3.12.2 Prozessvariable**

Alle Aktivitäten in allen Instanzen des gerade aktiven ausführbaren Prozesses teilen sich den Inhalt (Wert) dieser Variablen.

**Beispiel:**

Eine Zählervariable, die bei jedem Start einer Prozessinstanz um eins hochgezählt wird und von der beim Beenden einer Prozessinstanz wieder eins abgezogen wird. Die Variable gibt die Anzahl der momentan aktiven Prozessinstanzen wieder.

## **3.12.3 Systemvariable**

Alle Funktionen in allen ausführbaren Prozessen und alle ihre gerade aktiven Instanzen teilen sich den Inhalt (Wert) dieser Variablen. Alle Aktivitäten können direkt auf diesen Wert zugreifen.

#### **Beispiel:**

Hostname oder aktuelle Uhrzeit.

#### **3.12.4 Beispiele**

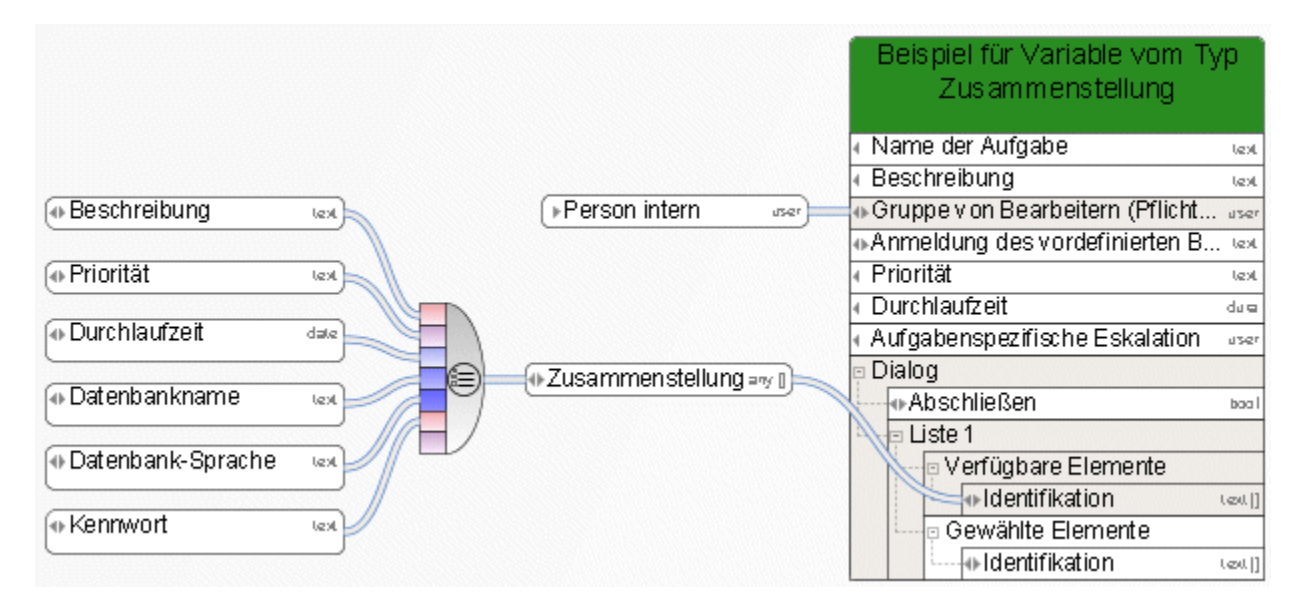

Abbildung 122: Beispiel für Variable vom Typ Zusammenstellung

| StartContext<br>▶ Aktuelle Datenbank<br>text<br>⊁Aktueller Server<br>text<br>⊁Aktueller Benutzer<br>text<br>⊁Aktueller Filter<br>text<br>▶Aktuelle Sprache<br>text<br>GUIDs der gewählten Elemente<br>⊩Typen<br>text[<br>ब Namen der gewählten Elemente<br>$M$ amen<br>text[<br>Typnamen der gewählten Elemente<br>⊩Tγpen<br>text[]<br>API-Namen der gewählten Elemente<br>▶API-Namen<br>text[<br>▶∨ersionskategorie<br>text<br>▶Nur textliche Änderung<br>bool<br>⊁Abgeschlossen<br>bool<br>(⊕E-Mail-Adresse<br>▶E-Mail-Adresse<br>text<br>des Initiators<br>⊁Erster Prüfzyklus<br>bool<br>▶ Ausgewählte Aktion<br>text<br>▶Bemerkung<br>text<br>▶Reference name<br>text<br>Please enter name of review database.<br>text<br>$\blacktriangleright$ Please enter name of release database.<br>text | Prüfzyklus für Modell angestoßen (flexibel). |  |
|----------------------------------------------------------------------------------------------------|----------------------------------------------|--|
| text                                                                                                    |                                              |  |
|                                                                                                    |                                              |  |
|                                                                                                    |                                              |  |
|                                                                                                    |                                              |  |
|                                                                                                    |                                              |  |
|                                                                                                    |                                              |  |
|                                                                                                    |                                              |  |
|                                                                                                    |                                              |  |
|                                                                                                    |                                              |  |
|                                                                                                    |                                              |  |
|                                                                                                    |                                              |  |
|                                                                                                    |                                              |  |
|                                                                                                    |                                              |  |
|                                                                                                    |                                              |  |
|                                                                                                    | 타 RCM (flexibel) - Prüfzyklus anstoßen       |  |
|                                                                                                    |                                              |  |
|                                                                                                    |                                              |  |
|                                                                                                    |                                              |  |
|                                                                                                    |                                              |  |
|                                                                                                    |                                              |  |
|                                                                                                    |                                              |  |
|                                                                                                    |                                              |  |
|                                                                                                    |                                              |  |
|                                                                                                    |                                              |  |
|                                                                                                    |                                              |  |

Abbildung 123: Beispiel 1 - E-Mail als Output

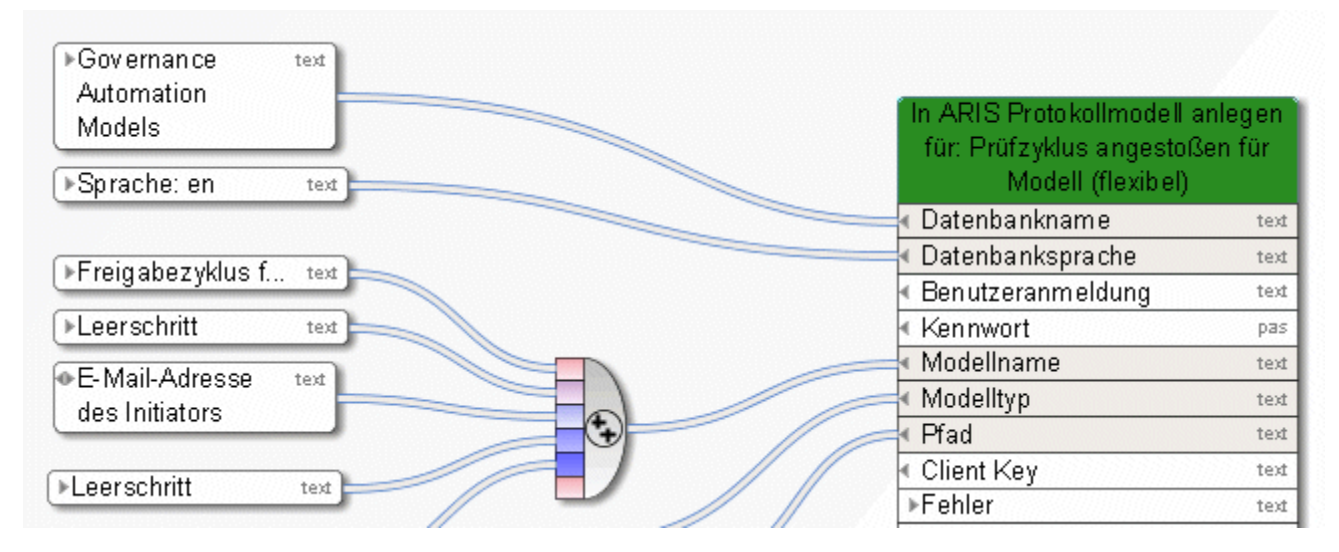

Abbildung 124: Beispiel 1 - E-Mail als Input

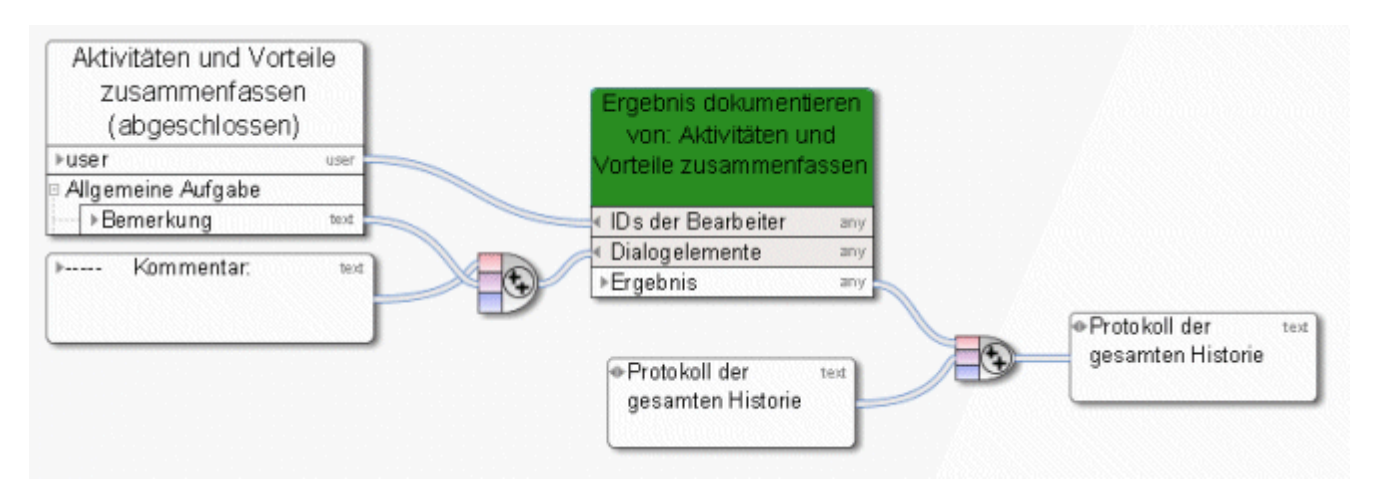

Abbildung 125: Beispiel 2 – Ergebnisse von Manueller Aufgabe dokumentieren

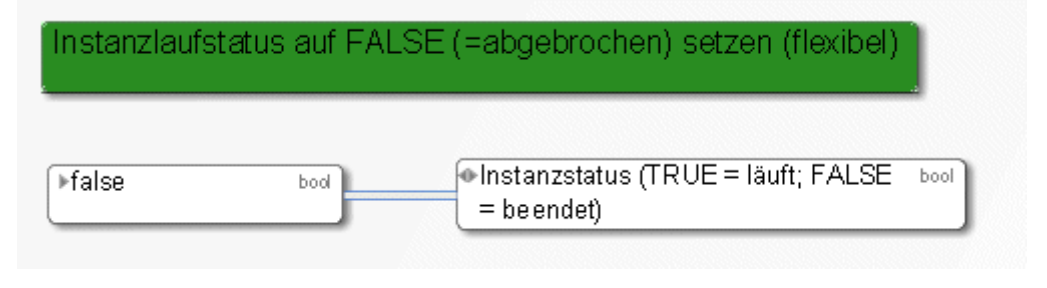

Abbildung 126: Beispiel 3 – Variable setzen

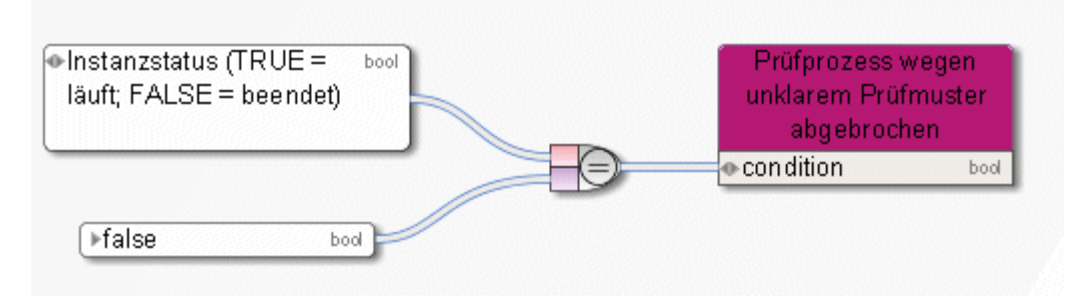

Abbildung 127: Beispiel 3 – Variable lesen

#### **4 Disclaimer**

ARIS-Produkte sind für die Verwendung durch Personen gedacht und entwickelt. Automatische Prozesse wie das Generieren von Inhalt und der Import von Objekten/Artefakten per Schnittstellen können zu einer immensen Datenmenge führen, deren Verarbeitung wiederum Verarbeitungskapazitäten und physische Grenzen überschreiten können. Verarbeitungsgrenzen werden zum Beispiel dann überschritten, wenn Modelle und Diagramme größer als die maximale Modellierungsfläche sind oder wenn eine extrem hohe Anzahl von Verarbeitungsprozessen gleichzeitig gestartet wird. Physikalische Grenzen können dann überschritten werden, wenn der verfügbare Speicherplatz für die Ausführung der Operationen oder die Speicherung der Daten nicht ausreicht.

Der ordnungsgemäße Betrieb von ARIS setzt voraus, dass eine zuverlässige und schnelle Netzwerkverbindung vorhanden ist. Ein Netzwerk mit unzureichender Antwortzeit reduziert die Systemperformanz und kann zu Timeouts führen.

Wenn ARIS-Produkte in einer virtuellen Umgebung genutzt werden, müssen ausreichende Ressourcen verfügbar sein, um das Risiko einer Überbuchung zu vermeiden.

Das System wurde in Szenarien getestet, die 100.000 Gruppen (Verzeichnisse), 100.000 Benutzer und 1.000.000 Modellierungsartefakte beinhalten. Es unterstützt eine Modellierungsfläche von 25 Quadratmetern.

Wenn Projekte oder Repositorys diese Grenzen überschreiten, steht eine leistungsstarke Funktionalität zur Verfügung, um sie in kleinere, bearbeitbare Teile zu gliedern.

In der Prozessadministration, der ARIS Administration, ARIS Dokumentablage, ARIS Process Board sowie beim Generieren von ausführbaren Prozessen können Einschränkungen auftreten. Process Governance ist für 1000 parallele Prozessinstanzen getestet und freigegeben. Diese Zahl kann dennoch unterschiedlich sein, je nach Komplexität des Prozesses, z. B. wenn eigene Reporte integriert sind.

ARIS Dokumentablage wurde mit 40.000 Dokumenten getestet. Wir empfehlen Ihnen, die Anzahl und Gesamtgröße der gespeicherten Dokumente zu kontrollieren und gegebenenfalls Dokumente zu archivieren.